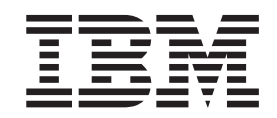

IBM DB2 Universal Database

# DB2-Server Einstieg

*Version 8.2*

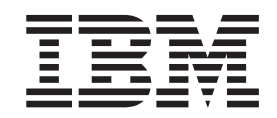

IBM DB2 Universal Database

# DB2-Server Einstieg

*Version 8.2*

#### **Hinweis**

Vor Verwendung dieser Informationen und des darin beschriebenen Produkts sollten die allgemeinen Informationen unter *Bemerkungen* gelesen werden.

- v Die IBM Homepage finden Sie im Internet unter: **ibm.com**
- v IBM und das IBM Logo sind eingetragene Marken der International Business Machines Corporation.
- v Das e-business Symbol ist eine Marke der International Business Machines Corporation
- v Infoprint ist eine eingetragene Marke der IBM.
- v ActionMedia, LANDesk, MMX, Pentium und ProShare sind Marken der Intel Corporation in den USA und/oder anderen Ländern.
- v C-bus ist eine Marke der Corollary, Inc. in den USA und/oder anderen Ländern.
- v Java und alle Java-basierenden Marken und Logos sind Marken der Sun Microsystems, Inc. in den USA und/oder anderen Ländern.
- Microsoft Windows, Windows NT und das Windows-Logo sind Marken der Microsoft Corporation in den USA und/oder anderen Ländern.
- v PC Direct ist eine Marke der Ziff Communications Company in den USA und/oder anderen Ländern.
- v SET und das SET-Logo sind Marken der SET Secure Electronic Transaction LLC.
- v UNIX ist eine eingetragene Marke der Open Group in den USA und/oder anderen Ländern.
- v Marken anderer Unternehmen/Hersteller werden anerkannt.

Diese Veröffentlichung ist eine Übersetzung des Handbuchs *IBM DB2 Universal Database Quick Beginnings for DB2 Servers Version 8.2*, IBM Form GC09-4836-01, herausgegeben von International Business Machines Corporation, USA

© Copyright International Business Machines Corporation 1993-2004 © Copyright IBM Deutschland GmbH 2004

Informationen, die nur für bestimmte Länder Gültigkeit haben und für Deutschland, Österreich und die Schweiz nicht zutreffen, wurden in dieser Veröffentlichung im Originaltext übernommen.

Möglicherweise sind nicht alle in dieser Übersetzung aufgeführten Produkte in Deutschland angekündigt und verfügbar; vor Entscheidungen empfiehlt sich der Kontakt mit der zuständigen IBM Geschäftsstelle.

Änderung des Textes bleibt vorbehalten.

Herausgegeben von: SW TSC Germany Kst. 2877 April 2004

# **Inhaltsverzeichnis**

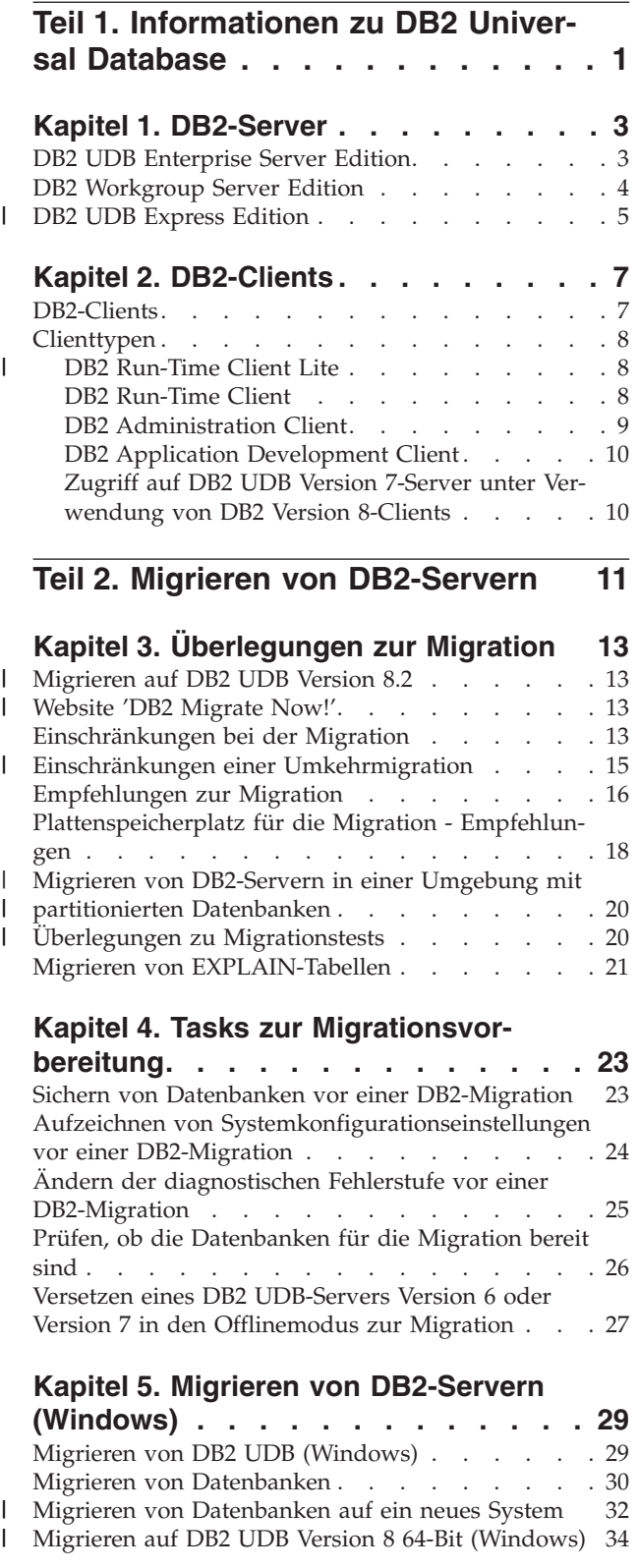

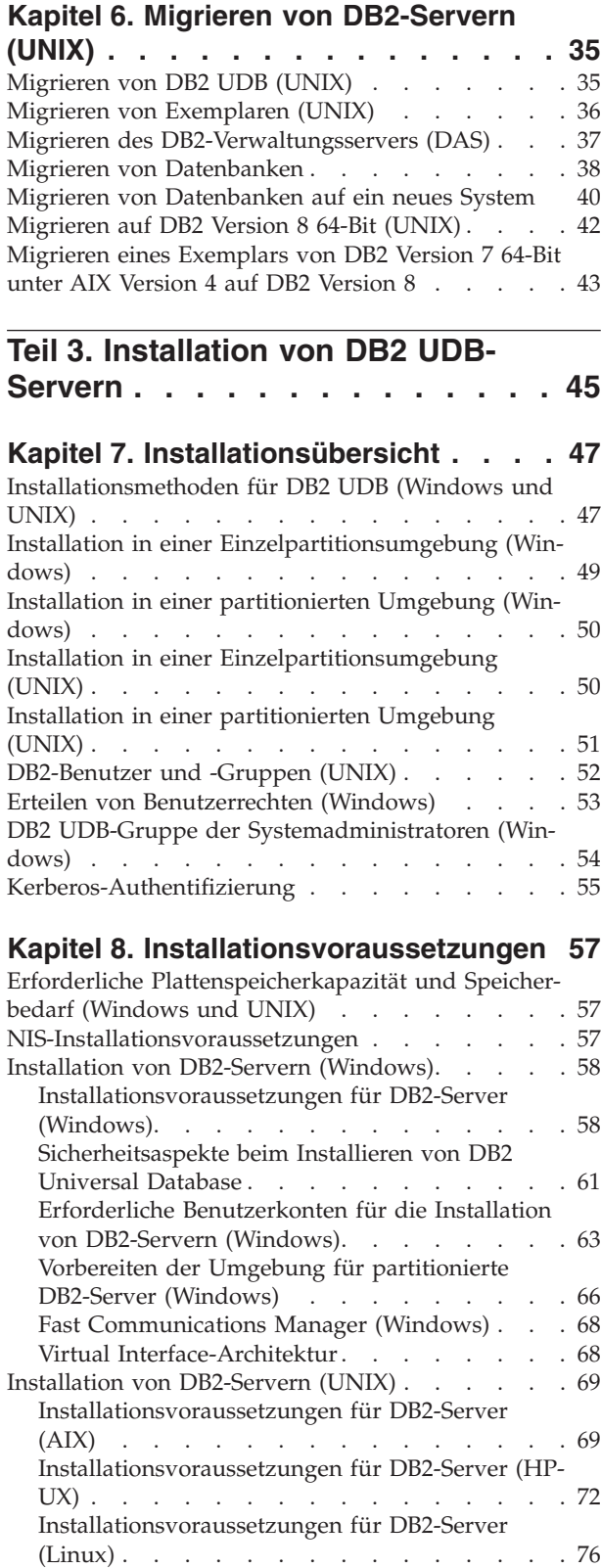

 $\|$ |  $\|$  $\,$   $\,$ 

> | |

 $\|$ 

| |

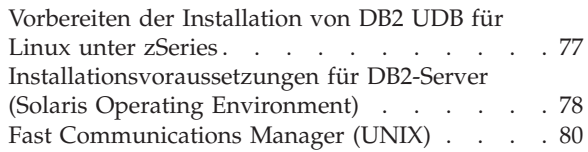

#### **Kapitel 9. Tasks zur [Installationsvor-](#page-88-0)**

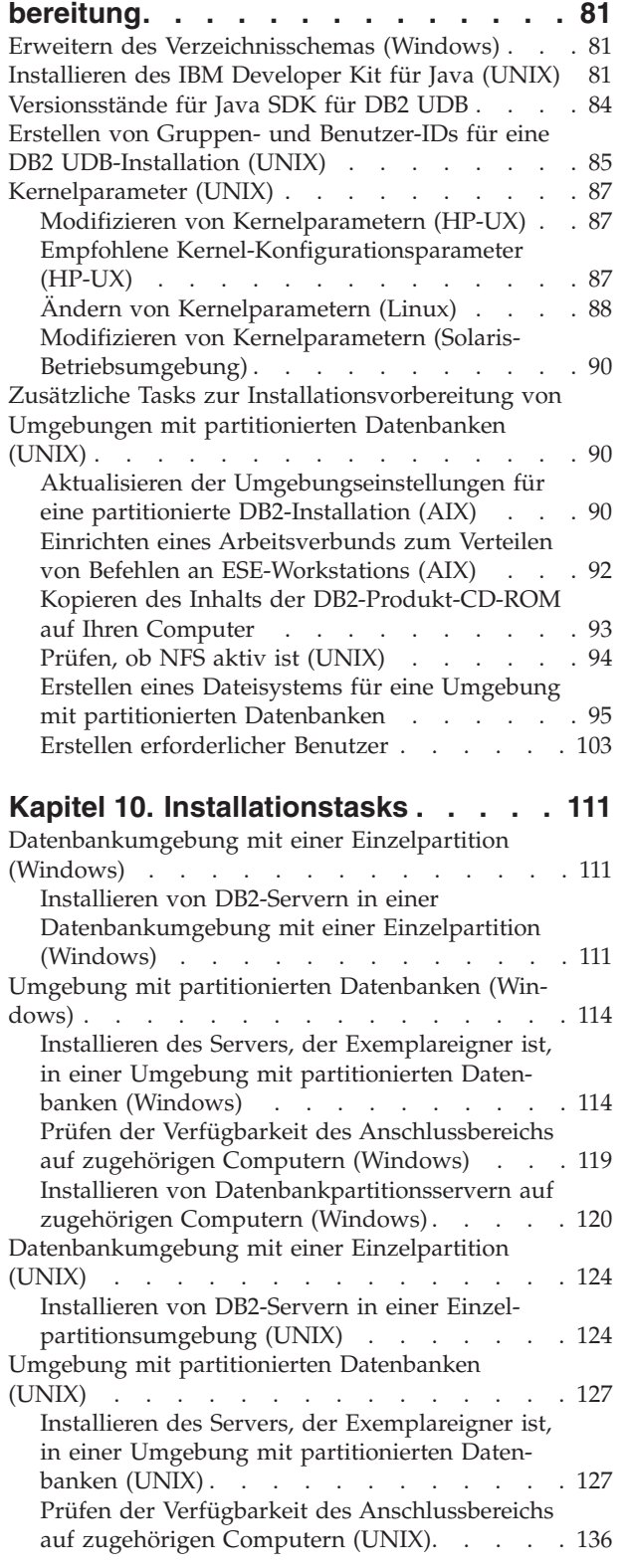

Installieren von [Datenbankpartitionsservern](#page-144-0) auf [zugehörigen](#page-144-0) Computern mittels einer Antwort-datei [\(UNIX\)](#page-144-0) . . . . . . . . . . . . [137](#page-144-0)

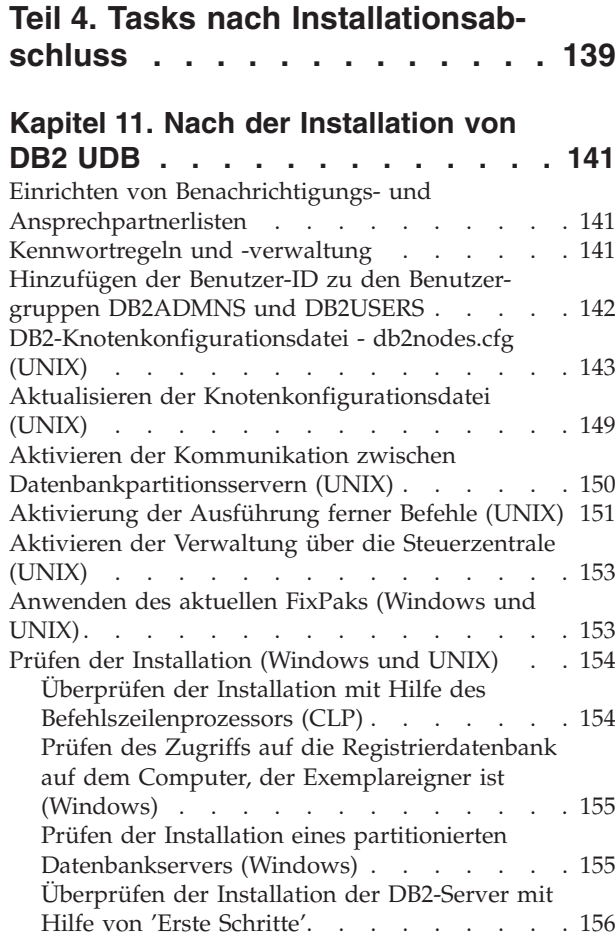

# **Teil 5. Installation von [DB2-Clients](#page-166-0) [159](#page-166-0)**

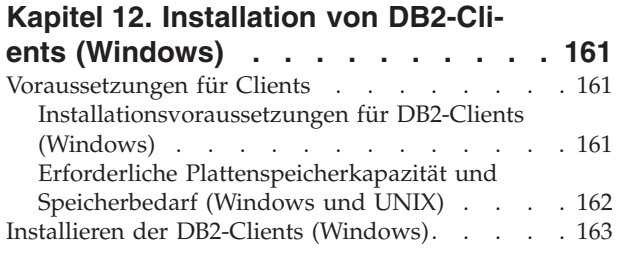

#### **Kapitel 13. [Installation](#page-172-0) von DB2-Cli-**

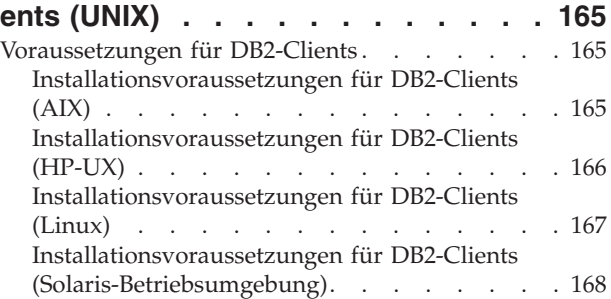

| |

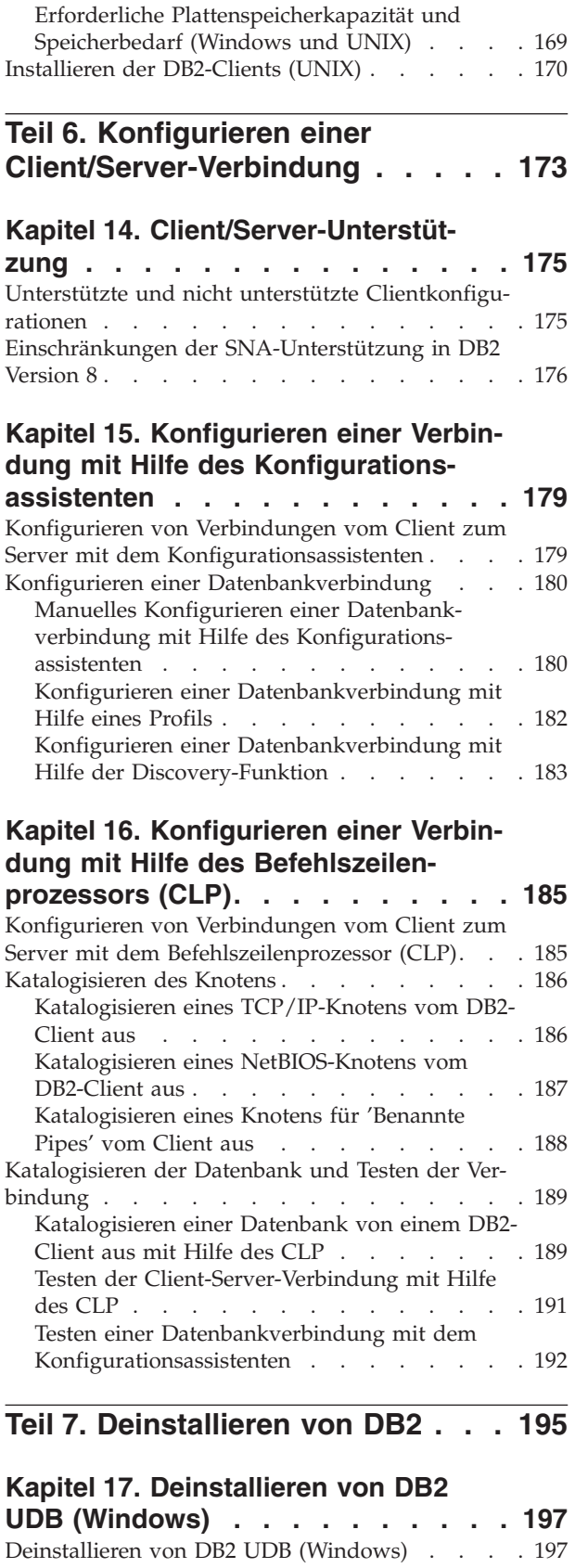

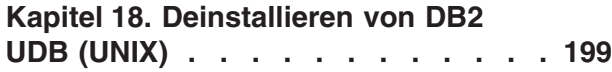

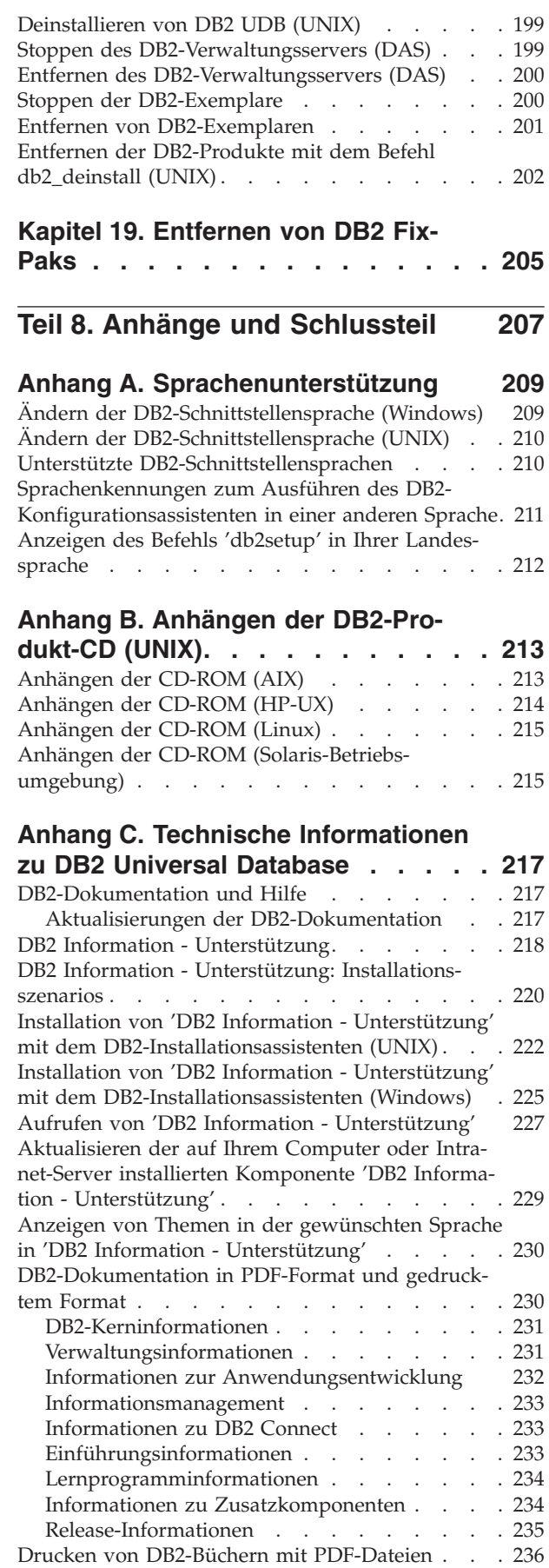

|

| | | |  $\blacksquare$ |

| |

 $\overline{\phantom{a}}$ 

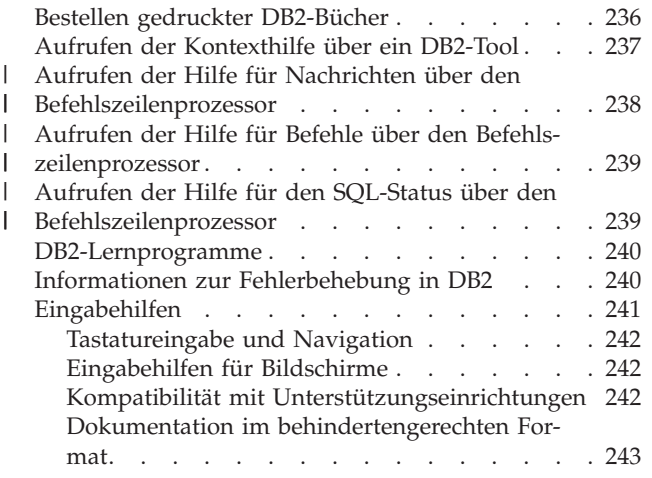

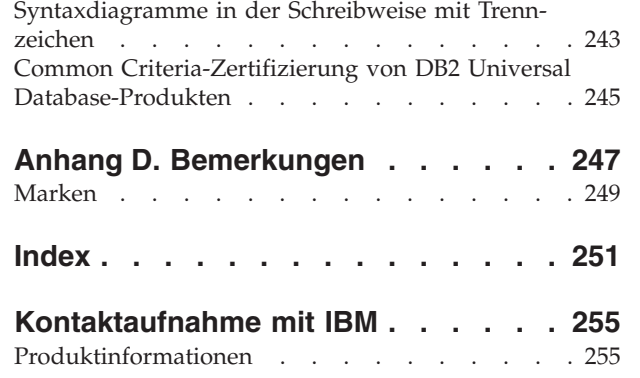

| | | |

# <span id="page-8-0"></span>**Teil 1. Informationen zu DB2 Universal Database**

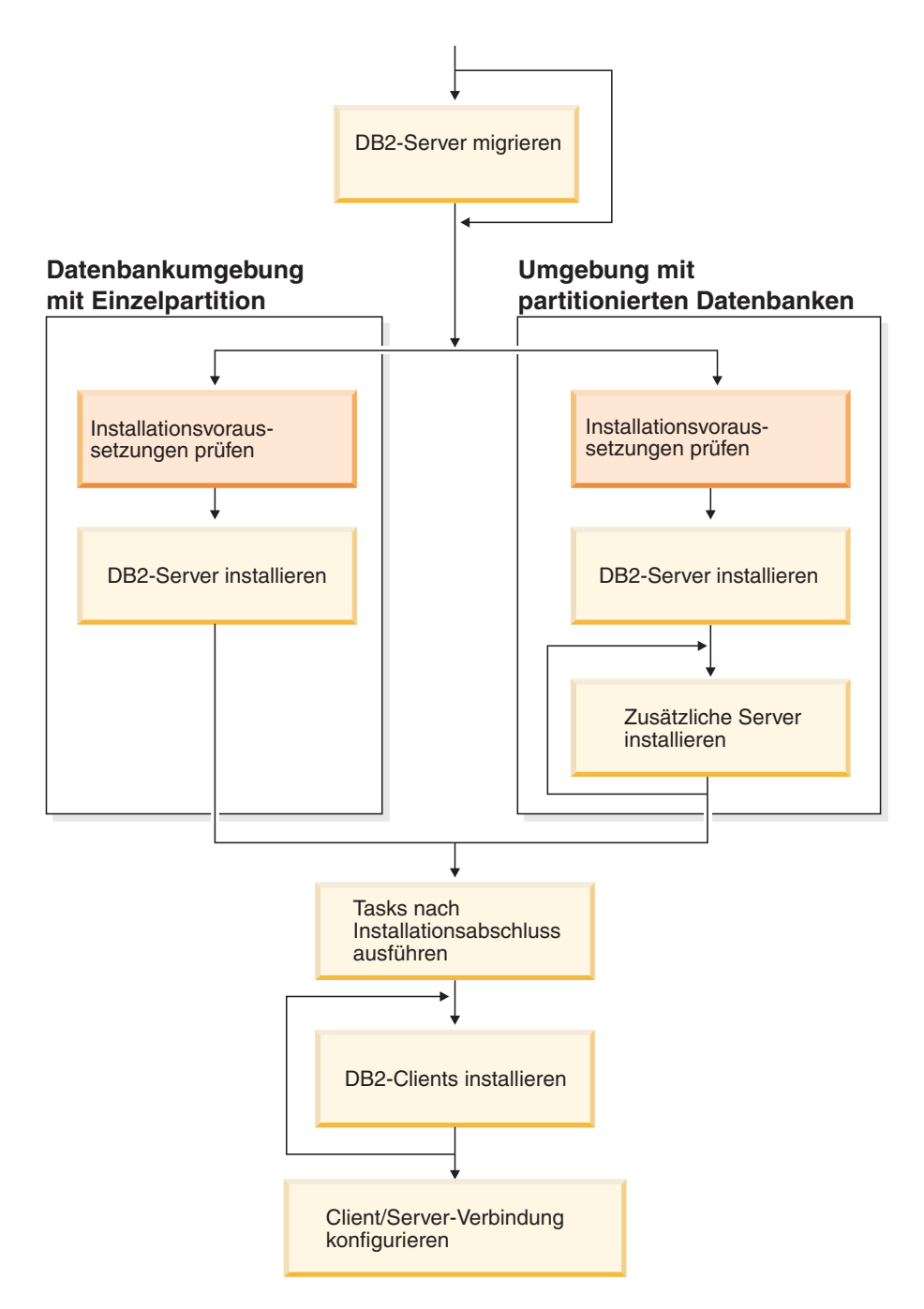

Verwenden Sie dieses Diagramm zur Navigation durch dieses Handbuch. Das Diagramm soll nicht die einzelnen Schritte Ihrer spezifischen Installation darstellen. Erstellen Sie Ihren eigenen Installationsplan anhand der Informationen in diesem Handbuch.

# <span id="page-10-0"></span>**Kapitel 1. DB2-Server**

| | | | | | |

| | |

# **DB2 UDB Enterprise Server Edition**

Bei DB2® Universal Database (UDB) Enterprise Server Edition (ESE) handelt es sich um eine DB2-Version für mehrere Benutzer, die es Ihnen ermöglicht, Datenbankumgebungen mit einer Einzelpartition und partitionierte Datenbankumgebungen zu erstellen und zu verwalten. Partitionierte Datenbanksysteme sind in der Lage, große Datenmengen zu verwalten und bieten verschiedene Vorteile wie beispielsweise bessere Leistung und hohe Verfügbarkeit. DB2 UDB Enterprise Server Edition bietet darüber hinaus folgende Funktionen:

- Einen Data-Warehouse-Server und die zugehörigen Komponenten.
- v DB2 Connect™-Funktionalität für den Zugriff auf Daten, die in Midrange- und Mainframe-Datenbanksystemen wie beispielsweise DB2 für iSeries™ oder DB2 UDB für z/OS™ und OS/390<sup>®</sup> gespeichert sind. DB2 UDB Enterprise Server Edition unterstützt sowohl lokale als auch ferne DB2-Clients.

Die Verwendung der DB2 Connect-Komponente ist auf fünf (5) registrierte Benutzer pro Server begrenzt. Wenn zusätzliche Benutzer erforderlich sind, muss ein separates DB2 Connect-Programm erworben werden. Für weitere Informationen setzen Sie sich mit Ihrem IBM® Vertriebsbeauftragten in Verbindung.

Satellite-Verwaltungsberechtigungen, mit denen DB2 UDB ESE in der Lage ist, Datenbankserver von DB2 UDB Personal Edition und DB2 UDB Workgroup Server Edition, die als Satelliten konfiguriert sind, von fern zu verwalten. Weitere Informationen zum Satellite-Leistungsspektrum finden Sie in der entsprechenden Dokumentation zur Satellitenverwaltung.

DB2 UDB Workgroup Edition bietet ein Produkt für mehrere Benutzer ähnlich wie DB2 UDB ESE, aber ohne die Möglichkeit zum Erstellen von Umgebungen mit partitionierten Datenbanken und ohne DB2 Connect-Funktionalität.

Das nachstehende Diagramm zeigt eine Konfiguration von DB2 UDB ESE mit vier Datenbankpartitionsservern (einem pro Computer). Die Konfigurationsanweisungen basieren auf dieser Konfiguration, können jedoch ohne Schwierigkeiten an partitionierte Konfigurationen mit weniger oder mehr Computern und Datenbankpartitionsservern angepasst werden.

<span id="page-11-0"></span>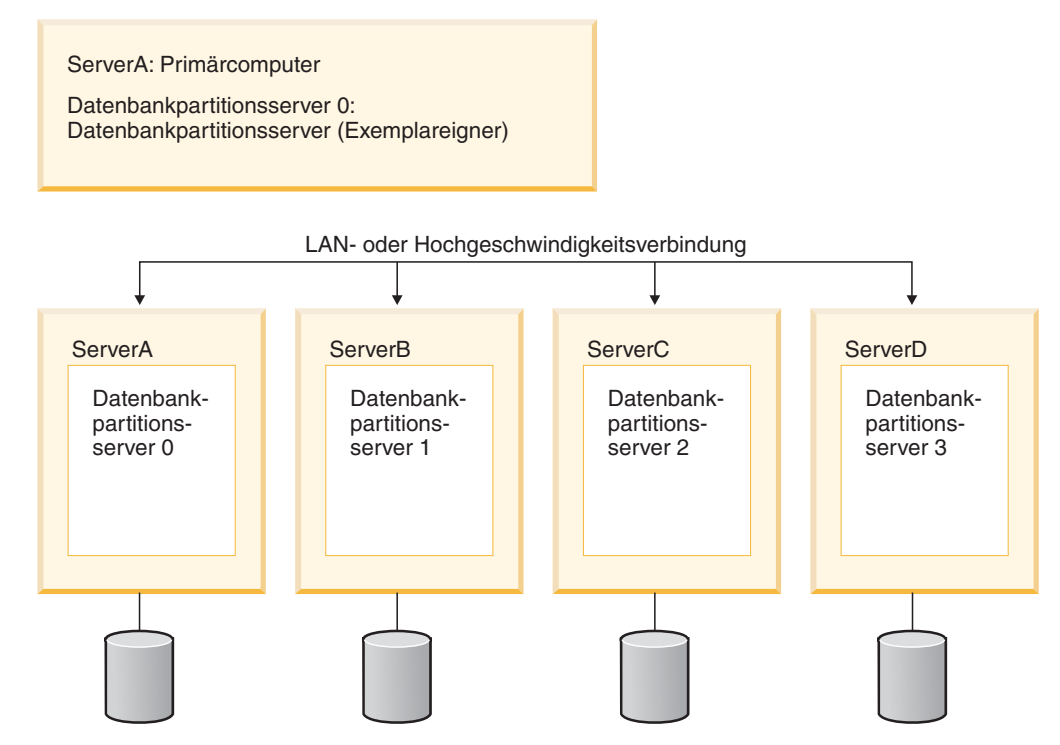

*Abbildung 1. Typische partitionierte DB2-Serverumgebung mit einem Computer, der Exemplareigner ist, und vier zugehörigen Computern*

ServerA ist der Primärcomputer bzw. der Exemplareigner. ServerB, ServerC, und ServerD sind zusätzliche zugehörige Computer.

#### **Zugehörige Tasks:**

- "Installation in einer [Einzelpartitionsumgebung](#page-56-0) (Windows)" auf Seite 49
- v "Installation in einer [partitionierten](#page-57-0) Umgebung (Windows)" auf Seite 50
- v "Installation in einer [Einzelpartitionsumgebung](#page-57-0) (UNIX)" auf Seite 50
- v "Installation in einer [partitionierten](#page-58-0) Umgebung (UNIX)" auf Seite 51

# **DB2 Workgroup Server Edition**

DB2® Workgroup Server Edition ist eine DB2-Version für mehrere Benutzer. Das Produkt ist zur Verwendung in einer LAN-Umgebung (Local Area Network) gedacht und stellt Unterstützung sowohl für lokale als auch ferne DB2-Clients zur Verfügung. DB2 Workgroup Server Edition enthält darüber hinaus auch das Data Warehouse-Leistungsspektrum sowie die Funktion für hohe Verfügbarkeit und kann über eine Satellitensteuerungsdatenbank fern verwaltet werden. Weitere Informationen zu den Satellitenfunktionen finden Sie in der entsprechenden Dokumentation zur Satellitenverwaltung.

#### **Zugehörige Tasks:**

- "Installation in einer [Einzelpartitionsumgebung](#page-56-0) (Windows)" auf Seite 49
- v "Installation in einer [Einzelpartitionsumgebung](#page-57-0) (UNIX)" auf Seite 50

| | | | | | | |

 $\overline{\phantom{a}}$ 

### **DB2 UDB Express Edition**

<span id="page-12-0"></span>|

| | | | | | |

| | | | | | |

| | | | | | | | | | | | | | | | | | | | | | | | | | | | | | | | | | IBM® DB2® Universal Database Express (DB2 UDB Express) ist das neueste Mitglied der Produktfamilie von DB2 Universal Database™ Version 8. Es vereint die Leistungsfähigkeit, Funktionalität und Zuverlässigkeit der mehrfach ausgezeichneten relationalen Datenbank DB2 UDB von IBM mit den Vorteilen einer einfachen Konfektionierung, Installation und Implementierung bei minimalen Investitionskosten, um den Bedürfnissen kleiner und mittlerer Unternehmen (Mittelstand) im Bereich Datenmanagement gerecht zu werden.

DB2 UDB Express ist eine kundenspezifische Datenbank für kleine und mittlere Unternehmen. DB2 UDB Express wurde für Kunden mit minimalem internen Know-how im Bereich Datenbanken entwickelt, die eine einfach zu installierende und in die jeweiligen Anwendungssoftwarelösungen integrierte Datenbank benötigen. Es handelt sich um eine DB2-Version für mehrere Benutzer, die lokale und ferne Anwendungen in eigenständigen Umgebungen (Standalone-Umgebungen) und LAN-Umgebungen (Local Area Network) unterstützt.

DB2 UDB Express wurde in Zusammenarbeit mit IBM Business Partners entwickelt und stellt die folgenden Schlüsselfunktionen zur Verfügung:

#### **Einfachere Implementierung**

Die Funktion zur Installation mit Hilfe einer Antwortdatei ermöglicht es Anwendungs- und Lösungsanbietern, die Installation von DB2 UDB Express als transparenten Teil einer Lösung zu integrieren. Die Kombination der Funktion zur Installation mit Hilfe einer Antwortdatei mit der Möglichkeit, anhand von Prozeduren Datenbanken zu erstellen und DB2 UDB Express zu konfigurieren, ermöglicht das Erstellen einer betriebsbereiten Anwendungslösung.

DB2 UDB Express kann entweder unter Linux- oder Windows®-Betriebssystemen implementiert werden und bietet Ihnen somit eine flexible Auswahl hinsichtlich der Hardware und Betriebssysteme, die verwendet werden können.

#### **Funktionalität für autonome Verwaltung**

DB2 UDB Express umfasst eine Gruppe erweiterter Funktionen für automatische Verwaltung und autonome Datenverarbeitung (Autonomic Computing). Diese Funktionen unterstützen die Vereinfachung und Automatisierung von Verwaltungstasks und reduzieren somit einen Großteil des Aufwands, der normalerweise mit der Verwaltung relationaler Datenbanken in Zusammenhang steht.

Der Konfigurationsadvisor stellt Funktionen für das Konfigurieren einer DB2 UDB Express-Umgebung mit optimiertem Leistungsverhalten zur Verfügung. Die Diagnosezentrale überwacht Ihr DB2-System, liefert eine Alertausgabe bei potenziellen Betriebsproblemen und gibt Empfehlungen dazu, wie solche Probleme gelöst werden können.

Mit Hilfe eines neuen Assistenten kann auch die autonome Verwaltung für sofortigen Einsatz eingerichtet werden. Die Funktion für autonome Verwaltung erstellt eine neue Datenbank auf der gewünschten Platte oder im gewünschten Verzeichnis, ordnet Ihren Daten einen entsprechenden Plattenspeicherplatz zu, konfiguriert die neue Datenbank zur Verbesserung der Leistung, aktiviert die automatische Verwaltung und konfiguriert die Benachrichtigung per E-Mail oder Pager für den Fall, dass Probleme mit der Datenbank auftreten, die entsprechende Maßnahmen erfordern.

#### **Verfügbarkeit rund um die Uhr**

| | | | | | | | | | | | | | | | | | | | | | | | | | | |

| | DB2 UDB Express wurde für den Betrieb rund um die Uhr entwickelt. Sie brauchen die Datenbank nicht herunterzufahren, um Wartungs- und Verwaltungstasks auszuführen. Datenbanksicherungen können online oder offline ausgeführt werden.

#### **Unterstützung für Anwendungsentwicklung**

DB2 UDB Express unterstützt die meisten Anwendungsschnittstellen, die dem Branchenstandard entsprechen, einschließlich SQL, X/Open, ODBC, .NET, JDBC, Java™, XML und Webservices. DB2 UDB Express stellt Zusatzprogramme (Add-ins) für vielfach eingesetzte IDEs wie beispielsweise WebSphere® Studio Application Developer, Microsoft® Visual Studio .NET, Microsoft Visual Basic, Microsoft Visual C++ und Microsoft Visual InterDev zur Verfügung.

Anwendungsentwickler können die erweiterten Funktionen von DB2 UDB Express in ihrem vertrauten Programmiermodell verwenden und somit auf ihre vorhandene Erfahrung zurückgreifen, die Markteinführung beschleunigen, den allgemeinen Aufwand bei der Anwendungsimplementierung reduzieren und die Zeit bis zur effektiven Nutzung verkürzen.

#### **Investitionsschutz**

DB2 UDB Express bietet die gleichen Kernfunktionen im gesamten Spektrum der Datenbankserver von IBM. Dadurch bieten sich Ihnen die Vorteile der gleichen Zuverlässigkeit, Sicherheit, Anwendungsentwicklungsschnittstellen und Optimierung auch bei zunehmendem Datenvolumen, steigenden Benutzerzahlen und höherer Auslastung. Sie können den Wert Ihrer Investition in DB2 UDB Express durch Upgrades auf andere skalierbare Editionen von DB2 UDB nutzen, um zusätzliche Betriebssysteme und einen höheren Durchsatz auf größeren Hardwareinstallationen zu unterstützen.

Weitere Informationen hierzu finden Sie im Handbuch *DB2 Universal Database Express Edition Einstieg*.

# <span id="page-14-0"></span>**Kapitel 2. DB2-Clients**

# **DB2-Clients**

| | | | | | | | | | | | | | | |

| | | | | | | | Es gibt vier Typen von DB2®-Clients:

- v Run-Time Client Lite. Der DB2 Run-Time Client Lite ist eine kleinere Version des DB2 Run-Time Client und ist nur unter Windows® verfügbar. Mergemodule des Windows-Installationsprogramms stehen für dieses Produkt ebenfalls zur Verfügung und können verwendet werden, um die Funktionalität dieses Clients in Ihr eigenes Produkt einzubetten.
- Run-Time Client. Verwenden Sie diesen Typ von DB2-Client, um einen einfachen Zugriff ohne GUI auf die DB2-Datenbank zur Verfügung zu stellen.
- Administration Client. Verwenden Sie diesen Typ von DB2-Client, um einen DB2-Server fern zu verwalten. Der DB2 Administration Client enthält ferner die gesamte Funktionalität des DB2 Run-Time Client.
- v Application Development Client. Verwenden Sie diesen Typ von DB2-Client, um DB2-Datenbankanwendungen einschließlich gespeicherter Prozeduren, benutzerdefinierter Funktionen und Clientanwendungen zu entwickeln. Der DB2 Application Development Client umfasst ferner die gesamte Funktionalität, die auf einem DB2 Run-Time Client zur Verfügung steht.

Eine Datenbank kann auf einem DB2-Client nicht erstellt werden. Sie können nur auf Daten zugreifen, die sich auf DB2-Servern befinden.

#### **Unterstützung für Clients früherer Versionen:**

- v DB2 UDB-Clients der Version 8 unterstützen DB2 UDB-Server der Version 8.
- DB2 UDB-Clients der Version 8 können nur dann eine Verbindung zu DB2 UDB-Servern der Version 7 herstellen, wenn auf dem DB2 UDB-Server der Version 7 DRDA®-AS ausgeführt wird.
- v DB2 UDB-Clients der Versionen 6 und 7 können eine Verbindung zu DB2 UDB-Servern der Version 8 nur mit begrenzter Kapazität herstellen.
- DB2 UDB-Clients der Version 8 können keine Verbindung zu DB2 Connect<sup>™</sup>-Servern der Version 7 herstellen.

#### **Zugehörige Konzepte:**

- "DB2 [Run-Time](#page-15-0) Client" auf Seite 8
- "DB2 [Administration](#page-16-0) Client" auf Seite 9
- v "DB2 Application [Development](#page-17-0) Client" auf Seite 10
- v "Basisinformationen zum Installationsverfahren mit Antwortdateien" in *Installation und Konfiguration Ergänzung*
- "DB2 [Run-Time](#page-15-0) Client Lite" auf Seite 8

#### **Zugehörige Tasks:**

- v ["Installieren](#page-170-0) der DB2-Clients (Windows)" auf Seite 163
- v ["Installieren](#page-177-0) der DB2-Clients (UNIX)" auf Seite 170

#### **Zugehörige Referenzen:**

- v "Fehlende Kompatibilität zwischen Version 8 und vorhergehenden Releases" in *Systemverwaltung: Konzept*
- v "DB2-Client Mergemodule" in *DB2 Universal Database für DB2-Clients Einstieg*

# <span id="page-15-0"></span>**Clienttypen**

 $\begin{array}{c} \hline \end{array}$ 

|

|

|

|

|

|

| | | | | **DB2 Run-Time Client Lite**

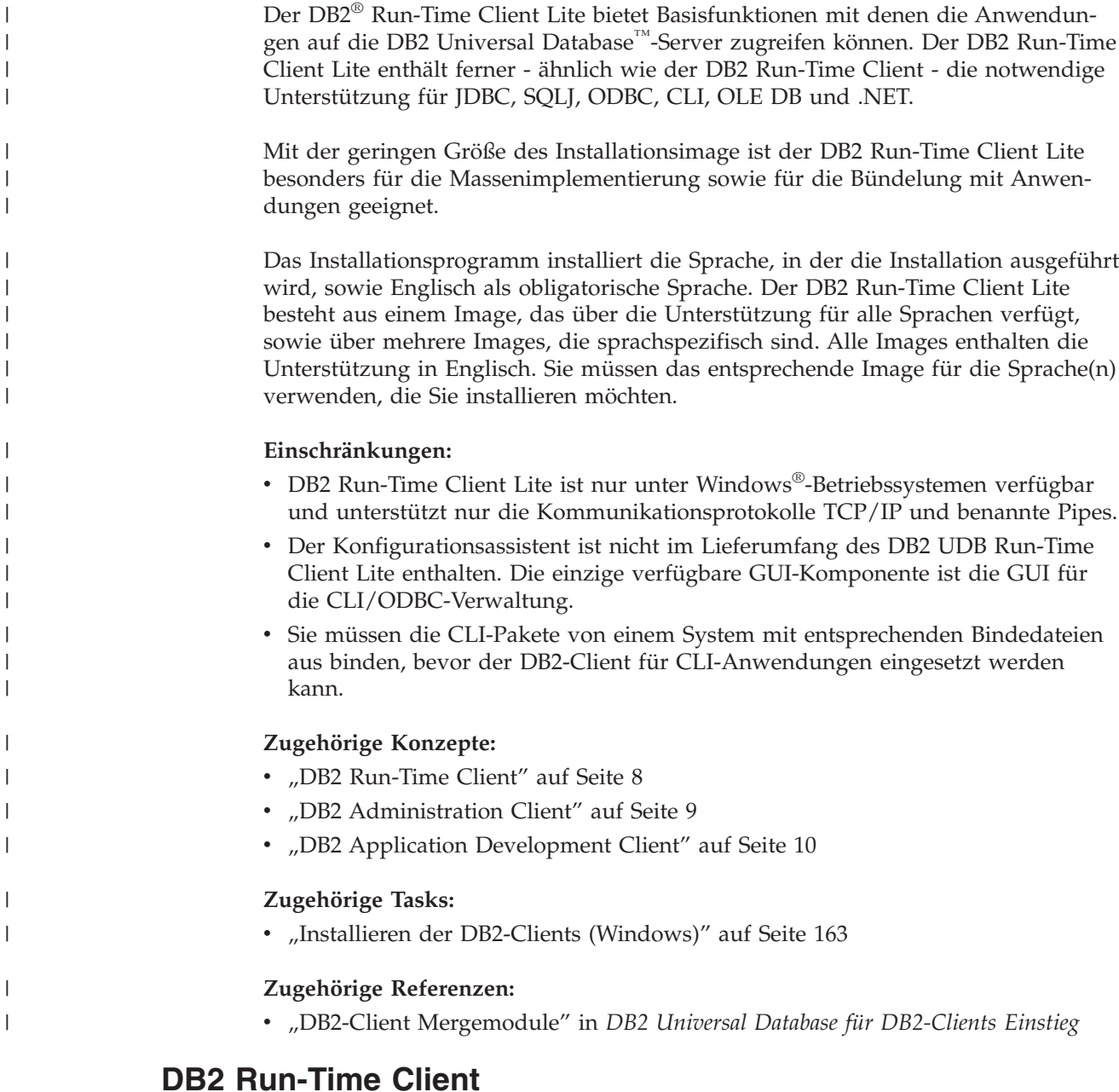

Der DB2® Run-Time Client bietet die Funktionalität, die eine Anwendung für den Zugriff auf DB2 Universal Database™-Server und DB2 Connect™-Server aufweisen muss. Die Funktionalität umfasst die Unterstützung für das Kommunikationsprotokoll sowie für Anwendungsschnittstellen wie JDBC, SQLJ, ODBC, CLI, OLE DB und .NET.

#### <span id="page-16-0"></span>**Einschränkungen:**

- v Der Konfigurationsassistent ist nicht im Lieferumfang des DB2 UDB Run-Time Client enthalten. Die einzige verfügbare GUI-Komponente ist die GUI für die CLI/ODBC-Verwaltung.
- v Wird der DB2 Run-Time Client verwendet, müssen Sie die CLI-Pakete von einem System mit den entsprechenden Bindedateien aus binden, bevor der DB2- Client für CLI-Anwendungen eingesetzt werden kann.

#### **Unterstützte Plattform:**

DB2 Run-Time Clients sind für die folgenden Betriebssysteme verfügbar: AIX®, HP-UX, Linux, die Solaris-Betriebsumgebung und Windows®-Betriebssysteme.

#### **Zugehörige Konzepte:**

- ["DB2-Clients"](#page-14-0) auf Seite 7
- "DB2 Administration Client" auf Seite 9
- "DB2 Application [Development](#page-17-0) Client" auf Seite 10
- "DB2 [Run-Time](#page-15-0) Client Lite" auf Seite 8

#### **Zugehörige Tasks:**

- ["Installieren](#page-170-0) der DB2-Clients (Windows)" auf Seite 163
- v ["Installieren](#page-177-0) der DB2-Clients (UNIX)" auf Seite 170

# **DB2 Administration Client**

Ein DB2® Administration Client bietet Workstations auf einer Vielzahl von Plattformen die Möglichkeit, auf DB2-Datenbanken zuzugreifen und diese zu verwalten. Der DB2 Administration Client verfügt über alle Funktionen von DB2 Run-Time Client sowie über alle DB2-Verwaltungstools, und die Unterstützung für Thin Clients.

#### **Unterstützte Plattform:**

DB2 Administration Clients sind für die folgenden Plattformen verfügbar: AIX®, HP-UX, Linux, die Solaris-Betriebsumgebung und Windows®-Betriebssysteme.

#### **Zugehörige Konzepte:**

- ["DB2-Clients"](#page-14-0) auf Seite 7
- "DB2 [Run-Time](#page-15-0) Client" auf Seite 8
- "DB2 Application [Development](#page-17-0) Client" auf Seite 10
- "DB2 [Run-Time](#page-15-0) Client Lite" auf Seite 8

#### **Zugehörige Tasks:**

- v ["Installieren](#page-170-0) der DB2-Clients (Windows)" auf Seite 163
- v ["Installieren](#page-177-0) der DB2-Clients (UNIX)" auf Seite 170

# <span id="page-17-0"></span>**DB2 Application Development Client**

Der DB2® Application Development Client ist eine Sammlung grafischer und nichtgrafischer Tools und Komponenten für die Entwicklung zeichenorientierter, Multimedia- und objektorientierter Anwendungen. Zu den besonderen Merkmalen gehören die Entwicklungszentrale und Musteranwendungen für alle unterstützten Programmiersprachen. Darüber hinaus enthält der Application Development Client die Tools und Komponenten, die als Teil des DB2 Administration Client zur Verfügung gestellt werden.

#### **Unterstützte Plattform:**

DB2 Application Development Clients sind für die folgenden Plattformen verfügbar: AIX®, HP-UX, Linux, die Solaris-Betriebsumgebung und Windows®-Betriebssysteme.

#### **Zugehörige Konzepte:**

- ["DB2-Clients"](#page-14-0) auf Seite 7
- "DB2 [Run-Time](#page-15-0) Client" auf Seite 8
- v "DB2 [Administration](#page-16-0) Client" auf Seite 9
- "DB2 [Run-Time](#page-15-0) Client Lite" auf Seite 8

#### **Zugehörige Tasks:**

- v ["Installieren](#page-170-0) der DB2-Clients (Windows)" auf Seite 163
- v ["Installieren](#page-177-0) der DB2-Clients (UNIX)" auf Seite 170

### **Zugriff auf DB2 UDB Version 7-Server unter Verwendung von DB2 Version 8-Clients**

Sie können über einen DB2 Universal Database-Client der Version 8 nicht auf einen DB2 Connect-Server der Version 7 zugreifen.

Folgende Bedingungen müssen erfüllt sein, um von einem DB2-Client der Version 8 auf einen DB2 Universal Database-Server der Version 7 unter dem Betriebssystem Linux, UNIX oder Windows zuzugreifen:

- v Für DB2 Version 7 muss mindestens FixPak 8 auf dem Server installiert sein.
- v Der Befehl **db2updv7** muss ausgeführt werden.

Anweisungen zum Installieren von FixPaks der für DB2 Version 7 finden Sie in der FixPak-Readme und in den Release-Informationen für DB2 Version 7.

#### **Zugehörige Konzepte:**

• ["DB2-Clients"](#page-14-0) auf Seite 7

#### **Zugehörige Referenzen:**

v "Unterstützte und nicht unterstützte [Clientkonfigurationen"](#page-182-0) auf Seite 175

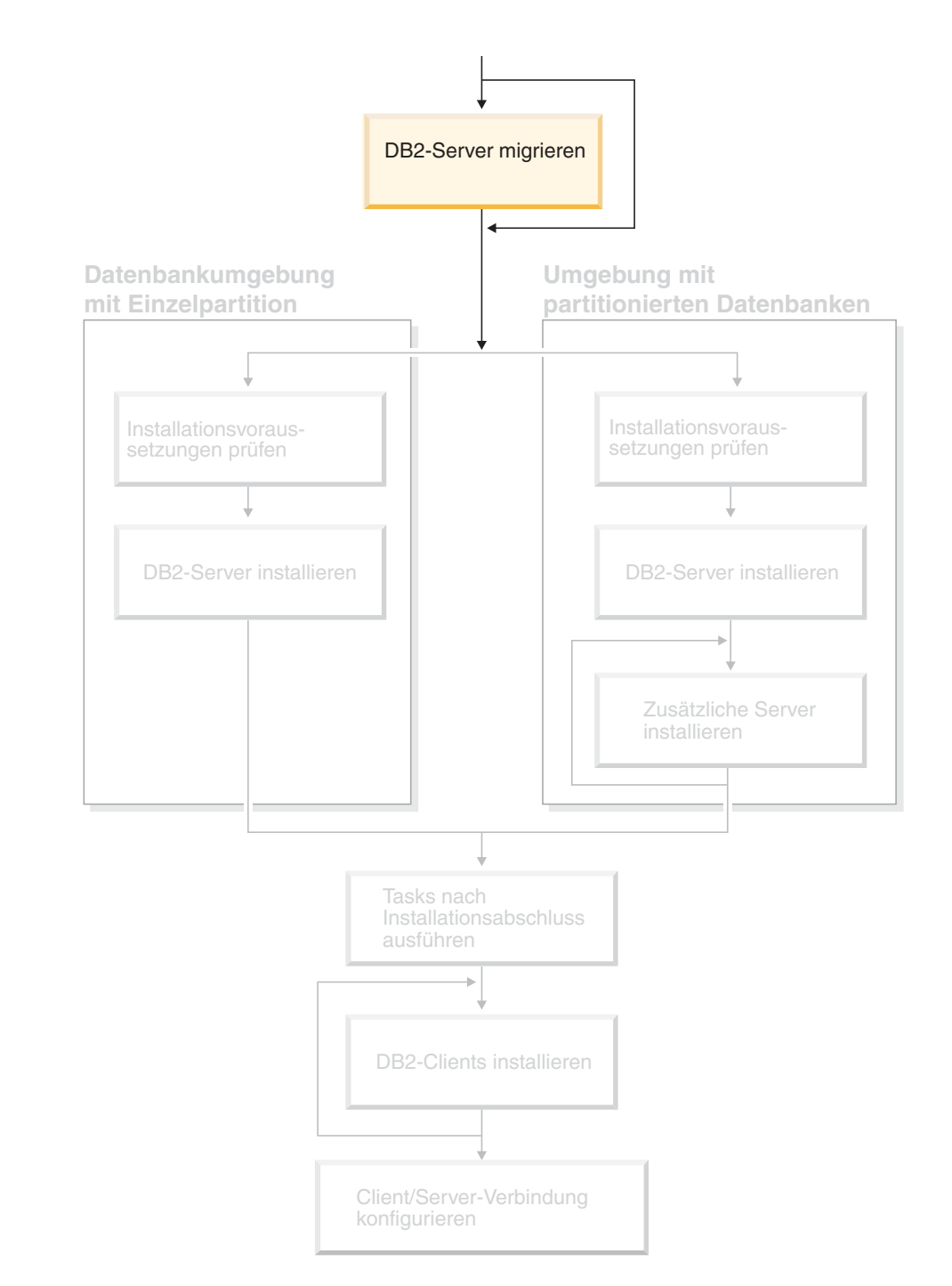

# <span id="page-18-0"></span>**Teil 2. Migrieren von DB2-Servern**

Verwenden Sie dieses Diagramm zur Navigation durch dieses Handbuch. Das Diagramm soll nicht die einzelnen Schritte Ihrer spezifischen Installation darstellen. Erstellen Sie Ihren eigenen Installationsplan anhand der Informationen in diesem Handbuch.

# <span id="page-20-0"></span>**Kapitel 3. Überlegungen zur Migration**

# **Migrieren auf DB2 UDB Version 8.2**

|

|

| | | | | | | | | | | | | | | | |

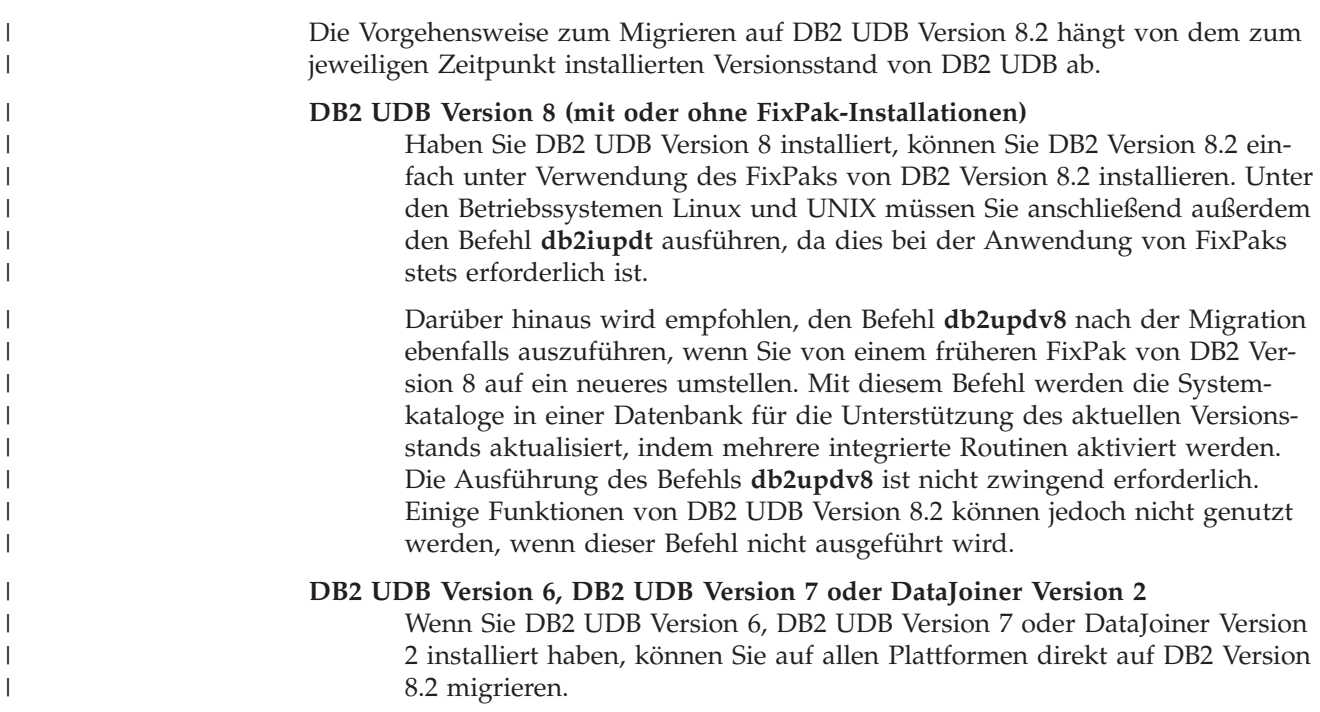

#### **Website 'DB2 Migrate Now!'** |

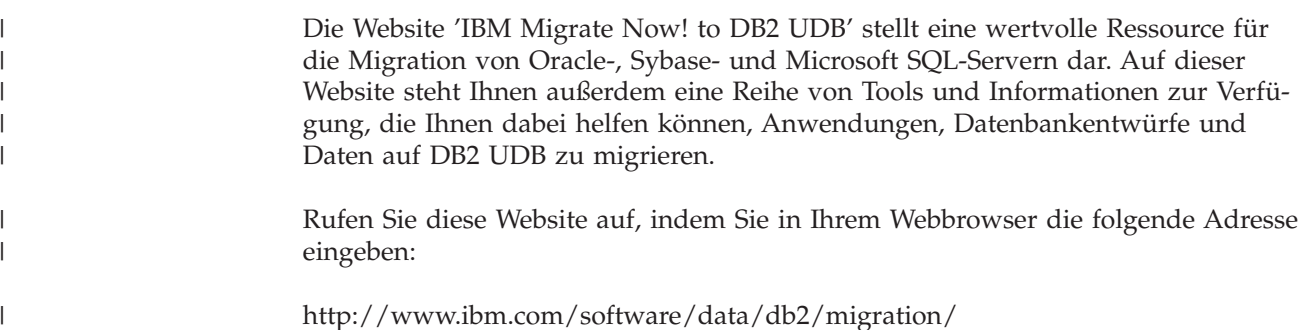

### **Einschränkungen bei der Migration**

Vor der Migration auf DB2 UDB Version 8 müssen Sie folgende Einschränkungen beachten:

- v Eine Migration wird nur unterstützt von:
	- DB2 UDB Version 6.x oder Version 7.x (alle in Version 6.x und Version 7.x unterstützte Plattformen; Linux muss die Version 6 FixPak 2 haben).
	- DB2 DataJoiner V2.1.1 32-Bit (AIX, Windows NT und Solaris Operating Environment).
- v Das Absetzen des Befehls **migrate database** von einem DB2 UDB-Client der Version 8 zum Migrieren einer Datenbank auf einen DB2-Server der Version 8 wird unterstützt. Der Migrationsbefehl kann jedoch nicht von einem DB2 UDB-Client der Version 6 oder 7 abgesetzt werden, um eine Datenbank auf einen DB2 UDB-Server der Version 8 zu migrieren.
- v Erfolgt die Migration von DB2 DataJoiner V2.1.1 aus, ist DB2 Information Integrator für die Unterstützung von Datenquellen erforderlich, die nicht von IBM stammen.
- v Eine Migration zwischen verschiedenen Plattformen wird nicht unterstützt. Es ist beispielsweise nicht möglich, eine Datenbank von einem DB2-Server unter Windows auf einen DB2-Server unter UNIX zu migrieren.
- Soll ein partitioniertes Datenbanksystem mit mehreren Computern migriert werden, muss die Datenbankmigration erfolgen, nachdem DB2 UDB Version 8 auf allen zugehörigen Computern installiert wurde. Alle DB2-Migrationsbefehle müssen jeweils auf allen zugehörigen Computern ausgeführt werden.
- v Unter Windows kann auf einem Computer jeweils nur eine Version von DB2 UDB installiert werden. Wenn Sie beispielsweise über DB2 UDB Version 7 verfügen und DB2 UDB Version 8 installieren, wird DB2 UDB Version 7 während der Installation entfernt. Bei der DB2-Installation unter Windows-Betriebssystemen werden alle Exemplare migriert.
- v Benutzerobjekte in Ihrer Datenbank dürfen als Objektqualifikationsmerkmale keine für DB2 UDB Version 8 reservierten Schemanamen haben. Dies gilt für folgende reservierte Schemennamen: SYSCAT, SYSSTAT und SYSFUN.
- v Benutzerdefinierte einzigartige Datentypen mit den Namen BIGINT, REAL, DATALINK oder REFERENCE müssen vor dem Migrieren der Datenbank umbenannt werden.
- v Datenbanken, die sich in einem der folgenden Status befinden, können nicht migriert werden:
	- Sicherung anstehend
	- Aktualisierende Wiederherstellung anstehend
	- Mindestens ein Tabellenbereich befindet sich nicht im normalen Status
	- Inkonsistente Transaktion
- v Die Wiederherstellung von Datenbanksicherungen früherer Versionen (DB2 Version 6.x oder Version 7.x) wird unterstützt. Die aktualisierende Wiederherstellung von Protokollen früherer Versionen wird jedoch nicht unterstützt.
- Datenbanktransaktionen, die in dem Zeitraum zwischen Datenbanksicherung und Abschluss der Migration auf DB2 UDB Version 8 ausgeführt werden, lassen sich nicht wiederherstellen.

#### **Zugehörige Konzepte:**

- v "Migrationseinschränkungen für DataJoiner" in *IBM DB2 Information Integrator Migration*
- v "Migrationseinschränkungen für ein DB2 Version 7-System zusammengeschlossener Datenbanken" in *IBM DB2 Information Integrator Migration*

#### **Zugehörige Referenzen:**

v "Einschränkungen einer [Umkehrmigration"](#page-22-0) auf Seite 15

|

# <span id="page-22-0"></span>**Einschränkungen einer Umkehrmigration** |

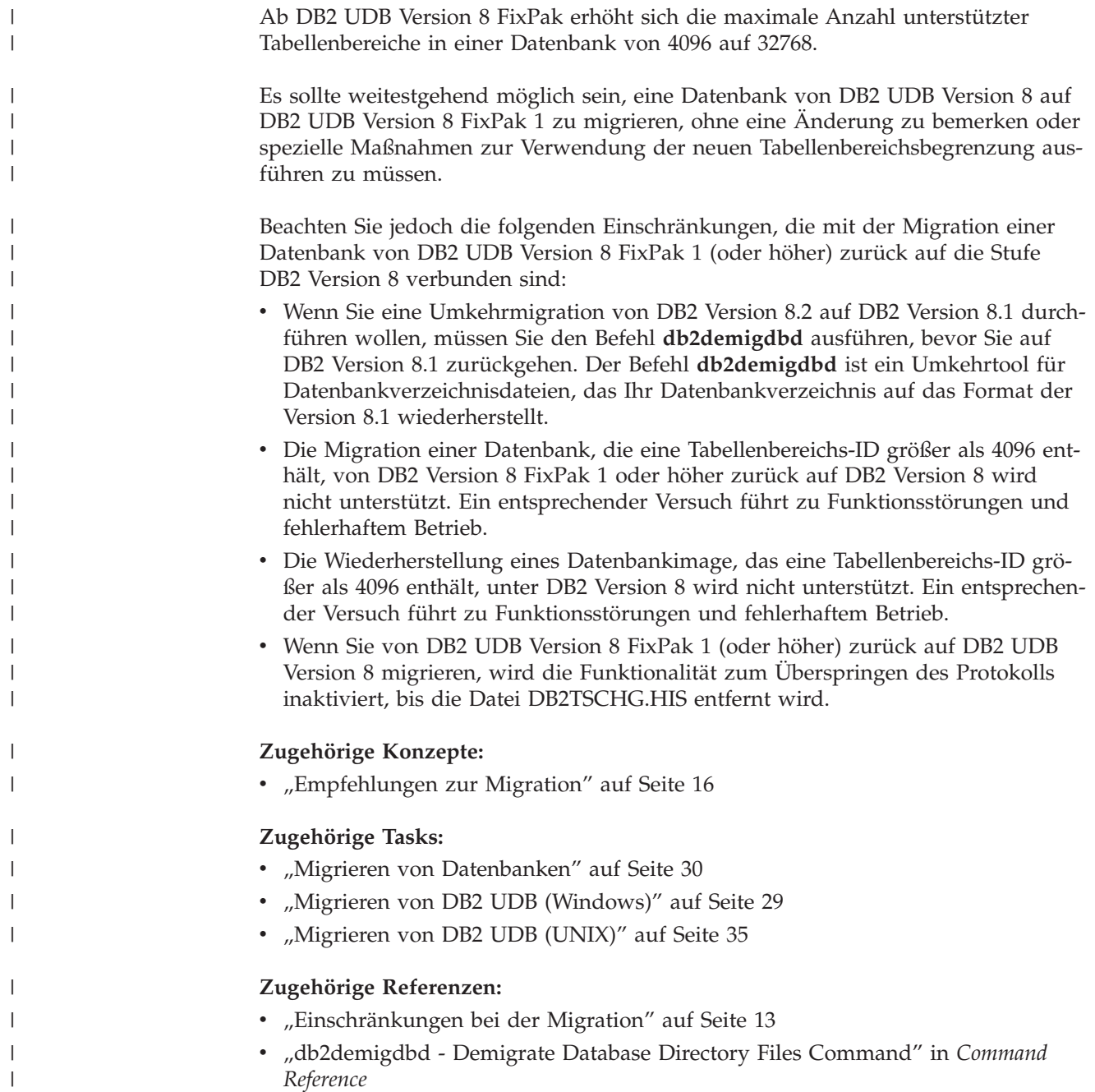

# <span id="page-23-0"></span>**Empfehlungen zur Migration**

|  $\|$  $\|$  $\vert$  $\vert$  $\|$ 

 $\|$  $\|$  $\|$  $\|$ 

 $\|$  $\overline{\phantom{a}}$  $\vert$  $\vert$ | | |

 $\|$ |  $\|$  $\|$  $\|$  $\|$  $\overline{\phantom{a}}$ 

 $\begin{array}{c} \hline \end{array}$ 

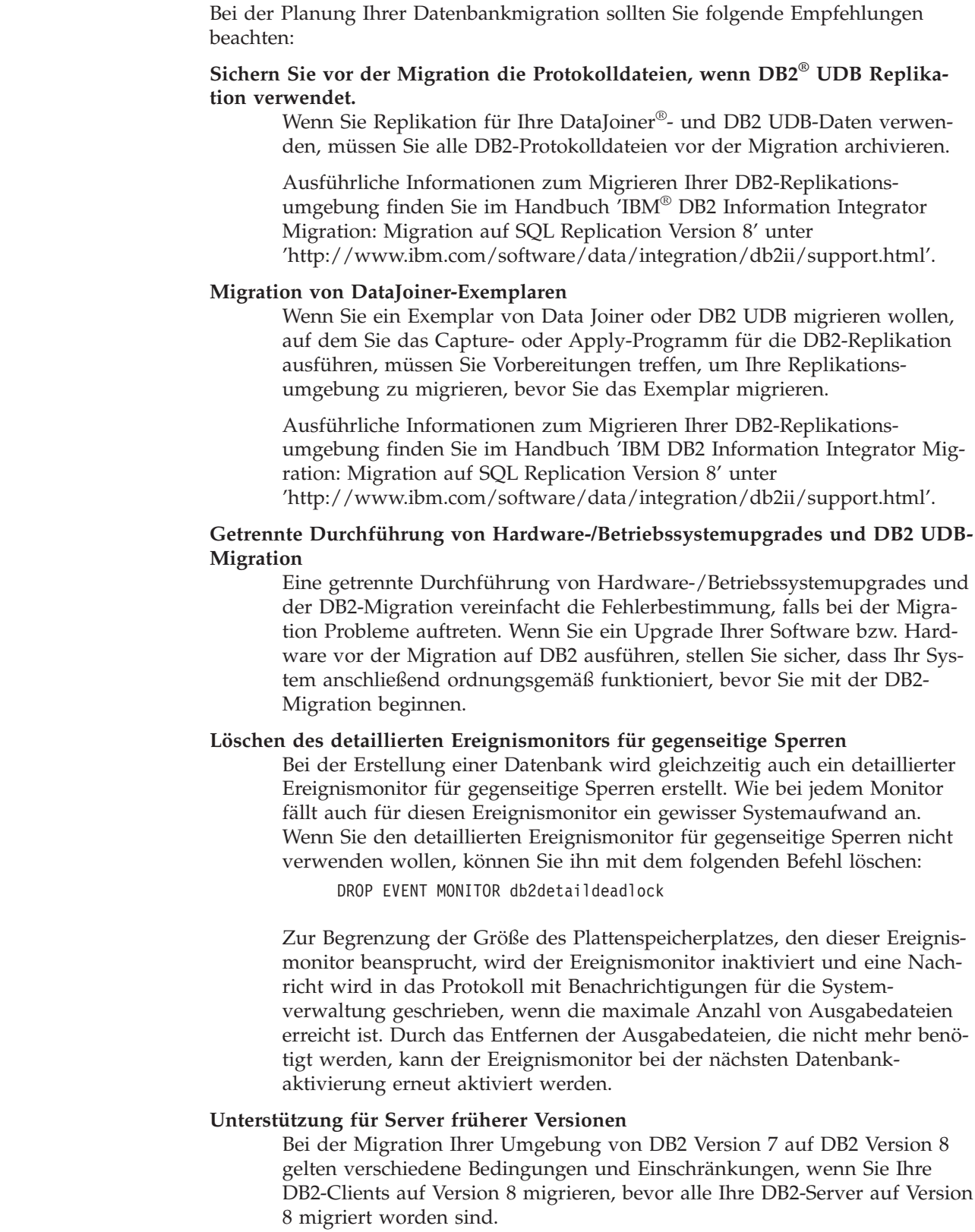

Um die bekannten Bedingungen und Einschränkungen zu umgehen, müssen Sie zunächst alle Ihre DB2-Server auf Version 8 migrieren, bevor Sie einen Ihrer DB2-Clients auf Version 8 migrieren. Diese Bedingungen und Einschränkungen gelten nicht für DB2 Connect™ und auch nicht für zSeries®-, OS/390®- und iSeries™-Datenbankserver.

#### **Vergleichstests zur DB2-Leistung**

Führen Sie vor der DB2-Migration einige Testabfragen durch. Notieren Sie die genauen Umgebungsbedingungen, unter denen die Abfragen ausgeführt werden. Protokollieren Sie außerdem für jede Testabfrage die Ausgabe des Befehls **db2expln**. Vergleichen Sie die Ergebnisse vor und nach der Migration. Dieses Verfahren kann Ihnen dabei helfen, Leistungsbeeinträchtigungen zu ermitteln und zu beheben.

#### **Aufstellen eines Plans zum Verlassen einer Migration**

Es gibt kein Dienstprogramm, um eine Migration zurückzunehmen. Sollten Sie eine Migration aus irgendeinem Grund verlassen müssen, ist es unter Umständen erforderlich, DB2-Code der Version 8 von Ihrem System zu entfernen, die vorherige DB2-Version erneut zu installieren, um Exemplare früherer Versionen erneut zu erstellen, und Ihre Datenbanksicherungen wiederherzustellen. Für diesen Fall sind aktuelle Datenbanksicherungen und ausführliche Aufzeichnungen zu den Datenbank- und Datenbankkonfigurationseinstellungen von wesentlicher Bedeutung.

#### **Migrieren von Exemplaren mit DB2 DataPropagator™-Replikation**

Vor der Migration eines Exemplars von DataJoiner oder DB2 UDB, auf dem Sie das Capture- oder Apply-Programm für DB2 DataPropagator ausführen, sollten Sie die Dokumentation zur Migration für DB2 DataPropagator Version 8 lesen. Bevor Sie ein DB2- oder DataJoiner-Exemplar migrieren, müssen Sie Vorbereitungen treffen, um Ihre Replikationsumgebung zu migrieren. Außerdem müssen Sie unmittelbar nach der Migration des betreffenden DB2- oder DataJoiner-Exemplars bestimmte Tasks ausführen. Die Dokumentation zur Migration für DB2 DataPropagator Version 8 finden Sie auf folgender Website:

http://www.ibm.com/software/data/dpropr/library.html.

#### **Zugehörige Konzepte:**

- v "Vergleichstests" in *Systemverwaltung: Optimierung*
- v "EXPLAIN-Tools" in *Systemverwaltung: Optimierung*

#### **Zugehörige Tasks:**

- "Migrieren von DB2 UDB [\(Windows\)"](#page-36-0) auf Seite 29
- ["Migrieren](#page-42-0) von DB2 UDB (UNIX)" auf Seite 35

#### **Zugehörige Referenzen:**

- v "Geplante Inkompatibilitäten von DB2 Universal Database" in *Systemverwaltung: Konzept*
- v "Fehlende Kompatibilität zwischen Version 8 und vorhergehenden Releases" in *Systemverwaltung: Konzept*
- v "Fehlende Kompatibilität zwischen Version 7 und vorhergehenden Releases" in *Systemverwaltung: Konzept*

### <span id="page-25-0"></span>**Plattenspeicherplatz für die Migration - Empfehlungen**

Dieser Abschnitt enthält Informationen zum empfohlenen Plattenspeicherplatz für die DB2-Migration.

#### **Tabellenbereiche**

Stellen Sie sicher, dass für die zu migrierenden Datenbanken ein ausreichender Tabellenbereich zur Verfügung steht. Während der Migration ist sowohl für alte als auch neue Datenbankkataloge ein Tabellenbereich für Systemkataloge erforderlich. Der erforderliche Speicherbereich hängt sowohl von der Komplexität der Datenbank als auch von der Anzahl und Größe der Datenbankobjekte ab.

#### **Tabellenbereich für Systemkataloge (SYSCATSPACE)**

Das Doppelte des gegenwärtig verwendeten Speicherbereichs wird empfohlen.

#### **Temporärer Tabellenbereich (der Standardname lautet TEMPSPACE1)**

Das Doppelte des Tabellenbereichs für Systemkataloge wird empfohlen.

Mit Hilfe der folgenden Befehle können Sie die Größe Ihrer Tabellenbereiche überprüfen:

db2 list database directory

db2 connect to *aliasname\_der\_datenbank*

db2 list tablespaces show detail

Beim Tabellenbereich für Systemkataloge sollte die Anzahl der freien Seiten mindestens der Anzahl der verwendeten entsprechen. Die Gesamtanzahl der Seiten für den temporären Tabellenbereich sollte doppelt so hoch sein wie die Gesamtanzahl der Seiten für den Tabellenbereich der Systemkataloge. Um die Größe des Speicherbereichs für einen DMS-Tabellenbereich (Database Managed Space) zu erhöhen, können Sie zusätzliche Behälter hinzufügen.

#### **Protokolldateibereich**

Während des Migrationsprozesses werden in einer einzigen Transaktion zahlreiche Änderungen an einer Datenbank vorgenommen. Diese Änderungen erfordern einen ausreichenden Speicherbereich für die Protokolldatei, um diese Transaktion aufnehmen zu können. Reicht der Speicherbereich nicht aus, wird die Transaktion mit Hilfe einer ROLLBACK-Operation rückgängig gemacht, und die Migration kann nicht erfolgreich beendet werden. Um zu verhindern, dass der Speicherbereich der Protokolldatei nicht ausreicht, sollte darüber nachgedacht werden, die Werte der Datenbankkonfigurationsparameter 'logfilsiz', 'logprimary' und 'logsecond' zu verdoppeln.

Sie müssen die Werte dieser Datenbankkonfigurationsparameter aktualisieren, bevor Sie das Exemplar auf Version 8.2 migrieren. Sie können diese Datenbankkonfigurationsparameter jedoch erst aktualisieren, nachdem versucht wurde, die Datenbank zu migrieren.

| | | | | | | | | | | | | | |

Schlägt die Migration der Datenbank dann fehl, weil der Speicherbereich für die Protokolldatei nicht ausreicht, können Sie die Werte der Datenbankkonfigurationsparameter 'logfilsiz', 'logprimary' und 'logsecond' erhöhen und den Befehl zum Migrieren der Datenbank anschließend erneut ausgeben. Diese Einstellungen können nach Abschluss der Migration zurückgesetzt werden.

#### **DataJoiner**

| | | | | | | | | | | | | | |

> | |

| | |

| | | |

| | |

| | | | Werden Daten aus DataJoiner migriert, hängt der erforderliche Speicherbereich für die Protokolldatei von der Größe der Datenbank ab, die migriert werden soll. Die Gesamtgröße aller Protokolldateien sollte der doppelten Größe der Datenbanksicherungsdatei entsprechen. Anhand der folgenden Formel können Sie ermitteln, ob der Speicherbereich für die Protokolldatei auf Ihrem DataJoiner-System ausreicht:

4096 \* 'logfilsiz' \* ('logprimary' + 'logsecond') > 2 x (Größe der Datenbanksicherungsdatei von DataJoiner)

4096 ist die Seitengröße der Protokolldatei; 'logfilsiz', 'logprimary' und 'logsecond' sind die relevanten Datenbankkonfigurationsparameter.

Beispiel: Ist die Größe der Sicherungsdatei für die DataJoiner-Datenbank 117,5 MB, muss die Gesamtgröße aller Protokolldateien 2 \* 117,5 MB = 235 MB betragen.

Ist für 'logfilsiz' der Wert 5000 eingestellt und die DataJoiner-Datenbank verfügt über 6 'logprimary'-Dateien und 4 'logsecond'-Dateien, beläuft sich die Gesamtgröße aller Protokolldateien auf folgenden Wert:  $(4096 * 5000 * (6 + 4) = 204,8 \text{ MB})$ 

Da die Gesamtgröße aller Protokolldateien weniger als das Doppelte der Sicherungsdateigröße der DataJoiner-Datenbank beträgt, schlägt die Migration fehl.

Sie können diesen Fehler vermeiden, indem Sie entweder den Parameter logfilsiz für die Protokolldateigröße erhöhen oder vor der Migration zusätzliche Protokolldateien erstellen. Diese Änderungen müssen vor der Migration des Exemplars erfolgen.

#### **Zugehörige Tasks:**

- v "Hinzufügen eines Behälters zu einem DMS-Tabellenbereich" in *Systemverwaltung: Implementierung*
- "Migrieren von DB2 UDB [\(Windows\)"](#page-36-0) auf Seite 29
- ["Migrieren](#page-42-0) von DB2 UDB (UNIX)" auf Seite 35

#### <span id="page-27-0"></span>**Migrieren von DB2-Servern in einer Umgebung mit partitionierten Datenbanken** |

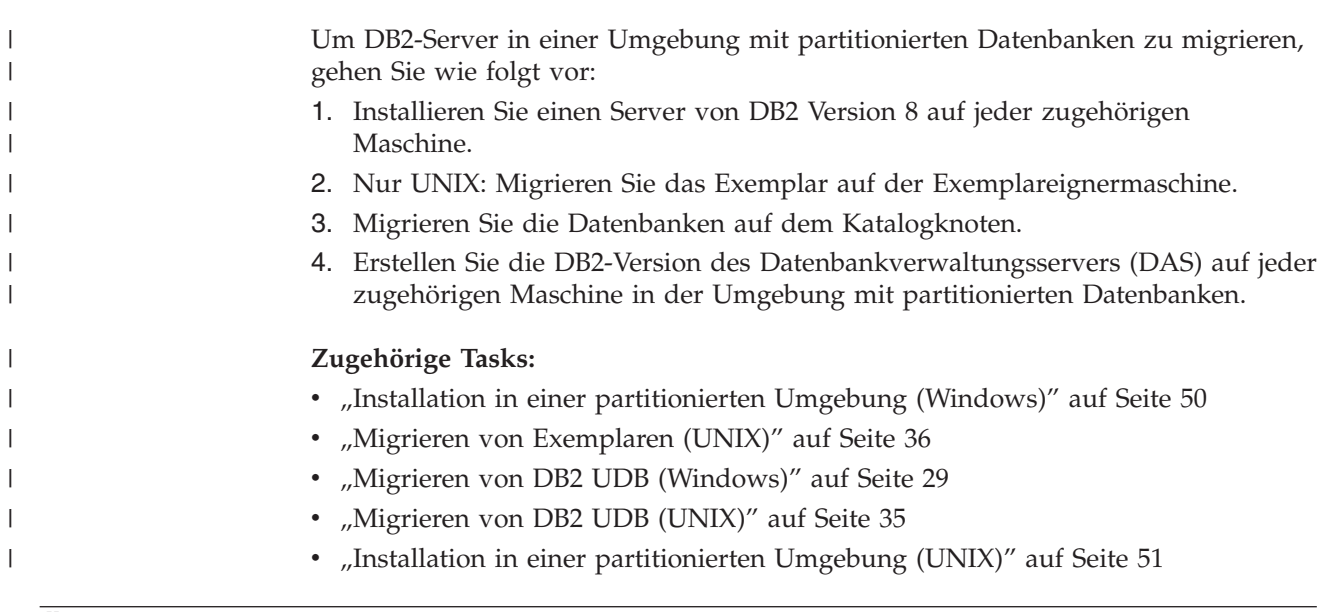

# **Überlegungen zu Migrationstests**

|

|

| | | | |

| | | | | | | |

| |

| |

| | |

| | Vor der Migration Ihrer Produktionsumgebung sollten Sie DB2 Version 8 zunächst in einer Testumgebung migrieren. Auf diese Weise können Sie Probleme bei der Migration beheben und sicherstellen, dass Ihre Anwendungen und Tools einwandfrei funktionieren, bevor Sie den Migrationsprozess für Ihre Produktionsumgebung durchführen.

Wenn Sie über eine Testumgebung verfügen, die Ihr Produktionssystem nachahmt, sollten Sie DB2 Version 8 zunächst dort installieren, Ihre Exemplare und Datenbanken dann migrieren und anschließend Ihre Anwendungen testen. Auf UNIX-Systemen können mehrere Versionen von DB2 gleichzeitig vorhanden sein. Sie können DB2 Version 8 installieren, während Ihre Anwendungen weiterhin unter DB2 Version 6 oder 7 betriebsbereit bleiben. Sie können Ihre Testexemplare und -datenbanken unter DB2 Version 8 installieren und Ihre Anwendungen testen, während Ihr Produktionsserver aktiv bleibt.

Wenn Sie mit den Testergebnissen zufrieden sind, können Sie anschließend Ihr Produktionssystem auf DB2 Version 8 umstellen.

#### **Zugehörige Konzepte:**

• ["Empfehlungen](#page-23-0) zur Migration" auf Seite 16

#### **Zugehörige Tasks:**

- "Migrieren von DB2 UDB [\(Windows\)"](#page-36-0) auf Seite 29
- ["Migrieren](#page-42-0) von DB2 UDB (UNIX)" auf Seite 35

#### **Zugehörige Referenzen:**

v ["Einschränkungen](#page-20-0) bei der Migration" auf Seite 13

### <span id="page-28-0"></span>**Migrieren von EXPLAIN-Tabellen**

Mit dem Befehl **migrate database** werden keine EXPLAIN-Tabellen migriert. Wenn Sie für eine Datenbank, die auf DB2 Version 8 migriert wurde, auch EXPLAIN-Tabellen migrieren wollen, oder wenn die Migration von DataJoiner aus erfolgt, müssen Sie als zusätzlichen Schritt den Befehl **db2exmig** ausführen, um die EXPLAIN-Tabellen zu migrieren.

Das Migrieren von EXPLAIN-Tabellen ist sinnvoll, wenn Sie die in EXPLAIN-Tabellen zuvor zusammengestellten Informationen erhalten wollen. Sollen diese zuvor zusammengestellten Informationen nicht erhalten werden, können Sie die EXPLAIN-Tabellen später erneut erstellen und neue Informationen zusammenstellen.

#### **Vorgehensweise:**

Um die EXPLAIN-Tabellen zu migrieren, verwenden Sie den Befehl **db2exmig**: db2exmig -d dbname -e explain-schema [-u benutzer-id kennwort]

#### Dabei gilt Folgendes:

- v *dbname* ist der Name der Datenbank. Dieser Parameter ist erforderlich.
- v *explain\_schema* ist der Schemenname der zu migrierenden EXPLAIN-Tabellen. Dieser Parameter ist erforderlich.
- v *benutzer-id* und *kennwort* stehen für die ID und das Kennwort des aktuellen Benutzers. Diese Parameter sind wahlfrei.

Die EXPLAIN-Tabellen der Benutzer-ID, die den Befehl **db2exmig** ausführt oder zum Herstellen der Datenbankverbindung verwendet wurde, werden migriert. Das Migrationstool für die EXPLAIN-Tabellen benennt die Tabellen der Version 6 bzw. der Version 7 um, erstellt mit Hilfe von EXPLAIN.DDL eine neue Tabellengruppe und kopiert den Inhalt der alten Tabellen in die neuen Tabellen. Anschließend werden die alten Tabellen gelöscht. Der Befehl **db2exmig** behält sämtliche vom Benutzer hinzugefügte Spalten in den EXPLAIN-Tabellen bei.

#### **Zugehörige Konzepte:**

- v "EXPLAIN-Tools" in *Systemverwaltung: Optimierung*
- v "Die EXPLAIN-Tabellen und die Organisation von EXPLAIN-Informationen" in *Systemverwaltung: Optimierung*

#### **Zugehörige Tasks:**

• "Migrieren von [Datenbanken"](#page-37-0) auf Seite 30

# <span id="page-30-0"></span>**Kapitel 4. Tasks zur Migrationsvorbereitung**

### **Sichern von Datenbanken vor einer DB2-Migration**

Vor dem Starten des Migrationsprozesses wird empfohlen, die Datenbanken *offline* zu sichern. Falls während des Migrationsprozesses Fehler auftreten, sind die Datenbanksicherungen für die Wiederherstellung erforderlich.

Dieser Abschnitt enthält nicht die vollständige Syntax des Sicherungsbefehls (BACKUP).

#### **Voraussetzungen:**

- Zum Sichern einer Datenbank benötigen Sie die Berechtigung SYSADM, SYSCTRL oder SYSMAINT.
- v Die Datenbanken müssen katalogisiert sein. Geben Sie den folgenden Befehl ein, um eine Liste aller katalogisierten Datenbanken des aktuellen Exemplars anzuzeigen:

db2 list database directory

#### **Vorgehensweise:**

Sichern Sie alle Ihre lokalen Datenbanken, indem Sie jeweils den folgenden Datenbanksicherungsbefehl eingeben:

#### **BACKUP - Befehl**

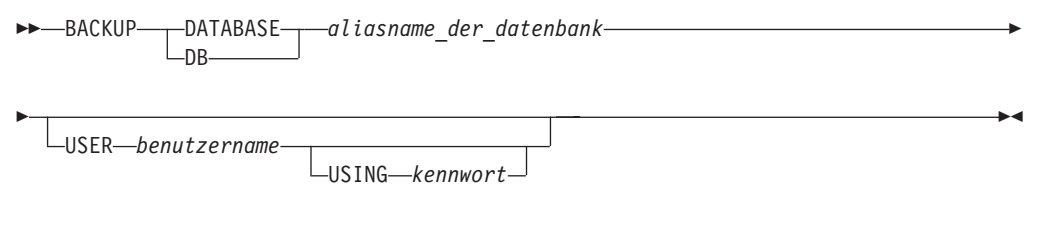

Dabei gilt Folgendes:

**DATABASE** *aliasname\_der\_datenbank*

Gibt den Aliasnamen der zu sichernden Datenbank an.

**USER** *benutzername*

Identifiziert den Benutzernamen, unter dem die Datenbank gesichert werden soll.

#### **USING** *kennwort*

Gibt das Kennwort für die Identifikationsüberprüfung des Benutzernamens an. Wird das Kennwort übergangen, wird der Benutzer aufgefordert, es einzugeben.

Beispiel einer Befehlseingabe über einen DB2-Befehlszeilenprozessor (CLP): db2 backup database sample user pparker using auntmay

Hierbei ist sample der Aliasname der Datenbank, pparker der Benutzername und auntmay das Kennwort.

#### <span id="page-31-0"></span>**Zugehörige Konzepte:**

v "Systemverwaltungsberechtigung (SYSADM)" in *Systemverwaltung: Implementierung*

#### **Zugehörige Referenzen:**

- v "BACKUP DATABASE Command" in *Command Reference*
- v ["Plattenspeicherplatz](#page-25-0) für die Migration Empfehlungen" auf Seite 18

# **Aufzeichnen von Systemkonfigurationseinstellungen vor einer DB2- Migration**

Es wird empfohlen, vor einer DB2-Migration die Konfigurationseinstellungen von Datenbanken und Datenbankmanagern aufzuzeichnen. Mit Hilfe der Konfigurationsdatensätze können Sie überprüfen, ob die Migration erfolgreich war. Außerdem helfen die Konfigurationsdatensätze bei der Fehlerbestimmung, falls nach der Migration Probleme auftreten.

Im Anschluss an die Migration von DB2 empfiehlt es sich, die Konfigurationsdatensätze mit den Einstellungen nach der Migration zu vergleichen, um sicherzustellen, dass die Einstellungen erfolgreich migriert wurden.

#### **Vorgehensweise:**

Um die Systemkonfigurationseinstellungen aufzuzeichnen, gehen Sie wie folgt vor:

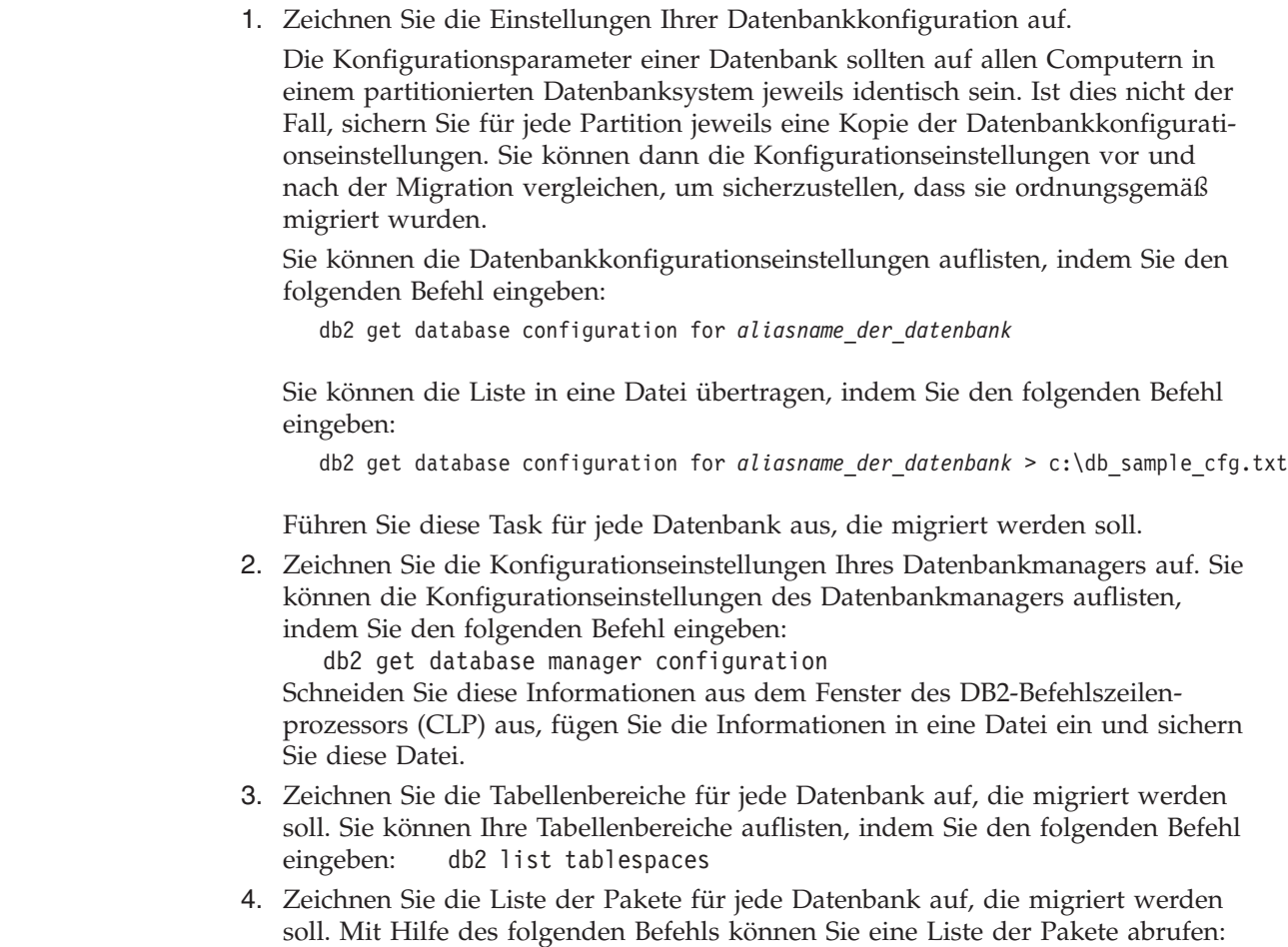

| | |

| | |

|

db2 list packages

5. Bei Migrationen von DB2 Version 7 sollten Sie die Einstellungen der Variablen der DB2-Profilregistrierdatenbank aufzeichnen. Nach der Migration können Sie gegebenenfalls die Einstellungen der Variablen der DB2-Profilregistrierdatenbank ändern oder neue hinzufügen, indem Sie die Informationen übertragen, die Sie vor der Migration aufgezeichnet haben.

#### **Zugehörige Konzepte:**

<span id="page-32-0"></span>| | | | |

v "Konfigurationsparameter" in *Systemverwaltung: Optimierung*

#### **Zugehörige Referenzen:**

- v "GET DATABASE CONFIGURATION Command" in *Command Reference*
- v "GET DATABASE MANAGER CONFIGURATION Command" in *Command Reference*
- v "LIST PACKAGES/TABLES Command" in *Command Reference*
- v "LIST TABLESPACES Command" in *Command Reference*
- v "Konfigurationsparameter Zusammenfassung" in *Systemverwaltung: Optimierung*

# **Ändern der diagnostischen Fehlerstufe vor einer DB2-Migration**

Ändern Sie die diagnostische Fehlerstufe für den Zeitraum der Migrationsaktivitäten auf 4. Bei der diagnostischen Fehlerstufe 4 werden alle Fehler, Warnungen und Informationsnachrichten aufgezeichnet. Diese Informationen können zur Fehlerbestimmung verwendet werden, falls bei der Migration Probleme auftreten. Über den Konfigurationsparameter diagpath wird das Verzeichnis angegeben, das die Fehlerdatei, die Ereignisprotokolldatei (nur unter Windows), die Alertprotokolldatei und alle Speicherauszugsdateien enthält, die in Abhängigkeit von dem Wert für den Parameter diaglevel generiert werden.

#### **Vorgehensweise:**

Um die diagnostische Fehlerstufe vor der DB2-Migration zu ändern, gehen Sie wie folgt vor:

v Stellen Sie die diagnostische Fehlerstufe in der Konfigurationsdatei des Datenbankmanagers mit Hilfe des folgenden Befehls ein:

db2 update dbm configuration using diaglevel 4

- v Geben Sie den Befehl **db2stop** ein.
- v Geben Sie den Befehl **db2start** ein.

Der Parameter diagpath wird in der Konfigurationsdatei des Datenbankmanagers mit Hilfe des folgenden Befehls eingestellt:

db2 update dbm configuration using diagpath *verzeichnis*

Hierbei ist *verzeichnis* die für die Protokolldateien ausgewählte Speicherposition.

#### **Zugehörige Konzepte:**

• ["Empfehlungen](#page-23-0) zur Migration" auf Seite 16

#### **Zugehörige Referenzen:**

- v "UPDATE DATABASE CONFIGURATION Command" in *Command Reference*
- ["Einschränkungen](#page-20-0) bei der Migration" auf Seite 13

# <span id="page-33-0"></span>**Prüfen, ob die Datenbanken für die Migration bereit sind**

In diesem Abschnitt wird beschrieben, wie mit Hilfe des Befehls **db2ckmig** geprüft wird, ob die Datenbanken für die Migration bereit sind.

Geben Sie den Befehl **db2ckmig** ein, um zu prüfen, ob die Datenbanken des aktuellen Exemplars für die Migration bereit sind. Mit dem Befehl **db2ckmig** wird überprüft, ob

- keine Datenbank in einem inkonsistenten Status ist;
- keine Datenbank den Status 'Sicherung anstehend' hat;
- keine Datenbank den Status 'Aktualisierende Wiederherstellung anstehend' hat;
- v die Tabellenbereiche in einem normalen Status sind.

#### **Voraussetzungen:**

Stellen Sie sicher, dass die Datei migration.log im Ausgangsverzeichnis des Exemplareigners den folgenden Text enthält: Version of DB2CKMIG being run: VERSION 8 (Version des ausgeführten Befehls DB2CKMIG: VERSION 8).

#### **Vorgehensweise:**

- 1. Melden Sie sich an dem Exemplar an, von dem aus Sie die Migration ausführen wollen.
	- Wenn Sie von einer früheren Version von DB2 für Linux, UNIX oder Windows aus migrieren, melden Sie sich als DB2-Exemplareigner an.
	- Wenn Sie von DataJoiner aus migrieren, melden Sie sich als DataJoiner-Exemplareigner an.
- 2. Setzen Sie den Befehl **db2stop** ab, um das Exemplar zu stoppen.
- 3. Unter Windows: Legen Sie die Produkt-CD von DB2 Version 8 in das CD-ROM-Laufwerk ein.
- 4. Wechseln Sie die Eingabeaufforderung einer DB2-Befehlszeile in das entsprechende Verzeichnis.
	- v Unter AIX lautet der Pfad für diesen Befehl /usr/opt/db2\_08\_01/bin/db2ckmig.
	- v Unter Linux, HP-UX und Solaris Operating Environment lautet der Pfad für diesen Befehl /opt/IBM/db2/V8.1/bin/db2ckmig.
	- Unter Windows: Wechseln Sie in das Verzeichnis \db2\Windows\utilities auf der CD.
- 5. Setzen Sie den Befehl **db2ckmig** *aliasname\_der\_datenbank* **/l verzeichnis** ab, um zu prüfen, ob die Datenbanken des aktuellen Exemplars für die Migration bereit sind und um eine Protokolldatei zu generieren.

Findet der Befehl **db2ckmig** keine Fehler, wird die folgende Nachricht angezeigt:

db2ckmig was successful. Database(s) can be migrated.

- (Befehl 'db2ckmig' war erfolgreich. Datenbank(en) kann/können migriert werden.)
- 6. Findet der Befehl **db2ckmig** Fehler, müssen Sie diese vor der Migration korrigieren.
- 7. Überprüfen Sie die Protokolldatei, um sicherzustellen, dass sie den folgenden Text enthält:

Version of DB2CKMIG being run: VERSION 8

(Version des ausgeführten Befehls DB2CKMIG: VERSION 8)

| | | | | | |

#### <span id="page-34-0"></span>**Zugehörige Konzepte:**

v "Installationsverfahren für die Migration auf DB2 Information Integrator" in *IBM DB2 Information Integrator Migration*

#### **Zugehörige Tasks:**

• ["Migrieren](#page-42-0) von DB2 UDB (UNIX)" auf Seite 35

#### **Zugehörige Referenzen:**

v "db2ckmig - Database Pre-migration Tool Command" in *Command Reference*

# **Versetzen eines DB2 UDB-Servers Version 6 oder Version 7 in den Offlinemodus zur Migration**

Dieser Abschnitt beschreibt, wie Ihr DB2 UDB-Server der Version 6 oder 7 in den Offlinemodus gesetzt wird, um eine DB2-Migration vorzunehmen. Bevor Sie den Migrationsprozess fortsetzen können, müssen Sie den DB2-Lizenzservice und alle Sitzungen des Befehlszeilenprozessors stoppen, Verbindungen zu Anwendungen und Benutzern trennen und den Datenbankmanager stoppen.

#### **Voraussetzungen:**

- v Ihr System erfüllt die Installationsvoraussetzungen für DB2 Version 8, bevor Sie den Migrationsprozess starten.
- Sie verfügen über die SYSADM-Berechtigung.

#### **Vorgehensweise:**

Um Ihren Server in den Offlinemodus zu versetzen, gehen Sie wie folgt vor:

- 1. Stoppen Sie den DB2-Lizenzservice, indem Sie den Befehl **db2licd -end** eingeben.
- 2. Unter Windows 2000 können die Eigenschaften eines Services so eingestellt werden, dass der Service bei einem Fehler neu gestartet wird. Ist die Option für *Neustart bei Fehler* (restart on failure) für einen DB2-Service eingestellt, muss diese Option für den betreffenden Service inaktiviert werden, bevor Sie fortfahren.
- 3. Stoppen Sie alle Sitzungen des Befehlszeilenprozessors, indem Sie den Befehl **db2 terminate** in jeder Sitzung eingeben, in der der Befehlszeilenprozessor ausgeführt wurde.
- 4. Trennen Sie die Verbindungen zu allen Anwendungen und Benutzern. Um eine Liste aller Datenbankverbindungen für das aktuelle Exemplar abzurufen, geben Sie den Befehl **db2 list applications** ein. Wenn alle Anwendungen von der Datenbank getrennt sind, gibt dieser Befehl die folgende Nachricht zurück: SQL1611W Es wurden keine Daten vom Datenbanksystemmonitor zurückgegeben. SQLSTATE=00000

Sie können die Verbindungen zu Anwendungen und Benutzern trennen, indem Sie den Befehl **db2 force applications** eingeben.

5. Wenn alle Verbindungen zu Anwendungen und Benutzern getrennt sind, stoppen Sie alle Exemplare des Datenbankmanagers, indem Sie den Befehl **db2stop** eingeben.

#### **Zugehörige Referenzen:**

- v "db2stop Stop DB2 Command" in *Command Reference*
- v "FORCE APPLICATION Command" in *Command Reference*
- v "LIST APPLICATIONS Command" in *Command Reference*
# <span id="page-36-0"></span>**Kapitel 5. Migrieren von DB2-Servern (Windows)**

## **Migrieren von DB2 UDB (Windows)**

| | | | | Dieser Abschnitt beschreibt die erforderlichen Schritte für die Migration auf DB2 UDB Version 8 unter Windows.

Eine Migration ist erforderlich, wenn Sie über Exemplare und Datenbanken von DB2 Version 6 oder Version 7 verfügen, die mit DB2 Version 8 verwendet werden sollen. Wurde die Datenbank auf eine FixPak-Stufe von DB2 Version 8 migriert, ist keine Datenbankmigration erforderlich. Unter Windows werden alle vorhandenen Exemplare während der Installation von DB2 Version 8 automatisch migriert.

## **Voraussetzungen:**

## Vor der Migration:

- v Prüfen Sie die Empfehlungen zur Migration, die Einschränkungen sowie die Speicherempfehlungen.
- Zeichnen Sie die Konfigurationseinstellungen vor der DB2-Migration auf.
- v Ändern Sie die diagnostische Fehlerstufe.
- Setzen Sie den DB2-Server zur DB2-Migration in den Offline-Modus.
- v Prüfen Sie, ob die Datenbanken für die DB2-Migration bereit sind.
- Sichern Sie Ihre Datenbanken.
- v Wenn Sie Replikation verwenden, müssen Sie alle DB2-Protokolldateien archivieren.
- Sie müssen über die SYSADM-Berechtigung verfügen.

## **Vorgehensweise:**

Um DB2 UDB zu migrieren, gehen Sie wie folgt vor:

- 1. Installieren Sie Ihren DB2-Server. Unter Windows werden alle vorhandenen Exemplare während der Installation von DB2 Version 8 migriert.
- 2. Migrieren Sie die Datenbanken.
- 3. Optional: Migrieren Sie die DB2-EXPLAIN-Tabellen.

## **Zugehörige Konzepte:**

- v "Systemverwaltungsberechtigung (SYSADM)" in *Systemverwaltung: Implementierung*
- v ["Empfehlungen](#page-23-0) zur Migration" auf Seite 16

## **Zugehörige Tasks:**

- "Aufzeichnen von [Systemkonfigurationseinstellungen](#page-31-0) vor einer DB2-Migration" auf [Seite](#page-31-0) 24
- v "Ändern der diagnostischen Fehlerstufe vor einer [DB2-Migration"](#page-32-0) auf Seite 25
- v "Versetzen eines DB2 UDB-Servers Version 6 oder Version 7 in den [Offlinemodus](#page-34-0) zur [Migration"](#page-34-0) auf Seite 27
- "Prüfen, ob die [Datenbanken](#page-33-0) für die Migration bereit sind" auf Seite 26
- v "Sichern von Datenbanken vor einer [DB2-Migration"](#page-30-0) auf Seite 23
- <span id="page-37-0"></span>• "Migrieren von Datenbanken" auf Seite 30
- "Migrieren von [EXPLAIN-Tabellen"](#page-28-0) auf Seite 21

## **Zugehörige Referenzen:**

- v "ARCHIVE LOG Command" in *Command Reference*
- v ["Plattenspeicherplatz](#page-25-0) für die Migration Empfehlungen" auf Seite 18
- v ["Einschränkungen](#page-20-0) bei der Migration" auf Seite 13

## **Migrieren von Datenbanken**

### **Voraussetzungen:**

Sie benötigen die Berechtigung SYSADM.

#### **Einschränkungen:**

Eine Migration wird nur unterstützt von:

- v DB2 Version 6.x oder Version 7.x. (alle in Version 6.x und Version 7.x unterstützte Plattformen).
- DB2 DataJoiner Version 2.1.1 (AIX, Windows NT und Solaris Operating Environment).

Wurde die Datenbank auf eine FixPak-Stufe von DB2 Version 8 migriert, ist keine Datenbankmigration erforderlich.

#### **Vorgehensweise:**

Um eine DB2-Datenbank zu migrieren, gehen Sie wie folgt vor:

1. Migrieren Sie die Datenbank mit Hilfe des Befehls **db2 migrate database**.

-USING-kennwort-

#### **DB2 MIGRATE DATABASE - Befehl**

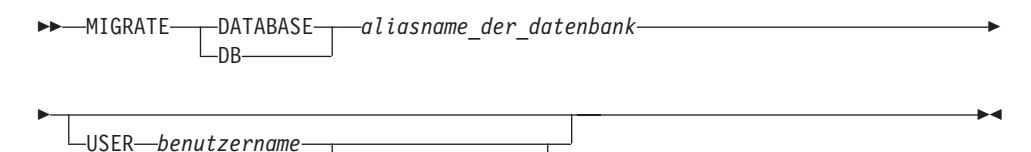

Dabei gilt Folgendes:

**DATABASE** *aliasname\_der\_datenbank*

Gibt den Aliasnamen der Datenbank an, die auf die derzeit installierte Version des Datenbankmanagers migriert werden soll.

#### **USER** *benutzername*

Identifiziert den Benutzernamen, unter dem die Datenbank migriert werden soll.

## **USING** *kennwort*

Gibt das Kennwort für die Identifikationsüberprüfung des Benutzernamens an. Wird das Kennwort übergangen, obwohl ein Benutzername angegeben wurde, wird der Benutzer aufgefordert, das Kennwort einzugeben.

| |

- 2. Optional: Aktualisieren Sie die Statistiken für lokale Tabellen in der Datenbank. Wenn die Datenbankmigration abgeschlossen ist, bleiben die alten Statistiken zur Optimierung der Abfrageleistung in den Katalogen erhalten. DB2 Version 8 enthält jedoch Statistiken, die in DB2 Version 6 oder DB2 Version 7 nicht vorhanden waren oder geändert wurden. Damit diese Statistiken genutzt werden können, sollten Sie den Befehl **runstats** für Tabellen ausführen, insbesondere für diejenigen Tabellen, die für die Leistung Ihrer SQL-Abfragen von entscheidender Bedeutung sind.
- 3. Optional: Binden Sie die Pakete erneut. Bei der Datenbankmigration werden alle vorhandenen Pakete ungültig gemacht. Nach Abschluss der Migration werden die einzelnen Pakete wiederhergestellt, sobald sie vom DB2-Datenbankmanager der Version 8 zum ersten Mal verwendet werden. Mit Hilfe des Befehls **db2rbind** können Sie alle in der Datenbank gespeicherten Pakete wiederherstellen.
- 4. Optional: Widerrufen Sie die EXECUTE-Zugriffsrechte für externe gespeicherte Prozeduren, die SQL-Datenzugriff über PUBLIC enthalten. Während der Migration werden für alle vorhandenen Funktionen, Methoden und externen gespeicherten Prozeduren EXECUTE-Zugriffsrechte an PUBLIC erteilt. Dies stellt ein Sicherheitsrisiko für externe gespeicherte Prozeduren dar, die SQL-Datenzugriffsrechte enthalten, über die Benutzer auf SQL-Objekte zugreifen können, für die sie ansonsten keine Zugriffsrechte hätten. Widerrufen Sie die Zugriffsrechte, indem Sie den Befehl **db2undgp - r** eingeben.
- 5. Optional: Migrieren Sie die DB2-EXPLAIN-Tabellen.
- 6. Optional: Falls Sie vor der Migration die Konfigurationseinstellungen aufgezeichnet haben, sollten Sie die Einstellungen vor der Migration mit den aktuellen Konfigurationseinstellungen vergleichen, um zu prüfen, ob die Migration ordnungsgemäß ausgeführt wurde. Prüfen Sie Folgendes:
	- Einstellungen der Datenbankkonfigurationsparameter
	- v Einstellungen der Konfigurationsparameter des Datenbankmanagers
	- Datensätze der Tabellenbereiche
	- Datensätze der Pakete
	- **Anmerkung:** Während der Migration wird der Datenbankkonfigurationsparameter *maxappls* auf 'Automatisch' (Automatic) gesetzt. Wenn dieser Parameter auf einen anderen Wert gesetzt werden soll, müssen Sie ihn manuell aktualisieren.

## **Zugehörige Tasks:**

|

- v "Aufzeichnen von [Systemkonfigurationseinstellungen](#page-31-0) vor einer DB2-Migration" auf [Seite](#page-31-0) 24
- "Migrieren von [EXPLAIN-Tabellen"](#page-28-0) auf Seite 21

## **Zugehörige Referenzen:**

- v "MIGRATE DATABASE Command" in *Command Reference*
- v "LIST DATABASE DIRECTORY Command" in *Command Reference*
- v "RESTORE DATABASE Command" in *Command Reference*
- v "db2rbind Rebind all Packages Command" in *Command Reference*

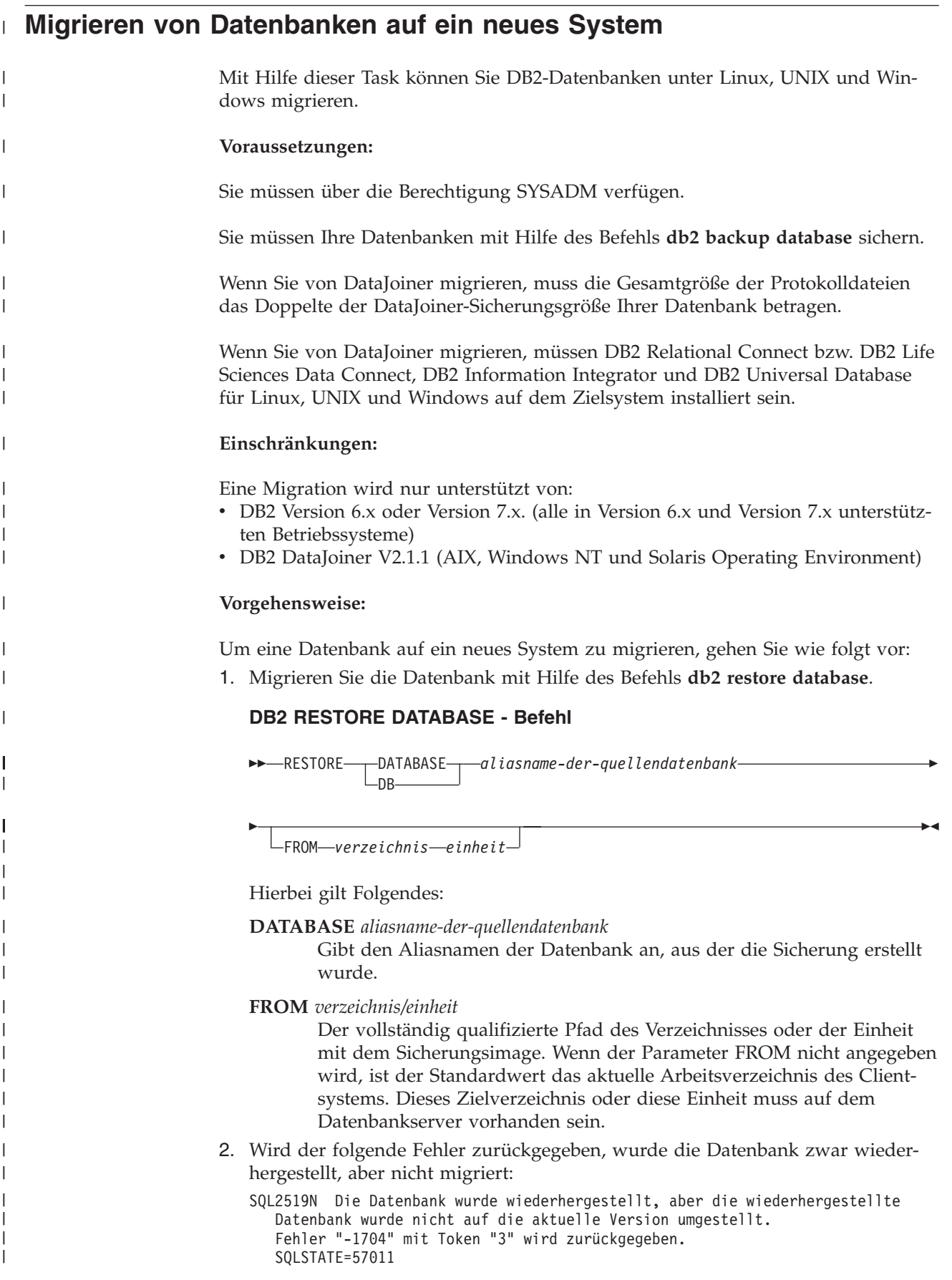

Um die Datenbank zu migrieren, müssen Sie die folgenden Schritte ausführen:

- a. Erhöhen Sie die Gesamtgröße aller Protokolldateien.
	- v Wenn Sie von DB2 Version 6 oder Version 7 migrieren, verdoppeln Sie die Werte der Parameter logfilsiz, logprimary und logsecond.
	- Wenn Sie von DataJoiner migrieren, muss die Gesamtgröße aller Protokolldateien das Doppelte der Sicherungsdateigröße der Datenbank betragen. Anhand der folgenden Formel können Sie ermitteln, ob der Speicherbereich für die Protokolldatei auf Ihrem DataJoiner-System ausreicht:

 $(4096 * 'logfilsiz' * ('logprimary' + 'logsecond')) >$ 2 \* (Größe der Datenbanksicherungsdatei von DataJoiner)

4096 ist die Seitengröße der Protokolldatei logfilsiz. Bei logfilsiz, logprimary und logsecond handelt es sich um Datenbankkonfigurationsparameter.

b. Migrieren Sie die Datenbank mit Hilfe des Befehls **db2 migrate database**.

## **DB2 MIGRATE DATABASE - Befehl**

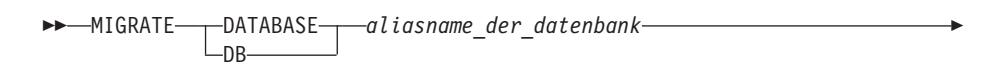

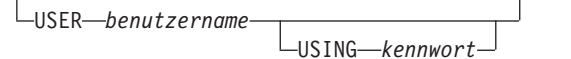

Hierbei gilt Folgendes:

E

| | | | | | | | | | | | | | |

|

| |

| |

| | | | | | | | | | | | | | | | | | | | | | | | | | | | |

 $\overline{\phantom{a}}$ 

**DATABASE** *aliasname\_der\_datenbank*

Gibt den Aliasnamen der Datenbank an, die auf die derzeit installierte Version des Datenbankmanagers migriert werden soll.

 $\blacktriangleright$ 

**USER** *benutzername*

Gibt den Benutzernamen an, unter dem die Datenbank migriert werden soll.

**USING** *kennwort*

Das Kennwort, das verwendet wird, um den Benutzernamen zu authentifizieren. Wird kein Kennwort angegeben, obwohl ein Benutzername angegeben wurde, wird der Benutzer zur Eingabe des Kennworts aufgefordert.

c. Reicht die Größe der Protokolldatei weiterhin nicht aus, wird der nachstehende Fehler zurückgegeben. Sie müssen die Größe der Protokolldatei erhöhen und den Befehl **db2 migrate database** erneut absetzen.

SQL1704N Die Migration der Datenbank ist fehlgeschlagen. Ursachencode "3".

- d. Setzen Sie die Parameter logfilsiz, logprimary und logsecond nach Abschluss der Migration zurück.
- 3. Optional: Binden Sie die Pakete erneut. Bei der Datenbankmigration werden alle vorhandenen Pakete ungültig gemacht. Nach Abschluss der Migration werden die einzelnen Pakete wiederhergestellt, sobald sie vom DB2-Datenbankmanager der Version 8 zum ersten Mal verwendet werden. Mit Hilfe des Befehls **db2rbind** können Sie alle in der Datenbank gespeicherten Pakete wiederherstellen.

4. Optional: Widerrufen Sie die EXECUTE-Zugriffsrechte für externe gespeicherte Prozeduren, die SQL-Datenzugriff über PUBLIC enthalten. Während der Datenbankmigration werden für alle vorhandenen Funktionen, Methoden und externen gespeicherten Prozeduren EXECUTE-Zugriffsrechte an PUBLIC erteilt.

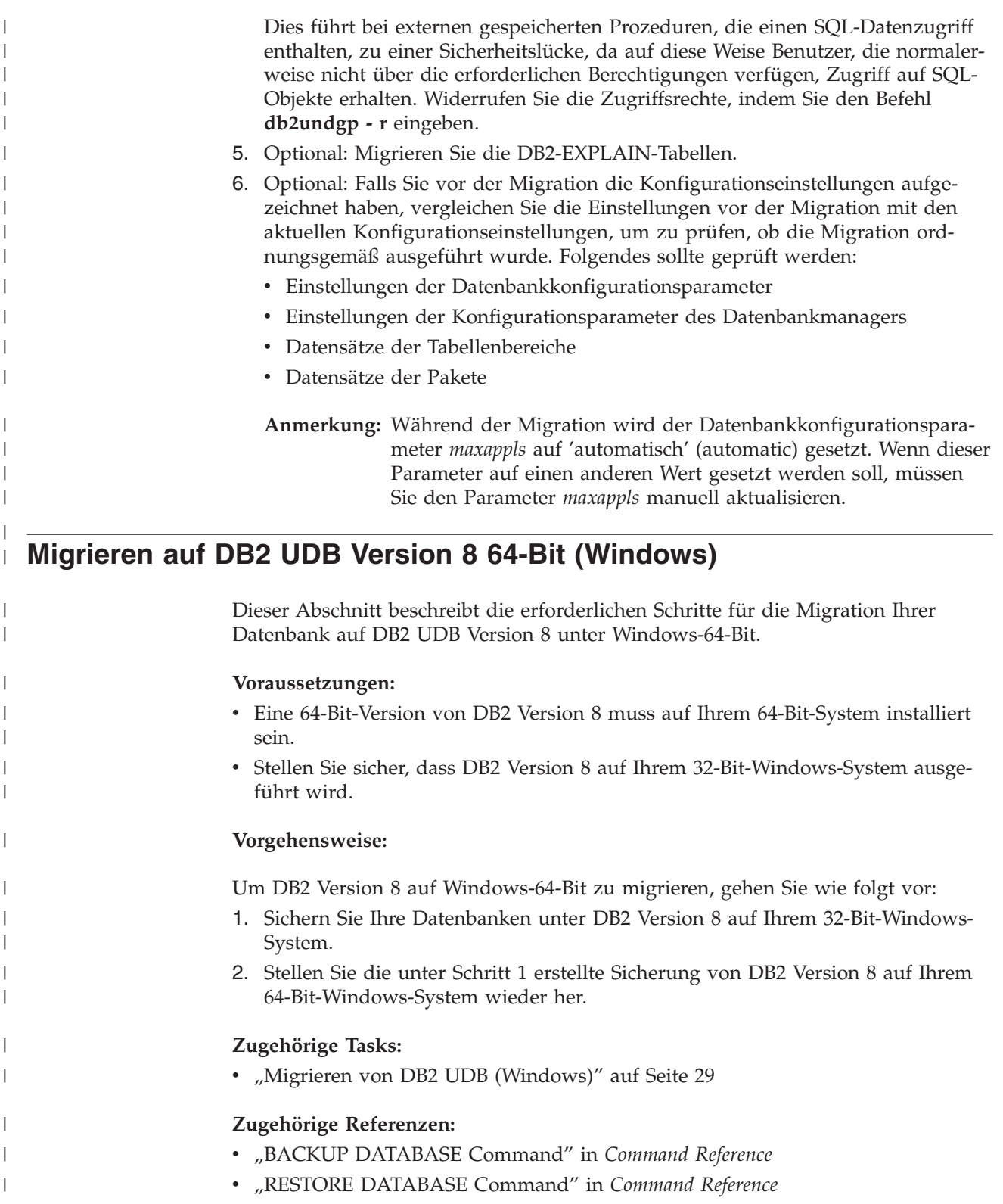

# **Kapitel 6. Migrieren von DB2-Servern (UNIX)**

## **Migrieren von DB2 UDB (UNIX)**

| | Dieser Abschnitt beschreibt die erforderlichen Schritte für die Migration auf DB2 Version 8 unter UNIX.

Eine Migration ist erforderlich, wenn Sie über Exemplare und Datenbanken von DB2 Version 6 oder Version 7 verfügen, die mit DB2 Version 8 verwendet werden sollen.

Wurde die Datenbank auf eine FixPak-Stufe von DB2 Version 8 migriert, ist keine Datenbankmigration erforderlich.

## **Voraussetzungen:**

- v Prüfen Sie die Empfehlungen für die Migration, die Einschränkungen sowie die Speicherempfehlungen.
- Zeichnen Sie die Konfigurationseinstellungen vor der DB2-Migration auf.
- v Ändern Sie die diagnostische Fehlerstufe.
- Setzen Sie den DB2-Server zur DB2-Migration in den Offline-Modus.
- Sichern Sie Ihre Datenbanken.
- v Wenn Sie später Replikation verwenden wollen, müssen Sie alle DB2-Protokolldateien archivieren.
- Sie benötigen die Berechtigung SYSADM.

#### **Vorgehensweise:**

Um DB2 UDB zu migrieren, gehen Sie wie folgt vor:

- 1. Installieren Sie Ihren DB2-Server.
- 2. Migrieren Sie die Exemplare.
- 3. *Optional:* Wenn Sie einen Katalog der DB2-Tools erstellt haben und die vorhandenen Scripts und Pläne (für die Steuerzentrale) vor Version 8 verwenden wollen, müssen Sie den DB2-Verwaltungsserver migrieren.
- 4. Migrieren Sie die Datenbanken.

#### **Zugehörige Konzepte:**

- v "Systemverwaltungsberechtigung (SYSADM)" in *Systemverwaltung: Implementierung*
- ["Empfehlungen](#page-23-0) zur Migration" auf Seite 16

#### **Zugehörige Tasks:**

- "Aufzeichnen von [Systemkonfigurationseinstellungen](#page-31-0) vor einer DB2-Migration" auf [Seite](#page-31-0) 24
- v "Ändern der diagnostischen Fehlerstufe vor einer [DB2-Migration"](#page-32-0) auf Seite 25
- v "Versetzen eines DB2 UDB-Servers Version 6 oder Version 7 in den [Offlinemodus](#page-34-0) zur [Migration"](#page-34-0) auf Seite 27
- "Sichern von Datenbanken vor einer [DB2-Migration"](#page-30-0) auf Seite 23
- "Migrieren von [Exemplaren](#page-43-0) (UNIX)" auf Seite 36
- <span id="page-43-0"></span>v "Migrieren des [DB2-Verwaltungsservers](#page-44-0) (DAS)" auf Seite 37
- "Migrieren von [Datenbanken"](#page-37-0) auf Seite 30

## **Zugehörige Referenzen:**

- v "ARCHIVE LOG Command" in *Command Reference*
- ["Plattenspeicherplatz](#page-25-0) für die Migration Empfehlungen" auf Seite 18
- v ["Einschränkungen](#page-20-0) bei der Migration" auf Seite 13

## **Migrieren von Exemplaren (UNIX)**

Mit dem Befehl **db2imigr** können Sie vorhandene DB2-Exemplare der Version 6 oder 7 migrieren. Die Migration von Exemplaren erfolgt nach der Installation von DB2 Version 8.

Mit dem Befehl **db2imigr** werden folgende Aktionen ausgeführt:

- v Prüfen der katalogisierten Datenbanken, deren Eigner das betreffende Exemplar ist, um sicherzustellen, dass die Datenbanken für die Migration bereit sind.
- v Ausführen des Befehls **db2icrt** zum Erstellen des DB2-Exemplars der Version 8.
- v Aktualisieren der Datenbankverzeichnisse (Systemverzeichnisse und lokale Verzeichnisse) in einem Format der Version 8.
- v Zusammenfügen der Datenbankmanagerkonfigurationen von DB2 Version 6 und DB2 Version 7 mit der Datenbankmanagerkonfiguration von DB2 Version 8.

#### **Voraussetzungen:**

Sie müssen als Benutzer mit Rootberechtigung angemeldet sein.

Folgende Empfehlungen sollten vor dem Ausführen des Befehls **db2imigr** beachtet werden:

- v Sie müssen über 20 MB freien Speicherbereich im Verzeichnis /tmp verfügen. Die Tracedatei für die Migration des Exemplars wird in das Verzeichnis /tmp geschrieben.
- v Der Befehl **db2ckmig** sollte manuell für jede Datenbank im Exemplar ausgeführt werden, und vor der Ausführung des Befehls **db2imigr** für das Exemplar sollten alle Fehler behoben werden. Der Befehl **db2imigr** führt keine Migration aus, solange der Befehl **db2ckmig** Fehler findet.

## **Einschränkungen:**

Eine Migration wird nur unterstützt von:

- v DB2 Version 6.x oder Version 7.x. (alle in Version 6.x und Version 7.x unterstützten Plattformen; Linux muss die Version 6 FixPak 2 haben)
- v DB2 DataJoiner V2.1.1 (AIX, Windows NT und Solaris-Betriebsumgebung)

## **Vorgehensweise:**

Um Exemplare zu migrieren, gehen Sie wie folgt vor:

1. Migrieren Sie die Exemplare mit Hilfe des Befehls **db2imigr** wie folgt: DB2DIR/instance/db2imigr [-u abgeschirmte\_id] *exemplarname*

| |

| | | | <span id="page-44-0"></span>Hierbei gilt Folgendes:

### **DB2DIR**

Dies ist das DB2-Verzeichnis (/usr/opt/db2\_08\_01 unter AIX und /opt/IBM/db2/V8.1 unter allen anderen UNIX-Betriebssystemen).

#### **-u abgeschirmte\_id**

Dies ist der Benutzer, unter dem die abgeschirmten UDFs (benutzerdefinierten Funktionen) und gespeicherten Prozeduren ausgeführt werden. Dieser Parameter ist nur dann erforderlich, wenn die Migration von einem Clientexemplar auf einen Server erfolgt.

#### *exemplarname*

Dies ist der Anmeldename des Exemplareigners.

Wenn Sie eine Migration von einer Datenbankumgebung mit einer Einzelpartition von DB2 auf eine Umgebung mit partitionierten Datenbanken von DB2 Enterprise Server Edition ausgeführt haben, müssen Sie Ihre Exemplare mit dem Befehl **db2iupdt** in ein partitioniertes Format aktualisieren.

#### **Zugehörige Tasks:**

v "Prüfen, ob die [Datenbanken](#page-33-0) für die Migration bereit sind" auf Seite 26

#### **Zugehörige Referenzen:**

- v "db2ckmig Database Pre-migration Tool Command" in *Command Reference*
- v "db2imigr Migrate Instance Command" in *Command Reference*
- v "db2icrt Create Instance Command" in *Command Reference*
- v "db2iupdt Update Instances Command" in *Command Reference*

## **Migrieren des DB2-Verwaltungsservers (DAS)**

Wenn Sie in Ihrem DB2-System der Version 8 einen Katalog der DB2-Tools erstellt haben und die vorhandenen Scripts und Pläne (für die Steuerzentrale) vor Version 8 verwenden wollen, die auf dem DB2-Verwaltungsserver (DAS) vor Version 8 erstellt wurden, müssen Sie den DAS auf Version 8 migrieren.

Unter Windows erfolgt diese Migration automatisch, wenn Sie den Katalog der DB2-Tools während der Installation von Version 8 erstellt haben. Wenn Sie den Katalog nach der Installation erstellt haben, muss die Migration manuell ausgeführt werden.

Unter UNIX muss die Migration manuell ausgeführt werden, nachdem der Katalog der DB2-Tools erstellt wurde, entweder während der Installation oder später.

#### **Voraussetzungen:**

Sie benötigen:

- einen vorhandenen Katalog der DB2-Tools.
- v die Berechtigung DASADM für Windows-Systeme, um die Informationen vor Version 8 in den DB2-Toolskatalog zu migrieren.
- v Rootberechtigung für UNIX-Systeme, um die Informationen vor Version 8 in den DB2-Toolskatalog zu migrieren.

## **Vorgehensweise:**

Um einen DAS vor Version 8 auf den DB2-Toolskatalog zu migrieren, geben Sie den folgenden Befehl ein:

dasmigr *vorheriger\_das-name neuer\_das-name*

Hierbei steht *vorheriger\_das-name* für den Namen des DAS-Exemplars vor Version 8 und *neuer\_das-name* für den Namen des neuen DAS von DB2 Version 8.

#### **Zugehörige Tasks:**

- "Migrieren von DB2 UDB [\(Windows\)"](#page-36-0) auf Seite 29
- v "Migrieren von DB2 Personal Edition (Windows)" in *DB2 Universal Database Personal Edition Einstieg*
- v "Migrieren von DB2 Personal Edition (Linux)" in *DB2 Universal Database Personal Edition Einstieg*

#### **Zugehörige Referenzen:**

"dasmigr - Migrate the DB2 Administration Server Command" in *Command Reference*

## **Migrieren von Datenbanken**

#### **Voraussetzungen:**

Sie benötigen die Berechtigung SYSADM.

#### **Einschränkungen:**

Eine Migration wird nur unterstützt von:

- v DB2 Version 6.x oder Version 7.x. (alle in Version 6.x und Version 7.x unterstützte Plattformen)
- DB2 DataJoiner Version 2.1.1 (AIX, Windows NT und Solaris Operating Environment).

#### **Vorgehensweise:**

Þ

Um eine DB2-Datenbank zu migrieren, gehen Sie wie folgt vor:

1. Migrieren Sie die Datenbank mit Hilfe des Befehls **db2 migrate database**.

## **DB2 MIGRATE DATABASE - Befehl**

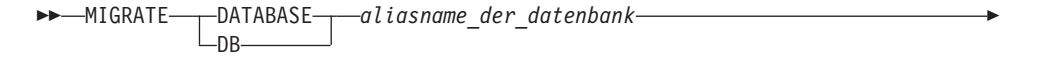

USER *benutzername* USING *kennwort*

Hierbei gilt Folgendes:

**DATABASE** *aliasname\_der\_datenbank*

Gibt den Aliasnamen der Datenbank an, die auf die derzeit installierte Version des Datenbankmanagers migriert werden soll.

 $\blacktriangleright$ 

## **USER** *benutzername*

Gibt den Benutzernamen an, unter dem die Datenbank migriert werden soll.

#### **USING** *kennwort*

Gibt das Kennwort an, mit dem der Benutzername authentifiziert wird. Wird kein Kennwort angegeben, obwohl ein Benutzername angegeben wurde, wird der Benutzer zur Eingabe des Kennworts aufgefordert.

- 2. Optional: Aktualisieren Sie die Statistiken. Wenn die Datenbankmigration abgeschlossen ist, bleiben die alten Statistiken zur Optimierung der Abfrageleistung in den Katalogen erhalten. DB2 Version 8 enthält jedoch Statistiken, die in DB2 Version 6 oder DB2 Version 7 nicht vorhanden waren oder geändert wurden. Damit diese Statistiken genutzt werden können, sollten Sie den Befehl **runstats** für Tabellen ausführen, insbesondere für diejenigen Tabellen, die für die Leistung Ihrer SQL-Abfragen von entscheidender Bedeutung sind.
- 3. Optional: Binden Sie die Pakete erneut. Bei der Datenbankmigration werden alle vorhandenen Pakete ungültig gemacht. Nach Abschluss der Migration werden die einzelnen Pakete wiederhergestellt, sobald sie vom DB2-Datenbankmanager der Version 8 zum ersten Mal verwendet werden. Mit Hilfe des Befehls **db2rbind** können Sie alle in der Datenbank gespeicherten Pakete wiederherstellen.
- 4. Optional: Widerrufen Sie die EXECUTE-Zugriffsrechte für externe gespeicherte Prozeduren, die SQL-Datenzugriff über PUBLIC enthalten. Während der Migration werden für alle vorhandenen Funktionen, Methoden und externen gespeicherten Prozeduren EXECUTE-Zugriffsrechte an PUBLIC erteilt. Dies führt bei externen gespeicherten Prozeduren, die einen SQL-Datenzugriff enthalten, zu einer Sicherheitslücke, da auf diese Weise Benutzer, die normalerweise nicht über die erforderlichen Berechtigungen verfügen, Zugriff auf SQL-Objekte erhalten. Widerrufen Sie die Zugriffsrechte, indem Sie den Befehl **db2undgp - r** eingeben.
- 5. Optional: Migrieren Sie die DB2-EXPLAIN-Tabellen.
- 6. Optional: Falls Sie vor der Migration die Konfigurationseinstellungen aufgezeichnet haben, sollten Sie die Einstellungen vor der Migration mit den aktuellen Konfigurationseinstellungen vergleichen, um zu prüfen, ob die Migration ordnungsgemäß ausgeführt wurde. Prüfen Sie Folgendes:
	- Einstellungen der Datenbankkonfigurationsparameter
	- Einstellungen der Konfigurationsparameter des Datenbankmanagers
	- Datensätze der Tabellenbereiche
	- Datensätze der Pakete
	- **Anmerkung:** Während der Migration wird der Datenbankkonfigurationsparameter *maxappls* auf 'automatisch' (automatic) gesetzt. Wenn dieser Parameter auf einen anderen Wert gesetzt werden soll, müssen Sie ihn manuell aktualisieren.

## **Zugehörige Tasks:**

- "Aufzeichnen von [Systemkonfigurationseinstellungen](#page-31-0) vor einer DB2-Migration" auf [Seite](#page-31-0) 24
- "Migrieren von [EXPLAIN-Tabellen"](#page-28-0) auf Seite 21

### **Zugehörige Referenzen:**

- v "MIGRATE DATABASE Command" in *Command Reference*
- v "LIST DATABASE DIRECTORY Command" in *Command Reference*
- v "RESTORE DATABASE Command" in *Command Reference*
- v "db2rbind Rebind all Packages Command" in *Command Reference*

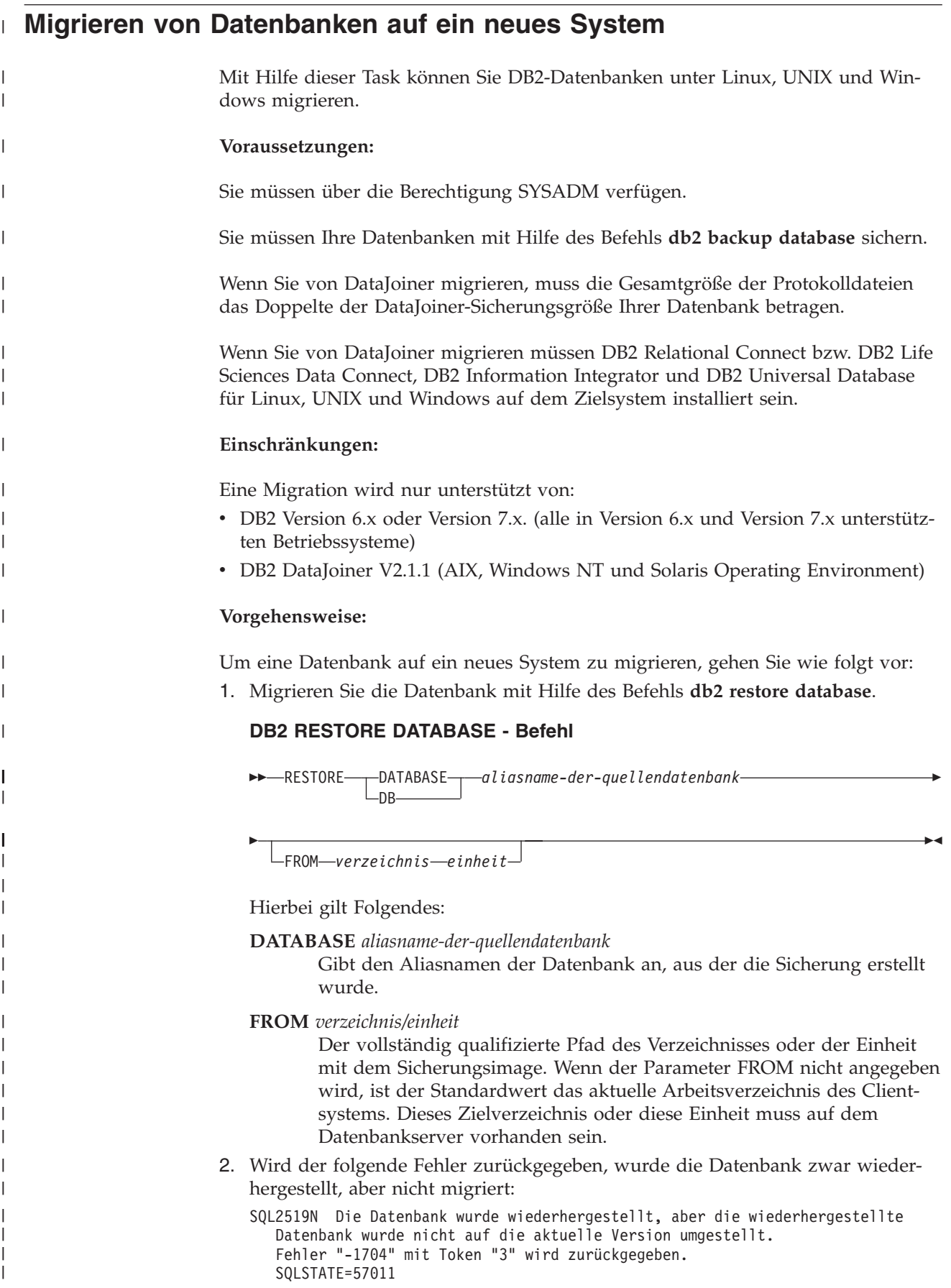

Um die Datenbank zu migrieren, müssen Sie die folgenden Schritte ausführen:

- a. Erhöhen Sie die Gesamtgröße aller Protokolldateien.
	- v Wenn Sie von DB2 Version 6 oder Version 7 migrieren, verdoppeln Sie die Werte der Parameter logfilsiz, logprimary und logsecond.
	- Wenn Sie von DataJoiner migrieren, muss die Gesamtgröße aller Protokolldateien das Doppelte der Sicherungsdateigröße der Datenbank betragen. Anhand der folgenden Formel können Sie ermitteln, ob der Speicherbereich für die Protokolldatei auf Ihrem DataJoiner-System ausreicht:

( 4096 \* 'logfilsiz' \* ( 'logprimary' + 'logsecond') ) > 2 \* (Größe der Datenbanksicherungsdatei von DataJoiner)

4096 ist die Seitengröße der Protokolldatei logfilsiz. Bei logfilsiz, logprimary und logsecond handelt es sich um Datenbankkonfigurationsparameter.

b. Migrieren Sie die Datenbank mit Hilfe des Befehls **db2 migrate database**.

## **DB2 MIGRATE DATABASE - Befehl**

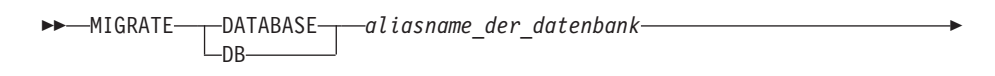

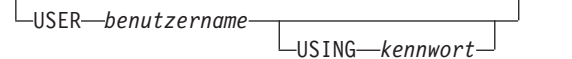

Hierbei gilt Folgendes:

E

| | | | | | | | | | | | | | |

|

| |

| |

| | | | | | | | | | | | | | | | | | | | | | | | | | | | |

 $\overline{\phantom{a}}$ 

**DATABASE** *aliasname\_der\_datenbank*

Gibt den Aliasnamen der Datenbank an, die auf die derzeit installierte Version des Datenbankmanagers migriert werden soll.

**USER** *benutzername*

Gibt den Benutzernamen an, unter dem die Datenbank migriert werden soll.

**USING** *kennwort*

Gibt das Kennwort an, mit dem der Benutzername authentifiziert wird. Wird kein Kennwort angegeben, obwohl ein Benutzername angegeben wurde, wird der Benutzer zur Eingabe des Kennworts aufgefordert.

c. Reicht die Größe der Protokolldatei weiterhin nicht aus, wird der nachstehende Fehler zurückgegeben. Sie müssen die Größe der Protokolldatei erhöhen und den Befehl **db2 migrate database** erneut absetzen.

SQL1704N Die Migration der Datenbank ist fehlgeschlagen. Ursachencode "3".

- d. Setzen Sie die Parameter logfilsiz, logprimary und logsecond nach Abschluss der Migration zurück.
- 3. Optional: Binden Sie die Pakete erneut. Bei der Datenbankmigration werden alle vorhandenen Pakete ungültig gemacht. Nach Abschluss der Migration werden die einzelnen Pakete wiederhergestellt, sobald sie vom DB2-Datenbankmanager der Version 8 zum ersten Mal verwendet werden. Mit Hilfe des Befehls **db2rbind** können Sie alle in der Datenbank gespeicherten Pakete wiederherstellen.
- 4. Optional: Widerrufen Sie die EXECUTE-Zugriffsrechte für externe gespeicherte Prozeduren, die SQL-Datenzugriff über PUBLIC enthalten. Während der Migration werden für alle vorhandenen Funktionen, Methoden und externen gespeicherten Prozeduren EXECUTE-Zugriffsrechte an PUBLIC erteilt. Dies führt bei

 $\blacktriangleright$ 

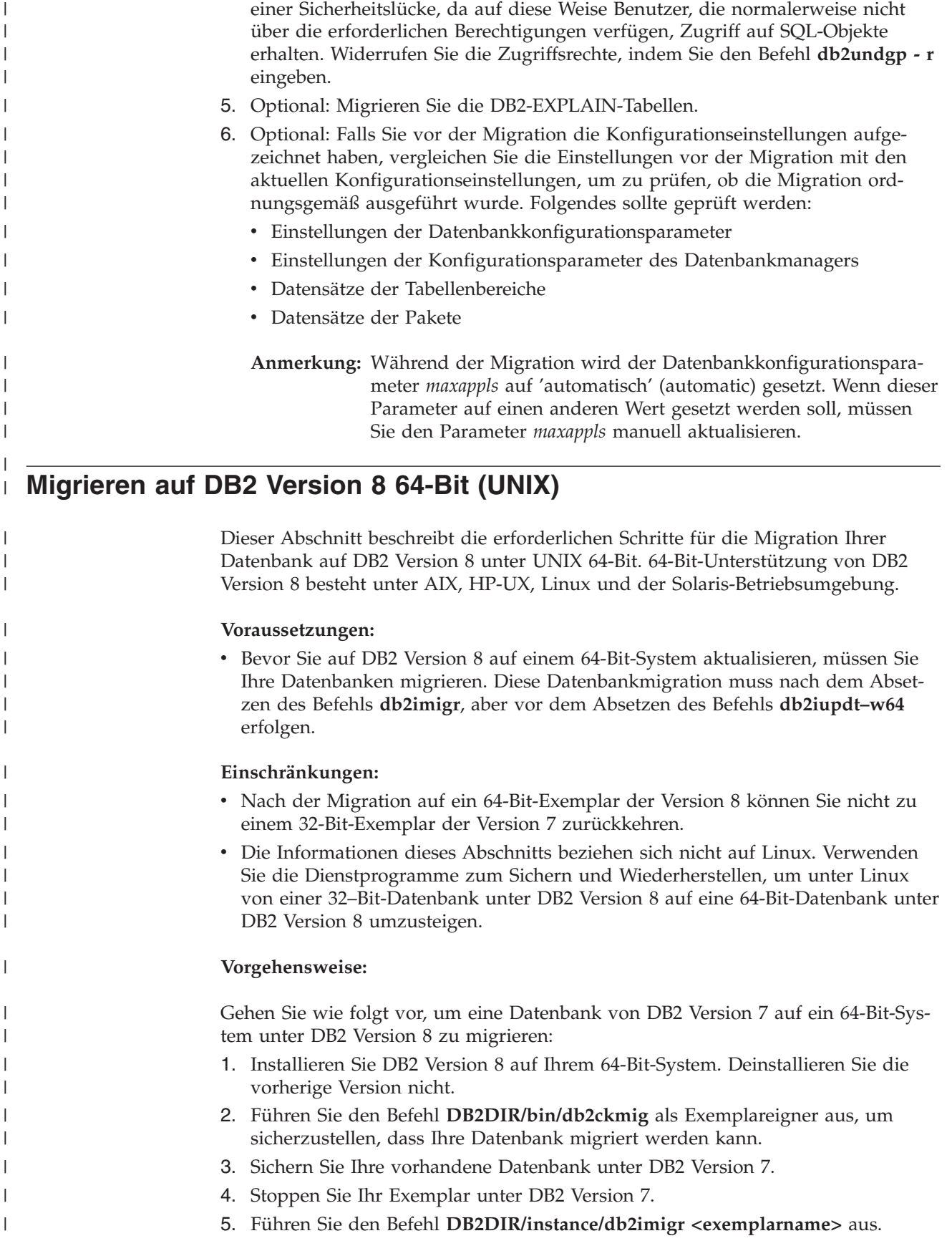

externen gespeicherten Prozeduren, die einen SQL-Datenzugriff enthalten, zu

|

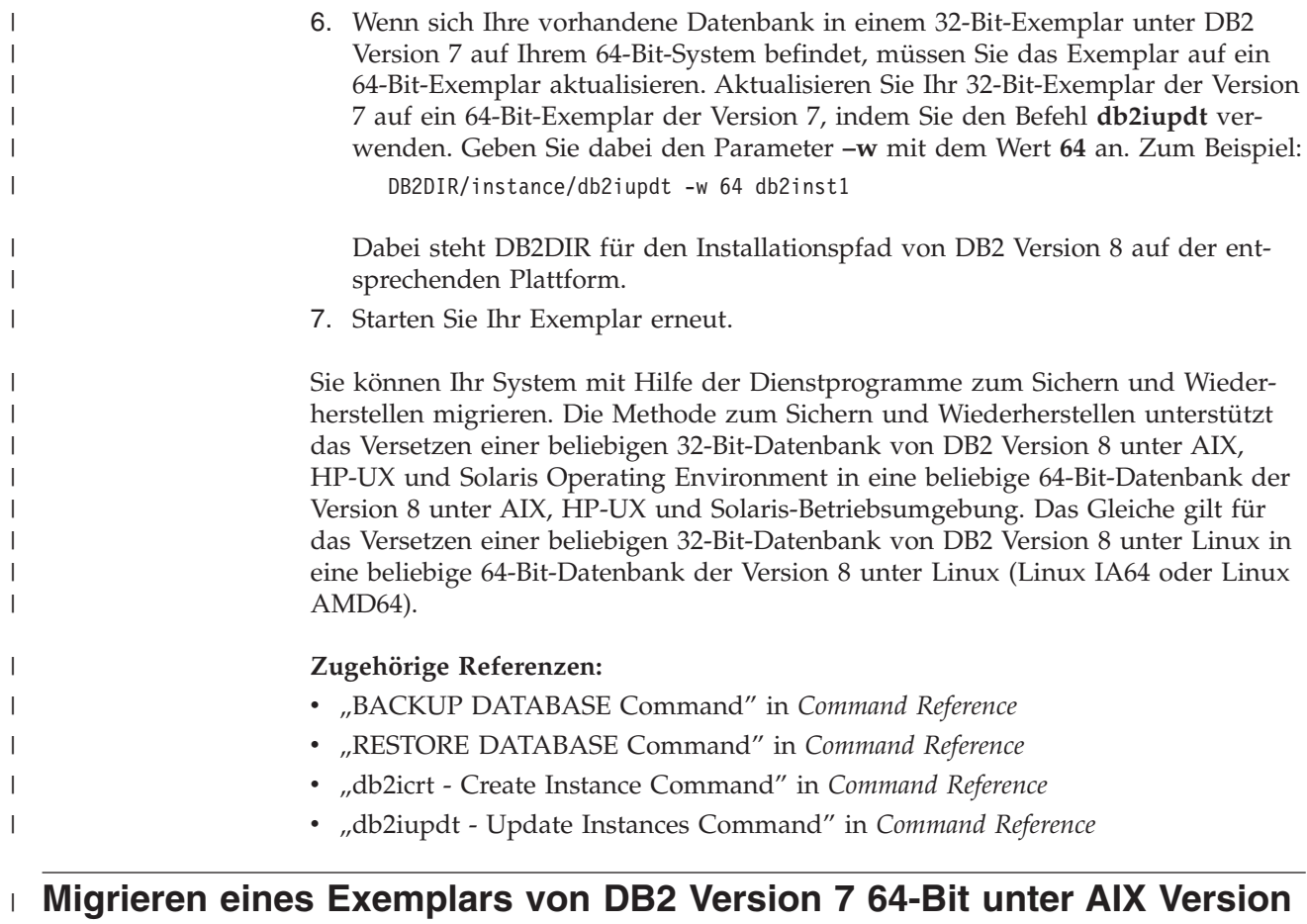

## **4 auf DB2 Version 8** |

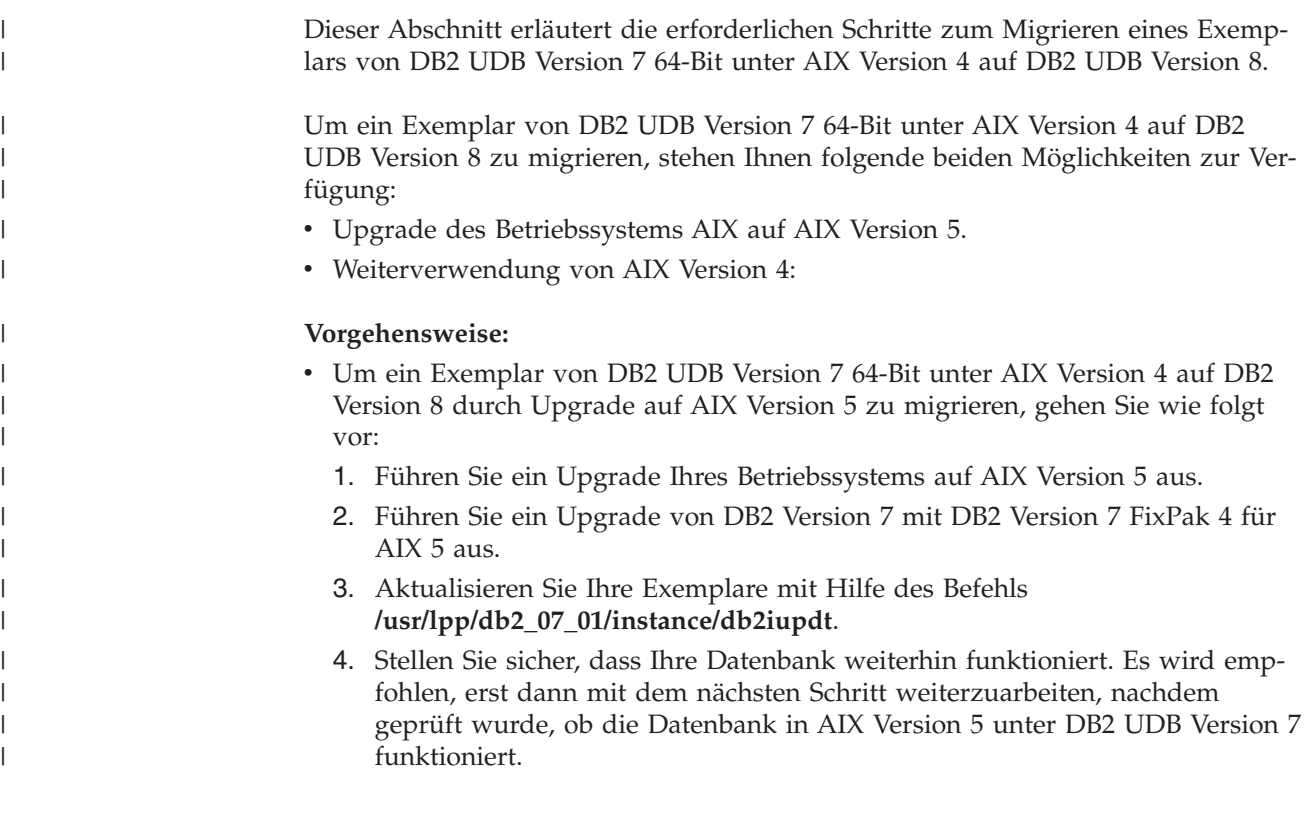

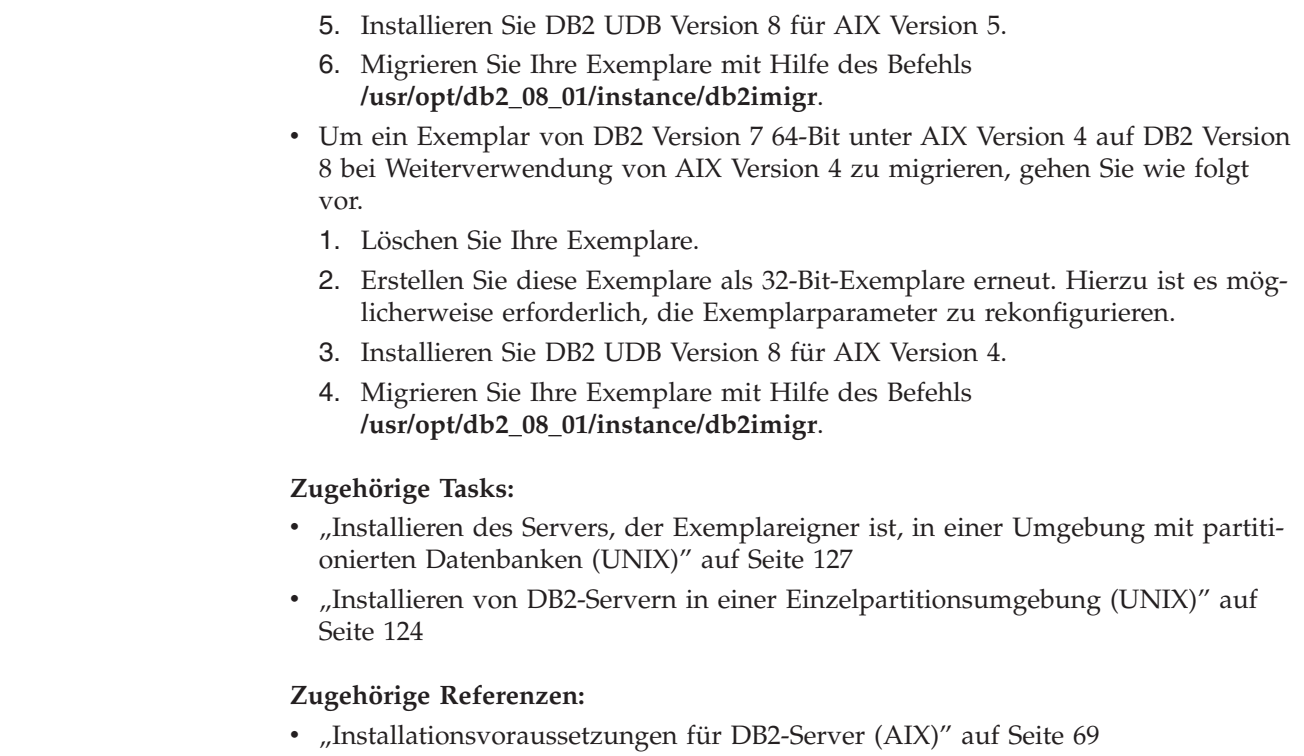

 $\|$  $\begin{array}{c} \hline \end{array}$  $\vert$  $\|$  $\|$  $\,$   $\,$  $\begin{array}{c} \hline \end{array}$  $\bar{\rm I}$  $\|$  $\begin{array}{c} \hline \end{array}$  $\|$  $\begin{array}{c} \hline \end{array}$ 

 $\begin{array}{c} \hline \end{array}$  $\vert$  $\vert$ |  $\,$   $\,$ 

 $\|$ |

# **Teil 3. Installation von DB2 UDB-Servern**

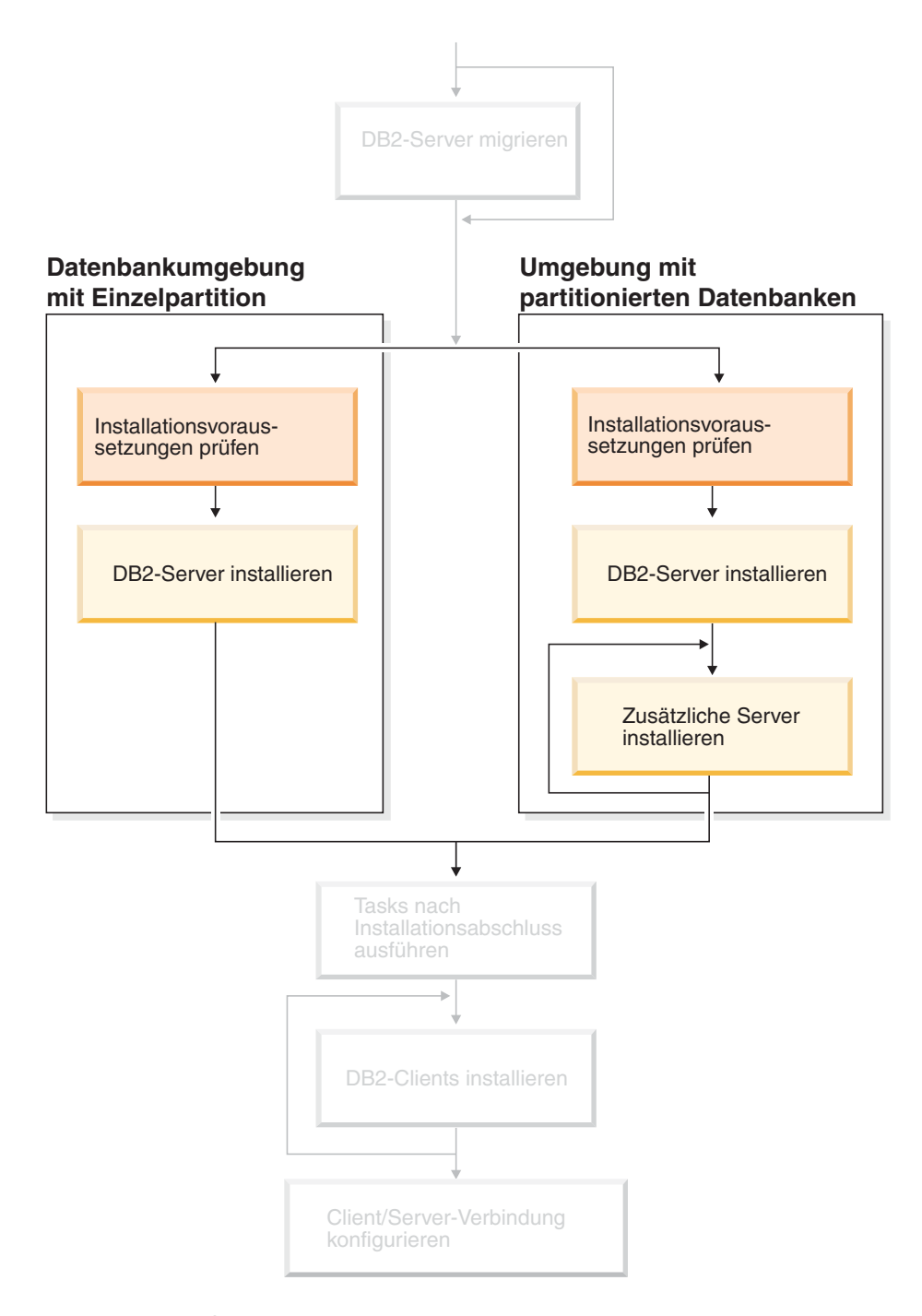

Verwenden Sie dieses Diagramm zur Navigation durch dieses Handbuch. Das Diagramm soll nicht die einzelnen Schritte Ihrer spezifischen Installation darstellen. Erstellen Sie Ihren eigenen Installationsplan anhand der Informationen in diesem Handbuch.

# **Kapitel 7. Installationsübersicht**

## **Installationsmethoden für DB2 UDB (Windows und UNIX)**

Dieser Abschnitt enthält Informationen zu den DB2® UDB-Installationsmethoden. Die nachstehende Tabelle zeigt die für die einzelnen Betriebssysteme jeweils verfügbaren Installationsmethoden.

| <b>Installationsmethode</b>            | Windows <sup>®</sup> | $UNIX^{\circledR}$ |
|----------------------------------------|----------------------|--------------------|
| DB2-Konfigurationsassistent            | -la                  | <sub>la</sub>      |
| db2 install (Prozedur)                 | Nein                 | <sub>la</sub>      |
| Installation mittels Antwort-<br>datei | -la                  | <sub>la</sub>      |
| Basisinstallationstools                | Nein                 | <sub>la</sub>      |

*Tabelle 1. Installationsmethode nach Betriebssystem*

Die nachstehende Liste beschreibt die Installationsmethoden für DB2 UDB.

#### **DB2-Konfigurationsassistent**

Beim DB2-Installationsassistenten handelt es sich um ein GUI-Installationsprogramm, das sowohl für UNIX- als auch Windows-Betriebssysteme zur Verfügung steht. Der DB2-Installationsassistent bietet eine benutzerfreundliche Schnittstelle für die Installation von DB2 UDB und die Durchführung der anfänglichen Installations- und Konfigurationstasks. Der DB2- Installationsassistent kann auch zum Erstellen von Exemplaren und Antwortdateien verwendet werden.

Auf UNIX-Systemen ersetzt der DB2-Installationsassistent die textbasierte Installationsschnittstelle (db2setup).

#### **db2\_install (Prozedur)**

Die Prozedur 'db2\_install' installiert DB2 UDB mit Hilfe des Basisinstallationsdienstprogramms des Betriebssystems. Während der Installation mit dem Script 'db2\_install' werden Sie aufgefordert, das DB2-Produktschlüsselwort einzugeben. Mit dieser Prozedur werden *alle* Komponenten des von Ihnen angegebenen DB2-Produkts lediglich in Englisch installiert. Sie können keine Komponenten oder Sprachenunterstützungen für die Schnittstelle auswählen oder abwählen. Das Script 'db2\_install' erstellt keine Benutzer, Gruppen und Exemplare und führt keine Konfiguration durch. Es dient lediglich zum Installieren der DB2-Komponenten auf Ihrem System. Diese Installationsmethode ist unter Umständen in Fällen vorzuziehen, in denen eine größere Kontrolle über den Konfigurationsprozess der Installation erforderlich ist als die Kontrolle, die vom GUI-Installationsprogramm zur Verfügung gestellt wird.

#### **Installation mittels Antwortdatei**

Eine Antwortdatei ist eine ASCII-Datei, die Werte für die Installation und Konfiguration enthält. Die Datei wird an das Programm 'DB2 Setup' übermittelt, sodass die Installation auf der Grundlage der in dieser Datei angegebenen Werte ausgeführt wird.

Für die Erstellung einer Antwortdatei stehen verschiedene Methoden zur Verfügung:

- Verwendung des Antwortdateigenerators (Windows)
- Verwendung des DB2-Konfigurationsassistenten (UNIX und Windows)
- Anpassung der Beispielantwortdateien, die mit allen DB2-Produkten geliefert werden (UNIX und Windows)

Unter Verwendung des Antwortdateigenerators können Sie eine Antwortdatei erstellen, mit deren Hilfe eine bereits vorhandene Installation repliziert wird. Wenn Sie beispielsweise einen DB2-Client installieren, würden Sie den Client zunächst vollständig konfigurieren und dann eine Antwortdatei generieren, um die Installation und Konfiguration des Clients auf anderen Computern zu replizieren. Der Antwortdateigenerator steht nur unter Windows zur Verfügung.

Mit Hilfe des DB2-Installationsassistenten können Sie eine Antwortdatei sowohl für UNIX- als auch für Windows-Installation erstellen. Die Optionen, die Sie während der Installationsschritte im DB2-Installationsassistenten auswählen, werden in einer Antwortdatei aufgezeichnet, die Sie in einem Verzeichnis auf Ihrem System speichern können.

Um Ihnen die Arbeit zu erleichtern, können Sie eine Antwortdatei erstellen, ohne eine Installation durchzuführen. Diese Funktion ist unter Umständen in Umgebungen von Nutzen, in denen ein Datenbankadministrator (DBA) nicht über die für eine Installation erforderliche Berechtigung verfügt. Der DBA kann eine Antwortdatei für die Installation erstellen und diese Datei dem Systemadministrator zur Verfügung stellen, damit dieser die Installation des Produkts für den DBA vornehmen kann.

Wenn Sie für die Erstellung einer Antwortdatei nicht den Antwortdateigenerator oder den DB2-Konfigurationsassistenten verwenden wollen, haben Sie auch die Möglichkeit, eine Beispielantwortdatei manuell zu ändern. Entsprechende Beispielantwortdateien stehen auf der Produkt-CD-ROM von DB2 zur Verfügung.

### **Basisinstallationstools**

Eine Installation von DB2 mit Hilfe der Basisinstallationstools Ihres Betriebssystems bietet die größte Kontrolle über den Installationsprozess. Allerdings ist diese Installationsmethode auch komplizierter als die anderen. Bei der Installation eines bestimmten DB2-Produkts müssen Sie sicherstellen, dass die erforderlichen Komponenten installiert werden und dass die Abhängigkeiten zwischen den Komponenten gewahrt bleiben. Für diese Methode sind gründliche Kenntnisse von DB2 und der verwendeten Betriebsumgebung erforderlich. Das Erstellen von Benutzern, Gruppen und Exemplaren sowie die Konfiguration müssen manuell durchgeführt werden.

## **Zugehörige Tasks:**

- v "Manuelle Installation eines DB2-Produkts" in *Installation und Konfiguration Ergänzung*
- "Installation von DB2 mit Hilfe einer Antwortdatei Übersicht (UNIX)" in *Installation und Konfiguration Ergänzung*
- v "Installation von DB2 mit Hilfe einer Antwortdatei Übersicht (Windows)" in *Installation und Konfiguration Ergänzung*

#### <span id="page-56-0"></span>**Installation in einer Einzelpartitionsumgebung (Windows)** |

| | |

> | | | | | |

Dieser Abschnitt beschreibt die erforderlichen Schritte zum Installieren von DB2 Enterprise Server Edition oder Workgroup Server Edition in einer Datenbankumgebung mit einer Einzelpartition unter Windows.

## **Vorgehensweise:**

Um DB2 Enterprise Server Edition oder Workgroup Server Edition in einer Datenbankumgebung mit einer Einzelpartition unter Windows zu installieren, gehen Sie wie folgt vor:

- 1. Prüfen Sie die Voraussetzungen für das DB2-Produkt.
- 2. Installieren Sie das DB2-Produkt mit Hilfe des DB2-Installationsassistenten. Der DB2-Installationsassistent stellt die folgenden Funktionen zur Verfügung:
	- v Eine Klickstartleiste, über die Sie Installations- und Release-Informationen anzeigen sowie Informationen über die Funktionen von DB2 UDB Version 8 abrufen können.
	- v Die Installationstypen 'Standard', 'Kompakt' und 'Angepasst'.
	- v Auswahl mehrerer Sprachen, in denen die Installation ausgeführt werden soll.
	- v Die Benutzerschnittstelle und Produktnachrichten stehen in mehreren Sprachen zur Verfügung und werden in den ausgewählten Sprachen installiert. Durch das Installieren mehrerer Sprachen können Sie die Schnittstelle und Nachrichten in den gewünschten Sprachen anzeigen.
	- v Installation des DB2-Verwaltungsservers (DB2 Administration Server, DAS), einschließlich der Einrichtung von DAS-Benutzern.
	- v Einrichtung von Verwaltungsansprechpartnern und Benachrichtigungen des Diagnosemonitors.
	- Installation und Konfiguration von Exemplaren (einschließlich der Einrichtung von Exemplarbenutzern).
	- v Installation von DB2-Toolsmetadaten und von Data Warehouse-Steuerungsdatenbanken.
	- v Erstellen von Antwortdateien. Sie können Ihre Installationseinstellungen in einer Antwortdatei speichern, um sie für eine spätere Installation zu verwenden oder um die Installation auf einem anderen Computer zu duplizieren.

## **Zugehörige Tasks:**

- v "Einrichten und Konfigurieren der Toolskatalogdatenbank und des DAS-Scheduler" in *Systemverwaltung: Implementierung*
- v "Einrichten und Konfigurieren der Benachrichtigung und der Kontaktliste" in *Systemverwaltung: Implementierung*

## **Zugehörige Referenzen:**

- v "UPDATE ADMIN CONFIGURATION Command" in *Command Reference*
- ["Installationsvoraussetzungen](#page-65-0) für DB2-Server (Windows)" auf Seite 58
- v "Erforderliche [Benutzerkonten](#page-70-0) für die Installation von DB2-Servern (Windows)" auf [Seite](#page-70-0) 63
- v "Erforderliche [Plattenspeicherkapazität](#page-64-0) und Speicherbedarf (Windows und [UNIX\)"](#page-64-0) auf Seite 57
- v "setup Install DB2 Command" in *Command Reference*

## **Installation in einer partitionierten Umgebung (Windows)**

Dieser Abschnitt beschreibt die erforderlichen Schritte zum Installieren von DB2 Enterprise Server Edition-Servern in einer Umgebung mit partitionierten Datenbanken unter Windows.

## **Vorgehensweise:**

Um DB2 Enterprise Server Edition-Server in einer Umgebung mit partitionierten Datenbanken unter Windows zu installieren, gehen Sie wie folgt vor:

- 1. Prüfen Sie die Voraussetzungen für das DB2-Produkt.
- 2. Installieren Sie den Datenbankpartitionsserver, der Eigner des Exemplars ist.
- 3. Prüfen Sie die Verfügbarkeit des Anschlussbereichs auf den zugehörigen Computern.
- 4. Installieren Sie mit Hilfe einer Antwortdatei die Datenbankpartitionsserver auf den zugehörigen Computern.

#### **Zugehörige Tasks:**

- v "Installieren des Servers, der [Exemplareigner](#page-121-0) ist, in einer Umgebung mit partitionierten [Datenbanken](#page-121-0) (Windows)" auf Seite 114
- "Prüfen der Verfügbarkeit des [Anschlussbereichs](#page-126-0) auf zugehörigen Computern [\(Windows\)"](#page-126-0) auf Seite 119
- "Installieren von [Datenbankpartitionsservern](#page-127-0) auf zugehörigen Computern (Win[dows\)"](#page-127-0) auf Seite 120

### **Zugehörige Referenzen:**

"Erforderliche [Benutzerkonten](#page-70-0) für die Installation von DB2-Servern (Windows)" auf [Seite](#page-70-0) 63

## **Installation in einer Einzelpartitionsumgebung (UNIX)**

Dieser Abschnitt beschreibt die erforderlichen Schritte zum Installieren von DB2 Enterprise Server Edition in einer Datenbankumgebung mit einer Einzelpartition bzw. zum Installieren von DB2 Workgroup Server Edition unter AIX, HP-UX, Linux und Solaris Operating Environment.

#### **Vorgehensweise:**

Um DB2 Enterprise Server Edition in einer Datenbankumgebung mit einer Einzelpartition bzw. um DB2 Workgroup Server Edition unter AIX, HP-UX, Linux und Solaris Operating Environments zu installieren, gehen Sie wie folgt vor:

- 1. Prüfen Sie die Voraussetzungen für das DB2-Produkt.
- 2. Hängen Sie die DB2-Produkt-CD-ROM an.
- 3. Ändern Sie die Kernelparameter unter HP-UX, Linux und Solaris Operating Environment.
- 4. Installieren Sie das DB2-Produkt mit Hilfe des DB2-Installationsassistenten. Der DB2-Installationsassistent stellt Folgendes zur Verfügung:
	- v Eine Klickstartleiste, über die Sie Installations- und Release-Informationen anzeigen sowie Informationen über die Funktionen von DB2 Version 8 abrufen können.
	- v Die Installationstypen 'Standard', 'Kompakt' und 'Angepasst'.
	- v Auswahl mehrerer Sprachen, in denen die Installation ausgeführt werden soll.

| |

| | | |

- v Die Benutzerschnittstelle und Produktnachrichten stehen in mehreren Sprachen zur Verfügung und werden in den ausgewählten Sprachen installiert. Durch das Installieren mehrerer Sprachen können Sie die Schnittstelle und Nachrichten in den gewünschten Sprachen anzeigen.
- v Einrichtung des DB2-Verwaltungsservers (DAS), einschließlich der Einrichtung von DAS-Benutzern.
- v Einrichtung von Verwaltungsansprechpartnern und Benachrichtigungen des Diagnosemonitors.
- Installation und Konfiguration von Exemplaren (einschließlich Einrichtung von Exemplarbenutzern).
- v Installation von DB2-Toolsmetadaten und von Data Warehouse-Steuerungsdatenbanken.
- Erstellen einer Antwortdatei.

## **Zugehörige Referenzen:**

- v ["Installationsvoraussetzungen](#page-76-0) für DB2-Server (AIX)" auf Seite 69
- v ["Installationsvoraussetzungen](#page-79-0) für DB2-Server (HP-UX)" auf Seite 72
- v ["Installationsvoraussetzungen](#page-81-0) für DB2-Server (Linux)" auf Seite 74
- v ["Installationsvoraussetzungen](#page-85-0) für DB2-Server (Solaris Operating Environment)" auf [Seite](#page-85-0) 78
- v "db2setup Install DB2 Command" in *Command Reference*

## **Installation in einer partitionierten Umgebung (UNIX)**

Dieser Abschnitt beschreibt die erforderlichen Schritte zum Installieren von DB2- Servern in einer Umgebung mit partitionierten Datenbanken auf UNIX-Plattformen.

## **Vorgehensweise:**

Um DB2-Server in einer Umgebung mit partitionierten Datenbanken auf UNIX-Plattformen zu installieren, gehen Sie wie folgt vor:

- 1. Prüfen Sie die Voraussetzungen für das DB2-Produkt.
- 2. Ändern Sie die Kernelparameter unter HP-UX, Linux und Solaris Operating Environment.
- 3. Prüfen Sie, ob NFS aktiv ist.
- 4. Erstellen Sie ein Ausgangsdateisystem für die Umgebung mit partitionierten Datenbanken.
- 5. Erstellen Sie die erforderlichen Benutzer.
- 6. Hängen Sie die DB2-Produkt-CD-ROM an.
- 7. Installieren Sie mit Hilfe des DB2-Installationsassistenten einen DB2-Server auf dem Primärcomputer.
- 8. Installieren Sie die DB2-Server mit Hilfe einer Antwortdatei auf den zugehörigen Computern.
- 9. Aktualisieren Sie die Knotenkonfigurationsdatei (db2nodes.cfg).
- 10. Aktivieren Sie die Kommunikation zwischen den Datenbankpartitionsservern.
- 11. Aktivieren Sie die Ausführung von fernen Befehlen.
- 12. Aktivieren Sie die Verwaltung über die Steuerzentrale.

## **Zugehörige Tasks:**

v "Einrichten eines [Arbeitsverbunds](#page-99-0) zum Verteilen von Befehlen an ESE-Workstations [\(AIX\)"](#page-99-0) auf Seite 92

## **DB2-Benutzer und -Gruppen (UNIX)**

Für den Betrieb von DB2® UDB unter UNIX® sind drei Benutzer und drei Gruppen erforderlich. Der DB2-Installationsassistent während der Installation Ihres DB2-Produkts die folgenden Benutzer und Gruppen automatisch:

### **Exemplareigner**

Das DB2-Exemplar wird im Ausgangsverzeichnis des Exemplareigners erstellt. Diese Benutzer-ID steuert alle DB2-Prozesse und ist Eigner aller Dateisysteme und Einheiten, die von den Datenbanken in dem Exemplar verwendet werden. Der Standardbenutzer ist db2inst1, und die Standardgruppe ist db2iadm1.

Ist ein Benutzer mit demselben Standardnamen bereits vorhanden (beispielsweise db2inst1), sucht das DB2-Installationsprogramm nach dem Benutzer db2inst2. Ist dieser Benutzer nicht vorhanden, wird er erstellt. Ist dieser Benutzer hingegen vorhanden, sucht das DB2-Installationsprogramm weiter (nach den Benutzern db2inst3, db2inst4 etc.), bis es einen verfügbaren Benutzer findet. Dieser Algorithmus gilt auch für die Erstellung von abgeschirmten Benutzern und Benutzern des DB2-Verwaltungsservers (DAS).

## **Abgeschirmter Benutzer**

Der abgeschirmte Benutzer wird verwendet, um benutzerdefinierte Funktionen (User Defined Functions, UDFs) und gespeicherte Prozeduren außerhalb des von der DB2-Datenbank verwendeten Adressraums auszuführen. Der Standardbenutzer ist db2fenc1, und die Standardgruppe ist db2fadm1. Wenn Sie diese Sicherheitsstufe nicht benötigen (beispielsweise in einer Testumgebung), können Sie den Exemplareigner als abgeschirmten Benutzer verwenden.

#### **Benutzer des DB2-Verwaltungsservers (DAS)**

Die Benutzer-ID für den Benutzer des DB2-Verwaltungsservers (DAS) wird verwendet, um den DAS auf Ihrem System auszuführen. Der Standardbenutzer ist dasusr1, und die Standardgruppe ist dasadm1. Diese Benutzer-ID wird auch von den DB2-GUI-Tools verwendet, um Verwaltungstasks für die Datenbankexemplare und Datenbanken des lokalen Servers auszuführen.

Dieser Benutzer enthält keine Datenbanken, und pro Maschine ist lediglich ein Verwaltungsserver vorhanden. Ein Verwaltungsserver kann beispielsweise Funktionen für mehrere Datenbankexemplare ausführen.

#### **Zugehörige Tasks:**

- v "Erstellen [erforderlicher](#page-110-0) Benutzer für die Installation eines DB2-Servers in einer Umgebung mit [partitionierten](#page-110-0) Datenbanken (AIX)" auf Seite 103
- v "Erstellen [erforderlicher](#page-112-0) Benutzer für die Installation eines DB2-Servers in einer Umgebung mit [partitionierten](#page-112-0) Datenbanken (HP-UX)" auf Seite 105
- "Erstellen [erforderlicher](#page-113-0) Benutzer für die Installation eines DB2-Servers in einer Umgebung mit [partitionierten](#page-113-0) Datenbanken (Linux)" auf Seite 106
- v "Erstellen [erforderlicher](#page-115-0) Benutzer für die Installation eines DB2-Servers in einer Umgebung mit partitionierten Datenbanken (Solaris Operating [Environment\)"](#page-115-0) auf [Seite](#page-115-0) 108

## **Erteilen von Benutzerrechten (Windows)**

In diesem Abschnitt werden die Schritte beschrieben, die erforderlich sind, um unter Windows-Betriebssystemen Benutzerrechte zu erteilen. Für Benutzerkonten, die zum Installieren und Konfigurieren von DB2 erforderlich sind, werden bestimmte Benutzerrechte empfohlen.

### **Voraussetzungen:**

Um erweiterte Benutzerrechte unter Windows erteilen zu können, müssen Sie als lokaler Administrator angemeldet sein.

## **Vorgehensweise:**

## **Windows NT**

- 1. Klicken Sie **Start** an und wählen Sie **Programs —> Administrative Tools (Common) —> User Manager for Domains** aus.
- 2. Wählen Sie im Fenster **User Manager** in der Menüleiste die Option **Policies —> User Rights** aus.
- 3. Wählen Sie im Fenster **User Rights Policy** das Markierungsfeld **Show Advanced User Rights** aus. Wählen Sie anschließend in der Dropdown-Liste **Right** das Benutzerrecht aus, das Sie erteilen möchten. Klicken Sie **Add** an.
- 4. Wählen Sie im Fenster **Add Users and Groups** den Benutzer bzw. die Gruppe aus, dem/der Sie das Recht erteilen möchten, und klicken Sie **OK** an.
- 5. Wählen Sie im Fenster **User Rights Policy** den Benutzer bzw. die Gruppe aus, den/die Sie vom Listenfenster **Grant To** hinzugefügt haben, und klicken Sie den Knopf **OK** an.

## **Windows 2000, Windows XP und Windows Server 2003**

1. Klicken Sie **Start** an und wählen Sie **Einstellungen —> Systemsteuerung —> Verwaltung** aus.

**Anmerkung:** Unter Windows XP und Windows Server 2003 lauten die erforderlichen Optionen für bestimmte Windows-Designs wie folgt: **Einstellungen —> Systemsteuerung —> Performance and Maintenance —> Administrative Tools**.

- 2. Wählen Sie **Lokale Sicherheitsrichtlinie** aus.
- 3. Erweitern Sie im linken Teilfenster das Objekt **Lokale Richtlinien** und wählen Sie anschließend **Zuweisen von Benutzerrechten** aus.
- 4. Wählen Sie im rechten Teilfenster das Benutzerrecht aus, das Sie zuordnen möchten.
- 5. Wählen Sie im Menü die Option **Aktion** —> **Sicherheit** aus.
- 6. Klicken Sie **Hinzufügen** an. Wählen Sie anschließend einen Benutzer oder eine Gruppe aus, dem/der Sie das Recht zuordnen möchten, und klicken Sie anschließend **Hinzufügen** an.
- 7. Klicken Sie **OK** an.
- **Anmerkung:** Gehört Ihr Computer zu einer Windows 2000- oder Windows Server 2003-Domäne, haben die Benutzerrechte der Domäne möglicherweise Vorrang vor den lokalen Einstellungen. In diesem Fall muss der Netzwerkadministrator die Änderungen an den Benutzerrechten vornehmen.

### **Zugehörige Konzepte:**

v "Namenskonventionen für Benutzer, Benutzer-IDs und Gruppen" in *Systemverwaltung: Implementierung*

## **Zugehörige Tasks:**

v "Installieren von DB2 Personal Edition - Übersicht (Windows)" in *DB2 Universal Database Personal Edition Einstieg*

#### **Zugehörige Referenzen:**

v "Erforderliche [Benutzerkonten](#page-70-0) für die Installation von DB2-Servern (Windows)" auf [Seite](#page-70-0) 63

## **DB2 UDB-Gruppe der Systemadministratoren (Windows)**

Standardmäßig wird die Berechtigung SYSADM (Systemverwaltung) jedem gültigen DB2®-Benutzerkonto erteilt, das auf dem Computer, auf dem das Konto definiert ist, zur Administratorgruppe gehört. Ist das Konto ein lokales Konto, muss es zur Gruppe der lokalen Administratoren gehören. Ist das Konto ein Domänenkonto, muss es zur Administratorgruppe auf dem Domänencontroller gehören.

Meldet sich ein Benutzer beispielsweise an einem Domänenkonto an und versucht er, auf eine DB2-Datenbank zuzugreifen, lässt DB2 von einem Domänencontroller die Gruppen (einschließlich der Administratorgruppe) auflisten. Sie können erzwingen, dass DB2 stets die Gruppen auf dem lokalen Computer durchsucht, indem Sie die Registrierungsvariable **DB2\_GRP\_LOOKUP=local** setzen und die Domänenkonten (oder globalen Gruppen) zur lokalen Gruppe hinzufügen.

Um einem Domänenbenutzer die SYSADM-Berechtigung erteilen zu können, muss er der Administratorgruppe im Domänencontroller angehören. Da DB2 die Berechtigungserteilung immer auf der Maschine durchführt, auf der das Konto definiert ist, wird beim Hinzufügen eines Domänenbenutzers zur Gruppe der lokalen Administratoren auf dem Server diesem Domänenbenutzer nicht die SYSADM-Berechtigung für die Gruppe erteilt.

Um zu vermeiden, dass ein Domänenbenutzer zur Administratorgruppe auf dem Domänencontroller hinzugefügt werden muss, erstellen Sie eine globale Gruppe, und fügen Sie die Domänenbenutzer hinzu, denen die SYSADM-Berechtigung erteilt werden soll. Anschließend müssen Sie den DB2-Konfigurationsparameter SYSADM\_GROUP mit dem Namen der globalen Gruppe aktualisieren. Geben Sie dazu die folgenden Befehle ein:

```
db2stop
db2 update dbm cfg using sysadm_group global_group
db2start
```
## **Zugehörige Tasks:**

v "Installieren von DB2 Personal Edition - Übersicht (Windows)" in *DB2 Universal Database Personal Edition Einstieg*

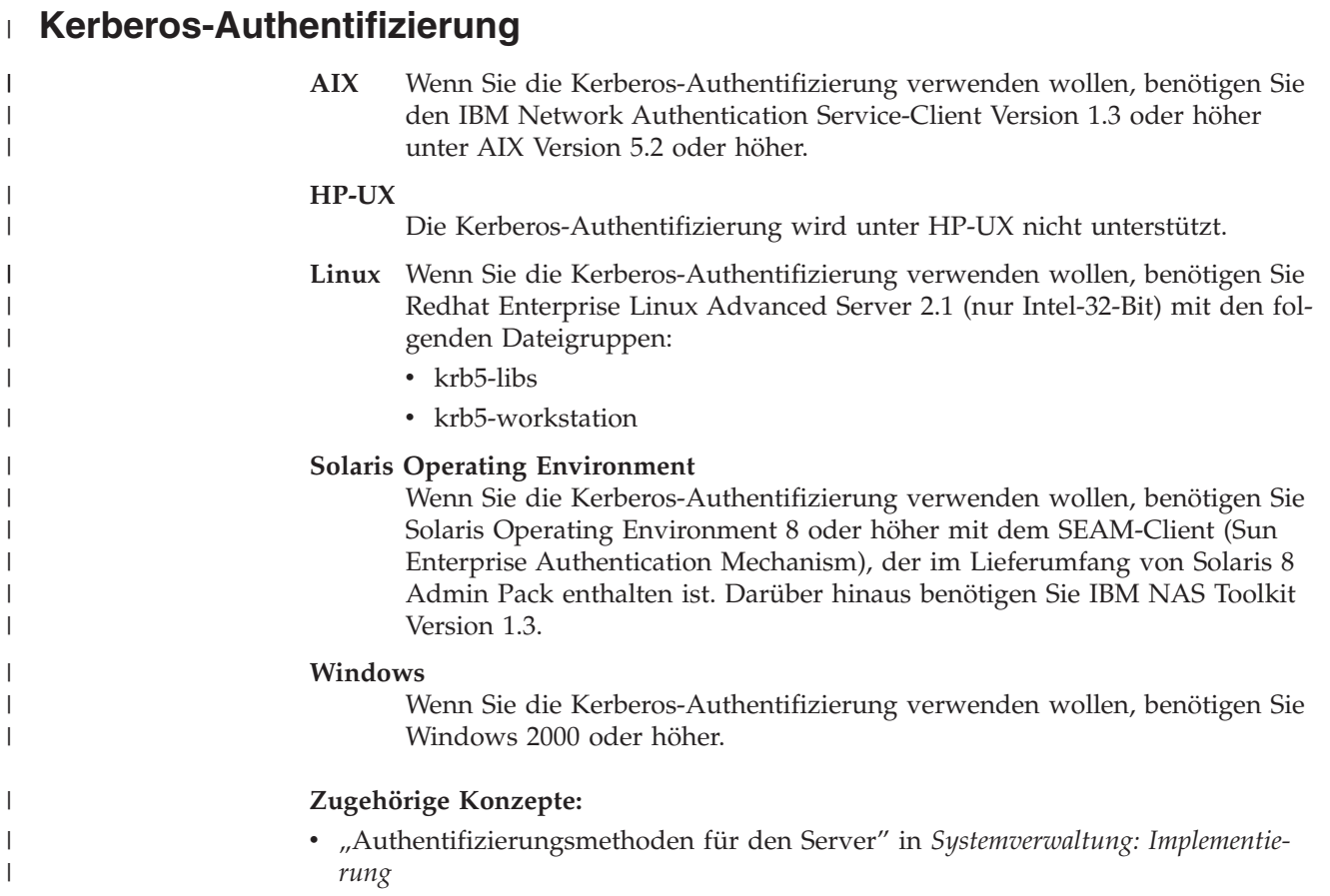

# <span id="page-64-0"></span>**Kapitel 8. Installationsvoraussetzungen**

## **Erforderliche Plattenspeicherkapazität und Speicherbedarf (Windows und UNIX)**

## **Erforderliche Plattenspeicherkapazität:**

Der erforderliche Plattenspeicherplatz für Ihr Produkt hängt vom ausgewählten Installationstyp und vom vorhandenen Dateisystem ab. Der DB2-Installationsassistent stellt dynamische Größenbedarfsschätzungen auf Grundlage der bei einer typischen, komprimierten oder angepassten Installation ausgewählten Komponenten zur Verfügung.

Unter Windows benötigen Sie möglicherweise deutlich mehr Speicherbereich bei FAT-Laufwerken (FAT, File Allocation Table) mit großen Clustergrößen als bei NTFS-Laufwerken (NTFS, New Technology File System).

Darüber hinaus müssen Sie möglicherweise weiteren Plattenspeicherplatz für erforderliche Software, Kommunikationsprodukte und Dokumentation zur Verfügung stellen.

## **Speicherbedarf:**

| | |

> | | | | |

DB2 UDB erfordert mindestens 256 MB RAM. Bei Verwendung der GUI-Tools ist 512 MB RAM Speicher erforderlich. Beachten Sie beim Bestimmen des erforderlichen Hauptspeichers die folgenden Hinweise: v Bei der DB2-Clientunterstützung gilt dieser Speicherbedarf für eine Basis von 5 gleichzeitig vorhandenen Clientverbindungen. Für jeweils 5 weitere Clientverbindungen sind zusätzlich 16 MB Arbeitsspeicher erforderlich. v Zusätzlicher Speicher ist für andere Software erforderlich, die auf dem System ausgeführt wird. Zusätzlicher Speicher ist möglicherweise erforderlich, um die Leistung der DB2-GUI-Tools zu verbessern. v Besondere Anforderungen an die Leistung beeinflussen die Größe des erforderlichen Speichers. v Der Speicherbedarf wird von der Größe und Komplexität des Datenbanksystems beeinflusst. Der Speicherbedarf wird vom Ausmaß der Datenbankaktivität und der Anzahl der Clients, die auf das System zugreifen, beeinflusst. Unter Linux wird ein Auslagerungsspeicher von mindestens der doppelten Größe des Arbeitsspeichers empfohlen, ist jedoch nicht notwendigerweise erforderlich. | | | | | | | |

## **NIS-Installationsvoraussetzungen**

In Umgebungen, die Sicherheitssoftware, wie beispielsweise NIS oder NIS+, enthalten, müssen einige Installationsvoraussetzungen beachtet werden. Die DB2-Installationsscripts versuchen, Objekte zu aktualisieren, die der Steuerung der Sicherheitspakete unterliegen (beispielsweise Benutzer und Gruppen). Diese Tasks können nicht ausgeführt werden, wenn NIS oder NIS+ installiert ist.

<span id="page-65-0"></span>Wird ein Exemplar erstellt, wenn keine Sicherheitskomponente vorhanden ist, werden die Merkmale der Benutzergruppe des Exemplareigners automatisch geändert und die Gruppe des Verwaltungsservers als sekundäre Gruppe hinzugefügt. Außerdem werden die Merkmale der Gruppe des Verwaltungsservers geändert und die Gruppe des Exemplareigners hinzugefügt. Kann das Programm für die Exemplarerstellung diese Merkmale nicht ändern (dies ist der Fall, wenn die Gruppe von NIS/NIS+ gesteuert wird), wird eine Nachricht ausgegeben, die besagt, dass die Aktion fehlgeschlagen ist. Darüber hinaus enthält die ausgegebene Warnung die Informationen, die erforderlich sind, um die Änderungen manuell auszuführen.

Diese Voraussetzungen gelten für alle Umgebungen, in denen ein externes Sicherheitsprogramm nicht zulässt, dass das DB2-Installationsprogramm oder das Programm zur Exemplarerstellung die Benutzermerkmale ändert.

Stellt der DB2-Installationsassistent das Vorhandensein von NIS auf dem Computer fest, wird Ihnen nicht die Möglichkeit gegeben, während der Installation neue Benutzer zu erstellen. Statt dessen müssen Sie vorhandene Benutzer auswählen.

Beachten Sie die folgenden Einschränkungen, wenn Sie NIS oder NIS+ verwenden:

- v Auf dem NIS-Server müssen Gruppen und Benutzer erstellt werden, bevor der DB2-Installationsassistent ausgeführt wird.
- v Auf dem NIS-Server müssen sekundäre Gruppen für den DB2-Exemplareigner und den DB2-Verwaltungsserver erstellt werden. Anschließend muss die primäre Gruppe des Exemplareigners zur sekundären Gruppe des DB2-Verwaltungsservers hinzugefügt werden. Umgekehrt muss die primäre Gruppe des DB2- Verwaltungsservers zur sekundären Gruppe des Exemplareigners hinzugefügt werden.
- v Auf einem DB2 ESE-System muss in der Datei etc/services ein Eintrag für das Exemplar vorhanden sein, bevor Sie das Exemplar erstellen können. Wenn Sie beispielsweise ein Exemplar für den Benutzer db2inst1 erstellen wollen, ist ein Eintrag erforderlich, der ähnlich aussieht, wie der Folgende:

DB2 db2inst1 50000/tcp

#### **Zugehörige Tasks:**

- v "Installieren von DB2 Personal Edition Übersicht (Linux)" in *DB2 Universal Database Personal Edition Einstieg*
- "Manuelles Erstellen der erforderlichen Gruppen und Benutzer für DB2 Personal Edition (Linux)" in *DB2 Universal Database Personal Edition Einstieg*

## **Installation von DB2-Servern (Windows)**

## **Installationsvoraussetzungen für DB2-Server (Windows)**

Zum Installieren eines DB2 UDB-Servers müssen die folgenden Betriebssystem-, Software-, Hardware- und Kommunikationsvoraussetzungen erfüllt sein:

#### **Betriebssystemvoraussetzungen**

Die aktuellsten Informationen zu Betriebssystemen finden Sie unter [http://www.ibm.com/software/data/db2/udb/sysreqs.html.](http://www.ibm.com/software/data/db2/udb/sysreqs.html)

DB2 UDB Workgroup Server Edition kann unter folgenden Betriebssystemen ausgeführt werden:

• Windows NT Version 4 mit Service-Pack 6a oder höher

| |

- v Windows 2000 Professional, Standard Server, Advanced Server und Datacenter Servers
- Windows XP (32-Bit)

| |

| | |

| | | | | • Windows Server 2003 (32-Bit)

DB2 UDB Enterprise Server Edition kann unter folgenden Betriebssystemen ausgeführt werden:

- Windows NT Version 4 mit Service-Pack 6a oder höher
- v Windows 2000 Professional, Standard Server, Advanced Server und Datacenter Servers. Für Windows Terminal Server ist Windows 2000 Service-Pack 2 oder höher erforderlich.
- v Windows Server 2003 (32-Bit und 64-Bit)

Windows 2000 Service-Pack 3 und Windows XP Service-Pack 1 sind erforderlich, um DB2-Anwendungen in einer der folgenden Umgebungen auszuführen:

- Anwendungen, die über COM+-Objekte verfügen und Open Database Connectivity (ODBC) verwenden.
- v Anwendungen, die OLE DB Provider für ODBC mit inaktiviertem OLE DB-Ressourcenpool verwenden.

Wenn Sie nicht sicher sind, ob Ihre Anwendungsumgebung den Anforderungen entspricht, wird empfohlen, dass Sie die entsprechende Windows-Servicestufe installieren.

Weitere Informationen zu COM+ finden Sie in folgendem Artikel in der Microsoft Knowledge Base:

v http://support.microsoft.com/default.aspx?scid=KB;EN-US;306414

Windows 2000 Service-Pack 3 und Windows XP Service-Pack 1 sind nicht erforderlich für den DB2-Server oder Anwendungen, die als Teil der DB2- Produkte ausgeliefert werden.

## **Hardwarevoraussetzungen**

Für 32-Bit-DB2-Produkte ist eine Pentium- oder mit Pentium kompatible CPU erforderlich. Für 64-Bit-DB2-Produkte ist eine Itanium- oder mit Itanium kompatible CPU erforderlich.

## **Softwarevoraussetzung**

- MDAC 2.7 ist erforderlich. MDAC 2.7 wird vom DB2-Konfigurationsassistenten installiert, falls es noch nicht installiert ist.
- v Sie benötigen das entsprechende Software Developer's Kit (SDK) zur Verwendung von Java-basierten Tools (wie beispielsweise der DB2- Steuerzentrale) und zum Erstellen und Ausführen von Java-Anwendungen, einschließlich gespeicherter Prozeduren und benutzerdefinierter Funktionen (UDFs).
- Zum Anzeigen der Onlinehilfefunktion ist ein Browser erforderlich.

## **Installationseinschränkungen für Windows 2000 Terminal Server:**

Es ist nicht möglich, DB2 Version 8 von einem zugeordneten Netzwerklaufwerk mit Hilfe einer fernen Sitzung unter der Windows 2000 Terminal Server-Edition zu installieren. Dieses Problem kann umgangen werden,

indem die Installation über UNC-Pfade (Universal Naming Convention, allgemeine Namenskonvention) aufgerufen wird oder über die Konsolsitzung ausgeführt wird.

Beispiel: Wird das Verzeichnis c:\pfadA\pfadB\...\pfadN auf ServerA als serververzeichnis gemeinsam benutzt, können Sie

\\serverA\serververzeichnis\dateiname.erweiterung öffnen, um auf die Datei c:\pfadA\pfadB\...pfadN\dateiname.erweiterung auf dem Server zuzugreifen.

## **Kommunikationsvoraussetzungen**

Sie können APPC, TCP/IP, MPTN (APPC über TCP/IP), benannte Pipes und NetBIOS verwenden. Zur fernen Verwaltung einer DB2 UDB-Datenbank Version 8 muss die Verbindung über TCP/IP hergestellt werden. Server von DB2 Version 8, die die DB2 Connect Server-Unterstützungsfunktion verwenden, unterstützen lediglich abgehende APPC-Clientanforderungen. Für eingehende APPC-Clientanforderungen besteht keine Unterstützung.

- v Für Konnektivität mit TCP/IP, benannten Pipes und NetBIOS ist keine zusätzliche Software erforderlich.
- Für Konnektivität mit APPC (CPI-C) über die DB2 Connect Server-Unterstützungsfunktion ist eines der in nachstehender Tabelle aufgeführten Kommunikationsprodukte erforderlich.

| Betriebssystem      | SNA-Kommunikationsprogramm (APPC)                                       |  |
|---------------------|-------------------------------------------------------------------------|--|
| Windows NT          | IBM Communications Server Version 6.1.1<br>oder höher                   |  |
|                     | IBM Personal Communications für Windows<br>Version 5.0 mit CSD 3        |  |
|                     | Microsoft SNA Server Version 3 Service Pack<br>3 oder höher             |  |
| Windows 2000        | IBM Communications Server Version 6.1.1<br>oder höher                   |  |
|                     | IBM Personal Communications für Windows<br>Version 5.0 mit CSD 3        |  |
|                     | Microsoft SNA Server Version 4 Service Pack<br>3 oder höher             |  |
| Windows XP          | IBM Personal Communications für Windows<br>Version 5.5 mit APAR IC23490 |  |
| Windows Server 2003 | Nicht unterstützt                                                       |  |

*Tabelle 2. Unterstützte SNA-Produkte (APPC)*

• Wenn LDAP (Lightweight Directory Access Protocol) verwendet werden soll, ist entweder ein Microsoft LDAP-Client oder ein IBM SecureWay LDAP-Client Version 3.2.1 oder höher erforderlich.

### **Überlegungen zu Windows (64–Bit)**

- Lokale 32-Bit-Anwendungen werden unterstützt.
- 32–Bit-UDFs und gespeicherte Prozeduren werden unterstützt.
- SQL-Anforderungen von fernen 32-Bit-Clients auf PC-Ebene werden unterstützt.

• Windows-64-Bit-Server mit DB2 Version 8 unterstützen Verbindungen von 32-Bit-Clients mit DB2 Version 6 und Version 7 nur für SQL-Anforderungen. Verbindungen von 64-Bit-Clients mit Version 7 werden nicht unterstützt.

## **Zugehörige Tasks:**

| |

| | | | | | | | | | | | | | | | | | | | | | | |

> | | | | |

 $\overline{\phantom{a}}$ 

| | |

• "Installation in einer [Einzelpartitionsumgebung](#page-56-0) (Windows)" auf Seite 49

#### **Zugehörige Referenzen:**

v ["Versionsstände](#page-91-0) für Java SDK für DB2 UDB" auf Seite 84

## **Sicherheitsaspekte beim Installieren von DB2 Universal Database**

Bestimmte Sicherheitsaspekte müssen von DB2®-Administratoren bereits beim Installieren des Produkts in Betracht gezogen werden.

Um die Installation von DB2 Universal Database™ (DB2 UDB) vollständig abzuschließen, sind eine Benutzer-ID, ein Gruppenname und ein Kennwort erforderlich. Das grafisch orientierte DB2 UDB-Installationsprogramm erstellt Standardwerte für verschiedene Benutzer-IDs und die Gruppe. In Abhängigkeit davon, ob die Installation auf einer UNIX- oder Windows-Plattform erfolgt, werden unterschiedliche Standardwerte erstellt:

- Auf UNIX-Plattformen erstellt das DB2 UDB-Installationsprogramm unterschiedliche Standardbenutzer für den Datenbankverwaltungsserver (DAS) (dasusr), den Exemplareigner (db2inst) und den abgeschirmten Benutzer (db2fenc). Das DB2 UDB-Installationsprogramm hängt eine fortlaufende Nummer von 1 bis 99 solange an den Standardbenutzernamen an, bis eine Benutzer-ID erstellt werden kann, die bisher noch nicht vorhanden ist. Beispiel: Sind die Benutzer db2inst1 und db2inst2 bereits vorhanden, erstellt das DB2 UDB-Installationsprogramm den Benutzer db2inst3. Wird eine Nummer größer oder gleich 10 verwendet, wird der Zeichenabschnitt des Namens in der Standardbenutzer-ID abgeschnitten. Beispiel: Ist die Benutzer-ID db2fenc9 bereits vorhanden, schneidet das DB2 UDB-Installationsprogramm das c in der Benutzer-ID ab und hängt anschließend die 10 an (db2fen10). Wird der numerische Wert an den Standardbenutzer des Datenbankverwaltungsservers (DAS) angehängt, wird der Zeichenabschnitt des Namens nicht abgeschnitten (beispielsweise dasusr24).
- v Auf Windows-Plattformen erstellt das DB2 UDB-Installationsprogramm den Standardbenutzer db2admin für den DAS-Benutzer, den Exemplareigner und abgeschirmte Benutzer. Im Gegensatz zu UNIX-Plattformen wird kein numerischer Wert an die Benutzer-ID angehängt.

Um das Risiko zu minimieren, dass ein anderer Benutzer als der Administrator von den Standardnamen erfährt und diese unberechtigt innerhalb von Datenbanken und Exemplaren verwendet, sollten die Standardnamen während der Installation jeweils in eine neue oder vorhandene Benutzer-ID der eigenen Wahl geändert werden.

**Anmerkung:** Bei Installationen mit einer Antwortdatei werden keine Standardwerte für Benutzer-IDs oder Gruppennamen verwendet. Die entsprechenden Werte müssen in der Antwortdatei angegeben werden.

Kennwörter sind für die Authentifizierung von Benutzern von großer Bedeutung. Werden auf Betriebssystemebene keine Vorgaben für die Authentifizierung eingestellt und die Datenbank verwendet das Betriebssystem zur Authentifizierung, haben Benutzer die Möglichkeit, eine Verbindung zur Datenbank herzustellen. In UNIX-Betriebssystemen beispielsweise werden nicht definierte Kennwörter als NULL behandelt. In diesem Fall wird für alle Benutzer ohne definiertes Kennwort das Kennwort NULL angenommen. Das Betriebssystem interpretiert dies bei der Kennwortprüfung als Übereinstimmung, sodass der betreffende Benutzer eine Verbindung zur Datenbank herstellen kann. Soll die Authentifizierung von Benutzern Ihrer Datenbank über das Betriebssystem erfolgen, müssen Sie Kennwörter auf Betriebssystemebene verwenden.

**Anmerkung:** Soll Ihre Datenbankumgebung den Common Criteria-Bestimmungen entsprechen, dürfen Sie keine nicht definierten Kennwörter verwenden.

Außerdem sollten Sie nach der Installation von DB2 Universal Database auch die Standardzugriffsrechte, die Benutzern erteilt wurden, überprüfen und gegebenenfalls ändern. Während der Installation werden den folgenden Benutzern der betreffenden Betriebssysteme jeweils Systemverwaltungsberechtigungen (SYSADM) erteilt:

**Windows® 9x** Jedem Benutzer von Windows 98 oder Windows ME.

#### **Andere Windows-Umgebungen**

Unter Windows NT, Windows 2000, Windows XP und Windows Server 2003: einem gültigen DB2 UDB-Benutzernamen mit Zugehörigkeit zur Gruppe der Administratoren.

#### **UNIX-Plattformen**

Einem gültigen DB2 UDB-Benutzernamen mit Zugehörigkeit zur Primärgruppe des Exemplareigners.

Die Gruppe der Systemverwaltungsberechtigungen (SYSADM) enthält die umfassendsten Zugriffsrechte, die im Rahmen von DB2 Universal Database erteilt werden können. Daher ist es unter Umständen nicht zweckmäßig, dass alle Benutzer standardmäßig über SYSADMIN-Berechtigungen verfügen. Unter DB2 UDB haben Administratoren die Möglichkeit, Zugriffsrechte für Gruppen oder einzelne Benutzer-IDs zu erteilen und zu widerrufen.

Durch Aktualisieren des Konfigurationsparameters *sysadm\_group* des Datenbankmanagers können Administratoren steuern, welche Gruppe von Benutzern über SYSADM-Berechtigungen verfügt. Um die Sicherheitsbestimmungen für die Installation von DB2 UDB und die nachfolgende Erstellung von Exemplaren und Datenbanken vollständig zu erfüllen, müssen Sie die nachstehenden Richtlinien befolgen.

Eine Gruppe, die als Systemverwaltungsgruppe definiert ist (durch Aktualisieren von *sysadm\_group*), muss vorhanden sein. Durch den Namen dieser Gruppe sollte leicht erkenntlich sein, dass die Gruppe für Exemplareigner erstellt wurde. Die Benutzer-IDs und Gruppen, die dieser Gruppe angehören, verfügen über eine Systemadministratorberechtigung für ihre jeweiligen Exemplare.

Administratoren sollten bei der Erstellung einer Benutzer-ID für Exemplareigner darauf achten, dass sich die ID dem betreffenden Exemplar jeweils leicht zuordnen lässt. Diese Benutzer-ID sollte als eine ihrer Gruppen den Namen der zuvor erstellen SYSADM-Gruppe erhalten. Des Weiteren wird empfohlen, diese Benutzer-ID für Exemplareigner ausschließlich als Element in der Exemplareignergruppe und in

| | | | | | | | | | |

| | |

| | | | | | | | | | | | |

| | | | | keiner anderen Gruppe zu verwenden. Auf diese Weise lässt sich die Verbreitung von Benutzer-IDs und Gruppen steuern, die das Exemplar oder beliebige Objekte innerhalb des Exemplars ändern können.

Die erstellte Benutzer-ID muss einem Kennwort zugeordnet werden, um eine Authentifizierung durchführen zu können, bevor Zugriff auf die Daten und Datenbanken innerhalb des Exemplars gewährt wird. Die Empfehlungen zum Erstellen von Kennwörtern müssen den Kennwortrichtlinien Ihres Unternehmens entsprechen.

## **Zugehörige Konzepte:**

<span id="page-70-0"></span>| | | | |

|

|

| | | |

| |

- v "Benennungsregeln in einer NLS-Umgebung" in *Systemverwaltung: Konzept*
- v "Benennungsregeln in einer Unicode-Umgebung" in *Systemverwaltung: Konzept*
- v "Windows NT-Plattform: Sicherheitsaspekte für Benutzer" in *Systemverwaltung: Implementierung*
- v "UNIX-Plattform: Sicherheitsaspekte für Benutzer" in *Systemverwaltung: Implementierung*
- v "Authentifizierung" in *Systemverwaltung: Konzept*
- v "Berechtigung" in *Systemverwaltung: Konzept*
- v "Position des Exemplarverzeichnisses" in *Systemverwaltung: Implementierung*
- v "Allgemeine Namenskonventionen" in *Systemverwaltung: Implementierung*
- v "Namenskonventionen für Benutzer, Benutzer-IDs und Gruppen" in *Systemverwaltung: Implementierung*

## **Erforderliche Benutzerkonten für die Installation von DB2-Servern (Windows)**

Wenn Sie eine Installation unter Windows NT, Windows 2000, Windows XP oder Windows Server 2003 durchführen, sind die folgenden Benutzerkonten für DB2- Server erforderlich:

- v ein Benutzerkonto für die Installation
- mindestens ein Benutzerkonto für die Konfiguration
	- ein Benutzerkonto für den DB2-Verwaltungsserver (DAS)
	- ein Benutzerkonto für das DB2-Exemplar

Das Benutzerkonto für die Installation muss vor dem Ausführen des DB2- Konfigurationsassistenten definiert werden. Die Benutzerkonten für die Konfiguration können entweder vor der Installation definiert werden, oder Sie können sie vom DB2-Installationsprogramm erstellen lassen.

Alle Namen von Benutzerkonten müssen den Namenskonventionen Ihres Systems sowie den DB2-Namenskonventionen entsprechen.

### **Erweiterte Sicherheit für DB2 unter Windows:**

DB2 bietet jetzt erweiterte Sicherheit unter Windows. Sie können DB2 nur mit einer Benutzer-ID installieren, die zu einer der beiden folgenden Gruppen gehört: DB2ADMNS oder DB2USERS. Mit dieser Benutzer-ID können Sie keine DB2-Befehle ausführen.

Das DB2-Installationsprogramm erstellt diese beiden neuen Gruppen. Sie können entweder einen neuen Namen verwenden, oder die Standardnamen übernehmen. Um diese Sicherheitsfunktion zu aktivieren, wählen Sie während der Installation das Markierungsfeld im Fenster **Betriebssystemsicherheit für DB2-Objekte aktivieren** aus. Übernehmen Sie die Standardwerte für die Felder **DB2-Administratorgruppe** und **DB2-Benutzergruppe**. Die Standardnamen für diese Gruppen lauten DB2ADMNS bzw. DB2USERS. Falls ein Konflikt mit vorhandenen Gruppennamen besteht, werden Sie aufgefordert, die Gruppennamen zu ändern. Bei Bedarf können Sie Ihre eigenen Werte angeben.

## **Benutzerkonten für den DB2-Server:**

### **Benutzerkonto für die Installation**

Zum Ausführen der Installation ist ein lokales Benutzerkonto oder ein Domänenbenutzerkonto erforderlich. Das Benutzerkonto muss zur Gruppe *Administratoren* auf der Maschine gehören, auf der die Installation ausgeführt werden soll.

Zur Überprüfung von Benutzer-IDs auf dem DB2-Server muss bei Domänenkonten die Benutzer-ID für die Installation zur Gruppe der Domänenadministratoren der Domäne gehören, in der die Konten erstellt werden.

Sie können ferner das integrierte Konto für das lokale System (LocalSystem) verwenden, um die Installation für alle Produkte mit Ausnahme von DB2 UDB Enterprise Server Edition auszuführen.

#### **Benutzerkonto des DB2-Verwaltungsservers (DAS)**

Für den DB2-Verwaltungsserver (DAS) ist ein lokales Benutzerkonto oder ein Domänenbenutzerkonto erforderlich.

Wenn Sie die Installation einer Antwortdatei ausführen, können Sie das Konto 'Lokales System' ebenfalls in der Antwortdatei angeben. Weitere Einzelheiten hierzu finden Sie in den Beispielantwortdateien im Verzeichnis db2\windows\samples.

Der DB2-Verwaltungsserver (DAS) ist ein besonderer DB2-Verwaltungsservice zur Unterstützung der GUI-Tools und bei Verwaltungstasks auf lokalen und fernen DB2-Servern. DAS verfügt über ein zugeordnetes Benutzerkonto, über das der DAS-Service beim Starten am Computer angemeldet wird.

Sie können das DAS-Benutzerkonto vor der Installation von DB2 erstellten oder vom DB2-Konfigurationsassistenten erstellen lassen. Wenn der DB2- Konfigurationsassistent ein neues Domänenbenutzerkonto erstellen soll, muss das für die Installation verwendete Benutzerkonto über eine Berechtigung zum Erstellen von Domänenbenutzerkonten verfügen. Das Benutzerkonto muss zur Gruppe *Administratoren* auf der Maschine gehören, auf der die Installation ausgeführt werden soll. Dieses Benutzerkonto erhält die folgenden Benutzerzugriffsrechte:

- Als Teil des Betriebssystems handeln
- Debuggen von Programmen
- Erstellen eines Tokenobjekts
- Sperren von Seiten im Speicher
- Anmelden als Service
- Anheben einer Quote
- v Ersetzen eines Tokens auf Prozessebene

| | | | | | |

| | | | | | |

| | | |

|

|
Das Zugriffsrecht zum Sperren von Seiten im Speicher ist für die AWE-Unterstützung (Advanced Windowing Extensions) erforderlich. Das Zugriffsrecht zum Debuggen von Programmen wird nur benötigt, wenn für die DB2-Gruppensuchfunktion explizit die Verwendung des Zugriffs-Tokens angegeben ist.

Wurde das Benutzerkonto vom Installationsprogramm erstellt, erhält das Benutzerkonto diese Zugriffsrechte. Falls das Benutzerkonto bereits vorhanden ist, erhält das vorhandene Benutzerkonto diese Zugriffsrechte. Wenn das Installationsprogramm die Zugriffsrechte erteilt, werden einige dieser Zugriffsrechte erst bei einem Warmstart oder beim ersten Anmelden an dem Konto wirksam, das diese Rechte erhalten hat.

Es wird empfohlen, dass der DAS-Benutzer auf allen DB2-Systemen Ihrer Umgebung über die Berechtigung SYSADM verfügt, damit er gegebenenfalls andere Exemplare starten und stoppen kann. Alle Benutzer, die der Gruppe *Administrator* angehören, verfügen standardmäßig über die Berechtigung SYSADM.

### **Benutzerkonto des DB2-Exemplars**

| | | | | | | | | | |

| | |

|

|

| | | | |

| | | | | | Für das DB2-Exemplar ist ein lokales Benutzerkonto oder ein Domänenbenutzerkonto erforderlich. Jedes DB2-Exemplar verfügt über einen Benutzer, der beim Erstellen des betreffenden Exemplars zugeordnet wird. Beim Starten des Exemplars wird DB2 über diesen Benutzernamen angemeldet.

Sie können ferner das integrierte Konto 'Lokales System' verwenden, um die Installation für alle Produkte mit Ausnahme von DB2 UDB Enterprise Server Edition auszuführen.

Sie können das Benutzerkonto des DB2-Exemplars vor der Installation von DB2 erstellten oder vom DB2-Konfigurationsassistenten erstellen lassen. Wenn der DB2-Konfigurationsassistent ein neues Domänenbenutzerkonto erstellen soll, muss das für die Installation verwendete Benutzerkonto über eine Berechtigung zum Erstellen von Domänenbenutzerkonten verfügen. Das Benutzerkonto muss zur Gruppe *Administratoren* auf der Maschine gehören, auf der die Installation ausgeführt werden soll. Dieses Benutzerkonto erhält die folgenden Benutzerzugriffsrechte:

- Als Teil des Betriebssystems handeln
- Debuggen von Programmen
- v Erstellen eines Tokenobjekts
- Anheben einer Quote
- Sperren von Seiten im Speicher
- Anmelden als Service
- Ersetzen eines Tokens auf Prozessebene

Das Zugriffsrecht zum Sperren von Seiten im Speicher ist für die AWE-Unterstützung (Advanced Windowing Extensions) erforderlich. Das Zugriffsrecht zum Debuggen von Programmen wird nur benötigt, wenn für die DB2-Gruppensuchfunktion explizit die Verwendung des Zugriffs-Tokens angegeben ist.

Wurde das Benutzerkonto vom Installationsprogramm erstellt, erhält das Benutzerkonto diese Zugriffsrechte. Falls das Benutzerkonto bereits vorhanden ist, erhält das vorhandene Benutzerkonto diese Zugriffsrechte. Wenn das Installationsprogramm die Zugriffsrechte erteilt, werden einige dieser Zugriffsrechte erst bei einem Warmstart oder beim ersten Anmelden an dem Konto wirksam, das diese Rechte erhalten hat.

# **Zugehörige Konzepte:**

v "Namenskonventionen für Benutzer, Benutzer-IDs und Gruppen" in *Systemverwaltung: Implementierung*

### **Zugehörige Tasks:**

- "Installation in einer [Einzelpartitionsumgebung](#page-56-0) (Windows)" auf Seite 49
- "Installation in einer [partitionierten](#page-57-0) Umgebung (Windows)" auf Seite 50

# **Vorbereiten der Umgebung für partitionierte DB2-Server (Windows)**

Dieser Abschnitt beschreibt die erforderlichen Schritte zum Vorbereiten Ihrer Windows-Umgebung für eine partitionierte Installation von DB2 Enterprise Server Edition.

#### **Einschränkungen:**

Alle zugehörigen Computer müssen jeweils unter dem gleichen Betriebssystem ausgeführt werden. Ein partitioniertes Datenbanksystem, auf dem beispielsweise Windows NT und Windows 2000 ausgeführt werden, ist nicht möglich.

#### **Vorgehensweise:**

Um Ihre Windows-Umgebung auf die Installation vorzubereiten, gehen Sie wie folgt vor:

1. Stellen Sie sicher, dass der Primärcomputer und die zugehörigen Computer zu derselben Windows-Domäne gehören.

#### **Windows NT**

Überprüfen Sie die Domäne des Computers mit Hilfe des Dialogs 'Netzwerk' in der Systemsteuerung.

#### **Windows 2000 oder Windows Server 2003**

Überprüfen Sie die Domäne des Computers mit Hilfe des Dialogs 'System' in der Systemsteuerung.

2. Stellen Sie sicher, dass die Einstellungen für Uhrzeit und Datum auf dem Primärcomputer und den zugehörigen Computern konsistent sind. Damit die Zeit als gleich betrachtet wird, dürfen die Unterschiede in der Zeit (bezogen auf GMT - Westeuropäische Zeit) auf allen Computern nicht größer als 1 Stunde sein.

Systemdatum und -uhrzeit können im Dialog 'Datum/Uhrzeit' über die Systemsteuerung geändert werden. Sie können den Konfigurationsparameter max\_time\_diff verwenden, um diese Einschränkung zu ändern. Die Standardeinstellung ist max\_time\_diff = 60. Sie ermöglicht einen Unterschied von weniger als 60 Minuten.

- 3. Stellen Sie sicher, dass alle zugehörigen Computer über TCP/IP miteinander kommunizieren können:
	- a. Geben Sie auf einem der zugehörigen Computer den Befehl **hostname** ein, der den Hostnamen des Computers zurückgibt.
	- b. Geben Sie auf einem anderen zugehörigen Computer den folgenden Befehl ein:

ping *hostname*

Hierbei ist *hostname* der Hostname des Primärcomputers.

Ist der Test erfolgreich, erhalten Sie eine Ausgabe ähnlich der folgenden: Pinging ServerA.ibm.com [9.21.27.230] with 32 bytes of data:

Reply from 9.21.27.230: bytes=32 time<10ms TTL=128 Reply from 9.21.27.230: bytes=32 time<10ms TTL=128 Reply from 9.21.27.230: bytes=32 time<10ms TTL=128

Wiederholen Sie diese Schritte, bis Sie überprüft haben, ob alle zugehörigen Computer über TCP/IP miteinander kommunizieren können. Jeder Computer muss eine statische IP-Adresse haben.

Wenn Sie planen, mehrere Netzwerkadapter zu verwenden, können Sie angeben, welcher Adapter für die Kommunikation zwischen den Datenbankpartitionsservern verwendet werden soll. Verwenden Sie den Befehl **db2nchg**, um nach Abschluss der Installation das Feld 'netname' in der Datei db2nodes.cfg anzugeben.

- 4. Während der Installation werden Sie aufgefordert, einen Benutzereintrag für den DB2-Verwaltungsserver (DAS) anzugeben. Hierbei handelt es sich um einen lokalen Benutzereintrag oder einen Domänenbenutzereintrag, der für den DB2-Verwaltungsserver (DAS) verwendet wird. Der DAS ist ein Verwaltungsservice, der verwendet wird, um die GUI-Tools zu unterstützen und bei Verwaltungstasks zu helfen. Sie können an dieser Stelle einen Benutzer definieren oder den DB2-Konfigurationsassistenten einen Benutzer erstellen lassen. Wenn der DB2-Konfigurationsassistent einen neuen Domänenbenutzer erstellen soll, muss das für die Installation verwendete Konto über eine Berechtigung zum Erstellen von Domänenbenutzern verfügen.
- 5. Auf dem Primärcomputer, auf dem die Partition, der das Exemplar gehört, installiert werden soll, muss ein Domänenbenutzereintrag vorhanden sein, der zur lokalen Gruppe der *Administratoren* gehört. Wenn Sie DB2 installieren, melden Sie sich als dieser Benutzer an. Sie müssen der lokalen Gruppe der *Administratoren* auf jedem der zugehörigen Computer jeweils den gleichen Benutzereintrag hinzufügen. Dieser Benutzer muss über die Benutzerberechtigung *Als Teil des Betriebssystems handeln* verfügen.
- 6. Achten Sie darauf, DB2 auf jedem zugehörigen Computer auf dem gleichen Laufwerk zu installieren. Eine Installation von DB2 auf dem Laufwerk c: des Datenbankservers, dem das Exemplar gehört, auf dem Laufwerk d: eines Datenbankpartitionsservers und auf dem Laufwerk j: eines anderen Datenbankpartitionsservers ist beispielsweise unzulässig. Wenn Sie DB2 auf Laufwerk 'c:' des Datenbankservers, dem das Exemplar gehört, installieren, müssen Sie DB2 auch auf allen zugehörigen Datenbankpartitionsservern auf Laufwerk 'c:' installieren.
- 7. Während der Installation werden Sie aufgefordert, ein Domänenbenutzerkonto anzugeben, das dem DB2-Exemplar zugeordnet werden soll. Jedem DB2-Exemplar ist ein Benutzer zugeordnet. Beim Starten des Exemplars wird DB2 über diesen Benutzernamen angemeldet. Sie können an dieser Stelle einen Benutzer definieren oder den DB2-Konfigurationsassistenten einen neuen Domänenbenutzer erstellen lassen.

Wenn der DB2-Konfigurationsassistent einen neuen Domänenbenutzer erstellen soll, muss das für die Installation verwendete Konto über eine Berechtigung zum Erstellen von Domänenbenutzern verfügen. Das Domänenkonto des Exemplarbenutzers muss auf allen zugehörigen Computern zur lokalen Gruppe *Administratoren* gehören und erhält die folgenden Benutzerberechtigungen:

- v Als Teil des Betriebssystems handeln
- Erstellen von Tokenobjekten
- v Seiten im Speicher sperren
- Anmelden als Service

|

| |

- Anheben einer Quote
- v Ersetzen eines Tokens auf Prozessebene

Das Installationsprogramm erteilt alle diese Berechtigungen, mit Ausnahme der Berechtigung für das Debug von Programmen.

# **Zugehörige Referenzen:**

- v "db2nchg Change Database Partition Server Configuration Command" in *Command Reference*
- v "Erforderliche [Benutzerkonten](#page-70-0) für die Installation von DB2-Servern (Windows)" auf [Seite](#page-70-0) 63

# **Fast Communications Manager (Windows)**

Fast Communications Manager (FCM) stellt die Kommunikationsunterstützung für DB2® UDB Enterprise Server Edition zur Verfügung. Jeder Datenbankpartitionsserver verfügt über einen FCM-Thread, der die Kommunikation zwischen Datenbankpartitionsservern zur Verfügung stellt, um Anforderungen von Agenten zu verarbeiten und Nachrichtenpuffer zu senden. Der FCM-Thread wird beim Start des Exemplars gestartet.

Schlägt die Kommunikation zwischen Datenbankpartitionsservern fehl oder wird die Kommunikation wiederhergestellt, aktualisiert der FCM-Thread Informationen (diese Informationen können mit dem Datenbanksystemmonitor abgefragt werden) und veranlasst, dass die entsprechende Aktion (z. B. eine ROLLBACK-Operation für die betroffene Transaktion) ausgeführt wird. Sie können den Datenbanksystemmonitor verwenden, um Unterstützung beim Einstellen der FCM-Konfigurationsparameter zu erhalten.

**Anmerkung:** Sie können die Anzahl der FCM-Nachrichtenpuffer mit dem Konfigurationsparameter *fcm\_num\_buffers* des Datenbankmanagers festlegen.

### **Zugehörige Tasks:**

• "Prüfen der Verfügbarkeit des [Anschlussbereichs](#page-126-0) auf zugehörigen Computern [\(Windows\)"](#page-126-0) auf Seite 119

# **Virtual Interface-Architektur**

Unter Windows® kann in einer partitionierten Umgebung mit DB2® UDB Enterprise Server Edition die Virtual Interface-Architektur (VI-Architektur) genutzt werden. Die VI-Architektur wurde entwickelt, um eine standardisierte Verbindung mit hohem Datenvolumen für den Datenaustausch zwischen Servern zur Verfügung zu stellen. Die VI-Architektur ermöglicht es, große Datenmengen schnell zwischen Cluster-Servern auszutauschen.

Vor der Einführung der VI-Architektur wurde die Kommunikation zwischen Datenbankpartitionsservern in einem Cluster mit Hilfe der Netzinfrastruktur ausgeführt, die vom Betriebssystem zur Verfügung gestellt wurde. Bei dieser früheren Methode hatte das Betriebssystem jedes Mal, wenn partitionierte Datenbankserver miteinander kommunizierten, einen zusätzlichen Verarbeitungsaufwand zu leisten. Die VI-Architektur definiert eine schmale, schnelle Schnittstelle, die Softwareanwendungen direkt mit der Netzwerkhardware verbindet und gleichzeitig den zuverlässigen Sicherheitsschutz des Betriebssystems beibehält. In kommunikationsintensiven Umgebungen kann durch die Implementierung der VI-Architektur mit DB2 ESE eine signifikante Verbesserung des Systemgesamtdurchsatzes bei Datenbanktransaktionen und -abfragen erreicht werden.

# **Zugehörige Konzepte:**

• "DB2 UDB [Enterprise](#page-10-0) Server Edition" auf Seite 3

### **Zugehörige Tasks:**

• "Installation in einer [partitionierten](#page-57-0) Umgebung (Windows)" auf Seite 50

# **Installation von DB2-Servern (UNIX)**

| |

# **Installationsvoraussetzungen für DB2-Server (AIX)**

Dieser Abschnitt beschreibt die Hardware-, Betriebssystem-, Software- und Kommunikationsvoraussetzungen für DB2 Enterprise Server Edition und DB2 Workgroup Server Edition unter AIX.

### **Hardwarevoraussetzungen**

Eine der folgenden Komponenten:

- IBM RISC/6000
- eServer pSeries

#### **Betriebssystemvoraussetzungen**

Die aktuellsten Informationen zu Betriebssystemen finden Sie unter [http://www.ibm.com/software/data/db2/udb/sysreqs.html.](http://www.ibm.com/software/data/db2/udb/sysreqs.html)

DB2 Enterprise Server Edition (für Umgebungen mit einer Einzelpartition und für Umgebungen mit partitionierten Datenbanken) steht für Folgendes zur Verfügung:

**AIX Version 4.3.3 (nur 32-Bit)** mit Wartungsstufe 11

**Für JFS-Dateisysteme:**

APAR IY49385

**Für Java:** OpenGL.OpenGL\_X.rte.base

OpenGL.OpenGL\_X.rte.soft

X11.adt.lib

### **AIX Version 5.1.0 (32-Bit und 64-Bit)** mit Wartungsstufe 5

# **Für JFS-Dateisysteme:** APAR IY48735

### **Für JFS2-Dateisysteme:** APAR IY49254

**Für Java:** Empfohlenes Wartungspaket AIX 5100-04 und APAR IY46667

**Für die Ausführung von mehr als 1000 DB2-Agenten (db2agents):** APAR IY49220 unter Angabe von ″vmtune -T 0″ vor 'db2start' oder in AIX-Bootup

### **AIX Version 5.2.0 (32-Bit und 64-Bit)** mit Wartungsstufe 2 und:

**Für angehängte Datenträger mit gleichzeitig ablaufender Ein- /Ausgabe (Concurrent Input/Output, CIO) und direkter Ein- /Ausgabe (Direct Input/Output, DIO):** APARs IY49129 und IY49346

**Für JFS-Dateisysteme:** APAR IY48339

# **Für JFS2-Dateisysteme:** APAR IY49304

**Für Java:** Empfohlenes Wartungspaket AIX 5200-01 und APAR IY46668

# **Für die Ausführung von mehr als 1000 DB2-Agenten (db2agents) und die Verwendung des 32-Bit-AIX-Kernels:**

APAR IY49885 unter Angabe von ″vmo -o pta\_balance\_threshold=0″ vor 'db2start' oder in AIX-Bootup

DB2 Workgroup Server Edition (nur in Einzelpartitionsumgebungen) ist verfügbar unter:

# **AIX Version 4.3.3 (nur 32-Bit)**

mit Wartungsstufe 11

# **Für JFS-Dateisysteme:**

APAR IY49385

**Für Java:** OpenGL.OpenGL\_X.rte.base

OpenGL.OpenGL\_X.rte.soft

X11.adt.lib

## **AIX Version 5.1.0 (32-Bit und 64-Bit)** mit Wartungsstufe 5

#### **Für JFS-Dateisysteme:** APAR IY48735

# **Für JFS2-Dateisysteme:** APAR IY49254

**Für Java:** Empfohlenes Wartungspaket AIX 5100-04 und APAR IY46667

#### **Für die Ausführung von mehr als 1000 DB2-Agenten**

**(db2agents):** APAR IY49220 unter Angabe von ″vmtune -T 0″ vor 'db2start' oder in AIX-Bootup

**Anmerkung:** Mit dem Befehl **instfix -v -i -k** *<APAR>* können Sie in Ihrem System abfragen, ob ein bestimmtes APAR installiert ist. Beispiel: instfix -v -i -k IY31254.

Die folgenden AIX-Dateigruppen sind für die Installation oder Ausführung von DB2 in anderen Sprachen als Englisch erforderlich:

- X11.fnt.ucs.ttf (Unicode-TrueType-Schriftarten in AIX Windows)
- v xlC.rte 5.0.2.x oder 6.0.0.x

|

|

|

| | | | |

| | |

- v Für asiatische Sprachen sind darüber hinaus die folgenden Dateigruppen erforderlich:
	- X11.fnt.ucs.ttf\_CN (für zh\_CN oder Zh\_CN)
	- X11.fnt.ucs.ttf\_KR (für ko\_KR)
	- X11.fnt.ucs.ttf\_TW (für zh\_TW oder Zh\_TW)
- v Unter AIX Version 4.3.3 sind die folgenden Dateigruppen erforderlich:
	- xlC.aix43.rte 5.0.2.x oder 6.0.0.x
	- OpenGL.OpenGL\_X.rte.base 4.3.3.76
	- OpenGL.OpenGL\_X.rte.soft 4.3.3.75
	- X11.adt.lib 4.3.3.10
- Unter AIX Version 5.x ist die folgende Dateigruppe erforderlich:
	- xlC.aix50.rte 5.0.2.x oder 6.0.0.x

AIX-Dateigruppen können von der folgenden Adresse heruntergeladen werden: http://techsupport.services.ibm.com/server/fixes

### **Softwarevoraussetzungen**

- v Sie benötigen das entsprechende Software Developer's Kit (SDK) zur Verwendung von Java-basierten Tools (wie beispielsweise der DB2- Steuerzentrale) und zum Erstellen und Ausführen von Java-Anwendungen, einschließlich gespeicherter Prozeduren und benutzerdefinierter Funktionen (UDFs).
- Zum Anzeigen der Onlinehilfefunktion ist ein Browser erforderlich.

#### **Anforderungen für den DB2-Verwaltungsserver (DAS)**

Die folgenden Anforderungen müssen erfüllt werden:

- v Auf jedem DB2-Server, der verwaltet werden soll, muss ein DAS erstellt werden, damit die GUI-Tools ordnungsgemäß funktionieren. Auf jeder physischen Maschine muss sich nur ein DAS befinden.
- Jeder DAS muss unter einer Benutzer-ID (entsprechend einem Exemplar) erstellt werden.
- v Soll dieselbe Benutzer-ID auf allen physischen Computern verwendet werden, kann das Ausgangsverzeichnis dieser Benutzer-ID nicht gemeinsam mit den anderen Computern benutzt werden (übergreifend angehängt werden).
- v Wird für die einzelnen DAS jeweils eine unterschiedliche Benutzer-ID verwendet, können die Ausgangsverzeichnisse dieser Benutzer-IDs gemeinsam benutzt (übergreifend angehängt) werden.
- v Sofern auf jedem Computer ein DAS erstellt wird, ist es unerheblich:
	- ob für jeden DAS jeweils eine andere Benutzer-ID verwendet wird oder
	- ob dieselbe Benutzer-ID verwendet wird und das Ausgangsverzeichnis der betreffenden Benutzer-ID nicht gemeinsam benutzt wird.

### **DB2 UDB-Installation unter NFS (Network File System)**

Die Installation von DB2-Produkten unter NFS (Network File System) wird nicht unterstützt. Die Installation von DB2 unter NFS (beispielsweise NFS durch Anhängen von '/usr/opt/db2\_08\_01' oder '/opt/IBM/db2/V8.1') ist möglicherweise anfällig für Fehler, und diese Fehler sind unter Umständen nur schwer zu diagnostizieren.

Nur das DB2-Installationsimage kann über NFS angehängt werden (auf einem anderen System als dem, auf dem DB2 ausgeführt wird, oder auf einem fernen Dateisystem oder einer fernen Partition). DB2 muss auf einem lokalen Laufwerk und keinem NFS-angehängten Laufwerk installiert werden.

Sie können beispielsweise Ihre DB2-Produkt-CD auf System A (z. B. einen NFS-Server) kopieren, und DB2 auf den Systemen B, C und D installieren, indem Sie NFS verwenden, um den DB2-Installationscode von System A aus zu starten. Sie können Ihr DB2-Produkt jedoch nicht auf System A installieren und anschließend DB2 auf den Systemen B, C oder D verwenden. Außerdem können Sie den DB2-Installationsprozess nicht auf System B starten, den Code auf System A installieren und ihn auf System B verwenden. Der DB2-Code muss auf dem System lokal vorhanden sein, auf dem DB2 ausgeführt wird.

### **Zugehörige Tasks:**

v "Installation in einer [Einzelpartitionsumgebung](#page-57-0) (UNIX)" auf Seite 50

### **Zugehörige Referenzen:**

v ["Versionsstände](#page-91-0) für Java SDK für DB2 UDB" auf Seite 84

# **Installationsvoraussetzungen für DB2-Server (HP-UX)**

Dieser Abschnitt beschreibt die Hardware-, Betriebssystem-, Software- und Kommunikationsvoraussetzungen für DB2-Server unter HP-UX.

### **Hardwarevoraussetzungen**

- HP 9000 Series 700 oder 800
- HP Integrity Series-Server

### **Betriebssystemvoraussetzungen**

Die aktuellsten Informationen zu Betriebssystemen finden Sie unter [http://www.ibm.com/software/data/db2/udb/sysreqs.html.](http://www.ibm.com/software/data/db2/udb/sysreqs.html)

DB2 Workgroup Server Edition (nur Datenbankumgebungen mit einer Einzelpartition) und DB2 Enterprise Server Edition (Einzelpartitionsumgebungen und Umgebungen mit partitionierten Datenbanken) können unter HP-UX 11i (11.11) ausgeführt werden für Systeme mit PA-RISC-Prozessoren Version 2.x (PA-8x00) mit:

- v Juni 2003 GOLDBASE11i-Bündel
- Juni 2003 GOLDAPPS11i-Bündel
- v Patches PHSS\_26560, PHKL\_28489, PHCO\_27434 und PHCO\_29960
- v Patches für Java SDK 1.3.1. Die erforderlichen Patches finden Sie unter http://www.hp.com/products1/unix/java/patches/index.html.

DB2 Workgroup Server Edition (nur Datenbankumgebungen mit einer Einzelpartition) und DB2 Enterprise Server Edition (Einzelpartitionsumgebungen und Umgebungen mit partitionierten Datenbanken) können

| | | | | | | | | | | | | | | | | | | |

|

| |

 $\overline{\phantom{a}}$ 

| | |

| | |

unter HP-UX Version 11i v2 (B.11.23) für Itanium-basierte Systeme mit Patch PHKL\_30065 ausgeführt werden.

#### **Softwarevoraussetzungen**

| |

> | | | | |

| | | | | |

- v Sie benötigen das entsprechende Software Developer's Kit (SDK) zur Verwendung von Java-basierten Tools (wie beispielsweise der DB2- Steuerzentrale) und zum Erstellen und Ausführen von Java-Anwendungen, einschließlich gespeicherter Prozeduren und benutzerdefinierter Funktionen (UDFs).
- v Zum Anzeigen der Onlinehilfefunktion ist ein Browser erforderlich.

### **Kommunikationsvoraussetzungen**

APPC oder TCP/IP. Für die ferne Verwaltung von Datenbanken kann lediglich TCP/IP verwendet werden.

- v Für TCP/IP-Konnektivität ist keine zusätzliche Software erforderlich.
- v Für Konnektivität mit APPC (CPI-C) über die DB2 Connect Server-Unterstützungsfunktion ist eine der folgenden Software erforderlich:
	- SNAplus2 Link R6.11.00.00
	- SNAplus2 API R.6.11.00.00

Server von DB2 UDB Version 8, die die DB2 Connect Server-Unterstützungsfunktion verwenden, unterstützen lediglich abgehende APPC-Clientanforderungen. Für eingehende APPC-Clientanforderungen besteht keine Unterstützung.

HP-UX-64-Bit-Server mit DB2 Version 8 bieten keine Unterstützung für die Ausführung von lokalen 64-Bit-Anwendungen von DB2 Version 7.

### **Anforderungen für den DB2-Verwaltungsserver (DAS)**

Die folgenden Anforderungen müssen erfüllt werden:

- v Ein DAS muss auf jedem physischen System erstellt werden, damit die Steuerzentrale und die Taskzentrale ordnungsgemäß funktionieren können.
- Jeder DAS muss unter einer Benutzer-ID (entsprechend einem Exemplar) erstellt werden.
- Soll dieselbe Benutzer-ID auf allen physischen Systemen verwendet werden, kann das Ausgangsverzeichnis dieser Benutzer-ID nicht gemeinsam mit den anderen Systemen benutzt werden (übergreifend angehängt werden).
- v Wird für die einzelnen DAS jeweils eine unterschiedliche Benutzer-ID verwendet, können die Ausgangsverzeichnisse dieser Benutzer-IDs gemeinsam benutzt (übergreifend angehängt) werden.
- v Sofern auf jedem System ein DAS erstellt wird, ist es unerheblich:
	- ob für jeden DAS jeweils eine andere Benutzer-ID verwendet wird oder
	- ob dieselbe Benutzer-ID verwendet wird und das Ausgangsverzeichnis der betreffenden Benutzer-ID nicht gemeinsam benutzt wird.

### **DB2 UDB-Installation unter NFS (Network File System)**

Die Installation von DB2-Produkten unter NFS (Network File System) wird nicht unterstützt. Die Installation von DB2 unter NFS (beispielsweise NFS durch Anhängen von '/usr/opt/db2\_08\_01' oder '/opt/IBM/db2/V8.1') ist möglicherweise anfällig für Fehler, und diese Fehler sind unter Umständen nur schwer zu diagnostizieren.

Nur das DB2-Installationsimage kann über NFS angehängt werden (auf einem anderen System als demjenigen, auf dem DB2 ausgeführt wird, oder auf einem fernen Dateisystem oder einer fernen Partition). DB2 muss auf einem lokalen Laufwerk und keinem NFS-angehängten Laufwerk installiert werden.

Sie können beispielsweise Ihre DB2-Produkt-CD auf System A (z. B. einen NFS-Server) kopieren, und DB2 auf den Systemen B, C und D installieren, indem Sie NFS verwenden, um den DB2-Installationscode von System A aus zu starten. Sie können Ihr DB2-Produkt jedoch nicht auf System A installieren und anschließend DB2 auf den Systemen B, C oder D verwenden. Außerdem können Sie den DB2-Installationsprozess nicht auf System B starten, den Code auf System A installieren und ihn auf System B verwenden. Der DB2-Code muss auf dem System lokal vorhanden sein, auf dem DB2 ausgeführt wird.

# **Zugehörige Tasks:**

| | | | | | | | | | | | | |

v "Modifizieren von [Kernelparametern](#page-94-0) (HP-UX)" auf Seite 87

### **Zugehörige Referenzen:**

v ["Versionsstände](#page-91-0) für Java SDK für DB2 UDB" auf Seite 84

# **Installationsvoraussetzungen für DB2-Server (Linux)**

Dieser Abschnitt beschreibt die Hardware-, Verteilungs-, Paket-, Software- und Kommunikationsvoraussetzungen für DB2 Enterprise Server Edition, DB2 Workgroup Server Edition und DB2 Workgroup Server Unlimited Edition unter Linux.

#### **Hardwarevoraussetzungen**

DB2 Workgroup Server Edition und DB2 Workgroup Server Unlimited Edition werden von folgender Hardware unterstützt:

- Intel 32-Bit
- IBM eServer iSeries mit Unterstützung für Linux
- IBM eServer pSeries mit Unterstützung für Linux

DB2 Enterprise Server Edition (für Umgebungen mit einer Einzelpartition und für Umgebungen mit partitionierten Datenbanken) wird von folgender Hardware unterstützt:

- Intel 32–Bit und 64–Bit
- AMD  $64$ –Bit
- PowerPC 64–Bit
- DB2 32-Bit erfordert S/390 9672 Generation 5 oder höher, Multiprise 3000 oder eServer zSeries.
- DB2 64-Bit erfordert eServer zSeries.
- IBM eServer iSeries mit Unterstützung für Linux
- IBM eServer pSeries mit Unterstützung für Linux

### **Erforderliche Verteilungen**

Die neuesten Informationen zur unterstützten Verteilungs- und Kernel-Stufen finden Sie unter http://www.ibm.com/db2/linux/validate

#### **Erforderliche Pakete**

Die nachstehenden Tabellen enthalten eine Liste der erforderlichen Pakete für SuSE- und RedHat-Verteilungen für partitionierte DB2-Server (Linux) Version 8. Das Paket 'pdksh' ist für alle DB2-Systeme erforderlich. Die

| | | |

| | | |

Pakete 'rsh-server' und 'nfs-utils' sind für partitionierte Datenbanksysteme erforderlich. Beide Pakete müssen installiert und aktiv sein, um mit der Installation von DB2 auf partitionierten Datenbanksystemen weiterarbeiten zu können. Um 'rsh-server' ausführen zu können, muss auch 'inetd' (oder 'xinetd') installiert und aktiv sein.

Weitere Informationen hierzu finden Sie in der Dokumentation der entsprechenden Linux-Verteilung.

Erforderliche Pakete für SuSE

| | | | | | | |

> || | | | | | | | | | ||

I  $\overline{\phantom{a}}$ 

|| | | | | | | | | | | | | | | | | | | | | | | | | | | | | |

I I I

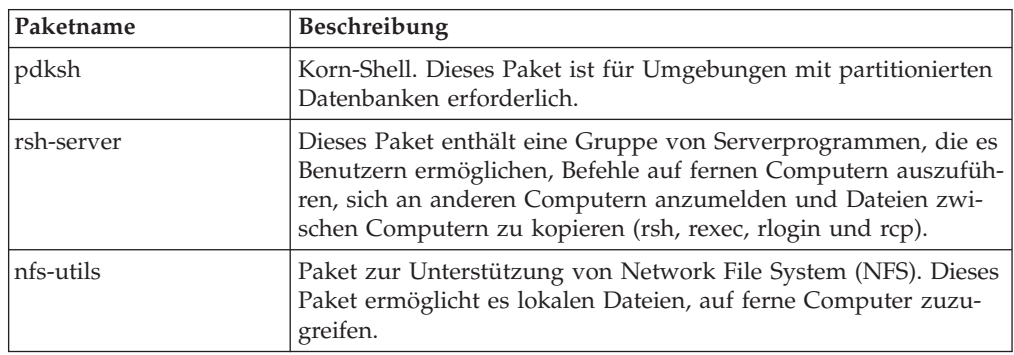

Erforderliche Pakete für RedHat

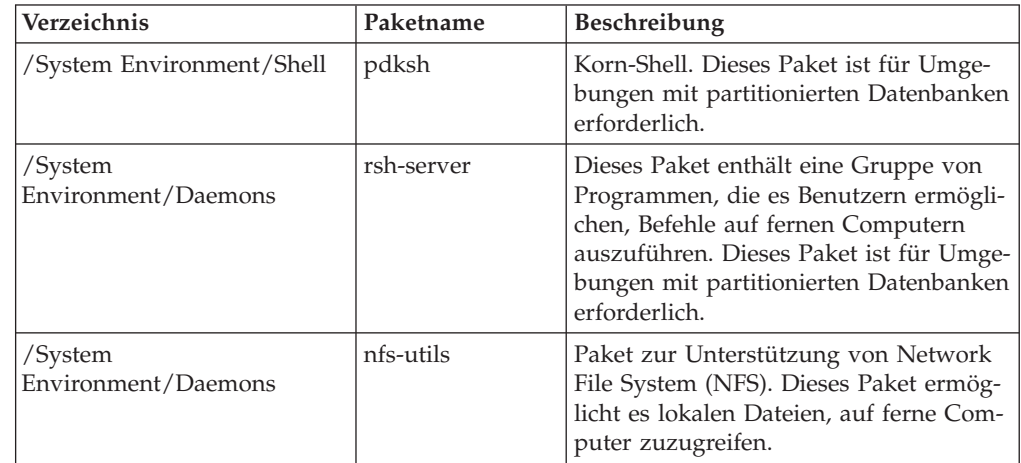

### **Softwarevoraussetzungen**

- v Sie benötigen das entsprechende Software Developer's Kit (SDK) zur Verwendung von Java-basierten Tools (wie beispielsweise der DB2- Steuerzentrale) und zum Erstellen und Ausführen von Java-Anwendungen, einschließlich gespeicherter Prozeduren und benutzerdefinierter Funktionen (UDFs).
- Zum Anzeigen der Onlinehilfefunktion ist ein Webbrowser erforderlich.
- X Window System-Software zur Wiedergabe einer graphischen Benutzerschnittstelle (GUI) ist erforderlich. Sie benötigen diese Software, wenn Sie den DB2-Installationsassistenten verwenden wollen, um DB2 Enterprise Server Edition zu installieren, oder wenn Sie DB2-Grafiktools verwenden wollen.

# **Kommunikationsvoraussetzungen**

Für den Zugriff auf ferne Datenbanken ist TCP/IP erforderlich. Die jeweilige Linux-Verteilung stellt TCP/IP-Konnektivität zur Verfügung, wenn die entsprechende Option während der Installation ausgewählt wird. Wenn Ihr Linux-Computer in einem vorhandenen Netz installiert ist und eine statische IP-Adresse verwenden muss, benötigen Sie vom Netzadministrator Informationen ähnlich denen, die in nachstehender Tabelle aufgeführt sind:

#### Beispiel für TCP/IP-Einstellungen

| | | |

|<br>|<br>|<br>|

 $\mathbf{I}$ J.  $\mathbf{I}$ 

 $\mathbf{I}$ 

| | | |

| | | | | | | | | | | | | | | | |

 $\mathbf{I}$ 

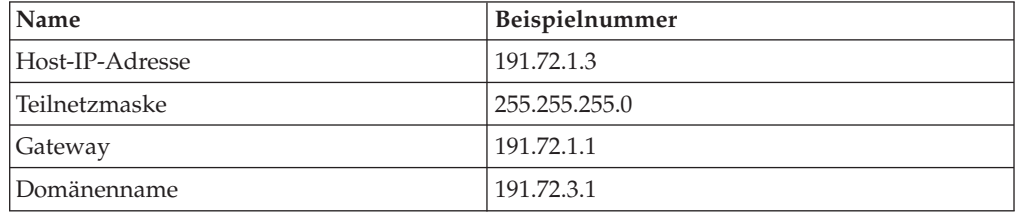

Diese Informationen müssen entweder während der Installation Ihrer Linux-Verteilung oder nach Abschluss der Installation mit dem entsprechenden Installationsdienstprogramm angegeben werden.

### **Anforderungen für den DB2-Verwaltungsserver (DAS)**

Die folgenden Anforderungen müssen erfüllt werden:

- v Ein DAS muss auf jedem physischen System erstellt werden, damit die Steuerzentrale und die Taskzentrale ordnungsgemäß funktionieren können.
- Jeder DAS muss unter einer Benutzer-ID (entsprechend einem Exemplar) erstellt werden.
- Soll dieselbe Benutzer-ID auf allen physischen Systemen verwendet werden, kann das Ausgangsverzeichnis dieser Benutzer-ID nicht gemeinsam mit den anderen Systemen benutzt werden (übergreifend angehängt werden).
- Wird für die einzelnen DAS jeweils eine unterschiedliche Benutzer-ID verwendet, können die Ausgangsverzeichnisse dieser Benutzer-IDs gemeinsam benutzt (übergreifend angehängt) werden.
- v Sofern auf jedem System ein DAS erstellt wird, ist es unerheblich:
	- ob für jeden DAS jeweils eine andere Benutzer-ID verwendet wird oder
	- ob dieselbe Benutzer-ID verwendet wird und das Ausgangsverzeichnis der betreffenden Benutzer-ID nicht gemeinsam benutzt wird.

**Installieren von DB2-Produkten oder gemeinsame Benutzung des Exemplarverzeichnisses unter NFS (Network File System)**

> Die Installation von DB2-Produkten unter NFS (Network File System) wird nicht unterstützt. Die Installation von DB2 unter NFS (beispielsweise NFS durch Anhängen von '/usr/opt/db2\_08\_01' oder '/opt/IBM/db2/V8.1') ist möglicherweise anfällig für Fehler, und diese Fehler sind unter Umständen nur schwer zu diagnostizieren.

> Nur das DB2-Installationsimage kann über NFS angehängt werden (auf einem anderen System als demjenigen, auf dem DB2 ausgeführt wird, oder auf einem fernen Dateisystem oder einer fernen Partition). DB2 muss auf einem lokalen Laufwerk und keinem NFS-angehängten Laufwerk installiert werden.

Sie können beispielsweise Ihre DB2-Produkt-CD auf System A (z. B. einen NFS-Server) kopieren, und DB2 auf den Systemen B, C und D installieren, indem Sie NFS verwenden, um den DB2-Installationscode von System A aus zu starten. Sie können Ihr DB2-Produkt jedoch nicht auf System A installieren und anschließend DB2 auf den Systemen B, C oder D

verwenden. Außerdem können Sie den DB2-Installationsprozess nicht auf System B starten, den Code auf System A installieren und ihn auf System B verwenden. Der DB2-Code muss auf dem System lokal vorhanden sein, auf dem DB2 ausgeführt wird.

# **Zugehörige Tasks:**

| | | |

> | |

- v "Vorbereiten der Installation von DB2 UDB für Linux unter zSeries" auf Seite 77
- v "Ändern von [Kernelparametern](#page-95-0) (Linux)" auf Seite 88

# **Zugehörige Referenzen:**

v ["Versionsstände](#page-91-0) für Java SDK für DB2 UDB" auf Seite 84

# **Vorbereiten der Installation von DB2 UDB für Linux unter zSeries**

Zum Installieren von DB2 UDB oder DB2 Connect auf einem S/390-Computer, auf dem Linux ausgeführt wird, müssen Sie das Installationsimage für den verwendeten S/390-Computer verfügbar machen. Das Installationsimage kann mit Hilfe von FTP an diesen S/390-Computer, auf dem Linux ausgeführt wird, gesendet werden. Alternativ hierzu können Sie auch eine NFS-Mountoperation durchführen, um die Produkt-CD-ROM dem S/390-Computer, auf dem Linux ausgeführt wird, verfügbar zu machen.

# **Verwenden von FTP für den Zugriff auf das Installationsimage:**

Führen Sie auf dem S/390-Computer, auf dem Linux ausgeführt wird, folgende Schritte aus:

- 1. Geben Sie den Befehl **ftp** *ihrserver.com* ein, wobei *ihrserver.com* für den FTP-Server steht, auf dem sich das Installationsimage befindet.
- 2. Geben Sie Ihre Benutzer-ID und Ihr Kennwort ein.
- 3. Geben Sie die folgenden Befehle ein:

bin

get *produkt*.tar

wobei *produkt* für den entsprechenden Namen des Produktpakets steht: *db2ese* für DB2 Enterprise Server Edition, *db2cee* für DB2 Connect Enterprise Edition oder *db2rtc* für DB2 Run-Time Client.

4. Dekomprimieren Sie das Installationsimage, indem Sie den folgenden Befehl eingeben:

tar -xvf *produkt*.tar

# **Verwenden der DB2-Produkt-CD und der NFS-Mountoperation für den Zugriff auf das Installationsimage:**

Führen Sie folgende Schritte aus, um eine DB2- oder DB2 Connect-Produkt-CD-ROM unter einem UNIX-Betriebssystem zu verwenden:

- 1. Hängen Sie die entsprechende CD-ROM an.
- 2. Exportieren Sie das Verzeichnis, unter dem die CD-ROM angehängt wurde. Wurde die CD-ROM z. B. unter dem Verzeichnis /cdrom angehängt, muss dieses Verzeichnis exportiert werden.
- 3. Führen Sie auf dem S/390-Computer, auf dem Linux ausgeführt wird, eine NFS-Mountoperation für dieses Verzeichnis durch.

Verwenden Sie hierzu den folgenden Befehl:

mount -t nfs -o ro *nfsservername*:/*cdrom* /*lokaler\_verzeichnisname*

wobei *nfsservername* für den Namen des NFS-Servers, *cdrom* für den Namen des Verzeichnisses auf dem NFS-Server und *lokaler\_verzeichnisname* für den Namen des lokalen Verzeichnisses steht.

4. Wechseln Sie auf dem S/390-Linux-Computer in das Verzeichnis, unter dem die CD-ROM angehängt wurde. Hierzu können Sie den Befehl **cd /***lokaler\_verzeichnisname* eingeben, wobei *lokaler\_verzeichnisname* für den Mountpunkt der Produkt-CD-ROM steht.

### **Zugehörige Tasks:**

- v "Installieren von DB2 Personal Edition Übersicht (Linux)" in *DB2 Universal Database Personal Edition Einstieg*
- v "Installieren von DB2 Connect Enterprise Edition (Linux)" in *DB2 Connect Enterprise Edition Einstieg*

# **Installationsvoraussetzungen für DB2-Server (Solaris Operating Environment)**

Dieser Abschnitt beschreibt die Hardware-, Betriebssystem-, Software- und Kommunikationsvoraussetzungen für DB2 Enterprise Server Edition bzw. Workgroup Server Edition unter Solaris Operating Environment.

#### **Hardwarevoraussetzungen**

Computer auf Basis von Solaris UltraSPARC

#### **Betriebssystemvoraussetzungen**

Die aktuellsten Informationen zu Betriebssystemen finden Sie unter [http://www.ibm.com/software/data/db2/udb/sysreqs.html.](http://www.ibm.com/software/data/db2/udb/sysreqs.html)

DB2 Workgroup Server Edition (nur Datenbankumgebungen mit einer Einzelpartition) wird unter folgenden Versionen von Solaris Operating Environment unterstützt:

- Solaris 7 (32-Bit) "Recommended & Security Patches" +  $107226-17$  + 107153-01 + 106327-10
- v Solaris 8 (32-Bit) ″Recommended & Security Patches″ + 108921-12 + 108940-24 + 108434-03 + 108528-12
- Solaris 9 (32–Bit)

DB2 Enterprise Server Edition (in Datenbankumgebungen mit einer Einzelpartition und Umgebungen mit partitionierten Datenbanken) wird unter folgenden Versionen von Solaris Operating Environment unterstützt:

- v Solaris 7 (32-Bit) ″Recommended & Security Patches″ + 107226-17 + 107153-01 + 106327-10
- Solaris 7 (64-Bit) "Recommended & Security Patches" + 107226-17 + 107153-01 + 106300-11 + 106327-10
- v Solaris 8 (32-Bit) ″Recommended & Security Patches″ + 108921-12 + 108940-24 + 108434-03 + 108528-12
- v Solaris 8 (64-Bit) ″Recommended & Security Patches″ + 108921-12 + 108940-24 + 108435-03 + 108434-03 und 108528-12
- $\cdot$  Solaris 9 (32-Bit)
- Solaris 9  $(64-Bit)$

| |

″Recommended & Security Patches″ erhalten Sie auf der Website http://sunsolve.sun.com. Klicken Sie auf der SunSolve Online-Website auf den Menüpunkt ″Patches″ im linken Fenster.

Die J2SE Solaris Operating Environment Patch Clusters und die SUNWlibC-Software sind ebenfalls erforderlich und können von der Website unter http://sunsolve.sun.com abgerufen werden.

Für die Installation von DB2 auf 64-Bit-Systemen von Fujitsu PRIME-POWER ist Folgendes erforderlich:

- v Solaris 8 Kernel Update Patch 108528-16 oder höher für die Korrektur (Fix) von Patch 912040-01.
- v Solaris 9 Kernel Update Patch 112233-01 oder höher für die Korrektur (Fix) von Patch 912041-01.

Die Fujitsu PRIMEPOWER-Patches für Solaris Operating Environment können von FTSI unter http://download.ftsi.fujitsu.com/ heruntergeladen werden.

# **Softwarevoraussetzungen**

| | | | |

- v Sie benötigen das entsprechende Software Developer's Kit (SDK) zur Verwendung von Java-basierten Tools (wie beispielsweise der DB2- Steuerzentrale) und zum Erstellen und Ausführen von Java-Anwendungen, einschließlich gespeicherter Prozeduren und benutzerdefinierter Funktionen (UDFs).
- Zum Anzeigen der Onlinehilfefunktion ist ein Browser erforderlich.

### **Kommunikationsvoraussetzungen**

APPC oder TCP/IP. Server von DB2 UDB Version 8, die die DB2 Connect Server-Unterstützungsfunktion verwenden, unterstützen lediglich abgehende APPC-Clientanforderungen. Für eingehende APPC-Clientanforderungen besteht keine Unterstützung.Für die ferne Verwaltung von Datenbanken kann lediglich TCP/IP verwendet werden.

- v Für TCP/IP-Konnektivität ist keine zusätzliche Software erforderlich.
- v Für Konnektivität mit APPC (CPI-C) über die DB2 Connect Server-Unterstützungsfunktion ist SNAP-IX für Solaris V7.02 erforderlich.

#### **Anforderungen für den DB2-Verwaltungsserver (DAS)**

Die folgenden Anforderungen müssen erfüllt werden:

- v Ein DAS muss auf jedem physischen Computer erstellt werden, damit die Steuerzentrale und die Taskzentrale ordnungsgemäß funktionieren können.
- v Jeder DAS muss unter einer Benutzer-ID (entsprechend einem Exemplar) erstellt werden.
- Soll dieselbe Benutzer-ID auf allen physischen Computern verwendet werden, kann das Ausgangsverzeichnis dieser Benutzer-ID nicht gemeinsam mit den anderen Computern benutzt werden (übergreifend angehängt werden).
- v Wird für die einzelnen DAS jeweils eine unterschiedliche Benutzer-ID verwendet, können die Ausgangsverzeichnisse dieser Benutzer-IDs gemeinsam benutzt (übergreifend angehängt) werden.
- v Sofern auf jedem Computer ein DAS erstellt wird, ist es unerheblich:
	- ob für jeden DAS jeweils eine andere Benutzer-ID verwendet wird oder

– ob dieselbe Benutzer-ID verwendet wird und das Ausgangsverzeichnis der betreffenden Benutzer-ID nicht gemeinsam benutzt wird.

### **DB2 UDB-Installation unter NFS (Network File System)**

Die Installation von DB2-Produkten unter NFS (Network File System) wird nicht unterstützt. Die Installation von DB2 unter NFS (beispielsweise NFS durch Anhängen von '/usr/opt/db2\_08\_01' oder '/opt/IBM/db2/V8.1') ist möglicherweise anfällig für Fehler, und diese Fehler sind unter Umständen nur schwer zu diagnostizieren.

Nur das DB2-Installationsimage kann über NFS angehängt werden (auf einem anderen System als demjenigen, auf dem DB2 ausgeführt wird, oder auf einem fernen Dateisystem oder einer fernen Partition). DB2 muss auf einem lokalen Laufwerk und keinem NFS-angehängten Laufwerk installiert werden.

Sie können beispielsweise Ihre DB2-Produkt-CD auf System A (z. B. einen NFS-Server) kopieren, und DB2 auf den Systemen B, C und D installieren, indem Sie NFS verwenden, um den DB2-Installationscode von System A aus zu starten. Sie können Ihr DB2-Produkt jedoch nicht auf System A installieren und anschließend DB2 auf den Systemen B, C oder D verwenden. Außerdem können Sie den DB2-Installationsprozess nicht auf System B starten, den Code auf System A installieren und ihn auf System B verwenden. Der DB2-Code muss auf dem System lokal vorhanden sein, auf dem DB2 ausgeführt wird.

### **Zugehörige Tasks:**

v "Modifizieren von Kernelparametern [\(Solaris-Betriebsumgebung\)"](#page-97-0) auf Seite 90

#### **Zugehörige Referenzen:**

v ["Versionsstände](#page-91-0) für Java SDK für DB2 UDB" auf Seite 84

# **Fast Communications Manager (UNIX)**

Fast Communications Manager (FCM) stellt die Kommunikationsunterstützung für DB2® UDB Enterprise Server Edition zur Verfügung. Jeder Datenbankpartitionsserver verfügt über einen FCM-Dämonen, der die Kommunikation zwischen Datenbankpartitionsservern zur Verfügung stellt, um Anforderungen von Agenten zu verarbeiten und Nachrichtenpuffer zu senden. Der FCM-Dämon wird beim Start des Exemplars gestartet.

Schlägt die Kommunikation zwischen Datenbankpartitionsservern fehl oder wird die Kommunikation wiederhergestellt, aktualisiert der FCM-Dämon Informationen (diese Informationen können mit dem Datenbanksystemmonitor abgefragt werden) und veranlasst, dass die entsprechende Aktion (z. B. eine ROLLBACK-Operation für die betroffene Transaktion) ausgeführt wird. Sie können den Datenbanksystemmonitor verwenden, um Unterstützung beim Einstellen der FCM-Konfigurationsparameter zu erhalten.

Sie können die Anzahl der FCM-Nachrichtenpuffer mit dem Konfigurationsparameter *fcm\_num\_buffers* des Datenbankmanagers festlegen.

#### **Zugehörige Tasks:**

v "Aktivieren der Kommunikation zwischen [Datenbankpartitionsservern](#page-157-0) (UNIX)" auf [Seite](#page-157-0) 150

| | | | | | | | | | | | | | | | | | | |

# <span id="page-88-0"></span>**Kapitel 9. Tasks zur Installationsvorbereitung**

# **Erweitern des Verzeichnisschemas (Windows)**

Wenn Sie Lightweight Directory Access Protocol (LDAP) mit Windows 2000 oder Windows Server 2003 verwenden wollen, müssen Sie das Verzeichnisschema um DB2-Objektklassen und -Attributdefinitionen erweitern. Diese Task müssen Sie vor der Installation von DB2-Produkten ausführen.

# **Voraussetzungen:**

Das Windows-Benutzerkonto muss über die Berechtigung zur Schemaverwaltung verfügen.

# **Vorgehensweise:**

Um das Verzeichnisschema zu erweitern, gehen Sie wie folgt vor:

- 1. Melden Sie sich als Domänencontroller an.
- 2. Führen Sie das Programm **db2schex.exe** von der Installations-CD mit der Berechtigung ″Schema Administration″ aus. Mit der Berechtigung ″Schema Administration″ können Sie dieses Programm wie folgt ausführen, ohne sich ab- und wieder anzumelden:

runas /user:MyDomain\Administrator x:\db2\Windows\utilities\db2schex.exe

Hierbei steht x: für das CD-ROM-Laufwerk.

Nachdem die Ausführung von **db2schex.exe** beendet ist, können Sie mit der Installation des DB2-Produktes fortfahren.

# **Zugehörige Referenzen:**

v ["Installationsvoraussetzungen](#page-65-0) für DB2-Server (Windows)" auf Seite 58

# **Installieren des IBM Developer Kit für Java (UNIX)**

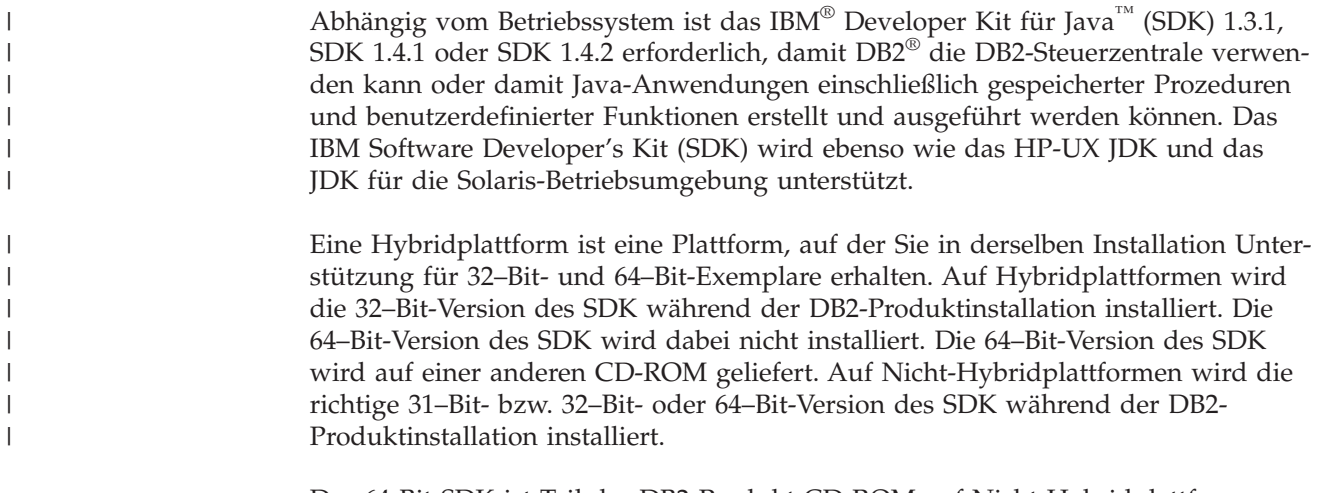

Das 64-Bit SDK ist Teil der DB2-Produkt-CD-ROM auf Nicht-Hybridplattformen (64-Bit). Für Hybridplattformen (64–Bit) ist das 64–Bit SDK auf einer separaten CD-ROM verfügbar und wird nicht als Teil der DB2-Produkt-CD-ROM geliefert.

SDK wird immer dann installiert, wenn eine Komponente installiert wird, für die Java erforderlich ist. Wenn das Installationsprogramm jedoch feststellt, dass das SDK bereits installiert ist, wird das SDK nicht erneut installiert. Das SDK wird in einem eigenen Verzeichnis installiert und überschreibt keine vorherigen Stufen des SDK.

Falls 64-Bit Java erforderlich ist, wird eine Nachricht ausgegeben, in der Sie darüber informiert werden, dass Java 64-Bit erforderlich ist. Wenn diese Nachricht angezeigt wird, müssen Sie Java 64-Bit installieren. Dieses Verfahren gilt nur für Hybridplattformen.

# **Einschränkungen:**

Die Installation von Java SDK wird nur dann versucht, wenn Sie eine der folgenden DB2-Installationsmethoden verwenden:

- v GUI-Installationsprogramm (db2setup)
- Antwortdateiinstallation (db2setup -r response\_file)

Mit anderen Methoden (durch Verwendung von SMIT oder der Prozedur db2\_install) wird Java SDK nicht installiert.

# **Vorgehensweise:**

Gehen Sie wie folgt vor, um SDK manuell zu installieren:

1. Führen Sie den entsprechenden Befehl für Ihr Betriebssystem im Verzeichnis /cdrom/db2/<plattform>/Java-1.4 aus. Dabei steht <plattform> für Ihr Betriebssystem (zum Beispiel AIX oder Solaris).

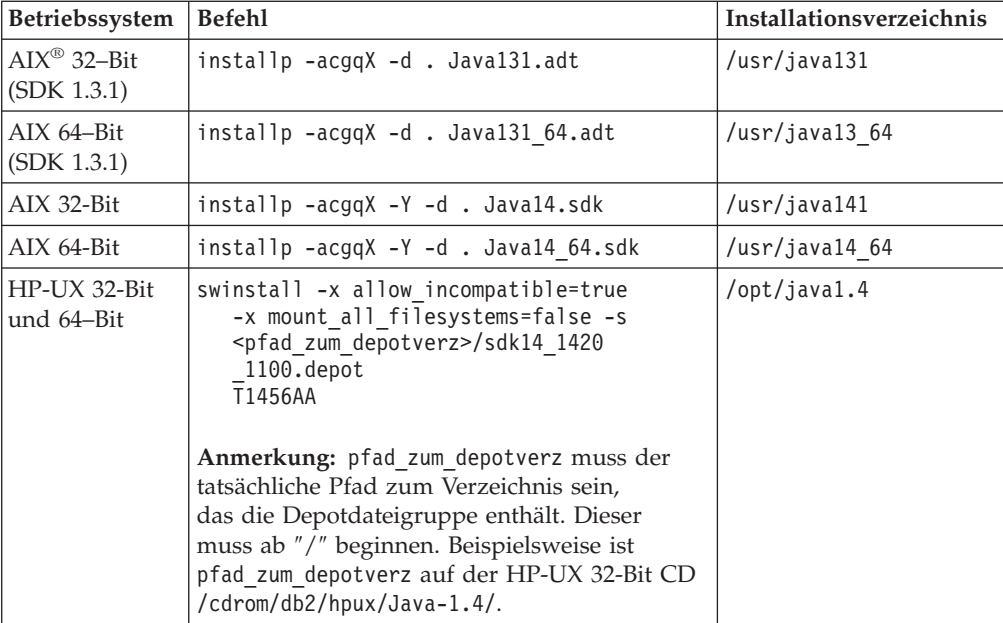

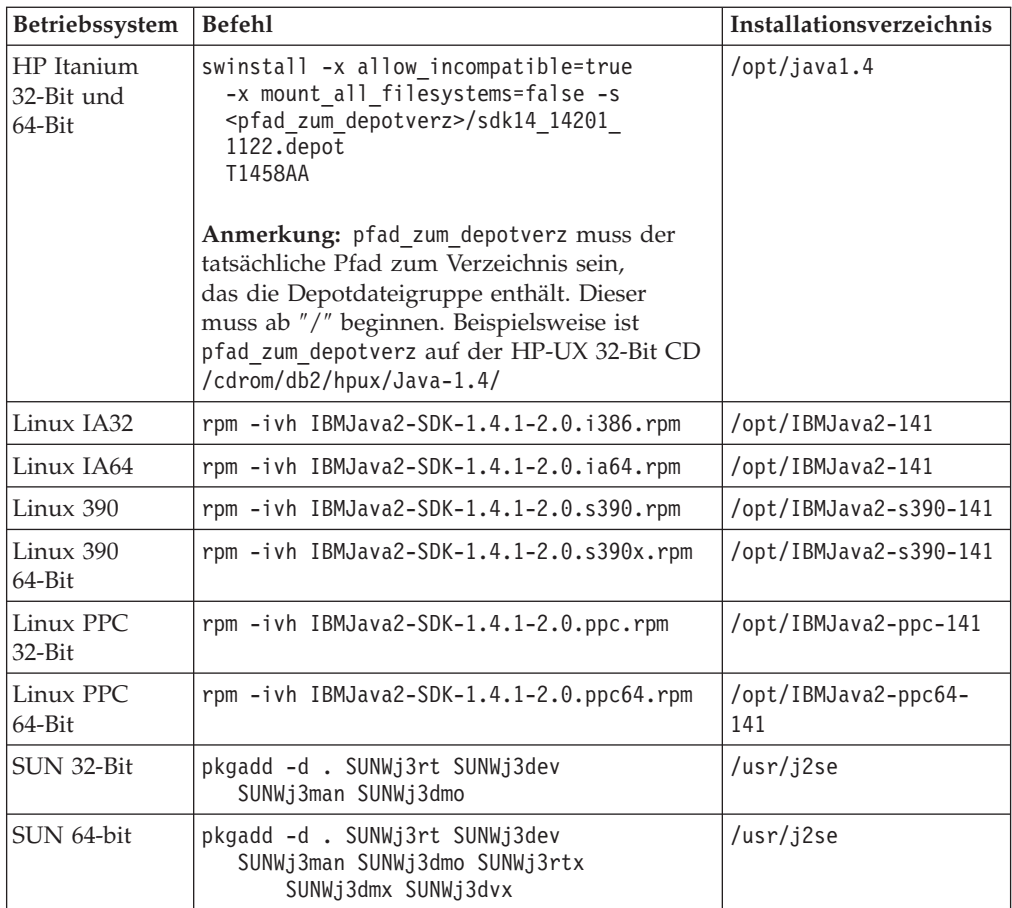

2. Um zu überprüfen, ob das IBM SDK installiert ist, führen Sie den Befehl **<pfad>/jre/bin/java -version** aus, wobei <pfad> für den Pfad steht, in dem das SKD installiert wurde. Beachten Sie dabei die oben aufgeführten Installationsverzeichnisse für die Plattformen.

Die zurückgegebene Ausgabe sieht etwa wie folgt aus, die für AIX ist:

```
java version "1.4.1"
Java(TM) 2 Runtime Environment, Standard Edition (build 1.4.1)
Classic VM (build 1.4.1, J2RE 1.4.1 IBM AIX build ca141-20030930
(JIT enabled: jitc))
```
IBM SDK ist außerdem auf der IBM developerWorks®-Website unter der folgenden Adresse erhältlich:

v http://www.ibm.com/developerworks/java/jdk/index.html

# **RPM-basierte Installation von DB2 unter Linux:**

Wenn Sie DB2 Universal Database™ Version 8 unter Linux installieren, versucht die RPM-basierte Installation IBM Java RPM (IBM SDK 1.4.1 SR2) zu installieren. Wenn eine aktuellere RPM-Version z. B IBM SDK 1.5.1 SR1 bereits vorhanden ist, wird die ältere RPM-Version nicht installiert.

In diesem Fall verweist der Datenbankkonfigurationsparameter JDK\_PATH nach der Installation auf den Pfad für die ältere Version. Deshalb können keine der Javaabhängigen Leistungsmerkmale, auch nicht die Installation des DB2-Toolskatalogs, ausgeführt werden.

<span id="page-91-0"></span>Führen Sie zur Behebung dieses Fehlers den folgenden Befehl als Exemplareigner aus:

db2 update dbm cfg using JDK\_PATH <vorhandener SDK-Pfad> <SDK-Pfad der älteren Version>

Durch diese Aktualisierung zeigt DB2 Universal Database auf das richtige IBM Developer Kit.

**Zugehörige Referenzen:**

v "Versionsstände für Java SDK für DB2 UDB" auf Seite 84

# **Versionsstände für Java SDK für DB2 UDB**

Sie benötigen die entsprechende Stufe bzw. den entsprechenden Versionsstand des Software Developer's Kit (SDK), um Java-basierte Tools wie die DB2-Steuerzentrale zu verwenden und um Java-Anwendungen einschließlich gespeicherter Prozeduren und benutzerdefinierter Funktionen zu erstellen und auszuführen.

Wenn das SDK für eine installierte Komponente erforderlich ist und noch nicht installiert wurde, wird das SDK installiert, wenn Sie den DB2-Installationsassistenten oder eine Antwortdatei für die Installation des Produkts verwenden.

Das SDK wird nicht vom DB2 Run-Time Client installiert.

Die aktuellen SDK-Informationen finden Sie auf der Webseite mit den DB2 UDB-Systemanforderungen unter <http://www.ibm.com/software/data/db2/udb/sysreqs.html>

Die aktuellen Linux-SDK-Informationen finden Sie auf der Webseite mit dem IBM Developer's Kit für Linux unter:

[http://www-106.ibm.com/developerworks/java/jdk/linux/tested.html](http://www.ibm.com/software/data/db2/udb/sysreqs.html)

Die folgende Tabelle enthält nach Betriebssystem geordnet eine Liste der SDK-Stufen für DB2:

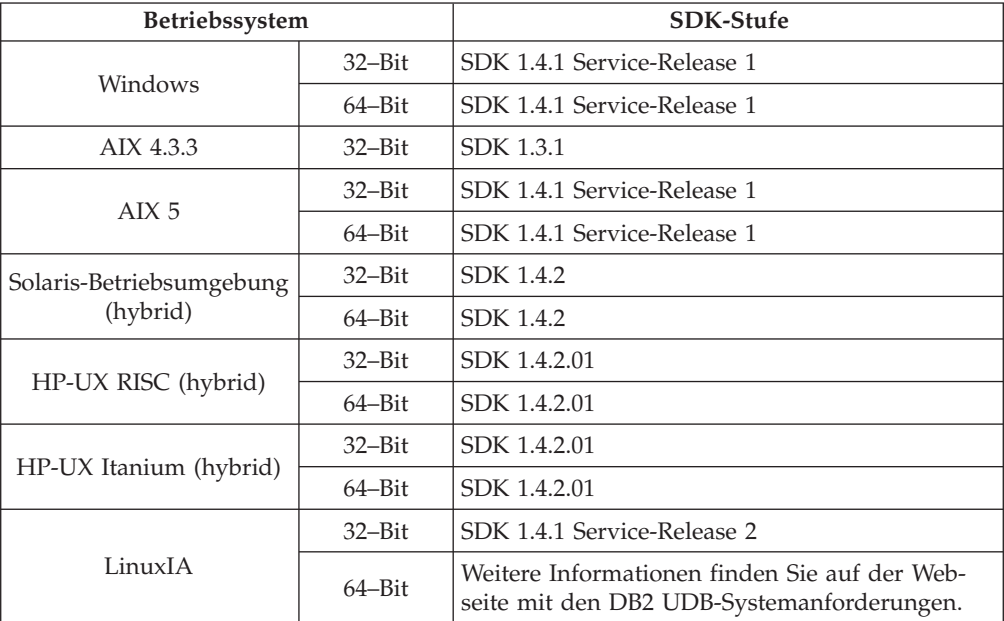

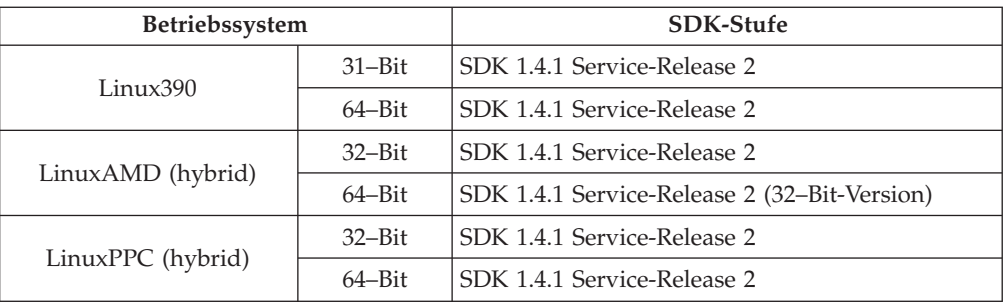

# **Zugehörige Konzepte:**

v ["Installieren](#page-88-0) des IBM Developer Kit für Java (UNIX)" auf Seite 81

# **Erstellen von Gruppen- und Benutzer-IDs für eine DB2 UDB-Installation (UNIX)**

Für den Betrieb von DB2 sind drei Benutzergruppen erforderlich. Die in den folgenden Anweisungen verwendeten Benutzer- und Gruppennamen sind in der unten stehenden Tabelle aufgelistet. Sie können Ihre eigenen Benutzer- und Gruppennamen angeben, sofern diese den Namenskonventionen für das System und für DB2 entsprechen.

Die erstellten Benutzer-IDs sind erforderlich, um die weiteren Arbeitsschritte für das Einrichten auszuführen.

| Erforderlicher Benutzer                 | Beispielbenutzername | Beispielgruppenname |
|-----------------------------------------|----------------------|---------------------|
| Exemplareigner                          | db2inst1             | db2iadm1            |
| Abgeschirmter Benutzer                  | db2fenc1             | db2fadm1            |
| Benutzer des DB2-<br>Verwaltungsservers | dasusr1              | dasadm1             |

*Tabelle 3. Erforderliche Benutzer und Gruppen*

- v Das Ausgangsverzeichnis des Exemplareigners ist das Verzeichnis, in dem das DB2-Exemplar erstellt wird.
- v Der abgeschirmte Benutzer wird verwendet, um benutzerdefinierte Funktionen (User Defined Functions, UDF) und gespeicherte Prozeduren außerhalb des von der DB2-Datenbank verwendeten Adressraums auszuführen.
- v Die Benutzer-ID für den *Benutzer des DB2-Verwaltungsservers* wird verwendet, um den DB2-Verwaltungsserver auf Ihrem System auszuführen.

#### **Voraussetzungen:**

Zum Erstellen von Benutzern und Gruppen müssen Sie über die Rootberechtigung verfügen.

### **Vorgehensweise:**

Führen Sie die folgenden Schritte aus, um die erforderlichen Gruppen und Benutzer-IDs für DB2 zu erstellen:

- 1. Melden Sie sich als Benutzer mit Rootberechtigung an.
- 2. Geben Sie die im Folgenden für Ihr Betriebssystem aufgelisteten Befehle ein.
- **Anmerkung:** Diese Befehlszeilenbeispiele enthalten keine Kennwörter. Es handelt sich lediglich um Beispiele. Sie können den Parameter *passwd username* in der Befehlszeile verwenden, um das Kennwort festzulegen.
- **AIX** Geben Sie die folgenden Befehle ein, um Gruppen unter AIX zu erstellen:

mkgroup id=999 db2iadm1 mkgroup id=998 db2fadm1 mkgroup id=997 dasadm1

Erstellen Sie wie folgt Benutzer für die einzelnen Gruppen:

```
mkuser id=1004 pgrp=db2iadm1 groups=db2iadm1
   home=/home/db2inst1 db2inst1
mkuser id=1003 pgrp=db2fadm1 groups=db2fadm1
   home=/home/db2fenc1 db2fenc1
mkuser id=1002 pgrp=dasadm1 groups=dasadm1
   home=/home/dasusr1 dasusr1
```
#### **HP-UX**

| | | |

| | |

| | |

| | |

Geben Sie die folgenden Befehle ein, um Gruppen unter HP-UX zu erstellen:

groupadd -g 999 db2iadm1 groupadd -g 998 db2fadm1 groupadd -g 997 dasadm1

Erstellen Sie wie folgt Benutzer für die einzelnen Gruppen:

useradd -g db2iadm1 -d /home/db2instl -m db2inst1 useradd -g db2fadm1 -d /home/db2fenc1 -m db2fenc1 useradd -g dbasgrp -d /home/dasusr1 -m dasusr1

**Linux** Geben Sie die folgenden Befehle ein, um Gruppen unter Linux erstellen:

> groupadd -g 999 db2iadm1 groupadd -g 998 db2fadm1 groupadd -g 997 dasadm1

Erstellen Sie wie folgt Benutzer für die einzelnen Gruppen:

mkuser -u 1004 -g db2iadm1 -m -d /home/db2inst1 db2inst1 mkuser -u 1003 -g db2fadm1 -m -d /home/db2fenc1 db2fenc1 mkuser -u 1002 -g dasadm1 -m -d /home/dasusr1 dasusr1

#### **Solaris-Betriebsumgebung**

Geben Sie die folgenden Befehle ein, um Gruppen unter der Solaris-Betriebsumgebung zu erstellen:

groupadd -g 999 db2iadm1 groupadd -g 998 db2fadm1 groupadd -g 997 dasadm1

Erstellen Sie wie folgt Benutzer für die einzelnen Gruppen:

useradd -g db2iadm1 -u 1004 -d /export/home/db2inst1 -m db2inst1 useradd -g db2fadm1 -u 1003 -d /export/home/db2fenc1 -m db2fenc1 useradd -g dasadm1 -u 1002 -d /export/home/dasusr1 -m dasusr1

# **Zugehörige Konzepte:**

v "Allgemeine Namenskonventionen" in *Systemverwaltung: Implementierung*

### **Zugehörige Tasks:**

v "Manuelle Installation eines DB2-Produkts" in *Installation und Konfiguration Ergänzung*

# <span id="page-94-0"></span>**Kernelparameter (UNIX)**

# **Modifizieren von Kernelparametern (HP-UX)**

Bevor Sie das DB2-Produkt für HP-UX installieren, müssen Sie möglicherweise die Kernel-Konfigurationsparameter des Systems aktualisieren. Nachdem Kernel-Konfigurationsparameter aktualisiert wurden, muss der Computer erneut gestartet werden.

### **Voraussetzungen:**

Sie müssen über die Rootberechtigung (root) verfügen, um Kernelparameter modifizieren zu können.

### **Vorgehensweise:**

Gehen Sie wie folgt vor, um Kernelparameter zu modifizieren:

- 1. Geben Sie den Befehl **sam** ein, um das Systemverwaltungsprogramm (SAM, System Administration Manager) zu starten.
- 2. Klicken Sie das Symbol **Kernel configuration** doppelt an.
- 3. Klicken Sie das Symbol **Configurable Parameters** doppelt an.
- 4. Klicken Sie den Parameter doppelt an, den Sie ändern möchten, und geben Sie den neuen Wert im Feld **Formula/Value** ein.
- 5. Klicken Sie **OK** an.
- 6. Wiederholen Sie diese Schritte für alle Kernel-Konfigurationsparameter, die Sie ändern möchten.
- 7. Wenn Sie alle Kernel-Konfigurationsparameter festgelegt haben, wählen Sie in der Aktionsmenüleiste **Action** --> **Process New Kernel** aus.

Das Betriebssystem HP-UX wird nach der Änderung der Werte für die Kernel-Konfigurationsparameter automatisch erneut gestartet.

# **Zugehörige Referenzen:**

| | |

| | v "db2osconf - Utility for Kernel Parameter Values Command" in *Command Reference*

# **Empfohlene Kernel-Konfigurationsparameter (HP-UX)**

Führen Sie für HP-UX-Systeme mit DB2 UDB (64-Bit) den Befehl **db2osconf** aus, damit entsprechende Werte für die Kernel-Konfigurationsparameter für das System vorgeschlagen werden.

Empfehlungen für entsprechende Werte für die Kernel-Konfigurationsparameter für HP-UX-Systeme mit DB2 UDB (32-Bit) finden Sie in der folgenden Tabelle.

| Kernel-<br>parameter | Physischer<br>Hauptspeicher:<br>64 MB - 128 MB | Physischer<br>Hauptspeicher:<br>128 MB - 256 MB | Physischer<br>Hauptspeicher:<br>256 MB - 512 MB | Physischer<br>Hauptspeicher:<br>512 MB+ |
|----------------------|------------------------------------------------|-------------------------------------------------|-------------------------------------------------|-----------------------------------------|
| maxuprc              | 256                                            | 384                                             | 512                                             | 1500                                    |
| maxfiles             | 256                                            | 256                                             | 256                                             | 256                                     |
| nproc                | 512                                            | 768                                             | 1024                                            | 2048                                    |
| nflocks              | 2048                                           | 4096                                            | 8192                                            | 8192                                    |
| ninode               | 512                                            | 1024                                            | 2048                                            | 2048                                    |
| nfile                | $(4 * ninode)$                                 | $(4 * ninode)$                                  | $(4 * ninode)$                                  | $(4 * ninode)$                          |
| msgseg               | 8192                                           | 16384                                           | 32767 (1)                                       | 32767 (1)                               |
| msgmnb               | 65535                                          | 65535                                           | 65535                                           | 65535                                   |
| msqmax               | 65535                                          | 65535                                           | 65535                                           | 65535                                   |
| msgtql               | 256                                            | 512                                             | 1024                                            | 2048                                    |
| msgmap               | 130                                            | 258                                             | 258                                             | 2050                                    |
| msgmni               | 128                                            | 256                                             | 256                                             | 1024                                    |
| msgssz               | 16                                             | 16                                              | 16                                              | 16                                      |
| semmni               | 128                                            | 256                                             | 512                                             | 2048                                    |
| semmap               | 130                                            | 258                                             | 514                                             | 2050                                    |
| semmns               | 256                                            | 512                                             | 1024                                            | 4096                                    |
| semmnu               | 256                                            | 512                                             | 1024                                            | 1024                                    |
| shmmax               | 67 108 864                                     | 134 217 728 (2)                                 | 268 435 456 (2)                                 | 268 435 456 (2)                         |
| shmmni               | 300                                            | 300                                             | 300                                             | 1 000                                   |

<span id="page-95-0"></span>*Tabelle 4. Empfohlene Werte für die Kernel-Konfigurationsparameter (HP-UX)*

#### **Anmerkungen:**

- 1. Der Parameter msgmax muss auf den Wert 65 535 gesetzt werden.
- 2. Der Parameter msgseg muss auf einen höheren Wert als 32 767 gesetzt werden.
- 3. Der Parameter shmmax sollte auf 134 217 728 oder auf 90% des physischen Hauptspeichers (in Byte) gesetzt werden, falls dieser Wert höher ist. Wenn Sie zum Beispiel im System über einen physischen Hauptspeicher von 196 MB verfügen, setzen Sie *shmmax* auf 184 968 806 (196\*1024\*1024\*0,9).

### **Zugehörige Tasks:**

v "Modifizieren von [Kernelparametern](#page-94-0) (HP-UX)" auf Seite 87

# **Ändern von Kernelparametern (Linux)**

Bevor Sie DB2 UDB installieren, sollten Sie die Linux-Kernelparameter aktualisieren. Die IPC-Begrenzungen werden im Bedarfsfall automatisch von DB2 UDB erhöht. Sollten Sie jedoch besondere Anforderungen haben, können Sie diese Begrenzungen dennoch weiter erhöhen.

|

#### **Voraussetzungen:**

Um die Kernelparameter ändern zu können, müssen Sie über Rootberechtigung verfügen.

#### **Vorgehensweise:**

Um die Kernelparameter zu aktualisieren, gehen Sie wie folgt vor:

#### **RedHat und SuSE**

Systeme, die einen Kernel der Serie 2.4.x verwenden, verfügen über einen Standardwert für den Parameter der Nachrichtenwarteschlange (msgmni), der lediglich einige wenige gleichzeitige Verbindungen zu DB2 zulässt. Damit DB2 erfolgreich ausgeführt werden kann, müssen auch Semaphor-Array-Parameter geändert werden. Um die Begrenzungen für gemeinsam benutzte Speichersegmente, Semaphor-Arrays und Nachrichtenwarteschlangen zu überprüfen, geben Sie den Befehl **ipcs -l** aus.

Der Befehl **ipcs -l** gibt die folgende Ausgabe zurück:

```
# ipcs -1------ Shared Memory Limits --------
max number of segments = 4096 // SHMMNI
max seg size (kbytes) = 32768
max total shared memory (kbytes) = 8388608
min seg size (bytes) = 1
------ Semaphore Limits --------
max number of arrays = 1024 // SEMMNI
max semaphores per array = 250
max semaphores system wide = 256000
max ops per semop call = 32
semaphore max value = 32767
------ Messages: Limits --------
max queues system wide = 1024 // MSGMNI
max size of message (bytes) = 65536
default max size of queue (bytes) = 16384 // MSGMAX
```
Ändern Sie die Kernelparameter, indem Sie der standardmäßigen Konfigurationsdatei /etc/sysctl.conf der Systemsteuerung die folgenden Einträge hinzufügen:

kernel.msgmni = 1024 kernel.sem = 250 256000 32 1024

Dabei gilt Folgendes:

max semaphores system wide = max number of arrays x max semaphores/array

Führen Sie sysctl mit dem Parameter -p aus, um Einstellungen aus der Standarddatei /etc/sysctl.conf in 'sysctl' zu laden.

sysctl -p

Die Einträge aus der Datei sysctl.conf werden beim Systemstart vom Script für die Netzwerkinitialisierung gelesen.

In einigen Varianten ist es unter Umständen erforderlich, sysctl -p zu einer der Systeminitialisierungsdateien (beispielsweise rc.local) hinzuzufügen, damit Kernelparameter nach jedem Warmstart gesetzt werden.

# <span id="page-97-0"></span>**Modifizieren von Kernelparametern (Solaris-Betriebsumgebung)**

Es wird empfohlen, vor der Installation von DB2 UDB die Kernel-Konfigurationsparameter für das System zu aktualisieren.

Verwenden Sie den Befehl **db2osconf**, damit empfohlene Kernelparameter vorgeschlagen werden.

Nachdem Kernelparameter modifiziert wurden, muss das System erneut gestartet werden.

### **Voraussetzungen:**

| |

> Um die Kernelparameter ändern zu können, müssen Sie über Rootberechtigung verfügen.

### **Vorgehensweise:**

Um einen Kernelparameter festzulegen, fügen Sie am Ende der Datei /etc/system die folgende Zeile hinzu:

set parameter\_name = wert

Um zum Beispiel den Wert für den Parameter msgsys:msginfo\_msgmax festzulegen, fügen Sie folgende Zeile am Ende der Datei /etc/system hinzu:

set msgsys:msginfo\_msgmax = 65535

Nach der Aktualisierung der Datei /etc/system starten Sie das System erneut.

### **Zugehörige Referenzen:**

v "db2osconf - Utility for Kernel Parameter Values Command" in *Command Reference*

# **Zusätzliche Tasks zur Installationsvorbereitung von Umgebungen mit partitionierten Datenbanken (UNIX)**

# **Aktualisieren der Umgebungseinstellungen für eine partitionierte DB2-Installation (AIX)**

Diese Task beschreibt die Umgebungseinstellungen, die Sie auf allen Computern, die Ihrem partitionierten Datenbanksystem angehören sollen, aktualisieren müssen.

### **Vorgehensweise:**

Um die AIX-Umgebungseinstellungen zu aktualisieren, gehen Sie wie folgt vor:

- 1. Melden Sie sich am Computer als Benutzer mit der Berechtigung Root an.
- 2. Setzen Sie das AIX-Einheitenattribut maxuproc (maximale Anzahl der Prozesse pro Benutzer) auf *4096*, indem Sie den folgenden Befehl eingeben: chdev -l sys0 -a maxuproc='4096'
- 3. Setzen Sie auf allen Workstations, die dem partitionierten Datenbanksystem angehören, die Parameter für das TCP/IP-Netzwerk auf die nachfolgend aufge-

listeten Werte. Diese Werte stellen die Mindestwerte für diese Parameter dar. Ist ein Netzwerkparameter bereits auf einen höheren Wert eingestellt, lassen Sie den Wert unverändert.

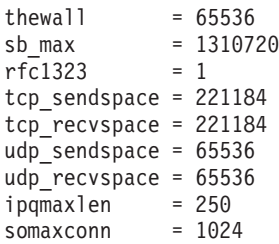

Um die aktuellen Einstellungen aller Netzwerkparameter aufzulisten, geben Sie den folgenden Befehl ein:

```
no -a | more
```
Geben Sie den folgenden Befehl ein, um einen Parameter einzustellen:

no -o *parametername*=*wert*

Dabei gilt Folgendes:

- v *parametername* steht für den Parameter, der eingestellt werden soll
- v *wert* steht für den Wert, der für diesen Parameter verwendet werden soll

Geben Sie beispielsweise den folgenden Befehl ein, um den Parameter tcp\_sendspace auf 221184 einzustellen:

no -o tcp\_sendspace=221184

4. Wenn Sie eine Hochgeschwindigkeitsverbindung verwenden, müssen Sie die Parameter *spoolsize* und *rpoolsize* für *css0* auf folgende Werte einstellen:

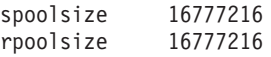

Um die aktuellen Einstellungen dieser Parameter aufzulisten, geben Sie den folgenden Befehl ein:

```
lsattr -l css0 -E
```
Geben Sie die folgenden Befehle ein, um diese Parameter einzustellen:

/usr/lpp/ssp/css/chgcss -l css0 -a spoolsize=16777216 /usr/lpp/ssp/css/chgcss -l css0 -a rpoolsize=16777216

Wenn Sie die Datei /tftpboot/tuning.cst zum Optimieren Ihres Systems nicht verwenden, können Sie die Beispielprozedurdatei /opt/lpp/db2\_08\_01/misc/rc.local.sample verwenden, um die Netzwerkparameter nach der Installation zu aktualisieren. Um die Netzwerkparameter mit Hilfe der Beispielprozedurdatei nach der Installation zu aktualisieren, gehen Sie wie folgt vor:

a. Kopieren Sie die Prozedurdatei in das Verzeichnis /etc und berechtigen Sie den Benutzer mit Root-Berechtigung zum Ausführen der Datei. Geben Sie hierfür die folgenden Befehle ein:

```
cp /opt/lpp/db2_08_01/misc/rc.local.sample /etc/rc.local
chown root:sys /etc/rc.local
chmod 744 /etc/rc.local
```
- b. Zeigen Sie die Datei /etc/rc.local an und aktualisieren Sie sie falls erforderlich.
- c. Fügen Sie einen Eintrag zur Datei /etc/inittab hinzu, so dass die Prozedur /etc/rc.local bei jedem Neustart der Maschine ausgeführt wird. Um diesen Eintrag zur Datei /etc/inittab hinzuzufügen, kann der Befehl **mkitab** verwendet werden.

Geben Sie zum Hinzufügen des Eintrags den folgenden Befehl ein:

mkitab "rclocal:2:wait:/etc/rc.local > /dev/console 2>&1"

- d. Überprüfen Sie, ob der Eintrag /etc/rc.nfs in der Datei /etc/inittab vorhanden ist, indem Sie den folgenden Befehl eingeben: lsitab rcnfs
- e. Aktualisieren Sie die Netzwerkparameter, ohne Ihr System neu zu starten, indem Sie den folgenden Befehl eingeben: /etc/rc.local
- 5. Stellen Sie sicher, dass der Paging-Bereich für die Ausführung einer partitionierten Installation von DB2 ESE groß genug ist. Falls der Paging-Bereich nicht ausreicht, bricht das Betriebssystem den Prozess, der am meisten virtuellen Speicher verwendet, mit dem Befehl 'kill' ab. Dies wäre wahrscheinlich einer der DB2-Prozesse. Um die Größe des verfügbaren Paging-Bereichs zu überprüfen, geben Sie den folgenden Befehl ein: lsps -a

Die von diesem Befehl zurückgegebene Ausgabe sieht etwa wie folgt aus:

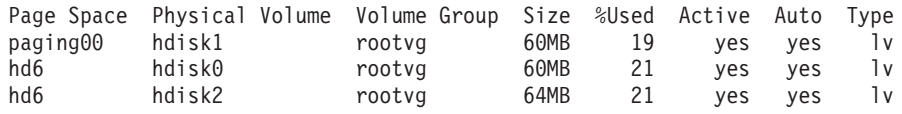

Es wird empfohlen, den verfügbaren Paging-Bereich so zu dimensionieren, dass er doppelt so groß ist wie der auf dem Computer installierte physische Speicher.

6. Wenn Sie ein kleines bis mittelgroßes partitioniertes Datenbanksystem erstellen, sollte die Anzahl der Network File System-Dämonen (NFSDs) auf dem Computer, dem das Exemplar gehört, etwa dem folgenden Wert entsprechen:

Anzahl der biod-Prozesse auf einem Computer \* Anzahl der Computer in einem Exemplar

Es wird empfohlen, auf jedem Computer 10 biod-Prozesse auszuführen. Nach der oben angegebenen Formel würden auf einem System mit vier Computern mit jeweils 10 biod-Prozessen daher 40 NFSDs verwendet.

Wenn Sie ein größeres System installieren, können Sie bis zu 120 NFSDs auf dem Computer verwenden.

Weitere Informationen zu NFS finden Sie in der NFS-Dokumentation.

# **Einrichten eines Arbeitsverbunds zum Verteilen von Befehlen an ESE-Workstations (AIX)**

In einer Umgebung mit partitionierten Datenbanken unter AIX können Sie einen Arbeitsverbund einrichten, um Befehle an die Gruppe von RS/6000-SP-Workstations zu verteilen, die Ihrem partitionierten Datenbanksystem angehören. Befehle können mit Hilfe des Befehls dsh an die Workstations verteilt werden.

Diese Funktion kann beim Installieren und Verwalten eines partitionierten Datenbanksystems unter AIX nützlich sein, da auf diese Weise dieselben Befehle schnell auf allen Computern in der Umgebung ausgeführt werden können und gleichzeitig weniger Möglichkeiten bestehen, hierbei einen Fehler zu machen.

#### **Voraussetzungen:**

Sie müssen den Hostnamen jedes Computers kennen, den Sie in den Arbeitsverbund aufnehmen wollen.

Sie müssen als Benutzer mit der Berechtigung Root an der Steuerworkstation angemeldet sein.

# <span id="page-100-0"></span>**Vorgehensweise:**

Eine Datei muss verfügbar sein, in der die Hostnamen aller RS/6000 SP-Workstations, die dem partitionierten Datenbanksystem angehören, aufgelistet sind. Um den Arbeitsverbund so zu definieren, dass Befehle an diese Liste der Workstations verteilt werden, gehen Sie wie folgt vor:

1. Erstellen Sie eine Datei mit dem Namen eeelist.txt; in dieser Datei werden die *Hostnamen* aller Workstations aufgelistet, die dem Arbeitsverbund angehören sollen.

Nehmen Sie beispielsweise an, Sie wollen einen Arbeitsverbund mit den beiden SP-Knoten workstation1 und workstation2 erstellen. Der Inhalt der Datei wäre in diesem Fall:

workstation1 workstation2

2. Aktualisieren Sie die Umgebungsvariable des Arbeitsverbunds. Geben Sie den folgenden Befehl ein, um diese Liste zu aktualisieren:

export WCOLL=*pfad*/*eeelist.txt*

Hierbei steht *pfad* für die Speicherposition, an der die Datei *eeelist.txt* erstellt wurde, und *eeelist.txt* für den Namen der Datei, in der die RS/6000-SP-Workstations aufgelistet sind, die dem Arbeitsverbund angehören.

3. Prüfen Sie, ob die Namen im Arbeitsverbund tatsächlich den gewünschten Workstations entsprechen, indem Sie folgenden Befehl eingeben:

dsh -q

Die zurückgegebene Ausgabe sieht etwa wie folgt aus:

```
Working collective file /eeelist.txt:
workstation1
workstation2
Fanout: 64
```
**Zugehörige Tasks:**

v "Prüfen, ob NFS aktiv ist [\(UNIX\)"](#page-101-0) auf Seite 94

# **Kopieren des Inhalts der DB2-Produkt-CD-ROM auf Ihren Computer**

Diese Task beschreibt die erforderlichen Schritte zum Kopieren des Inhalts der Produkt-CD-ROM von DB2 ESE in das gemeinsam benutzte DB2-Ausgangsdateisystem. Das Kopieren der DB2-CD-ROM ist ein Schritt, der nur für partitionierte Installationen von DB2 gilt. Da DB2 wahrscheinlich auf mehreren Computern gleichzeitig installiert wird, ist das Installieren von der Festplatte aus deutlich schneller als das Installieren über eine CD-ROM. Diese Methode wird für Systeme empfohlen, die mehr als vier Computer umfassen.

Als Alternative kann das CD-ROM-Dateisystem von jedem Computer aus über NFS angehängt werden. Möglicherweise ist es sinnvoll, die CD-ROM von jedem Computer aus anzuhängen, wenn das DB2-Ausgangsdateisystem nicht über ausreichend Plattenspeicherplatz verfügt oder wenn die Installation auf weniger als vier Computern erfolgt.

### <span id="page-101-0"></span>**Vorgehensweise:**

Um die DB2-Installations-CD anzuhängen und ihren Inhalt zu kopieren, gehen Sie wie folgt vor:

1. Erstellen Sie im Dateisystem /db2home ein Verzeichnis für die Produkt-CD-ROM von DB2:

mkdir /db2home/db2cdrom

2. Kopieren Sie den Inhalt der CD-ROM in das soeben erstellte Verzeichnis: cp -R /cdrom /db2home/db2cdrom

# **Prüfen, ob NFS aktiv ist (UNIX)**

Network File System (NFS) muss auf jedem Computer aktiv sein.

### **Vorgehensweise:**

Um zu prüfen, ob Network File System (NFS) auf allen Computern, die dem partitionierten Datenbanksystem angehören sollen, jeweils aktiv ist, gehen Sie wie folgt vor:

**AIX** Geben Sie auf jedem Computer den folgenden Befehl ein:

lssrc -g nfs

Das Feld Status für die NFS-Prozesse sollte active anzeigen.

Nachdem Sie geprüft haben, ob NFS auf jedem System aktiv ist, suchen Sie nach den spezifischen NFS-Prozessen, die für DB2 erforderlich sind. Hierbei handelt es sich um folgende Prozesse:

rpc.lockd rpc.statd

### **HP-UX und Solaris Operating Environment**

Geben Sie den folgenden Befehl ein:

showmount -e *hostname*

Wird der Befehl **showmount** ohne den Parameter *hostname* eingegeben, wird das lokale System geprüft.

Ist NFS nicht aktiv, wird eine Nachricht ähnlich der folgenden zurückgegeben:

showmount: ServerA: RPC: Program not registered (Programm ist nicht registriert)

Nachdem Sie geprüft haben, ob NFS auf jedem System aktiv ist, suchen Sie nach den spezifischen NFS-Prozessen, die für DB2 erforderlich sind. Hierbei handelt es sich um folgende Prozesse:

rpc.lockd rpc.statd

Sie können diese Prozesse mit Hilfe der folgenden Befehle suchen:

ps -ef | grep rpc.lockd ps -ef | grep rpc.statd

**LINUX**

Geben Sie den folgenden Befehl ein: showmount -e *hostname*

Wird der Befehl **showmount** ohne den Parameter *hostname* eingegeben, wird das lokale System geprüft.

Ist NFS nicht aktiv, wird eine Nachricht ähnlich der folgenden zurückgegeben:

showmount: ServerA: RPC: Program not registered (Programm ist nicht registriert)

Nachdem Sie geprüft haben, ob NFS auf jedem System aktiv ist, suchen Sie nach dem spezifischen NFS-Prozess, der für DB2 erforderlich sind. Der Prozess rpc.statd ist erforderlich. Mit Hilfe der Befehle **ps -ef | grep rpc.statd** kann nach diesem Prozess gesucht werden.

Sind diese Prozesse nicht aktiv, entnehmen Sie bitte weitere Informationen der Dokumentation des Betriebssystems.

# **Erstellen eines Dateisystems für eine Umgebung mit partitionierten Datenbanken**

# **Erstellen eines DB2-Ausgangsdateisystems für ein partitioniertes Datenbanksystem (AIX)**

Diese Task beschreibt, wie ein DB2-Ausgangsdateisystem erstellt, in NFS exportiert und in NFS über jeden zugehörigen Computer im System angehängt wird.

Es wird empfohlen, ein Ausgangsdateisystem mit einer Größe von mindestens 1 GB zu erstellen. Im weiteren Verlauf der Installation werden Sie dazu aufgefordert, den Inhalt der Produkt-CD-ROM von DB2 in ein Verzeichnis in Ihrem DB2-Ausgangsdateisystem zu kopieren. Diese CD-ROM wird vorübergehend einen Speicherbereich von etwa 700 MB in Anspruch nehmen. Ein DB2-Exemplar benötigt einen Speicherbereich von mindestens 50 MB. Falls Sie nicht über einen freien Speicherbereich von 1 GB verfügen, können Sie die Produkt-CD-ROM von DB2 auch über jeden zugehörigen Computer im System anhängen, anstatt ihren Inhalt auf die Festplatte zu kopieren.

### **Voraussetzungen:**

Sie müssen:

- v über die Berechtigung Root verfügen, um ein Dateisystem erstellen zu können.
- v eine Datenträgergruppe erstellt haben, in der Ihr Dateisystem physisch vorhanden sein soll.

# **Vorgehensweise:**

Um das DB2-Ausgangsdateisystem zu erstellen sowie in NFS zu exportieren und anzuhängen, gehen Sie wie folgt vor:

# **Erstellen des DB2-Ausgangsdateisystems**

Melden Sie sich als Benutzer mit der Berechtigung Root am Primärcomputer (ServerA) Ihres partitionierten Datenbanksystems an, und erstellen Sie ein Ausgangsdateisystem mit dem Namen /db2home für dieses partitionierte Datenbanksystem.

- 1. Geben Sie den Befehl **smit jfs** ein.
- 2. Klicken Sie das Symbol **Add a Journaled File System** an.
- 3. Klicken Sie das Symbol **Add a Standard Journaled File System** an.
- 4. Wählen Sie in der Liste **Volume Group Name** eine vorhandene Datenträgergruppe aus, in der sich das Dateisystem physisch befinden soll.
- 5. Setzen Sie im Feld **SIZE of file system (in 512–byte blocks) (Num.)** die Größe des Dateisystems auf 180 000 (dies entspricht etwa 90 MB).
- 6. Geben Sie im Feld **MOUNT POINT** einen Mountpunkt für dieses Dateisystem ein. Im vorliegenden Beispiel ist der Mountpunkt /db2home.
- 7. Setzen Sie das Feld **Mount AUTOMATICALLY at system restart** auf yes.

Für die übrigen Felder können die Standardeinstellungen belassen werden.

8. Klicken Sie auf **OK**.

### **Exportieren des DB2-Ausgangsdateisystems**

- 1. Exportieren Sie das Dateisystem /db2home in NFS, damit alle Computer, die dem partitionierten Datenbanksystem angehören sollen, darauf zugreifen können. Gehen Sie hierzu wie folgt vor:
	- a. Geben Sie den Befehl **smit nfs** ein.
	- b. Klicken Sie das Symbol **Network File System (NFS)** an.
	- c. Klicken Sie das Symbol **Add a Directory to Exports List** an.
	- d. Geben Sie den Pfadnamen und das zu exportierende Verzeichnis (beispielsweise /db2home) in das Feld **PATHNAME of directory to export** ein.
	- e. Geben Sie in das Feld **HOSTS allowed root access** den Namen aller Workstations ein, die dem partitionierten Datenbanksystem angehören sollen. Verwenden Sie ein Komma (,) als Begrenzer zwischen den einzelnen Namen. Beispiel: ServerA, ServerB, ServerC. Falls Sie eine Hochgeschwindigkeitsverbindung verwenden, wird empfohlen, dass Sie in diesem Feld auch die Namen der einzelnen Workstations in der Hochgeschwindigkeitsverbindung angeben. Für die übrigen Felder können die Standardeinstellungen belassen werden.
- f. Klicken Sie auf **OK**.
- 2. Melden Sie sich ab.

# **Anhängen des DB2-Ausgangsdateisystem über jeden zugehörigen Computer im System**

Melden Sie sich an *jedem* Computer (ServerB, ServerC, ServerD), der dem partitionierten Datenbanksystem angehören soll, an und hängen Sie das soeben exportierte Dateisystem über NFS an. Führen Sie hierzu die folgenden Schritte aus:

- 1. Geben Sie den Befehl **smit nfs** ein.
- 2. Klicken Sie das Symbol **Network File System (NFS)** an.
- 3. Klicken Sie das Symbol **Add a File System for Mounting** an.
- 4. Geben Sie im Feld **PATHNAME of the mount point (Path)** den Pfadnamen des Mountpunkts ein.

Der Pfadname des Mountpunkts ist die Speicherposition, an der Sie das DB2-Ausgangsverzeichnis erstellen sollten. Verwenden Sie in diesem Beispiel /db2home.

5. Geben Sie im Feld **PATHNAME of the remote directory** den Pfadnamen des fernen Verzeichnisses ein.

Im vorliegenden Beispiel sollten Sie den gleichen Wert eingeben wie im Feld **PATHNAME of the mount point (Path)**.

6. Geben Sie im Feld **HOST where the remote directory resides** den Hostnamen (*hostname*) der Maschine ein, auf die Sie das Dateisystem exportiert haben.

Dies ist der Hostname der Maschine, auf der das Dateisystem, das Sie anhängen, erstellt wurde.

Zum Verbessern der Leistung ist es möglicherweise empfehlenswert, das soeben erstellte Dateisystem über eine Hochgeschwindigkeitsverbindung über NFS anzuhängen. Wenn Sie das Dateisystem über eine Hochgeschwindigkeitsverbindung anhängen wollen, müssen Sie seinen Namen im Feld **HOST where remote directory resides** eingeben.

Bitte beachten Sie, dass eine eventuelle Nichtverfügbarkeit der Hochgeschwindigkeitsverbindung dazu führt, dass jede Workstation, die dem partitionierten Datenbanksystem angehört, den Zugriff auf das DB2-Ausgangsverzeichnis verliert.

- 7. Setzen Sie den Wert im Feld **MOUNT now, add entry to /etc/filesystems or both?** auf both.
- 8. Setzen Sie den Wert im Feld **/etc/filesystems entry will mount the directory on system RESTART** auf yes.
- 9. Setzen Sie den Wert im Feld **MODE for this NFS file system** auf read-write.
- 10. Setzen Sie den Wert im Feld **Mount file system soft or hard** auf soft. Bei einem bedingten Mount (Soft Mount) versucht der Computer *nicht* auf unbegrenzte Zeit, das Verzeichnis fern anzuhängen. Bei einem absoluten Mount (Hard Mount) versucht die Maschine auf unbegrenzte Zeit, das Verzeichnis anzuhängen. Dies könnte bei einem Systemabsturz zu Problemen führen. Daher wird empfohlen, dieses Feld auf soft (bedingter Mount) zu setzen.

Für die übrigen Felder können die Standardeinstellungen belassen werden.

- 11. Stellen Sie sicher, dass das Dateisystem mit dem Wert Yes im Feld **Allow execution of SUID and sgid programs in this file system?** angehängt wird. Dies ist die Standardeinstellung.
- 12. Klicken Sie auf **OK**.
- 13. Melden Sie sich ab.

# **Zugehörige Tasks:**

v "Kopieren des Inhalts der [DB2-Produkt-CD-ROM](#page-100-0) auf Ihren Computer" auf Seite [93](#page-100-0)

# **Erstellen eines DB2-Ausgangsdateisystems für ein partitioniertes Datenbanksystem (HP-UX)**

Diese Task beschreibt, wie ein DB2-Ausgangsdateisystem erstellt, in NFS exportiert und in NFS über jeden Computer im System angehängt wird.

Es wird empfohlen, ein Ausgangsdateisystem mit einer Größe von mindestens 1 GB zu erstellen. Im weiteren Verlauf der Installation werden Sie dazu aufgefordert, den Inhalt der Produkt-CD-ROM von DB2 in ein Verzeichnis in Ihrem DB2-Ausgangsdateisystem zu kopieren. Diese CD-ROM wird vorübergehend einen

Speicherbereich von etwa 700 MB in Anspruch nehmen. Ein DB2-Exemplar benötigt einen Speicherbereich von mindestens 50 MB. Falls Sie nicht über einen freien Speicherbereich von 1 GB verfügen, können Sie die Produkt-CD-ROM von DB2 auch über jeden Computer im System anhängen, anstatt ihren Inhalt auf die Festplatte zu kopieren.

### **Voraussetzungen:**

Um ein Dateisystem erstellen zu können, müssen Sie über Rootberechtigung verfügen.

### **Vorgehensweise:**

Um das DB2-Ausgangsdateisystem zu erstellen sowie in NFS zu exportieren und anzuhängen, gehen Sie wie folgt vor:

### **Erstellen des DB2-Ausgangsdateisystems**

Manuell:

- 1. Wählen Sie eine Datenträgerpartition oder einen logischen Datenträger aus und verwenden Sie ein Dienstprogramm wie beispielsweise newfs, um das Dateisystem zu erstellen. Weitere Informationen hierzu erhalten Sie, wenn Sie den Befehl **man newfs** eingeben.
- 2. Hängen Sie das Dateisystem lokal an und fügen Sie einen Eintrag zur Datei /etc/fstab hinzu, damit dieses Dateisystem bei jedem Neustart des Systems angehängt wird.

# Mit SAM:

- 1. Geben Sie den Befehl **sam** ein.
- 2. Klicken Sie auf das Symbol **Disks and File Systems**.
- 3. Klicken Sie auf das Symbol **File Systems**.
- 4. Wählen Sie nacheinander die Optionen **Action —> Add Local File systems** aus.
- 5. Sie können auswählen, ob Sie Logical Volume Manager verwenden wollen oder nicht. Die Verwendung von Logical Volume Manager wird empfohlen.

### **Exportieren des DB2-Ausgangsdateisystems**

Wenn Sie DB2 ESE auf einem Cluster von HP-UX-Systemen installieren, können Sie einen Eintrag zur Datei /etc/exports hinzufügen, um dieses Dateisystem über NFS zu exportieren, oder SAM verwenden.

Um das Dateisystem mit Hilfe von SAM zu exportieren, gehen Sie wie folgt vor:

- 1. Geben Sie den Befehl **sam** ein.
- 2. Klicken Sie auf das Symbol **Networking and Communications**.
- 3. Klicken Sie auf das Symbol **Networked File Systems**.
- 4. Klicken Sie auf das Symbol **Exported Local File Systems**.
- 5. Klicken Sie auf das Menü **Action** und wählen Sie **Add Exported File System** aus.
- 6. Geben Sie im Feld **Local Directory Name** den Pfadnamen und das zu exportierende Verzeichnis (z. B. /home2) ein.
- 7. Klicken Sie auf den Knopf **User Access** und fügen Sie im angezeigten Fenster für die anderen Computer des Exemplars Lese-/Schreibzugriff hinzu.
- 8. Klicken Sie auf den Knopf **Root User Access** und fügen Sie im angezeigten Fenster für die anderen Computer des Exemplars eine Zugriffsberechtigung hinzu.
- 9. Klicken Sie auf **OK**.
- 10. Melden Sie sich ab.

# **Anhängen des DB2-Ausgangsdateisystems über jeden zugehörigen Computer im System**

Nach dem Exportieren des Dateisystems müssen Sie dieses System an jeden zugehörigen Computer anhängen.

Gehen Sie dazu auf jedem zugehörigen Computer wie folgt vor:

- 1. Geben Sie den Befehl **sam** ein.
- 2. Klicken Sie auf das Symbol **Networking and Communications**.
- 3. Klicken Sie auf das Symbol **Networked File Systems**.
- 4. Klicken Sie auf das Symbol **Mounted Remote File Systems**.
- 5. Klicken Sie auf das Menü **Action** und wählen Sie **Add Remote File System Using NFS** aus.
- 6. Geben Sie den Mountpunkt des anzuhängenden Dateisystems (beispielsweise /db2home) in das Feld **Local Directory Name** ein.
- 7. Geben Sie den Namen des fernen Servers (beispielsweise ServerA) in das Feld **Remote Server Name** ein.
- 8. Geben Sie im Feld **Remote Directory Name** den Pfadnamen und das Verzeichnis des fernen Verzeichnisses (beispielsweise /db2home) ein.
- 9. Schalten Sie die Option **Mount At System Boot** ein.
- 10. Klicken Sie auf den Knopf **NFS Mount Options**. Stellen Sie den Mounttyp auf **soft** (bedingter Mount) ein und schalten Sie die Option **Allow SetUID Execution** ein.

Bei einem bedingten Mount (Soft Mount) versucht der Computer *nicht* auf unbegrenzte Zeit, das Verzeichnis fern anzuhängen. Bei einem absoluten Mount (Hard Mount) versucht die Maschine auf unbegrenzte Zeit, das Verzeichnis anzuhängen. Dies könnte bei einem Systemabsturz zu Problemen führen. Daher wird empfohlen, dieses Feld auf soft (bedingter Mount) zu setzen.

Für die übrigen Felder können die Standardeinstellungen belassen werden.

- 11. Klicken Sie auf **OK**.
- 12. Melden Sie sich ab.

# **Zugehörige Tasks:**

v "Kopieren des Inhalts der [DB2-Produkt-CD-ROM](#page-100-0) auf Ihren Computer" auf Seite [93](#page-100-0)

# **Erstellen eines Dateisystems für einen partitionierten DB2-Server (Linux)**

Diese Task ist Teil der übergeordneten Task zum Installieren von DB2 ESE unter Linux.

Sie benötigen ein Dateisystem, auf das alle Maschinen, die dem partitionierten Datenbanksystem angehören, zugreifen können. Dieses Dateisystem wird als Ausgangsverzeichnis des Exemplars verwendet.

Für Konfigurationen, die mehr als eine Maschine für ein einzelnes Datenbankexemplar verwenden, wird NFS (Network File System) verwendet, um dieses Dateisystem gemeinsam benutzbar zu machen. Normalerweise wird eine Maschine im Cluster verwendet, um das Dateisystem mit NFS zu exportieren, und die übrigen Maschinen im Cluster hängen das NFS-Dateisystem von dieser Maschine aus an. Auf der Maschine, die das Dateisystem exportiert, wird das Dateisystem lokal angehängt.

Die Dokumentation der entsprechenden Linux-Variante enthält weitere Informationen zu Befehlen.

### **Vorgehensweise:**

Um dieses Dateisystem zu erstellen, gehen Sie wie folgt vor:

- 1. Wählen Sie auf einer Maschine eine Plattenpartition aus oder erstellen Sie eine Partition mit Hilfe des Befehls **fdisk**.
- 2. Verwenden Sie ein Dienstprogramm wie beispielsweise **mkfs** und erstellen Sie auf dieser Partition ein Dateisystem. Das Dateisystem sollte groß genug sein, um die erforderlichen DB2-Programmdateien aufnehmen zu können, und über ausreichend Speicherkapazität für Ihre Datenbankanforderungen verfügen.
- 3. Hängen Sie das soeben erstellte Dateisystem lokal an und fügen Sie einen Eintrag zur Datei /etc/fstab hinzu, damit dieses Dateisystem bei jedem Neustart des Systems angehängt wird. Beispiel:

/dev/hda1 /db2home ext2 defaults 1 2

4. Fügen Sie einen Eintrag zur Datei /etc/exports hinzu, damit ein NFS-Dateisystem unter Linux bei jedem Neustart automatisch exportiert wird. In diesem Eintrag müssen alle Hostnamen, die dem Cluster angehören, sowie alle Namen, unter denen die Maschine bekannt sein könnte, enthalten sein. Stellen Sie außerdem sicher, dass jede Maschine im Cluster über Rootberechtigung für das exportierte Dateisystem verfügt, indem Sie die Option root″ verwenden.

Die Datei /etc/exportfs liegt im ASCII-Format vor und enthält folgende Informationen: /db2home *name\_maschine1*(rw) *name\_maschine2*(rw) Um das NFS-Verzeichnis zu exportieren, führen Sie folgenden Befehl aus:

/usr/sbin/exportfs -r

5. Fügen Sie auf allen übrigen Maschinen im Cluster einen Eintrag zur Datei /etc/fstab hinzu, damit das Dateisystem beim Systemstart automatisch über NFS angehängt wird. Stellen Sie bei der Angabe der Optionen für den Mountpunkt sicher, dass das Dateisystem beim Systemstart angehängt wird, dass es über den Zugriff rw (Lesen und Schreiben) verfügt, dass ein absoluter Mount (Hard Mount) ausgeführt wird, dass die Option bg (Hintergrund) verwendet wird und dass setuid-Programme korrekt ausgeführt werden können. Diese Optionen werden in folgendem Beispiel dargestellt:

```
fusion-en:/db2home /db2home nfs - rw,time0=300,retrans=5,
 hard,intr,bg,suid,rw
```
Hierbei ist *fusion-en* der Name der Maschine.

6. Hängen Sie das exportierte Dateisystem über NFS auf allen verbleibenden Maschinen im Cluster an, indem Sie den folgenden Befehl eingeben: mount /db2home

Schlägt der Befehl **mount** fehl, können Sie den Befehl **showmount** verwenden, um den Status des NFS-Servers zu überprüfen.
Beispiel: showmount -e fusion-en

Diese Version des Befehls **showmount** sollte die Dateisysteme auflisten, die aus der Maschine mit dem Namen fusion-en exportiert wurden. Wenn dieser Befehl fehlschlägt, wurde möglicherweise der NFS-Server nicht gestartet. Um den Server manuell zu starten, führen Sie den folgenden Befehl als Benutzer mit Rootberechtigung auf dem NFS-Server aus:

/etc/rc.d/init.d/nfs restart

Vorausgesetzt, die derzeitige Ausführungsebene ist 3, können Sie diesen Befehl beim Systemstart automatisch ausführen lassen, indem Sie im nachfolgenden Verzeichnis K20nfs in S20nfs umbenennen: /etc/rc.d/rc3.d.

- 7. Stellen Sie sicher, dass die folgenden Schritte erfolgreich ausgeführt wurden:
	- a. Sie haben auf einer einzelnen Maschine im Cluster ein Dateisystem erstellt, das als Exemplar- und Ausgangsverzeichnis verwendet wird.
	- b. Im Falle einer Konfiguration, die mehr als eine Maschine für ein einzelnes Datenbankexemplar verwendet, haben Sie dieses Dateisystem über NFS exportiert.
	- c. Sie haben das exportierte Dateisystem jeweils an alle verbleibenden Maschinen im Cluster angehängt.

#### **Zugehörige Tasks:**

v "Kopieren des Inhalts der [DB2-Produkt-CD-ROM](#page-100-0) auf Ihren Computer" auf Seite [93](#page-100-0)

## **Erstellen eines Dateisystems für einen partitionierten DB2-Server (Solaris-Betriebsumgebung)**

Diese Task beschreibt, wie ein DB2-Ausgangsdateisystem erstellt, in NFS exportiert und in NFS über jeden zugehörigen Computer im System angehängt wird.

Es wird empfohlen, ein Ausgangsdateisystem mit einer Größe von mindestens 1 GB zu erstellen. Im weiteren Verlauf der Installation werden Sie dazu aufgefordert, den Inhalt der Produkt-CD-ROM von DB2 in ein Verzeichnis in Ihrem DB2-Ausgangsdateisystem zu kopieren. Diese CD-ROM wird vorübergehend einen Speicherbereich von etwa 700 MB in Anspruch nehmen. Ein DB2-Exemplar benötigt einen Speicherbereich von mindestens 50 MB. Falls Sie nicht über einen freien Speicherbereich von 1 GB verfügen, können Sie die Produkt-CD-ROM von DB2 auch über jeden zugehörigen Computer im System anhängen, anstatt ihren Inhalt auf die Festplatte zu kopieren.

Auf Systemen mit der Solaris-Betriebsumgebung bestehen verschiedene Möglichkeiten, ein lokales Dateisystem zu erstellen. Wenn Sie ein Produkt wie beispielsweise Veritas verwenden wollen, um das Dateisystem zu erstellen, sollten Sie die Informationen in der Dokumentation zu diesem Produkt befolgen.

#### **Voraussetzungen:**

Um ein Dateisystem erstellen zu können, müssen Sie über Rootberechtigung verfügen.

#### **Vorgehensweise:**

Um das DB2-Ausgangsdateisystem zu erstellen sowie in NFS zu exportieren und anzuhängen, gehen Sie wie folgt vor:

#### **Erstellen des DB2-Ausgangsdateisystem**

- 1. Wählen Sie auf dem Primärcomputer (ServerA) eine Plattenpartition aus oder konfigurieren Sie eine Partition mit Hilfe des Befehls **format**. Wenn Sie den Befehl **format** verwenden, müssen Sie sicherstellen, dass die verwendeten Plattenpartitionen sich nicht überschneiden. Sich überschneidende Plattenpartitionen können zu Datenfehlern oder Ausfällen des Dateisystems führen. Achten Sie darauf, dass Sie den Befehl korrekt eingeben, da eine fehlerhafte Eingabe zu schwerwiegenden Problemen führen kann.
- 2. Verwenden Sie ein Dienstprogramm wie beispielsweise **newfs** oder **mkfs** und erstellen Sie auf dieser Partition ein Dateisystem. Das Dateisystem sollte groß genug sein, um die erforderlichen DB2-Dateien und weitere nicht zu DB2 gehörige Dateien aufnehmen zu können. Als Mindestgröße wird ein Wert von 300 MB empfohlen.
- 3. Hängen Sie das soeben erstellte Dateisystem lokal an und fügen Sie einen Eintrag zur Datei /etc/vfstab hinzu, damit dieses Dateisystem bei jedem Neustart des Systems angehängt wird. Beispiel: /dev/dsk/c1t0d2s2 /dev/rdsk/c1t0d2s2 /db2home ufs 2 yes -

#### **Exportieren des DB2-Ausgangsdateisystem**

1. Fügen Sie einen Eintrag zur Datei /etc/dfs/dfstab hinzu, damit ein NFS-Dateisystem unter Solaris bei jedem Neustart automatisch exportiert wird. Achten Sie darauf, dass in diesem Eintrag alle Hostnamen der zugehörigen Computer sowie alle Namen, unter denen ein Computer bekannt sein könnte, enthalten sein müssen. Stellen Sie außerdem sicher, dass jeder Computer über die Berechtigung Root für das exportierte Dateisystem verfügt, indem Sie die Option ″root″ verwenden.

Im folgenden Beispiel wird der Datei /etc/dfs/dfstab ein Eintrag für ein aus vier Computern bestehendes partitioniertes Dateisystem hinzugefügt. Die zugehörigen Computer, ServerB, ServerC und ServerD erhalten die Berechtigung zum Anhängen des Dateisystems /db2home, das als als DB2-Ausgangsdateisystem verwendet wird.

```
share -F nfs -0 \
rw=ServerB.torolab.ibm.com,\
root=ServerB.torolab.ibm.com \
rw=ServerC.torolab.ibm.com, \
root=ServerC.torolab.ibm.com\
rw=ServerD.torolab.ibm.com,\
```

```
root=ServerD.torolab.ibm.com \
-d "homes" /db2home
```
Ist ein Computer unter mehr als einem Hostnamen bekannt, müssen alle Aliasnamen in die Datei /etc/dfs/dfstab aufgenommen werden. Ist 'ServerB' beispielsweise auch unter dem Namen 'ServerB-tokenring' bekannt, sieht der Eintrag für 'ServerB' in der Datei /etc/dfs/dfstab folgendermaßen aus:

rw=ServerB.torolab.ibm.com:ServerB-tokenring.torolab.ibm.com,\ root=ServerB.torolab.ibm.com:ServerB-tokenring.torolab.ibm.com \

2. Fügen Sie auf allen zugehörigen Computern der Datei /etc/vfstab jeweils einen Eintrag hinzu, damit das Dateisystem beim Systemstart automatisch über NFS angehängt wird. Stellen Sie bei der Angabe der Optionen für den Mountpunkt sicher, dass das Dateisystem beim Systemstart angehängt wird, dass es über den Zugriff rw (Lesen und Schreiben) verfügt, dass ein absoluter Mount (Hard Mount) ausgeführt

wird, dass die Option bg (Hintergrund) verwendet wird und dass suid-Programme korrekt ausgeführt werden können. Diese Optionen werden im folgenden Beispiel dargestellt:

ServerA:/db2home - /db2home nfs - yes rw,hard,intr,bg,suid

**Anhängen des DB2-Ausgangsdateisystem über jeden zugehörigen Computer im System**

1. Erstellen Sie das exportierte Dateisystem auf jedem der zugehörigen Computer in der Umgebung mit partitionierten Datenbanken und hängen Sie es über NFS auf allen diesen Computern an, indem Sie jeweils die folgenden Befehle eingeben:

mkdir /db2home mount /db2home

| | | | | | | | |

| | | | | | | |

| | | | |

Schlägt der Befehl mount fehl, können Sie den Befehl showmount verwenden, um den Status des NFS-Servers zu überprüfen. Beispiel:

showmount -e ServerA

Diese Version des Befehls showmount sollte die Dateisysteme auflisten, die vom Computer mit dem Namen ServerA exportiert werden. Wenn dieser Befehl fehlschlägt, wurde möglicherweise der NFS-Server nicht gestartet. Führen Sie in diesem Fall die folgenden Befehle als Benutzer mit Root-Berechtigung auf dem NFS-Server aus, um den Server manuell zu starten:

/usr/lib/nfs/mountd /usr/lib/nfs/nfsd -a 16

Wenn sich in der Datei /etc/dfs/dfstab Einträge befinden, werden diese Befehle beim Systemstart automatisch ausgeführt. Nach dem Starten des NFS-Servers müssen Sie das NFS-Dateisystem erneut exportieren, indem Sie den folgenden Befehl eingeben:

sh /etc/dfs/dfstab

Stellen Sie sicher, dass Sie die folgenden Schritte ausgeführt haben:

- 1. Sie haben auf einem einzelnen Computer in der partitionierten Datenbankumgebung ein Dateisystem erstellt, das als Exemplar- und Ausgangsverzeichnis verwendet wird.
- 2. Sie haben dieses Dateisystem über NFS exportiert.
- 3. Sie haben das exportierte Dateisystem auf jedem zugehörigen Computer im System angehängt.

### **Zugehörige Tasks:**

v "Kopieren des Inhalts der [DB2-Produkt-CD-ROM](#page-100-0) auf Ihren Computer" auf Seite [93](#page-100-0)

# **Erstellen erforderlicher Benutzer**

## **Erstellen erforderlicher Benutzer für die Installation eines DB2- Servers in einer Umgebung mit partitionierten Datenbanken (AIX)**

Für den Betrieb von DB2 sind jeweils drei Benutzer und Gruppen erforderlich. Die in den nachstehenden Anweisungen verwendeten Benutzer- und Gruppennamen sind in der folgenden Tabelle aufgelistet.

*Tabelle 5. Erforderliche Benutzer und Gruppen (AIX)*

| Erforderlicher Benutzer                    | <b>Benutzername</b> | Gruppenname |
|--------------------------------------------|---------------------|-------------|
| Exemplareigner                             | db2inst1            | db2iadm1    |
| Abgeschirmter Benutzer                     | db2fenc1            | db2fadm1    |
| Benutzer des Verwaltungs-<br>servers (DAS) | db <sub>2</sub> as  | dasadm1     |

Falls der Benutzer des Verwaltungsservers (DAS) bereits vorhanden ist, muss er vor der Installation auf allen zugehörigen Computern ebenfalls vorhanden sein. Wenn Sie den DB2-Installationsassistenten verwenden, um einen neuen Benutzer für den Verwaltungsserver auf dem Computer zu erstellen, der als Exemplareigner fungiert, wird dieser Benutzer während der Installationen mit Hilfe einer Antwortdatei (gegebenenfalls) auch auf den zugehörigen Computern im System erstellt. Ist der Benutzer auf den zugehörigen Computern bereits vorhanden, muss er über dieselbe Primärgruppe verfügen.

#### **Voraussetzungen:**

- v Um Benutzer und Gruppen erstellen zu können, müssen Sie über die Berechtigung Root verfügen.
- v Wenn Sie Benutzer und Gruppen mit 'NIS/NIS+' oder einer ähnlichen Sicherheitssoftware verwalten, lesen Sie vor dem Erstellen von Benutzern und Gruppen den Abschnitt *Überlegungen zu NIS/NIS+*. Beim Definieren von DB2-Benutzern und -Gruppen sind möglicherweise zusätzliche Schritte erforderlich.

#### **Einschränkungen:**

Die von Ihnen erstellten Benutzernamen müssen sowohl den Namenskonventionen Ihres Betriebssystems als auch den DB2-Namenskonventionen entsprechen.

#### **Vorgehensweise:**

Führen Sie die folgenden Schritte aus, um alle drei genannten Benutzer zu erstellen:

- 1. Melden Sie sich am Primärcomputer an.
- 2. Erstellen Sie je eine Gruppe für den Exemplareigner (z. B. db2iadm1), den Benutzer, der abgeschirmte UDFs oder gespeicherte Prozeduren ausführt (z. B. db2fadm1), und den Verwaltungsserver (z. B. dasadm1). Geben Sie hierzu die folgenden Befehle ein:

mkgroup id=999 db2iadm1 mkgroup id=998 db2fadm1 mkgroup id=997 dasadm1

3. Erstellen Sie einen Benutzer für jede Gruppe, die Sie im vorigen Schritt erstellt haben. Verwenden Sie hierzu die nachstehenden Befehle. Das Ausgangsverzeichnis für alle Benutzer ist das DB2-Ausgangsverzeichnis, das Sie zuvor erstellt und zur gemeinsamen Benutzung verfügbar gemacht haben (db2home).

```
mkuser id=1004 pgrp=db2iadm1 groups=db2iadm1 home=/db2home/db2inst1
  core=-1 data=491519 stack=32767 rss=-1 fsize=-1 db2inst1
mkuser id=1003 pgrp=db2fadm1 groups=db2fadm1 home=/db2home/db2fenc1
  db2fenc1
```
mkuser id=1002 pgrp=dasadm1 groups=dasadm1 home=/home/dasusr1 dasusr1

4. Definieren Sie ein Anfangskennwort für jeden Benutzer, den Sie erstellt haben, indem Sie die folgenden Befehle eingeben:

passwd db2inst1 passwd db2fenc1 passwd dasusr1

- 5. Melden Sie sich ab.
- 6. Melden Sie sich am Primärcomputer als jeder der von Ihnen erstellten Benutzer an (db2inst1, db2fenc1 und dasusr1). Sie erhalten für jeden Benutzer möglicherweise die Aufforderung, das Kennwort zu ändern, da sich diese Benutzer zum ersten Mal am System angemeldet haben.
- 7. Melden Sie sich ab.
- 8. Erstellen Sie auf jedem Computer, der Ihrem partitionierten Datenbanksystem angehören soll, genau dieselben Benutzer- und Gruppenkonten. Führen Sie diese Task in vorliegendem Beispiel auf ComputerB, ComputerC und ComputerD durch.

#### **Zugehörige Referenzen:**

• ["NIS-Installationsvoraussetzungen"](#page-64-0) auf Seite 57

# **Erstellen erforderlicher Benutzer für die Installation eines DB2- Servers in einer Umgebung mit partitionierten Datenbanken (HP-UX)**

Für den Betrieb von DB2 sind jeweils drei Benutzer und Gruppen erforderlich. Die folgende Tabelle enthält die Namen der Benutzer und Gruppen, die in den nachstehenden Anweisungen verwendet werden. Sie können für die Benutzer und Gruppen auch eigene Namen angeben, sofern diese den Namenskonventionen des Systems sowie den DB2-Namenskonventionen entsprechen.

| Erforderlicher Benutzer              | <b>Benutzername</b> | Gruppenname |
|--------------------------------------|---------------------|-------------|
| Exemplareigner                       | db2inst1            | db2iadm1    |
| Abgeschirmter Benutzer               | db2fenc1            | db2fadm1    |
| Benutzer des Verwaltungs-<br>servers | dasusr1             | dasadm1     |

*Tabelle 6. Erforderliche Benutzer und Gruppen*

Wird ein bereits vorhandener Benutzer als Benutzer des Verwaltungsservers (DAS) verwendet, muss dieser Benutzer vor der Installation auch auf all den zugehörigen Computern im System existieren. Wenn Sie den DB2-Konfigurationsassistenten verwenden, um einen neuen Benutzer für den Verwaltungsserver auf dem Computer zu erstellen, der als Exemplareigner fungiert, wird dieser Benutzer während der Installationen mittels Antwortdateien (gegebenenfalls) auch auf den zugehörigen Computern im System erstellt. Ist der Benutzer auf den zugehörigen Computern bereits vorhanden, muss er über dieselbe Primärgruppe verfügen.

#### **Voraussetzungen:**

- v Um Benutzer und Gruppen erstellen zu können, müssen Sie über die Berechtigung Root verfügen.
- Wenn Sie Benutzer und Gruppen mit 'NIS/NIS+' oder einer ähnlichen Sicherheitssoftware verwalten, lesen Sie vor dem Erstellen von Benutzern und Gruppen den Abschnitt *Überlegungen zu NIS/NIS+*. Beim Definieren von DB2-Benutzern und -Gruppen sind möglicherweise zusätzliche Schritte erforderlich.

### **Einschränkungen:**

Die von Ihnen erstellten Benutzernamen müssen sowohl den Namenskonventionen Ihres Betriebssystems als auch den DB2-Namenskonventionen entsprechen.

#### **Vorgehensweise:**

Führen Sie die folgenden Schritte aus, um alle drei genannten Benutzer zu erstellen:

- 1. Melden Sie sich am Primärcomputer an.
- 2. Erstellen Sie je eine Gruppe für den Exemplareigner (z. B. db2iadm1), den Benutzer, der abgeschirmte UDFs oder gespeicherte Prozeduren ausführt (z. B. db2fadm1), und den Verwaltungsserver (z. B. dasadm1). Geben Sie hierzu die folgenden Befehle ein:

groupadd -g 999 db2iadm1 groupadd -g 998 db2fadm1 groupadd -g 997 dasadm1

3. Erstellen Sie einen Benutzer für jede Gruppe, die Sie im vorigen Schritt erstellt haben. Verwenden Sie hierzu die nachstehenden Befehle. Das Ausgangsverzeichnis für alle Benutzer ist das DB2-Ausgangsverzeichnis, das Sie zuvor erstellt und zur gemeinsamen Benutzung verfügbar gemacht haben (db2home).

```
useradd -u 1004 db2iadm1 -d /db2home/db2inst1 -m db2inst1
useradd -u 1003 db2fadm1 -d /db2home/db2fenc1 -m db2fenc1
useradd -u 1002 dbasgrp -d /home/dasusr1 -m dasusr1
```
4. Definieren Sie ein Anfangskennwort für jeden Benutzer, den Sie erstellt haben, indem Sie die folgenden Befehle eingeben:

```
passwd db2inst1
passwd db2fenc1
passwd dasusr1
```
- 5. Melden Sie sich ab.
- 6. Melden Sie sich am Primärcomputer als jeder der von Ihnen erstellten Benutzer an (db2inst1, db2fenc1 und dasusr1). Sie erhalten für jeden Benutzer möglicherweise die Aufforderung, das Kennwort zu ändern, da sich diese Benutzer zum ersten Mal am System angemeldet haben.
- 7. Melden Sie sich ab.
- 8. Erstellen Sie auf jedem Computer, der Ihrem partitionierten Datenbanksystem angehören soll, genau dieselben Benutzer- und Gruppenkonten. Führen Sie diese Task in vorliegendem Beispiel auf ComputerB, ComputerC und ComputerD durch.

### **Zugehörige Referenzen:**

• ["NIS-Installationsvoraussetzungen"](#page-64-0) auf Seite 57

# **Erstellen erforderlicher Benutzer für die Installation eines DB2- Servers in einer Umgebung mit partitionierten Datenbanken (Linux)**

Für den Betrieb von DB2 sind jeweils drei Benutzer und Gruppen erforderlich. Die folgende Tabelle enthält die Namen der Benutzer und Gruppen, die in den nachstehenden Anweisungen verwendet werden. Sie können für die Benutzer und Gruppen auch eigene Namen angeben, sofern diese den Namenskonventionen des Systems sowie den DB2-Namenskonventionen entsprechen.

*Tabelle 7. Erforderliche Benutzer und Gruppen*

| Erforderlicher Benutzer                    | <b>Benutzername</b> | Gruppenname |
|--------------------------------------------|---------------------|-------------|
| Exemplareigner                             | db2inst1            | db2iadm1    |
| Abgeschirmter Benutzer                     | db2fenc1            | db2fadm1    |
| Benutzer des Verwaltungs-<br>servers (DAS) | dasusr1             | dasadm1     |

Wird ein bereits vorhandener Benutzer als Benutzer des Verwaltungsservers (DAS) verwendet, muss dieser Benutzer vor der Installation auch auf all den zugehörigen Computern im System existieren. Wenn Sie den DB2-Konfigurationsassistenten verwenden, um einen neuen Benutzer für den Verwaltungsserver auf dem Computer zu erstellen, der als Exemplareigner fungiert, wird dieser Benutzer während der Installationen mittels Antwortdateien (gegebenenfalls) auch auf den zugehörigen Computern im System erstellt. Ist der Benutzer auf den zugehörigen Computern bereits vorhanden, muss er über dieselbe Primärgruppe verfügen.

#### **Voraussetzungen:**

- v Um Benutzer und Gruppen erstellen zu können, müssen Sie über die Berechtigung Root verfügen.
- v Wenn Sie Benutzer und Gruppen mit 'NIS/NIS+' oder einer ähnlichen Sicherheitssoftware verwalten, lesen Sie vor dem Erstellen von Benutzern und Gruppen den Abschnitt *Überlegungen zu NIS/NIS+*. Beim Definieren von DB2-Benutzern und -Gruppen sind möglicherweise zusätzliche Schritte erforderlich.

#### **Einschränkungen:**

Die von Ihnen erstellten Benutzernamen müssen sowohl den Namenskonventionen Ihres Betriebssystems als auch den DB2-Namenskonventionen entsprechen.

#### **Vorgehensweise:**

Führen Sie die folgenden Schritte aus, um alle drei genannten Benutzer zu erstellen:

- 1. Melden Sie sich am Primärcomputer an.
- 2. Erstellen Sie je eine Gruppe für den Exemplareigner (z. B. db2iadm1), den Benutzer, der abgeschirmte UDFs oder gespeicherte Prozeduren ausführt (z. B. db2fadm1), und den Verwaltungsserver (z. B. dasadm1). Geben Sie hierzu die folgenden Befehle ein:

```
groupadd -g 999 db2iadm1
groupadd -g 998 db2fadm1
groupadd -g 997 dasadm1
```
Stellen Sie sicher, dass die spezifischen Nummern, die Sie verwenden, derzeit auf keiner der Maschinen vorhanden sind.

3. Erstellen Sie einen Benutzer für jede Gruppe, die Sie im vorigen Schritt erstellt haben. Verwenden Sie hierzu die nachstehenden Befehle. Das Ausgangsverzeichnis für alle Benutzer ist das DB2-Ausgangsverzeichnis, das Sie zuvor erstellt und zur gemeinsamen Benutzung verfügbar gemacht haben (db2home).

useradd -u 1004 -g db2iadm1 -m -d /db2home/db2inst1 db2inst1 -p *kennwort1* useradd -u 1003 -g db2fadm1 -m -d /db2home/db2fenc1 db2fenc1 -p *kennwort2* useradd -u 1002 -g dasadm1 -m -d /home/dasusr1 dasusr1 -p *kennwort3*

4. Definieren Sie ein Anfangskennwort für jeden Benutzer, den Sie erstellt haben, indem Sie die folgenden Befehle eingeben:

passwd db2inst1 passwd db2fenc1 passwd dasusr1

- 5. Melden Sie sich ab.
- 6. Melden Sie sich am Primärcomputer als jeder der von Ihnen erstellten Benutzer an (db2inst1, db2fenc1 und dasusr1). Sie erhalten für jeden Benutzer möglicherweise die Aufforderung, das Kennwort zu ändern, da sich diese Benutzer zum ersten Mal am System angemeldet haben.
- 7. Melden Sie sich ab.
- 8. Erstellen Sie auf jedem Computer, der Ihrem partitionierten Datenbanksystem angehören soll, genau dieselben Benutzer- und Gruppenkonten. Führen Sie diese Task in vorliegendem Beispiel auf ComputerB, ComputerC und ComputerD durch.

#### **Zugehörige Referenzen:**

v ["NIS-Installationsvoraussetzungen"](#page-64-0) auf Seite 57

## **Erstellen erforderlicher Benutzer für die Installation eines DB2- Servers in einer Umgebung mit partitionierten Datenbanken (Solaris Operating Environment)**

Für den Betrieb von DB2 sind jeweils drei Benutzer und Gruppen erforderlich. Die folgende Tabelle enthält die Namen der Benutzer und Gruppen, die in den nachstehenden Anweisungen verwendet werden. Sie können für die Benutzer und Gruppen auch eigene Namen angeben, sofern diese den Namenskonventionen des Systems sowie den DB2-Namenskonventionen entsprechen.

| Erforderlicher Benutzer                    | <b>Benutzername</b> | Gruppenname |
|--------------------------------------------|---------------------|-------------|
| Exemplareigner                             | db2inst1            | db2iadm1    |
| Abgeschirmter Benutzer                     | db2fenc1            | db2fadm1    |
| Benutzer des Verwaltungs-<br>servers (DAS) | dasusr1             | dasadm1     |

*Tabelle 8. Erforderliche Benutzer und Gruppen*

Wird ein bereits vorhandener Benutzer als Benutzer des Verwaltungsservers (DAS) verwendet, muss dieser Benutzer vor der Installation auch auf all den zugehörigen Computern im System existieren. Wenn Sie den DB2-Konfigurationsassistenten verwenden, um einen neuen Benutzer für den Verwaltungsserver auf dem Computer zu erstellen, der als Exemplareigner fungiert, wird dieser Benutzer während der Installationen mittels Antwortdateien (gegebenenfalls) auch auf den zugehörigen Computern im System erstellt. Ist der Benutzer auf den zugehörigen Computern bereits vorhanden, muss er über dieselbe Primärgruppe verfügen.

#### **Voraussetzungen:**

- v Um Benutzer und Gruppen erstellen zu können, müssen Sie über die Berechtigung Root verfügen.
- Wenn Sie Benutzer und Gruppen mit 'NIS/NIS+' oder einer ähnlichen Sicherheitssoftware verwalten, lesen Sie vor dem Erstellen von Benutzern und Gruppen den Abschnitt *Überlegungen zu NIS/NIS+*.

### **Einschränkungen:**

Die von Ihnen erstellten Benutzernamen müssen sowohl den Namenskonventionen Ihres Betriebssystems als auch den DB2-Namenskonventionen entsprechen.

#### **Vorgehensweise:**

Führen Sie die folgenden Schritte aus, um alle drei genannten Benutzer zu erstellen:

- 1. Melden Sie sich am Primärcomputer an.
- 2. Erstellen Sie je eine Gruppe für den Exemplareigner (z. B. db2iadm1), den Benutzer, der abgeschirmte UDFs oder gespeicherte Prozeduren ausführt (z. B. db2fadm1), und den Verwaltungsserver (z. B. dasadm1). Geben Sie hierzu die folgenden Befehle ein:

groupadd id=999 db2iadm1 groupadd id=998 db2fadm1 groupadd id=997 dasadm1

3. Erstellen Sie mit Hilfe der nachfolgenden Befehle jeweils einen Benutzer für jede Gruppe. Das Ausgangsverzeichnis für alle Benutzer ist das DB2-Ausgangsverzeichnis, das Sie zuvor erstellt und zur gemeinsamen Benutzung verfügbar gemacht haben (/db2home).

```
useradd -g db2iadm1 -d /db2home/db2instl -m db2inst1 passwd mein_kennwort
useradd -g db2fadm1 -d /db2home/db2fenc1 -m db2fenc1 passwd mein_kennwort
useradd -g dbasgrp -d /export/home/dasusr1 -m dasusr1 passwd mein_kennwort
```
4. Definieren Sie ein Anfangskennwort für jeden Benutzer, den Sie erstellt haben, indem Sie die folgenden Befehle eingeben:

```
passwd db2inst1
passwd db2fenc1
passwd dasusr1
```
- 5. Melden Sie sich ab.
- 6. Melden Sie sich am Primärcomputer als jeder der von Ihnen erstellten Benutzer an (db2inst1, db2fenc1 und dasusr1). Sie erhalten für jeden Benutzer möglicherweise die Aufforderung, das Kennwort zu ändern, da sich diese Benutzer zum ersten Mal am System angemeldet haben.
- 7. Melden Sie sich ab.
- 8. Erstellen Sie auf jedem Computer, der Ihrem partitionierten Datenbanksystem angehören soll, genau dieselben Benutzer- und Gruppenkonten. Führen Sie diese Task in vorliegendem Beispiel auf ComputerB, ComputerC und ComputerD durch.

#### **Zugehörige Referenzen:**

• ["NIS-Installationsvoraussetzungen"](#page-64-0) auf Seite 57

# <span id="page-118-0"></span>**Kapitel 10. Installationstasks**

# **Datenbankumgebung mit einer Einzelpartition (Windows)**

# **Installieren von DB2-Servern in einer Datenbankumgebung mit einer Einzelpartition (Windows)**

Diese Task beschreibt, wie der DB2-Konfigurationsassistent unter Windows gestartet wird. Mit dem DB2-Konfigurationsassistenten wird Ihre Installation definiert und DB2 auf Ihrem System installiert.

## **Voraussetzungen:**

Bevor Sie den DB2-Konfigurationsassistenten starten, ist Folgendes zu beachten:

- v Stellen Sie sicher, dass Ihr System die Anforderungen im Hinblick auf die Installation, den Hauptspeicher und die Plattenspeicherkapazität erfüllt.
- v Wenn Sie LDAP unter Windows 2000 oder Windows Server 2003 verwenden wollen, um den DB2-Server in Active Directory zu registrieren, müssen Sie das Verzeichnisschema vor der Installation erweitern.
- v Sie benötigen ein lokales Benutzerkonto *Administrator* mit den empfohlenen Benutzerberechtigungen zum Ausführen der Installation.
- Schließen Sie alle aktiven Programme, damit das Installationsprogramm Dateien wie erforderlich aktualisieren kann.

#### **Vorgehensweise:**

Um den DB2-Konfigurationsassistenten zu starten, gehen Sie wie folgt vor:

- 1. Melden Sie sich mit dem für die DB2-Installation definierten Benutzerkonto 'Administrator' am System an.
- 2. Legen Sie die CD-ROM in das Laufwerk ein. Ist die Funktion für automatisches Ausführen aktiviert, startet sie die DB2 Setup-Klickstartleiste automatisch:

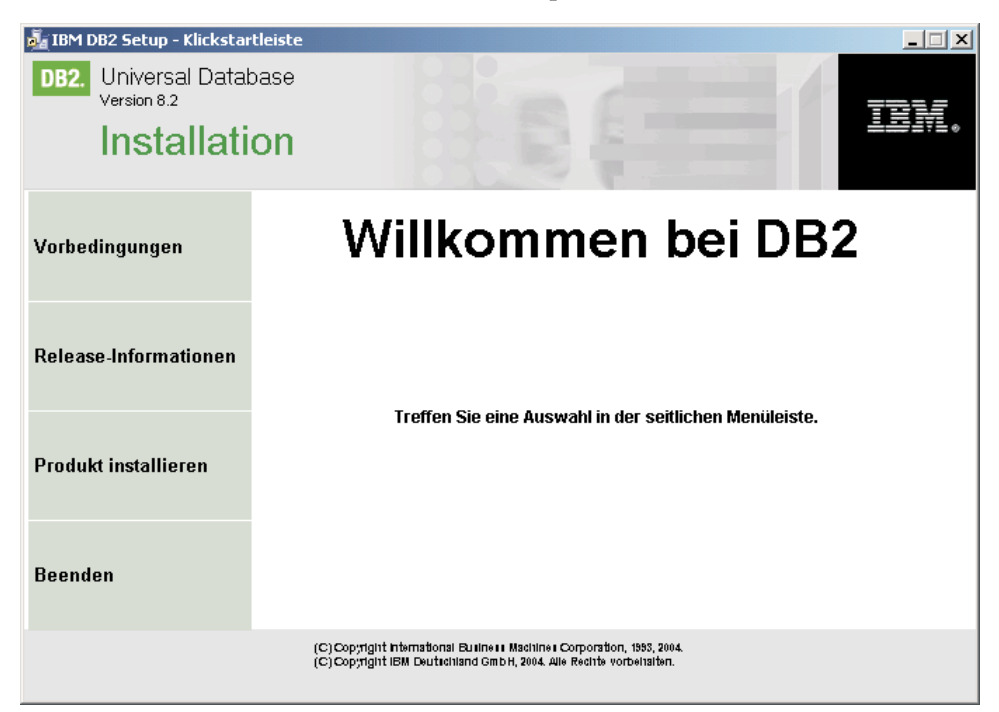

In diesem Fenster können Sie die Installationsvoraussetzungen und die Release-Informationen anzeigen oder direkt mit der Installation fortfahren. Es empfiehlt sich, die Vorbedingungen für die Installation und die Release-Informationen zu lesen, um die neuesten Informationen zu erhalten. Wählen Sie über die Option **Produkte installieren** das zu installierende DB2-Produkt aus.

3. Der DB2-Konfigurationsassistent ermittelt die Systemsprache und startet das Installationsprogramm für diese Sprache. Wenn Sie das Installationsprogramm in einer anderen Sprache ausführen wollen bzw. wenn beim automatischen Starten des Programms ein Fehler aufgetreten ist, können Sie den DB2- Konfigurationsassistenten manuell starten.

Um den DB2-Konfigurationsassistenten manuell zu starten, gehen Sie wie folgt vor:

- a. Klicken Sie auf **Start** und wählen Sie die Option **Ausführen** aus.
- b. Geben Sie im Feld **Öffnen** den folgenden Befehl ein:

x:\setup /i *sprache*

Dabei gilt Folgendes:

- *x*: steht für Ihr CD-ROM-Laufwerk.
- v *sprache* steht für die Gebietskennung für Ihre Sprache (beispielsweise EN für Englisch).

Ist die Markierung /i nicht angegeben, wird das Installationsprogramm in der Standardsprache des Betriebssystems ausgeführt.

c. Klicken Sie **OK** an.

4. Starten Sie die Installation und befolgen Sie anschließend die Anweisungen in der Bedienerführung des Installationsprogramms. Es steht eine Onlinehilfefunktion zur Verfügung, die Sie durch die verbleibenden Schritte leitet. Um die Onlinehilfefunktion aufzurufen, klicken Sie auf 'Hilfe' oder drücken Sie Funktionstaste F1. Sie können jederzeit auf **Abbrechen** klicken, um die Installation zu beenden.

Wenn Sie Ihre Installation anhand der Beispieldatenbank prüfen wollen, achten Sie darauf, die Beispieldatenbankkomponente unter der Komponentengruppe 'Einführung' zu installieren. Die Beispieldatenbank ist Teil der Standardinstallation.

Informationen zu Fehlern, die eventuell während der Installation aufgetreten sind, finden Sie in der Datei db2.log und in der Datei db2wi.log im Verzeichnis 'My Documents'\DB2LOG\. Die Position des Verzeichnisses 'My Documents' (Eigene Dateien) hängt von den Einstellungen Ihres Computers ab.

Die Datei 'db2wi.log' erfasst die aktuellsten DB2-Installationsinformationen. Die Datei 'db2.log' erfasst das Protokoll der bisherigen DB2-Installationen.

Wenn Sie möchten, dass Ihr DB2-Produkt auf die DB2-Dokumentation auf dem lokalen Computer oder auf einem anderen Computer im Netzwerk zugreifen kann, müssen Sie 'DB2 Information - Unterstützung' installieren. 'DB2 Information - Unterstützung' enthält die Dokumentation für DB2 Universal Database sowie für die zu DB2 gehörenden Produkte. Siehe Installation von DB2 Information - Unterstützung mit dem DB2-Installationsassistenten (Windows)

## **Zugehörige Konzepte:**

| | | | | | | | | |

> | | | |

> | |

| | | | | |

- v "DB2 Information [Unterstützung"](#page-225-0) auf Seite 218
- v "DB2 Information Unterstützung: [Installationsszenarios"](#page-227-0) auf Seite 220

### **Zugehörige Tasks:**

- "Installation von 'DB2 Information Unterstützung' mit dem [DB2-Installations](#page-232-0)assistenten [\(Windows\)"](#page-232-0) auf Seite 225
- v "Installieren von DB2 Personal Edition Übersicht (Windows)" in *DB2 Universal Database Personal Edition Einstieg*
- "Installieren von [Datenbankpartitionsservern](#page-127-0) auf zugehörigen Computern (Win[dows\)"](#page-127-0) auf Seite 120
- v "Einrichten und Konfigurieren der Toolskatalogdatenbank und des DAS-Scheduler" in *Systemverwaltung: Implementierung*
- v "Einrichten und Konfigurieren der Benachrichtigung und der Kontaktliste" in *Systemverwaltung: Implementierung*

### **Zugehörige Referenzen:**

- v "UPDATE ADMIN CONFIGURATION Command" in *Command Reference*
- v ["Installationsvoraussetzungen](#page-65-0) für DB2-Server (Windows)" auf Seite 58
- v "Sprachenkennungen zum Ausführen des [DB2-Konfigurationsassistenten](#page-218-0) in einer anderen [Sprache"](#page-218-0) auf Seite 211
- v "Erforderliche [Plattenspeicherkapazität](#page-64-0) und Speicherbedarf (Windows und [UNIX\)"](#page-64-0) auf Seite 57

# <span id="page-121-0"></span>**Umgebung mit partitionierten Datenbanken (Windows)**

# **Installieren des Servers, der Exemplareigner ist, in einer Umgebung mit partitionierten Datenbanken (Windows)**

Diese Task beschreibt, wie der Datenbankpartitionsserver, dem das Exemplar gehört, mit Hilfe des DB2-Installationsassistenten auf dem Primärcomputer installiert wird.

### **Voraussetzungen:**

Vor der Installation des Datenbankpartitionsservers, dem das Exemplar gehört, ist Folgendes zu beachten:

- v Stellen Sie sicher, dass Ihr System die Anforderungen im Hinblick auf die Installation, den Hauptspeicher und die Plattenspeicherkapazität erfüllt.
- v Wenn Sie LDAP unter Windows 2000 oder Windows Server 2003 verwenden wollen, um den DB2-Server in Active Directory zu registrieren, müssen Sie das Verzeichnisschema vor der Installation erweitern.
- v Sie benötigen ein lokales Benutzerkonto *Administrator* mit den empfohlenen Benutzerberechtigungen zum Ausführen der Installation.
- Während der Erstellung des Exemplars wird unter /etc/services eine bestimmte Anzahl von Anschlüssen reserviert, die der Anzahl der logischen Knoten entspricht, die das betreffende Exemplar unterstützen kann. Diese Anschlüsse werden von Fast Communications Manager (FCM) verwendet. Die reservierten Anschlüsse befinden sich in folgendem Format:

```
DB2_InstanceName
DB2 InstanceName 1
DB2 InstanceName 2
DB2 InstanceName END
```
Lediglich die Einträge des Anschlusses am Anfang (DB2\_InstanceName) und am Ende (DB2\_InstanceName\_END) sind verbindlich. Die anderen Einträge werden in der Servicedatei reserviert, damit die betreffenden Anschlüsse nicht von anderen Anwendungen benutzt werden.

Zur Unterstützung von mehreren physischen Knoten muss der Computer, auf dem Sie DB2 installieren wollen, einer Domäne angehören, auf die Zugriff besteht. Sie können diesem Computer jedoch auch dann lokale Knoten hinzufügen, wenn er keiner Domäne angehört. Weitere Informationen finden Sie im Abschnitt mit den zugehörigen Links am Ende dieses Abschnitts.

#### **Vorgehensweise:**

Um den Datenbankpartitionsserver, dem das Exemplar gehört, zu installieren, gehen Sie wie folgt vor:

- 1. Melden Sie sich mit dem Domänenbenutzerkonto, das zum Ausführen der Installation verwendet werden soll, am System an. Hierbei handelt es sich um das Domänenbenutzerkonto, das Sie der lokalen Gruppe *Administratoren* auf jedem Computer hinzugefügt haben.
- 2. Schließen Sie alle aktiven Programme, damit das Installationsprogramm Dateien wie erforderlich aktualisieren kann.

| | |  $\mathbf{I}$ | |

3. Legen Sie die CD-ROM in das Laufwerk ein. Ist die Funktion für automatisches Ausführen aktiviert, startet sie die DB2 Setup-Klickstartleiste automatisch:

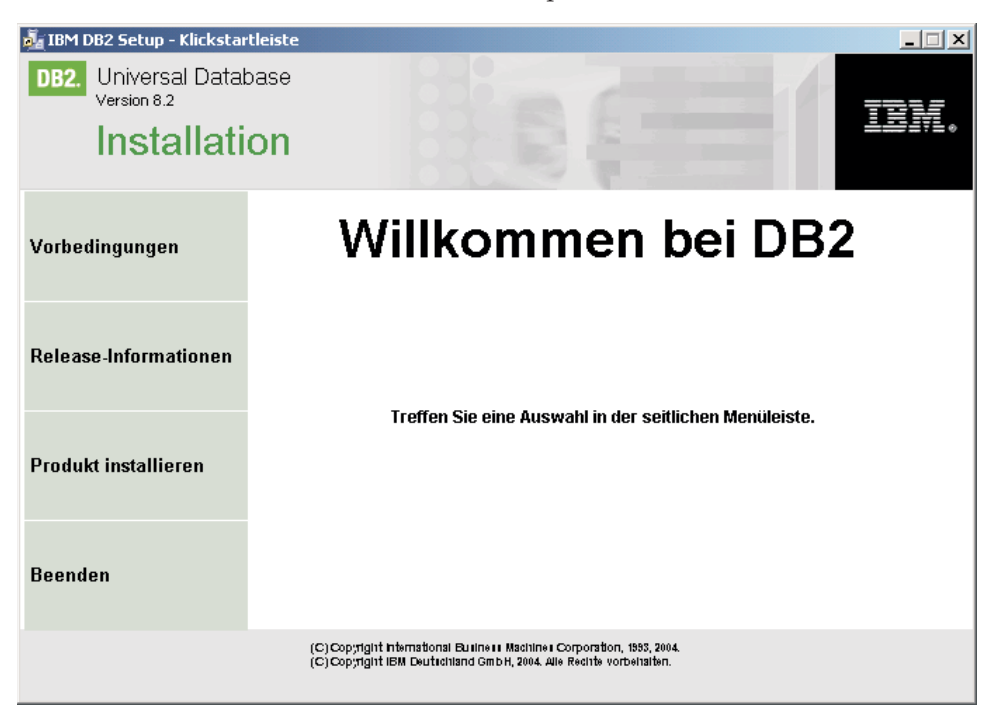

In diesem Fenster können Sie die Installationsvoraussetzungen und die Release-Informationen anzeigen oder direkt mit der Installation fortfahren. Es empfiehlt sich, die Vorbedingungen für die Installation und die Release-Informationen zu lesen, um die neuesten Informationen zu erhalten. Wählen Sie über die Option **Produkte installieren** das zu installierende DB2-Produkt aus.

4. Der DB2-Konfigurationsassistent ermittelt die Systemsprache und startet das Installationsprogramm für diese Sprache. Wenn Sie das Installationsprogramm in einer anderen Sprache ausführen wollen bzw. wenn beim automatischen Starten des Programms ein Fehler aufgetreten ist, können Sie den DB2- Konfigurationsassistenten manuell starten.

Um den DB2-Konfigurationsassistenten manuell zu starten, gehen Sie wie folgt vor:

- a. Klicken Sie auf **Start** und wählen Sie die Option **Ausführen** aus.
- b. Geben Sie im Feld **Öffnen** den folgenden Befehl ein:

x:\setup /i *sprache*

Hierbei gilt Folgendes:

- *x*: steht für Ihr CD-ROM-Laufwerk.
- v *sprache* steht für die Gebietskennung für Ihre Sprache (beispielsweise EN für Englisch).

Ist die Markierung /i nicht angegeben, wird das Installationsprogramm in der Standardsprache des Betriebssystems ausgeführt.

- c. Klicken Sie **OK** an.
- 5. Wenn Sie die Informationen der Klickstartleiste fertig gelesen haben, fahren Sie mit dem Installationsprozess fort. Die folgende Aufstellung enthält Informationen zu spezifischen Anzeigen des DB2-Konfigurationsassistenten sowie zur jeweiligen Auswahl, die Sie treffen müssen, um den Datenbankpartitionsserver, dem das Exemplar gehört, ordnungsgemäß auf dem Primärcomputer zu installieren.

### **Verwendungszweck dieses Computers auswählen**

In der Anzeige *Verwendungszweck dieses Computers auswählen* müssen Sie den Radioknopf **Umgebung mit partitionierten Datenbanken** und den Radioknopf **Datenbankpartitionsserver, der Exemplareigner ist** auswählen.

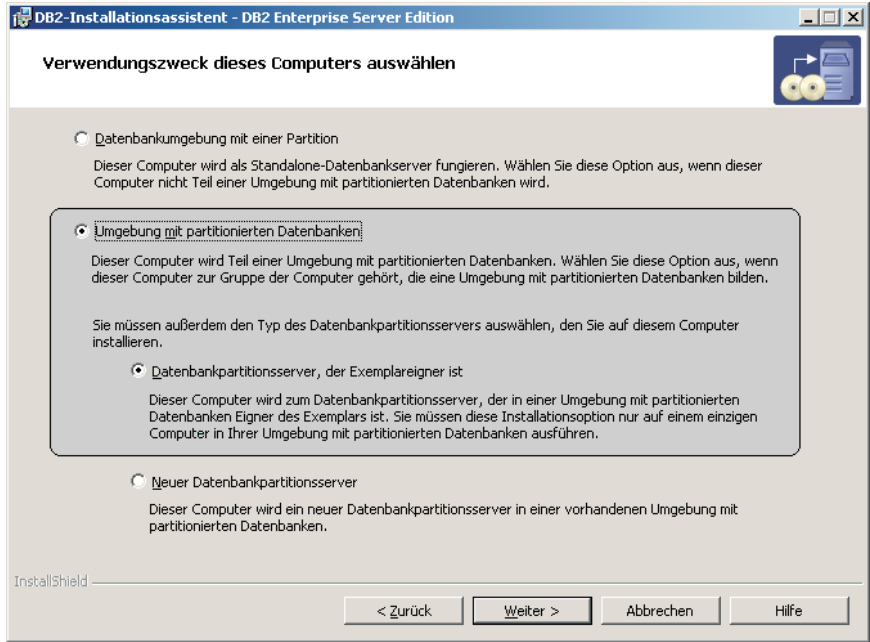

#### **Liste mit Verwaltungsansprechpartnern konfigurieren**

Wählen Sie in der Anzeige *Liste mit Verwaltungsansprechpartnern konfigurieren* die Option **Lokal** aus. Durch Auswahl dieser Option wird auf dem Primärcomputer eine Datei erstellt, in der Informationen zu Ansprechpartnern für Ihr System gespeichert werden.

Diese Informationen zu Ansprechpartnern werden von DB2 verwendet, um Benachrichtigungen und Alerts an einen Systemadministrator zu senden. Eine Benachrichtigung kann beispielsweise darüber informieren, dass ein Job abgeschlossen wurde. Ein Alert kann beispielsweise darüber informieren, dass ein Systemschwellenwert überschritten wurde. Nach Abschluss der Installation können Sie Parameter für Benachrichtigungen und Alerts angeben.

Zugehörige Computer greifen fern auf die Ansprechpartnerliste auf diesem Computer zu.

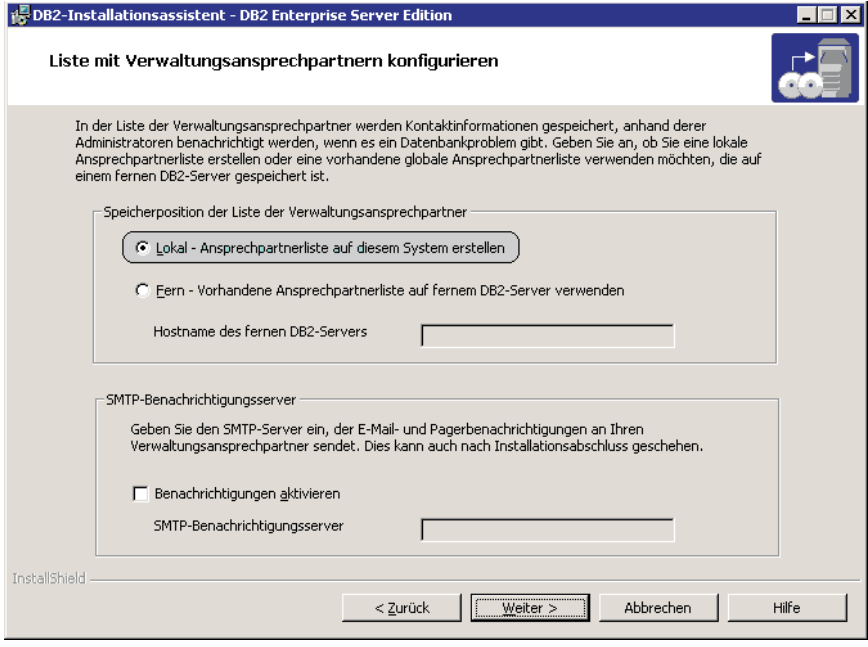

#### **Benutzerinformationen für das DB2-Exemplar festlegen**

In der Anzeige *Benutzerinformationen für das DB2-Exemplar festlegen* müssen Sie eine Domäne für das DB2-Exemplar angeben sowie die maximale Anzahl an Datenbankpartitionen, die auf einem Computer zulässig ist.

Wählen Sie aus der Dropdown-Liste die Domäne aus, in der die partitionierte Datenbank enthalten sein soll. Sie können auch einen Domänennamen angeben, indem Sie den entsprechenden Namen in das Feld **Domäne** eingeben.

Die maximale Anzahl der logischen Partitionen eines Computers beträgt standardmäßig vier. Wenn Sie nur einen Datenbankpartitionsserver pro Computer haben, ist lediglich ein Anschluss erforderlich. Wenn Sie den Standardwert von vier beibehalten, werden vier Anschlüsse für die Kommunikation zwischen den Datenbankpartitionsservern reserviert. Wenn Sie Datenbankpartitionsserver auf zugehörigen Computern installieren, wird DB2 versuchen, identische Anschlussnummern zu reservieren.

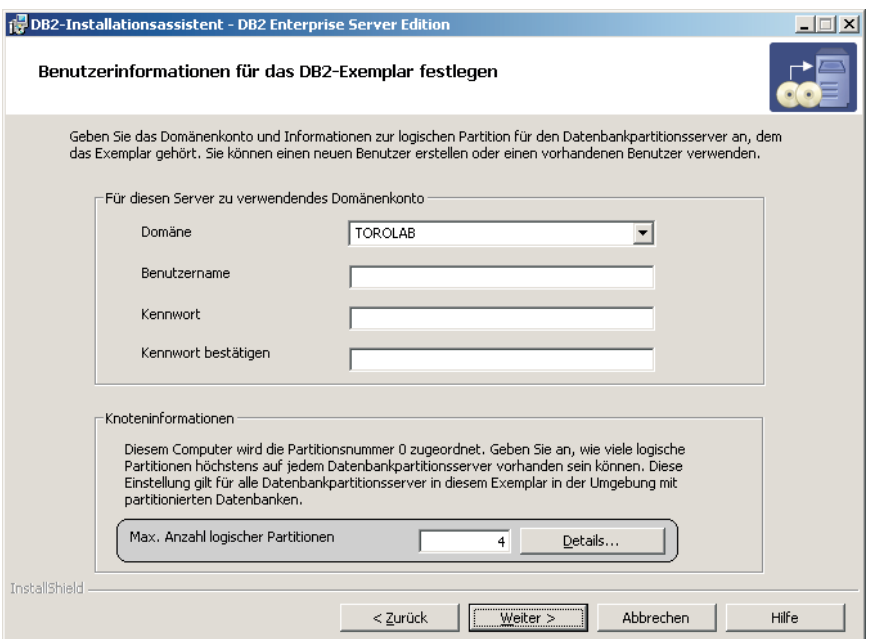

Es steht eine Onlinehilfefunktion zur Verfügung, die Sie durch die verbleibenden Schritte leitet. Klicken Sie zum Aufrufen der Onlinehilfefunktion den Knopf **Hilfe** an oder drücken Sie die Funktionstaste **F1**. Sie können jederzeit auf **Abbrechen** klicken, um die Installation zu beenden. Die DB2-Dateien werden erst dann auf Ihr System kopiert, wenn Sie den Knopf **Fertig stellen** in der letzten Installationsanzeige des DB2-Installationsassistenten anklicken.

Informationen zu Fehlern, die eventuell während der Installation aufgetreten sind, finden Sie in der Datei db2.log und in der Datei db2wi.log im Verzeichnis 'My Documents'\DB2LOG\. Die Position des Verzeichnisses 'My Documents' (Eigene Dateien) hängt von den Einstellungen Ihres Computers ab.

Die Datei 'db2wi.log' erfasst die aktuellsten DB2-Installationsinformationen. Die Datei 'db2.log' erfasst das Protokoll der bisherigen DB2-Installationen.

| | | |

| | Wenn Sie möchten, dass Ihr DB2-Produkt auf die DB2-Dokumentation auf dem lokalen Computer oder auf einem anderen Computer im Netzwerk zugreifen kann, müssen Sie 'DB2 Information - Unterstützung' installieren. 'DB2 Information - Unterstützung' enthält die Dokumentation für DB2 Universal Database sowie für die zu DB2 gehörenden Produkte. Siehe Installation von DB2 Information - Unterstützung mit dem DB2-Installationsassistenten (Windows)

## **Zugehörige Konzepte:**

<span id="page-126-0"></span>| | | | | |

- v "Möglichkeiten zur Verwendung mehrerer logischer Knoten" in *Systemverwaltung: Implementierung*
- v "DB2 Information [Unterstützung"](#page-225-0) auf Seite 218
- v "DB2 Information Unterstützung: [Installationsszenarios"](#page-227-0) auf Seite 220

## **Zugehörige Tasks:**

- v "Installation von 'DB2 Information Unterstützung' mit dem [DB2-Installations](#page-232-0)assistenten [\(Windows\)"](#page-232-0) auf Seite 225
- v "Konfigurieren mehrerer logischer Knoten" in *Systemverwaltung: Implementierung*
- "Installieren von [Datenbankpartitionsservern](#page-127-0) auf zugehörigen Computern (Win[dows\)"](#page-127-0) auf Seite 120

## **Zugehörige Referenzen:**

- v "Erforderliche [Benutzerkonten](#page-70-0) für die Installation von DB2-Servern (Windows)" auf [Seite](#page-70-0) 63
- "Sprachenkennungen zum Ausführen des [DB2-Konfigurationsassistenten](#page-218-0) in einer anderen [Sprache"](#page-218-0) auf Seite 211
- v "setup Install DB2 Command" in *Command Reference*

# **Prüfen der Verfügbarkeit des Anschlussbereichs auf zugehörigen Computern (Windows)**

Diese Task beschreibt die erforderlichen Schritte zum Prüfen der Verfügbarkeit des Anschlussbereichs auf zugehörigen Computern. Der Anschlussbereich wird von Fast Communications Manager (FCM) verwendet. FCM ist eine Funktion von DB2, die die Kommunikation zwischen Datenbankpartitionsservern steuert.

Wenn Sie den Datenbankpartitionsserver, dem das Exemplar gehört, auf der primären Maschine installieren, reserviert DB2 einen Anschlussbereich entsprechend der angegebenen Anzahl an Datenbankpartitionsservern, die der Umgebung mit partitionierten Datenbanken angehören. Der Standardbereich ist vier Anschlüsse. Der DB2-Installationsassistent muss in der Lage sein, einen identischen Anschlussbereich zu reservieren, wenn Datenbankpartitionsserver auf zugehörigen Computern installiert werden. Der Anschlussbereich muss auf jedem der Partitionsserver frei sein.

Diese Task muss ausgeführt werden, nachdem Sie den Datenbankpartitionsserver, dem das Exemplar gehört, installiert haben und bevor Sie zugehörige Datenbankpartitionsserver installieren.

#### <span id="page-127-0"></span>**Vorgehensweise:**

| | | |

Um die Verfügbarkeit des Anschlussbereichs auf zugehörigen Computern zu prüfen, gehen Sie wie folgt vor:

- 1. Öffnen Sie die Datei services im Verzeichnis %SystemRoot%\system32\drivers\etc, wobei %SystemRoot% das Stammverzeichnis von Windows darstellt.
- 2. Suchen Sie die Anschlüsse, die für DB2 Fast Communications Manager (FCM) reserviert sind. Die Einträge sollten ähnlich wie folgt aussehen:

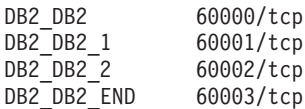

DB2 reserviert die ersten vier verfügbaren Anschlüsse nach 60000.

- 3. Öffnen Sie auf jedem zugehörigen Computer die Datei services und prüfen Sie, ob die für DB2 FCM reservierten Anschlüsse in der Datei 'services' des Primärcomputers auch nicht verwendet werden.
- 4. Falls die erforderlichen Anschlüsse auf einem zugehörigen Computer bereits verwendet werden, ermitteln Sie einen verfügbaren Anschlussbereich für alle Computer und aktualisieren Sie jeweils alle Servicedateien, einschließlich der entsprechenden Datei auf dem Primärcomputer.

#### **Zugehörige Konzepte:**

v "Fast [Communications](#page-75-0) Manager (Windows)" auf Seite 68

#### **Zugehörige Tasks:**

v "Installieren von Datenbankpartitionsservern auf zugehörigen Computern (Windows)" auf Seite 120

#### **Zugehörige Referenzen:**

v ["DB2-Knotenkonfigurationsdatei](#page-150-0) - db2nodes.cfg (UNIX)" auf Seite 143

# **Installieren von Datenbankpartitionsservern auf zugehörigen Computern (Windows)**

Diese Task beschreibt, wie Datenbankpartitionsserver mit Hilfe des DB2- Konfigurationsassistenten auf zugehörigen Computern installiert werden. Sie müssen diese Task auf jedem einzelnen der zugehörigen Computer ausführen.

#### **Voraussetzungen:**

Vor der Installation eines Datenbankpartitionsservers auf einem zugehörigen Computer ist Folgendes zu beachten:

- v Die Datenbankserverpartition, die Eigner des Exemplars ist, muss auf dem Primärcomputer installiert sein.
- v Das Domänenbenutzerkonto, das Sie der lokalen Gruppe 'Administratoren' auf dem Primärcomputer hinzugefügt haben, muss der lokalen Administratorengruppe auf jedem zugehörigen Computer hinzugefügt werden. Dieses Konto wird zum Ausführen der Installation verwendet.

### **Vorgehensweise:**

Um den DB2-Konfigurationsassistenten zu starten, gehen Sie wie folgt vor:

- 1. Melden Sie sich mit dem Domänenbenutzerkonto, das zum Ausführen der Installation verwendet werden soll, am System an. Hierbei handelt es sich um den Domänenbenutzereintrag, den Sie der lokalen Gruppe der Administratoren auf jedem Computer hinzugefügt haben.
- 2. Schließen Sie alle aktiven Programme, damit das Installationsprogramm Dateien wie erforderlich aktualisieren kann.
- 3. Legen Sie die CD-ROM in das Laufwerk ein. Ist die Funktion für automatisches Ausführen aktiviert, startet sie die DB2 Setup-Klickstartleiste automatisch:

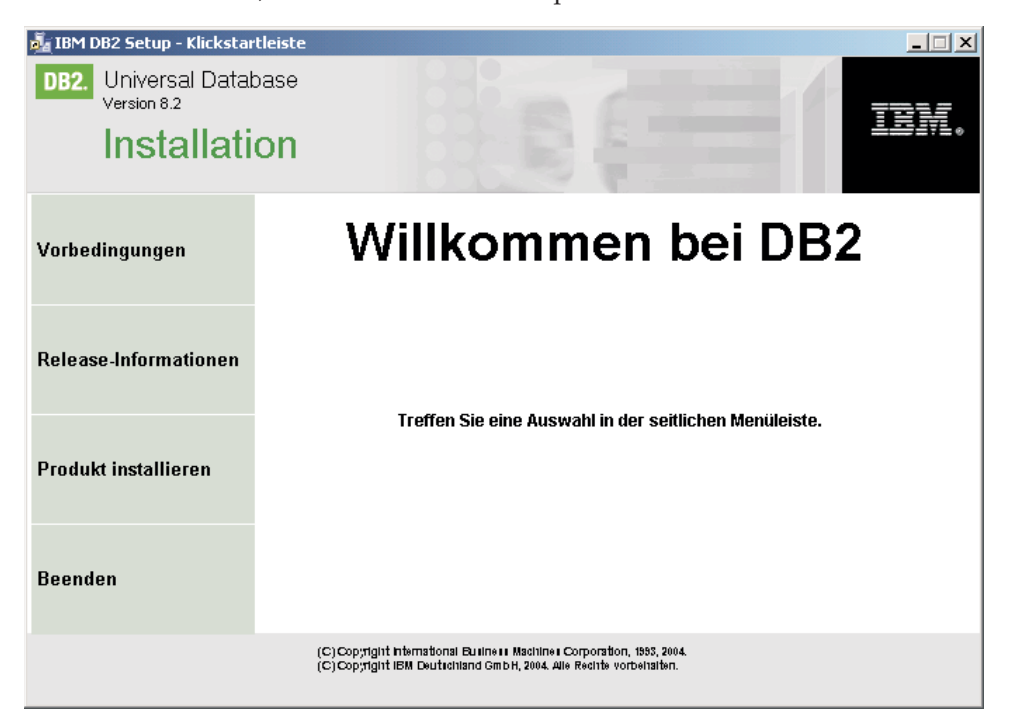

In diesem Fenster können Sie die Installationsvoraussetzungen und die Release-Informationen anzeigen oder direkt mit der Installation fortfahren. Es empfiehlt sich, die Vorbedingungen für die Installation und die Release-Informationen zu lesen, um die neuesten Informationen zu erhalten. Wählen Sie über die Option **Produkte installieren** das zu installierende DB2-Produkt aus.

- 4. Der DB2-Konfigurationsassistent ermittelt die Systemsprache und startet das Installationsprogramm für diese Sprache. Wenn Sie das Installationsprogramm in einer anderen Sprache ausführen wollen bzw. wenn beim automatischen Starten des Programms ein Fehler aufgetreten ist, können Sie den DB2- Konfigurationsassistenten manuell starten. Die Syntax für den Befehl zum Starten des DB2-Konfigurationsassistenten wird am Ende dieser Vorgehensweise beschrieben.
- 5. Die folgende Aufstellung enthält Informationen zu spezifischen Anzeigen des DB2-Konfigurationsassistenten sowie zur jeweiligen Auswahl, die Sie treffen müssen, um einen Datenbankpartitionsserver ordnungsgemäß auf einem zugehörigen Computer zu installieren:

### **Verwendungszweck dieses Computers auswählen**

In der Anzeige 'Verwendungszweck dieses Computers auswählen' müssen Sie den Radioknopf 'Umgebung mit partitionierten Datenbanken' und den Radioknopf **Neuer Datenbankpartitionsserver** auswählen.

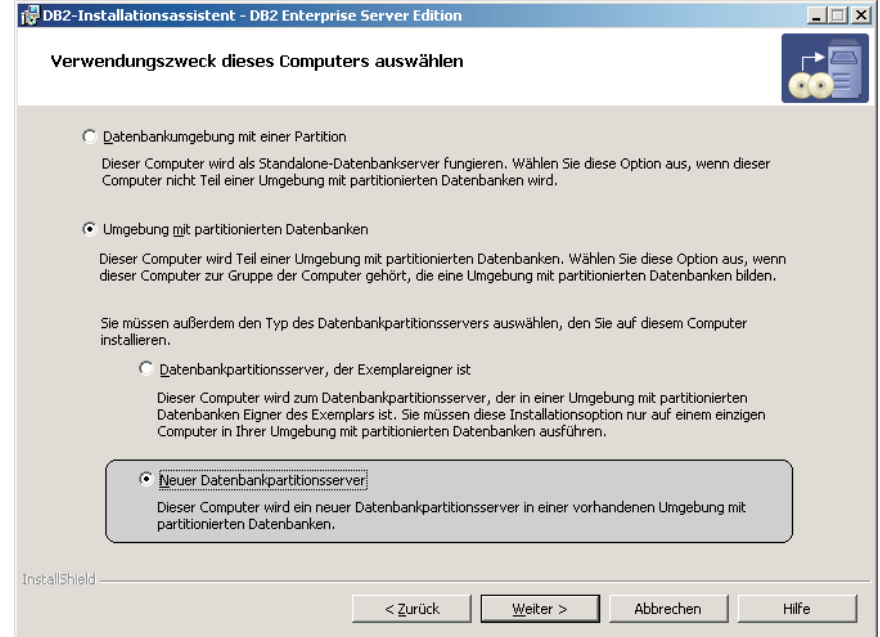

#### **Liste mit Verwaltungsansprechpartnern konfigurieren**

Wählen Sie in der Anzeige 'Liste mit Verwaltungsansprechpartnern konfigurieren' die Option **Fern** aus. Geben Sie den Hostnamen des Primärcomputers an, auf dem Sie den Datenbankpartitionsserver, der Exemplareigner ist, installiert haben, und konfigurieren Sie die Ansprechpartnerliste.

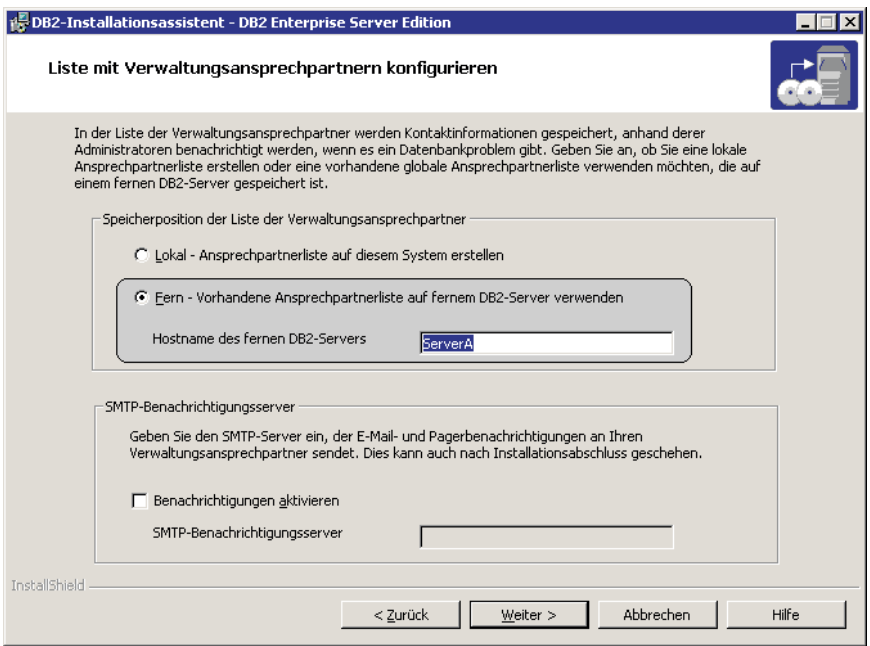

#### **Neuen Datenbankpartitionsserver hinzufügen**

Führen Sie in der Anzeige 'Neuen Datenbankpartitionsserver hinzufügen' Folgendes aus:

- Geben Sie den Hostnamen des Primärcomputers (Exemplareigners) an, auf dem Sie den Datenbankpartitionsserver installiert haben, dem das Exemplar gehört.
- Wählen Sie in der Dropdown-Liste den Namen des Exemplars aus, das bei der Installation des Datenbankpartitionsservers, dem das Exemplar gehört, erstellt wurde. Der Standardname des Exemplars lautet *DB2*.
- Geben Sie als Partitionsnummer einen eindeutigen Wert im Bereich von 1 bis 999 an. Handelt es sich um den ersten neuen Datenbankpartitionsserver, den Sie installieren, empfiehlt es sich, den Wert 1 einzugeben. Für den nächsten Datenbankpartitionsserver sollte 2 eingegeben werden usw. Dem Partitionsserver, dem das Exemplar gehört, wird stets der Wert 0 zugeordnet. Die Werte müssen in aufsteigender Folge eingegeben werden. Lücken in der Reihenfolge sind jedoch zulässig.

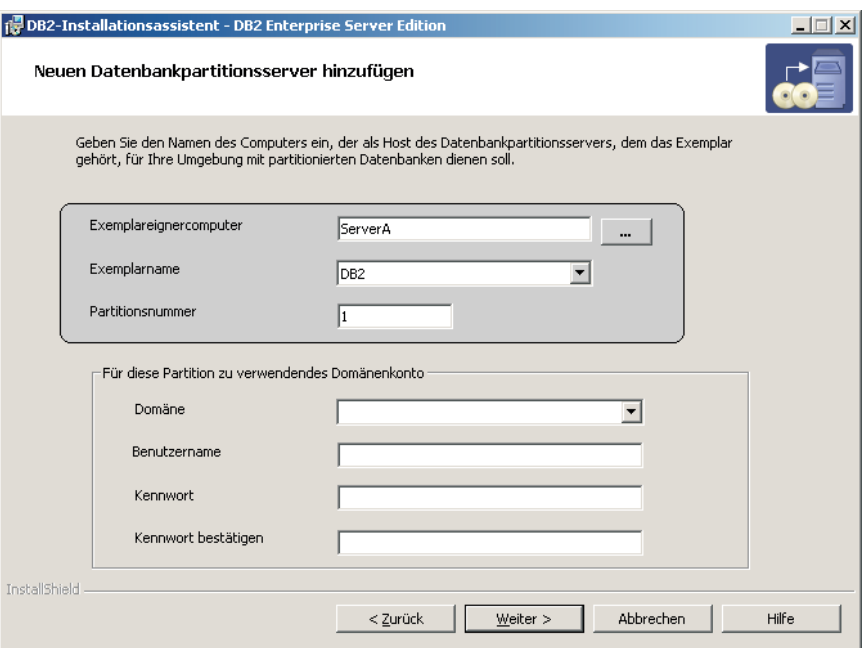

Es steht eine Onlinehilfefunktion zur Verfügung, die Sie durch die verbleibenden Schritte leitet. Um die Onlinehilfefunktion aufzurufen, klicken Sie den Knopf **Hilfe** an oder drücken Sie die Funktionstaste **F1**. Sie können die Installation jederzeit durch Anklicken von **Abbrechen** beenden. Die DB2-Dateien werden erst dann auf Ihr System kopiert, wenn Sie den Knopf **Fertig stellen** in der letzten Installationsanzeige des DB2-Installationsassistenten anklicken.

Informationen zu Fehlern, die eventuell während der Installation aufgetreten sind, finden Sie in der Datei db2.log und in der Datei db2wi.log im Verzeichnis 'My Documents'\DB2LOG\. Die Position des Verzeichnisses 'My Documents' (Eigene Dateien) hängt von den Einstellungen Ihres Computers ab.

| | | |

| | Die Datei 'db2wi.log' erfasst die aktuellsten DB2-Installationsinformationen. Die Datei 'db2.log' erfasst das Protokoll der bisherigen DB2-Installationen.

Um den DB2-Konfigurationsassistenten manuell zu starten, gehen Sie wie folgt vor:

- 1. Klicken Sie auf **Start** und wählen Sie die Option **Ausführen** aus.
- 2. Geben Sie im Feld **Öffnen** den folgenden Befehl ein: x:\setup /i *sprache* Hierbei gilt:
	- *x*: steht für Ihr CD-ROM-Laufwerk.
	- v *sprache* steht für die Gebietskennung für Ihre Sprache (beispielsweise EN für Englisch).

Wenn Sie möchten, dass Ihr DB2-Produkt auf die DB2-Dokumentation auf dem lokalen Computer oder auf einem anderen Computer im Netzwerk zugreifen kann, müssen Sie 'DB2 Information - Unterstützung' installieren. 'DB2 Information - Unterstützung' enthält die Dokumentation für DB2 Universal Database sowie für die zu DB2 gehörenden Produkte. Siehe Installation von DB2 Information - Unterstützung mit dem DB2-Installationsassistenten (Windows)

#### **Zugehörige Konzepte:**

- v "DB2 Information [Unterstützung"](#page-225-0) auf Seite 218
- v "DB2 Information Unterstützung: [Installationsszenarios"](#page-227-0) auf Seite 220

#### **Zugehörige Tasks:**

- "Installation von 'DB2 Information Unterstützung' mit dem [DB2-Installations](#page-232-0)assistenten [\(Windows\)"](#page-232-0) auf Seite 225
- "Installieren von DB2-Servern in einer [Datenbankumgebung](#page-118-0) mit einer Einzelpartition [\(Windows\)"](#page-118-0) auf Seite 111
- "Installieren des Servers, der [Exemplareigner](#page-121-0) ist, in einer Umgebung mit partitionierten [Datenbanken](#page-121-0) (Windows)" auf Seite 114
- "Prüfen der Verfügbarkeit des [Anschlussbereichs](#page-126-0) auf zugehörigen Computern [\(Windows\)"](#page-126-0) auf Seite 119

# **Datenbankumgebung mit einer Einzelpartition (UNIX)**

# **Installieren von DB2-Servern in einer Einzelpartitionsumgebung (UNIX)**

Diese Task beschreibt, wie der DB2-Konfigurationsassistent auf UNIX-Systemen gestartet wird. Mit dem DB2-Konfigurationsassistenten werden Ihre Installationseinstellungen definiert und DB2 auf Ihrem System installiert.

#### **Voraussetzungen:**

Bevor Sie den DB2-Installationsassistenten starten, ist Folgendes zu beachten:

- v Stellen Sie sicher, dass Ihr System die Anforderungen im Hinblick auf die Installation, den Hauptspeicher und die Plattenspeicherkapazität erfüllt.
- v Prüfen Sie die Installationsvoraussetzungen für IBM Developer Kit für Java 1.3.1.
- Zum Ausführen der Installation benötigen Sie Rootberechtigung.
- v Die Produkt-CD-ROM von DB2 muss an Ihr System angehängt sein.
- v Beim DB2-Konfigurationsassistenten handelt es sich um ein graphisches Installationsprogramm. Um den DB2-Konfigurationsassistenten auf Ihrer Maschine ausführen zu können, benötigen Sie Xwindow-Software zur Wiedergabe einer graphischen Benutzerschnittstelle (GUI). Stellen Sie sicher, dass Sie Ihre Anzeige (DISPLAY) ordnungsgemäß exportiert haben. Beispiel: export DISPLAY=9.26.163.144:0.

| | | | | |

- v Wird in Ihrer Umgebung NIS/NIS+ oder eine ähnliche Sicherheitssoftware verwendet, müssen Sie vor dem Starten des DB2-Konfigurationsassistenten die erforderlichen DB2-Benutzer manuell erstellen. Lesen Sie den Referenzabschnitt zu NIS, bevor Sie mit der Arbeit beginnen.
- v Unter Solaris befinden sich die Dateien, die zum Deinstallieren eines FixPaks oder einer Modifikationsstufe unter Verwendung der Prozedur 'backoutallpatch' erforderlich sind, im Verzeichnis '/var/sadm'. Der erforderliche Plattenspeicherplatz für jedes FixPak bzw. jede Modifikationsstufe im Verzeichnis '/var/sadm' kann ungefähr den gleichen Umfang erreichen wie der von DB2 im Verzeichnis '/opt/IBM/db2/V8.1' benötigte Plattenspeicherplatz.
- v Für die Solaris-Betriebsumgebung und AIX 5L benötigen Sie ein Dateisystem mit 2 GB freiem Speicherbereich für die Datei 'tar.Z' und das unkomprimierte Installationsimage. Dies gilt zusätzlich zur erforderlichen Plattenspeicherkapazität für die Software.
- v Unter AIX und Linux: Stellen Sie sicher, dass die asynchrone Ein-/Ausgabe (AIO) aktiviert ist. Sie muss aktiviert sein, bevor DB2 UDB erfolgreich installiert werden kann. AIO kann während der Laufzeit durch Absetzen des Befehls **db2set** aktiviert und inaktiviert werden. Um AIO unter Linux verwenden zu können, müssen Sie libaio-0.3.96 oder höher installieren, über einen Kernel verfügen, der AIO unterstützt (beispielsweise Version 2.6), den Befehl **db2set DB2NOLIOAIO=false** ausführen und DB2 erneut starten.

### **Vorgehensweise:**

| | | | | |

| | | | | | |

Um den DB2-Konfigurationsassistenten zu starten, gehen Sie wie folgt vor:

- 1. Melden Sie sich als Benutzer mit Rootberechtigung am System an.
- 2. Achten Sie auf den Kennsatz der CD-ROM, um zu gewährleisten, dass Sie die CD-ROM mit der korrekten Sprache verwenden.
- 3. Wechseln Sie in das Verzeichnis, an das Sie die CD-ROM angehängt haben. Geben Sie hierzu den folgenden Befehl ein:

cd /*cdrom*

Hierbei steht */cdrom* für den Mountpunkt der CD-ROM.

4. Lesen Sie den entsprechenden Abschnitt zu dem von Ihnen verwendeten Betriebssystem:

#### **Für AIX 4.3.3, HP-UX und Linux**

Geben Sie den Befehl **./db2setup** ein, um den DB2-Konfigurationsassistenten zu starten.

#### **Für die Solaris-Betriebsumgebung und AIX 5L**

- a. Kopieren Sie die Datei *produkt*.tar.Z in ein temporäres Dateisystem. Hierbei steht *produkt* für das Produkt, für das Sie eine Installationslizenz haben.
- b. Geben Sie den folgenden Befehl ein, um den DB2-Konfigurationsassistenten zu starten:

**zcat** *produkt***.tar.Z | tar -xf - ; ./***produkt***/db2setup**

Lautet beispielsweise der Produktname für DB2 Enterprise Server Edition *ese*, geben Sie den folgenden Befehl ein:

#### **zcat**

*ese***.tar.Z | tar -xf - ; ./***ese***/db2setup**

5. Nach einigen Sekunden wird die IBM DB2 Setup-Klickstartleiste geöffnet.

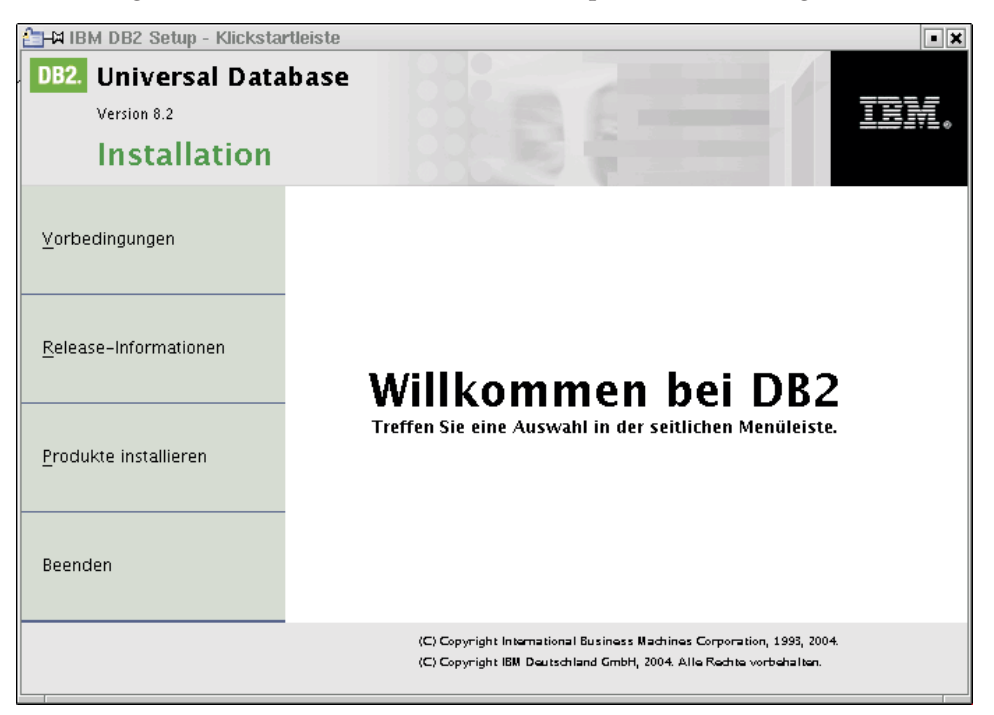

In diesem Fenster können Sie die Installationsvoraussetzungen und die Release-Informationen anzeigen oder direkt mit der Installation fortfahren. Es empfiehlt sich, die Vorbedingungen für die Installation und die Release-Informationen zu lesen, um die neuesten Informationen zu erhalten.

Bearbeiten Sie nach dem Einleiten der Installation nacheinander die Installationsanzeigen des DB2-Konfigurationsassistenten, und treffen Sie dort jeweils Ihre Auswahl. Informationen zur Ausführung der restlichen Schritte finden Sie in der Installationshilfe. Klicken Sie zum Aufrufen der Installationshilfe den Knopf **Hilfe** an, oder drücken Sie die Funktionstaste **F1**. Sie können die Installation jederzeit durch Anklicken von **Abbrechen** beenden.

Nach Abschluss der Installation wird DB2 in einem der folgenden Verzeichnisse installiert:

**AIX** /usr/opt/db2\_08\_01

**HP-UX, Linux, Solaris-Betriebsumgebung** /opt/IBM/db2/V8.1

Die Installationsprotokolle 'db2setup.his', 'db2setup.log' und 'db2setup.err' befinden sich standardmäßig im Verzeichnis '/tmp'. Die Speicherposition der Protokolldateien kann angegeben werden.

Die Datei 'db2setup.log' erfasst alle DB2-Installationsinformationen einschließlich Fehlern. Die Datei 'db2setup.his' zeichnet alle DB2-Installationen auf Ihrer Maschine auf. DB2 hängt die Datei 'db2setup.log' an die Datei 'db2setup.his' an. Die Datei 'db2setup.err' erfasst alle Fehlernachrichten, die von Java zurückgegeben werden (beispielsweise Nachrichten zu Ausnahmebedingungen und Traps).

| | |

| | | | | Wenn Sie möchten, dass Ihr DB2-Produkt auf die DB2-Dokumentation auf dem lokalen Computer oder auf einem anderen Computer im Netzwerk zugreifen kann, müssen Sie 'DB2 Information - Unterstützung' installieren. 'DB2 Information - Unterstützung' enthält die Dokumentation für DB2 Universal Database sowie für die zu DB2 gehörenden Produkte. Siehe Installation von DB2 Information - Unterstützung mit dem DB2-Installationsassistenten (UNIX)

## **Zugehörige Konzepte:**

| | | | | |

- v "DB2 Information [Unterstützung"](#page-225-0) auf Seite 218
- v ["Installieren](#page-88-0) des IBM Developer Kit für Java (UNIX)" auf Seite 81
- v "DB2 Information Unterstützung: [Installationsszenarios"](#page-227-0) auf Seite 220

### **Zugehörige Tasks:**

- v "Installation von 'DB2 Information Unterstützung' mit dem [DB2-Installations](#page-229-0)[assistenten](#page-229-0) (UNIX)" auf Seite 222
- v "Einrichten und Konfigurieren der Toolskatalogdatenbank und des DAS-Scheduler" in *Systemverwaltung: Implementierung*
- v "Einrichten und Konfigurieren der Benachrichtigung und der Kontaktliste" in *Systemverwaltung: Implementierung*

#### **Zugehörige Referenzen:**

v "UPDATE ADMIN CONFIGURATION Command" in *Command Reference*

# **Umgebung mit partitionierten Datenbanken (UNIX)**

# **Installieren des Servers, der Exemplareigner ist, in einer Umgebung mit partitionierten Datenbanken (UNIX)**

Diese Task beschreibt, wie der DB2-Konfigurationsassistent aufgerufen und ein DB2 ESE-Datenbankpartitionsserver auf dem Primärcomputer Ihres partitionierten Systems installiert wird. Die Informationen beziehen sich auf spezifische Anzeigen des DB2-Konfigurationsassistenten, die bei der Konfiguration des partitionierten Datenbanksystems eine wesentliche Rolle spielen. In diesem Abschnitt werden jedoch nicht alle Anzeigen des DB2-Konfigurationsassistenten behandelt. Bei Unklarheiten verwenden Sie bitte die Installationshilfe für den Assistenten.

#### **Voraussetzungen:**

Um DB2 installieren zu können, müssen Sie über Rootberechtigung verfügen.

Achten Sie auf den Kennsatz der CD-ROM, um zu gewährleisten, dass Sie die CD-ROM mit der korrekten Sprache verwenden.

Während der Erstellung des Exemplars wird unter /etc/services eine bestimmte Anzahl von Anschlüssen reserviert, die der Anzahl der logischen Knoten entspricht, die das betreffende Exemplar unterstützen kann. Diese Anschlüsse werden von Fast Communications Manager (FCM) verwendet. Die reservierten Anschlüsse befinden sich in folgendem Format:

DB2\_InstanceName DB2 InstanceName 1 DB2<sup>-</sup>InstanceName<sup>-2</sup> DB2\_InstanceName\_END

Lediglich die Einträge des Anschlusses am Anfang (DB2\_InstanceName) und am Ende (DB2\_InstanceName\_END) sind verbindlich. Die anderen Einträge werden in der Servicedatei reserviert, damit die betreffenden Anschlüsse nicht von anderen Anwendungen benutzt werden.

Für die Solaris-Betriebsumgebung und AIX 5L benötigen Sie ein Dateisystem mit 2 GB freiem Speicherbereich für die Datei 'tar.Z' und das unkomprimierte Installationsimage. Dies gilt zusätzlich zur erforderlichen Plattenspeicherkapazität für die Software.

Unter Solaris befinden sich die Dateien, die zum Deinstallieren eines FixPaks oder einer Modifikationsstufe unter Verwendung der Prozedur 'backoutallpatch' erforderlich sind, im Verzeichnis '/var/sadm'. Der erforderliche Plattenspeicherplatz für jedes FixPak bzw. jede Modifikationsstufe im Verzeichnis '/var/sadm' kann ungefähr den gleichen Umfang erreichen wie der von DB2 im Verzeichnis '/opt/IBM/db2/V8.1' benötigte Plattenspeicherplatz.

Unter AIX und Linux: Stellen Sie sicher, dass die asynchrone Ein-/Ausgabe (AIO) aktiviert ist. Sie muss aktiviert sein, bevor DB2 UDB erfolgreich installiert werden kann. AIO kann während der Laufzeit durch Absetzen des Befehls **db2set** aktiviert und inaktiviert werden. Um AIO unter Linux verwenden zu können, müssen Sie libaio-0.3.96 oder höher installieren, über einen Kernel verfügen, der AIO unterstützt (beispielsweise Version 2.6), den Befehl **db2set DB2NOLIOAIO=false** ausführen und DB2 erneut starten.

| | | | | |

| | | | | | |

### **Vorgehensweise:**

Um DB2 ESE mit Hilfe des DB2-Konfigurationsassistenten auf dem Primärcomputer zu installieren, gehen Sie wie folgt vor:

1. Unter AIX 4.3.3, HP-UX und Linux: Geben Sie über das Verzeichnis im Dateisystem /db2home, in das Sie den Inhalt der Produkt-CD-ROM von DB2 kopiert haben, den Befehl **db2setup** ein, um den DB2-Konfigurationsassistenten zu starten.Unter der Solaris-Betriebsumgebung und AIX 5L: Geben Sie über das Verzeichnis im Dateisystem /db2home, in das Sie den Inhalt der Produkt-CD-ROM von DB2 kopiert haben, den folgenden Befehl ein, um den DB2-Konfigurationsassistenten zu starten:

**zcat** *produkt***.tar.Z | tar -xf - ; ./***produkt***/db2setup**

Lautet beispielsweise der Produktname für DB2 Enterprise Server Edition *ese*, geben Sie den folgenden Befehl ein:

**zcat** *ese***.tar.Z | tar -xf - ; ./***ese***/db2setup**

Nach einigen Sekunden wird die Klickstartleiste für die Installation von DB2 Version 8 geöffnet.

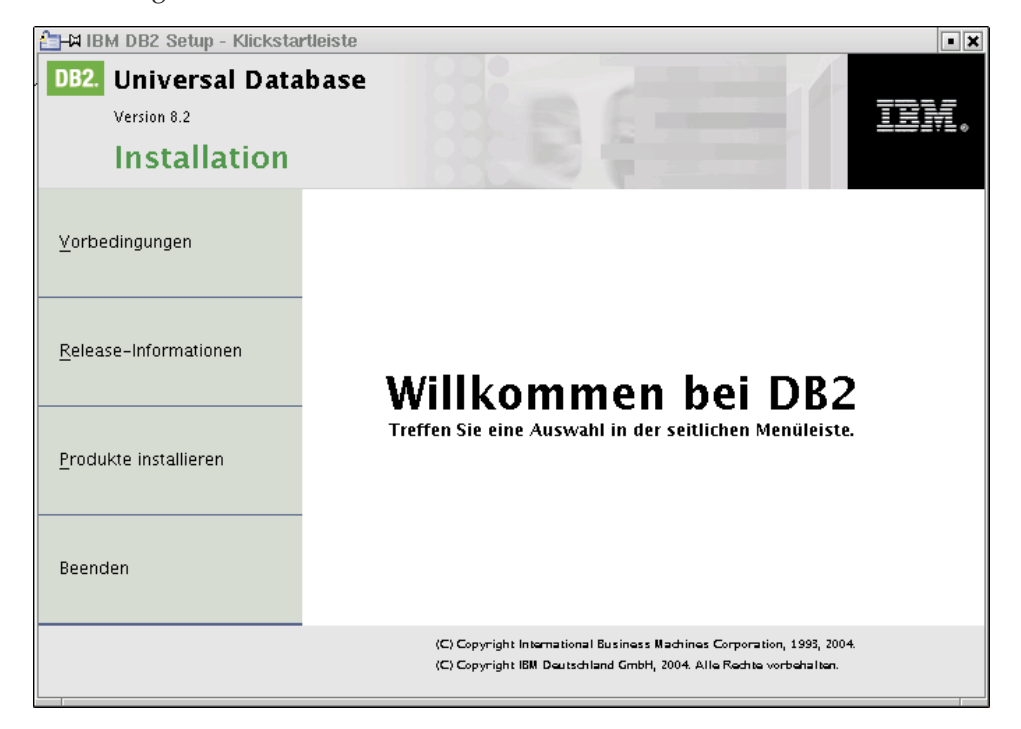

Über die DB2-Klickstartleiste können Sie die Vorbedingungen für die Installation sowie die Release-Informationen anzeigen.

2. Wenn Sie die Informationen der Klickstartleiste fertig gelesen haben, fahren Sie mit dem Installationsprozess fort.

Die folgende Aufstellung enthält Informationen zu spezifischen Anzeigen des DB2- Konfigurationsassistenten sowie zur jeweiligen Auswahl, die Sie treffen müssen, um DB2 ESE ordnungsgemäß auf Ihrem Primärcomputer zu installieren:

#### **Installationsaktion auswählen**

In der Anzeige *Installationsaktion auswählen* müssen Sie sowohl die Option **DB2 UDB Enterprise Server Edition auf diesem Computer installieren** als auch die Option **Ihre Einstellungen in einer Antwortdatei speichern** auswählen. Die Antwortdatei wird verwendet, um DB2 auf zugehörigen Computern zu installieren.

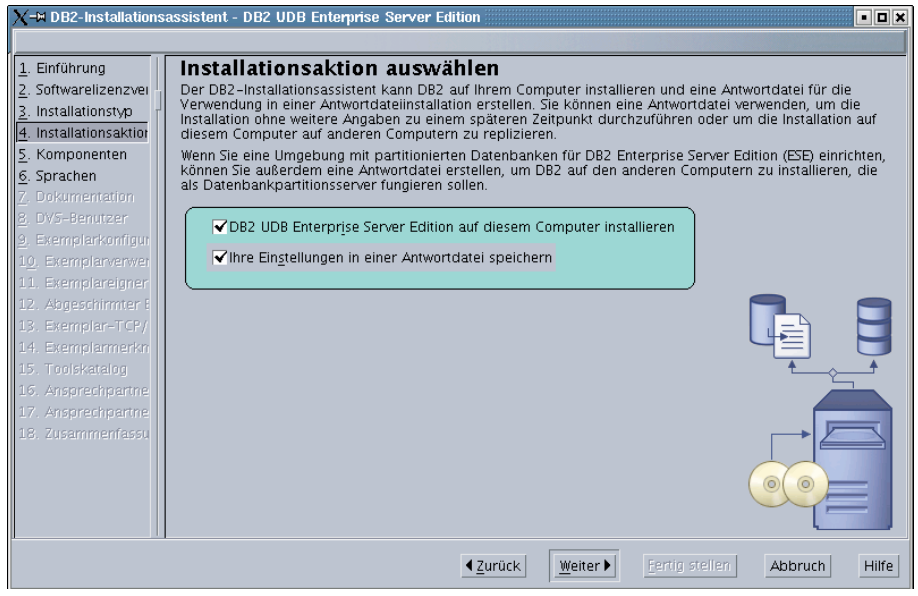

#### **Benutzerinformationen für den DB2-Verwaltungsserver festlegen**

In der Anzeige *Benutzerinformationen für den DB2-Verwaltungsserver festlegen* müssen Sie denjenigen Benutzer des DB2-Verwaltungsservers auswählen, den Sie während der Vorbereitung Ihrer Umgebung für die Installation erstellt haben. Wählen Sie hierzu den Radioknopf **Vorhandener Benutzer** aus und geben Sie den Benutzer ein, oder verwenden Sie den Knopf **...**, um den zuvor erstellten Benutzer des DB2-Verwaltungsservers zu suchen.

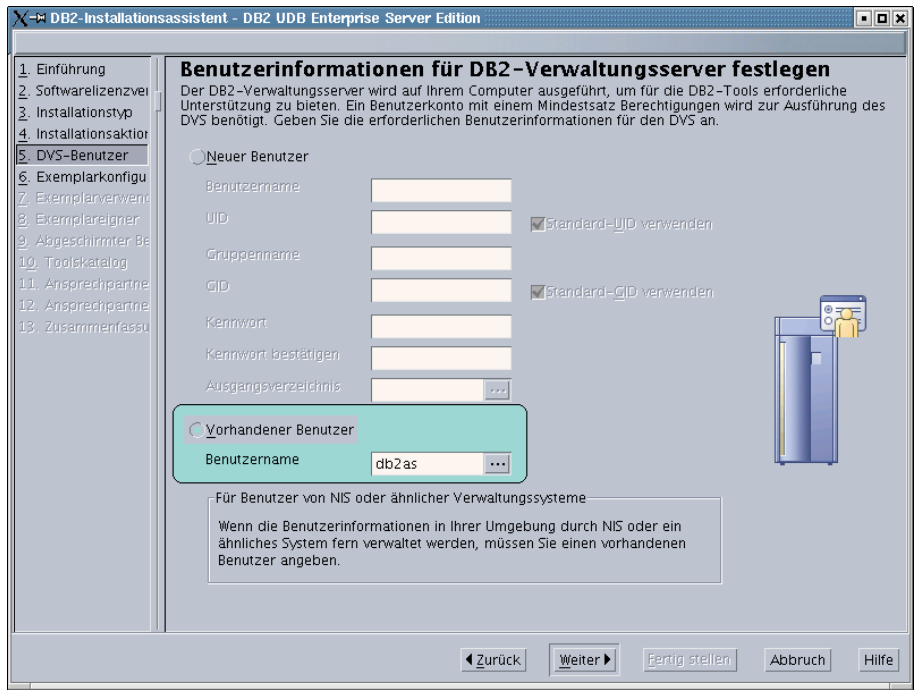

#### **DB2-Exemplar konfigurieren**

Wählen Sie in der Anzeige *DB2-Exemplar konfigurieren* die Option **DB2-Exemplar erstellen** aus.

#### **Verwendungszweck dieses Exemplars auswählen**

In der Anzeige *Verwendungszweck dieses Exemplars auswählen* müssen Sie die Option **Partitioniertes Exemplar** auswählen.

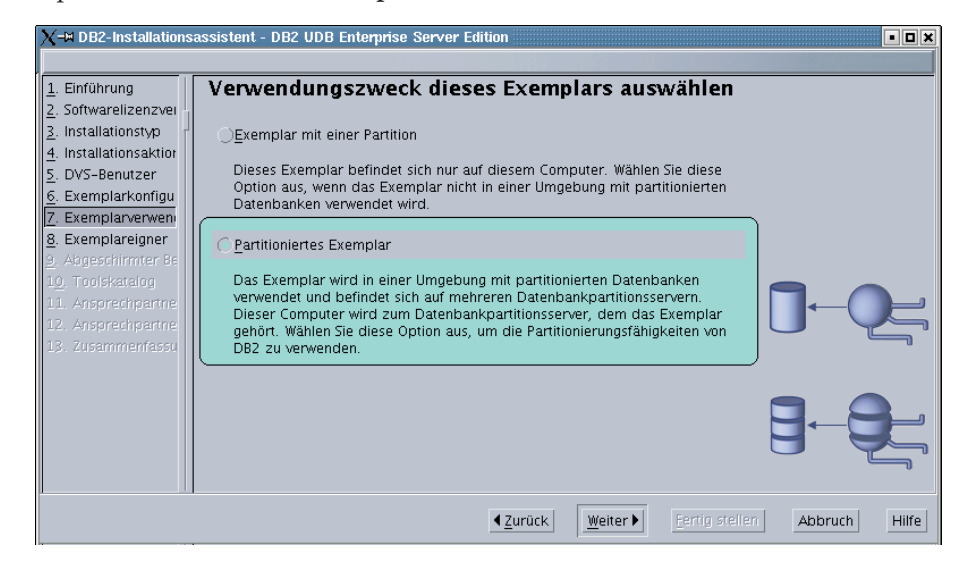

#### **Benutzerinformationen für das DB2-Exemplar festlegen**

In der Anzeige *Benutzerinformationen für das DB2-Exemplar festlegen* müssen Sie den Exemplareigner auswählen, den Sie während der Vorbereitung Ihrer Umgebung für die Installation erstellt haben. Wählen Sie hierzu den Radioknopf **Vorhandener Benutzer** aus und geben Sie den Benutzer ein, oder verwenden Sie den Knopf **...**, um den Exemplareigner auszuwählen.

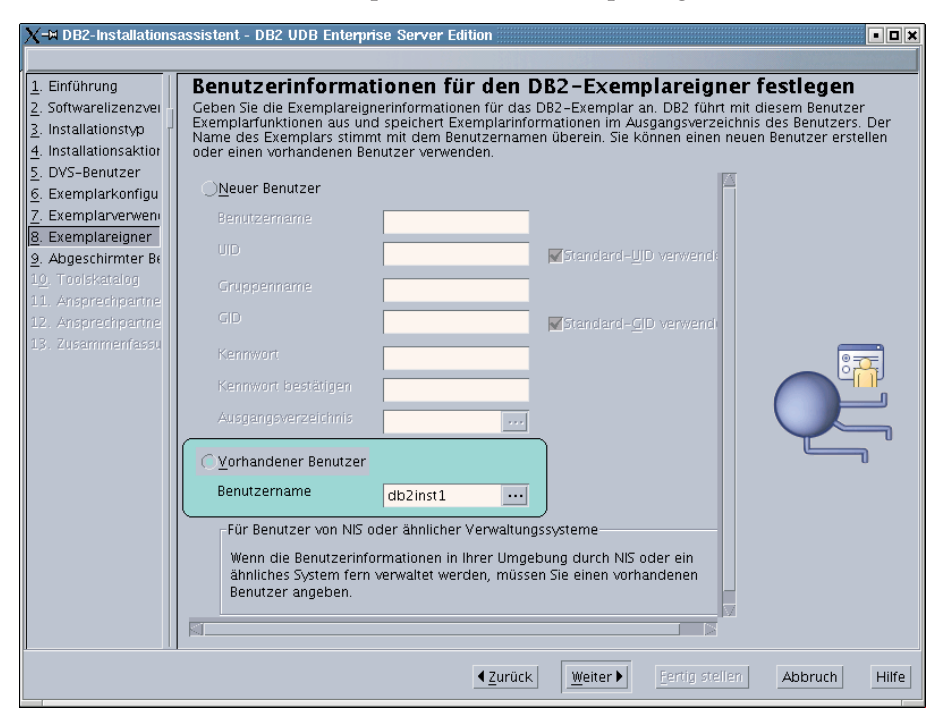

#### **Benutzerinformationen für den abgeschirmten Benutzer festlegen**

Wählen Sie in der Anzeige *Benutzerinformationen für den abgeschirmten Benutzer festlegen* den vorhandenen abgeschirmten Benutzer aus, den Sie während der Vorbereitung Ihrer Umgebung für die Installation erstellt haben. Wählen Sie hierzu den Radioknopf **Vorhandener Benutzer** aus und geben Sie den Benutzer ein, oder verwenden Sie den Knopf **...**, um den abgeschirmten Benutzer auszuwählen.

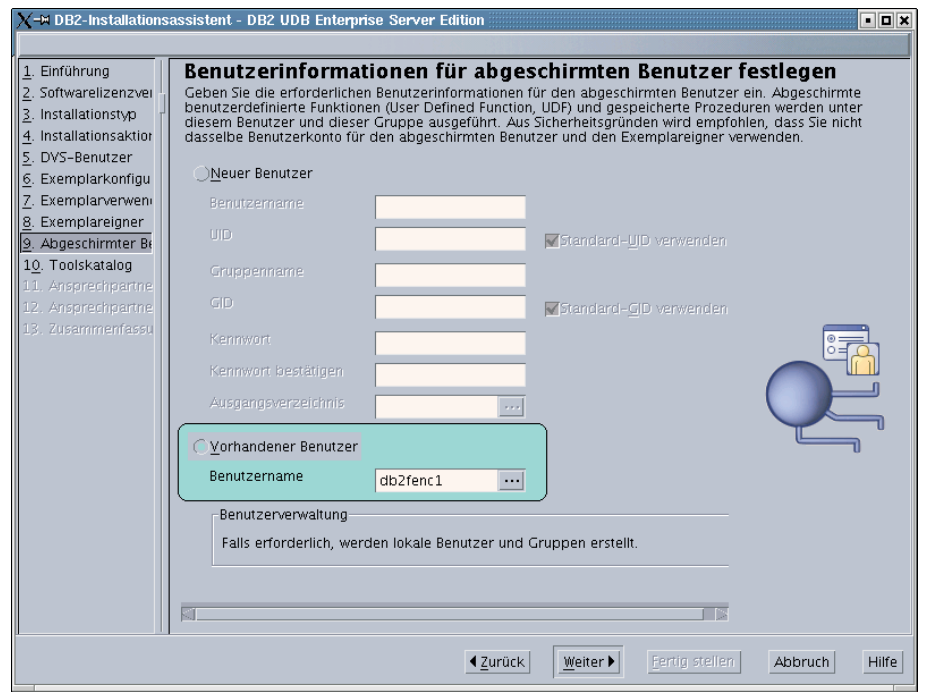

### **Liste mit Verwaltungsansprechpartnern konfigurieren**

Wählen Sie in der Anzeige *Liste mit Verwaltungsansprechpartnern konfigurieren* die Option **Lokal** aus. Durch Auswahl dieser Option wird auf dem Primärcomputer eine Datei erstellt, in der Informationen zu Ansprechpartnern für Ihr System gespeichert werden.

Diese Informationen zu Ansprechpartnern werden von DB2 verwendet, um Benachrichtigungen und Alerts an einen Systemadministrator zu senden. Nach Abschluss der Installation können Sie Parameter für Benachrichtigungen und Alerts angeben. Die zugehörigen Computer werden fern auf diese Ansprechpartnerliste auf dem Primärcomputer zugreifen.

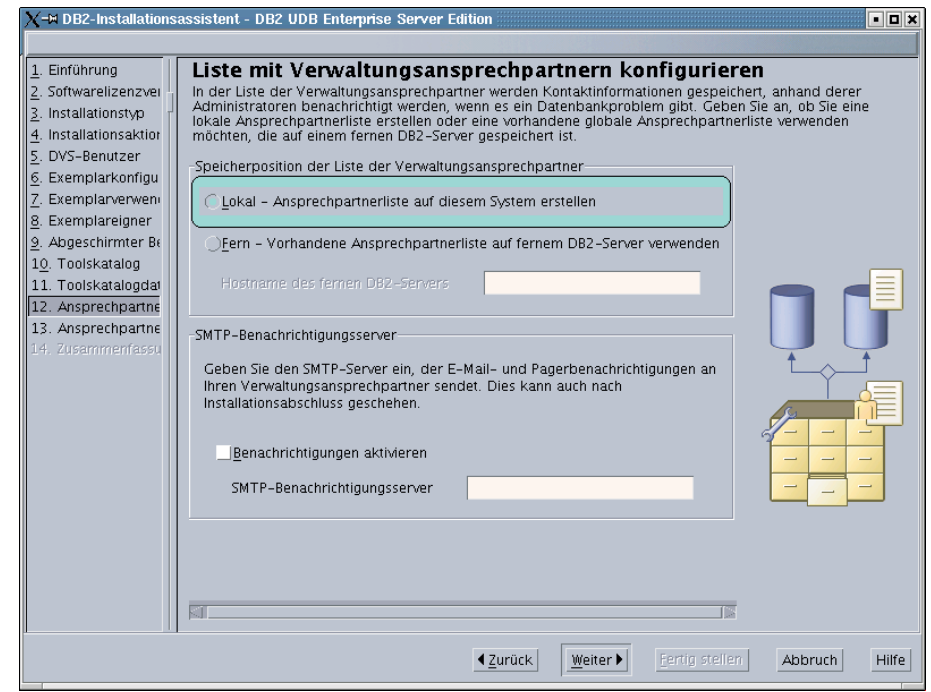

#### **Kopieren der Dateien starten**

In der Anzeige *Kopieren der Dateien starten* müssen Sie eine Speicherposition und einen Namen für zwei Antwortdateien angeben. Die erste Antwortdatei ist für die Installation eines Replikats der Primärcomputerinstallation. Die zweite Antwortdatei ist für die Installation von Datenbankpartitionsservern auf den zugehörigen Computern. Die Speicherposition der ersten Antwortdatei kann beliebig gewählt werden. Die zweite Antwortdatei, die hier AddPartitionResponse.file genannt wurde, muss im Verzeichnis /db2home gespeichert werden, wo die zugehörigen Computer auf diese Datei Zugriff haben.

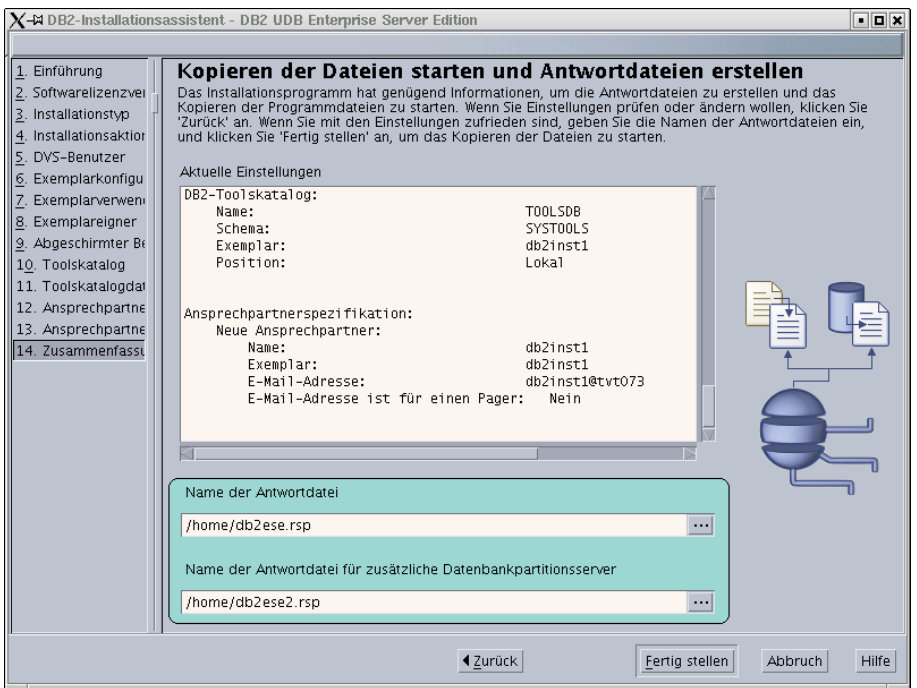

Die Installationsprotokolle 'db2setup.his', 'db2setup.log' und 'db2setup.err' befinden sich standardmäßig im Verzeichnis '/tmp'. Die Speicherposition von Protokolldateien kann angegeben werden.

Die Datei 'db2setup.log' erfasst alle DB2-Installationsinformationen einschließlich Fehlern. Die Datei 'db2setup.his' zeichnet alle DB2-Installationen auf Ihrer Maschine auf. DB2 hängt die Datei 'db2setup.log' an die Datei 'db2setup.his' an. Die Datei 'db2setup.err' erfasst alle Fehlernachrichten, die von Java zurückgegeben werden (beispielsweise Nachrichten zu Ausnahmebedingungen und Traps).

Der nächste Schritt zum Installieren eines partitionierten ESE-Datenbanksystems besteht darin, die erstellte Antwortdatei (AddPartitionResponse.file) zu verwenden, um Datenbankpartitionsserver auf den zugehörigen Computern zu installieren.

Wenn Sie möchten, dass Ihr DB2-Produkt auf die DB2-Dokumentation auf dem lokalen Computer oder auf einem anderen Computer im Netzwerk zugreifen kann, müssen Sie 'DB2 Information - Unterstützung' installieren. 'DB2 Information - Unterstützung' enthält die Dokumentation für DB2 Universal Database sowie für die zu DB2 gehörenden Produkte. Siehe Installation von DB2 Information - Unterstützung mit dem DB2-Installationsassistenten (UNIX)

## **Zugehörige Konzepte:**

| | |

| | | | |

| | | | | |

- v "DB2 Information [Unterstützung"](#page-225-0) auf Seite 218
- v "DB2 Information Unterstützung: [Installationsszenarios"](#page-227-0) auf Seite 220

## **Zugehörige Tasks:**

"Installation von 'DB2 Information - Unterstützung' mit dem [DB2-Installations](#page-229-0)[assistenten](#page-229-0) (UNIX)" auf Seite 222

## **Zugehörige Referenzen:**

- v "Unterstützte [DB2-Schnittstellensprachen"](#page-217-0) auf Seite 210
- v "db2setup Install DB2 Command" in *Command Reference*

# **Prüfen der Verfügbarkeit des Anschlussbereichs auf zugehörigen Computern (UNIX)**

Diese Task beschreibt die erforderlichen Schritte zum Prüfen der Verfügbarkeit des Anschlussbereichs auf zugehörigen Computern. Der Anschlussbereich wird von Fast Communications Manager (FCM) verwendet. FCM ist eine Funktion von DB2, die die Kommunikation zwischen Datenbankpartitionsservern steuert.

Wenn Sie den Datenbankpartitionsserver, dem das Exemplar gehört, auf der primären Maschine installieren, reserviert DB2 einen Anschlussbereich entsprechend der angegebenen Anzahl an Datenbankpartitionsservern, die der Umgebung mit partitionierten Datenbanken angehören. Der Standardbereich ist vier Anschlüsse. Der DB2-Installationsassistent muss in der Lage sein, einen identischen Anschlussbereich zu reservieren, wenn Datenbankpartitionsserver auf zugehörigen Computern installiert werden. Der Anschlussbereich muss auf jedem der Partitionsserver frei sein.

Diese Task muss ausgeführt werden, nachdem Sie den Datenbankpartitionsserver, dem das Exemplar gehört, installiert haben und bevor Sie zugehörige Datenbankpartitionsserver installieren.

#### **Voraussetzungen:**

Um Änderungen an der Datei services vornehmen zu können, benötigen Sie die Berechtigung root.

#### **Vorgehensweise:**

Um die Verfügbarkeit des Anschlussbereichs auf zugehörigen Computern zu prüfen, gehen Sie wie folgt vor:

- 1. Öffnen Sie die Datei services im Verzeichnis /etc/services.
- 2. Suchen Sie die Anschlüsse, die für DB2 Fast Communications Manager (FCM) reserviert sind. Die Einträge sollten ähnlich wie folgt aussehen:

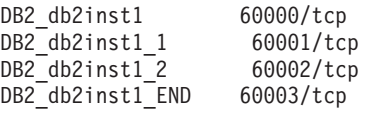

DB2 reserviert die ersten vier verfügbaren Anschlüsse nach 60000.

- 3. Öffnen Sie auf jedem zugehörigen Computer die Datei services und prüfen Sie, ob die für DB2 FCM reservierten Anschlüsse in der Datei 'services' des Primärcomputers auch nicht verwendet werden.
- 4. Falls die erforderlichen Anschlüsse auf einem zugehörigen Computer bereits verwendet werden, ermitteln Sie einen verfügbaren Anschlussbereich für alle Computer und aktualisieren Sie jeweils alle Servicedateien, einschließlich der entsprechenden Datei auf dem Primärcomputer.

| |

| | | |

| | | | | | | |

| | |

|

| |

|

| | | | | | | | |

| | | | | | | | |

 $\mathbf{I}$
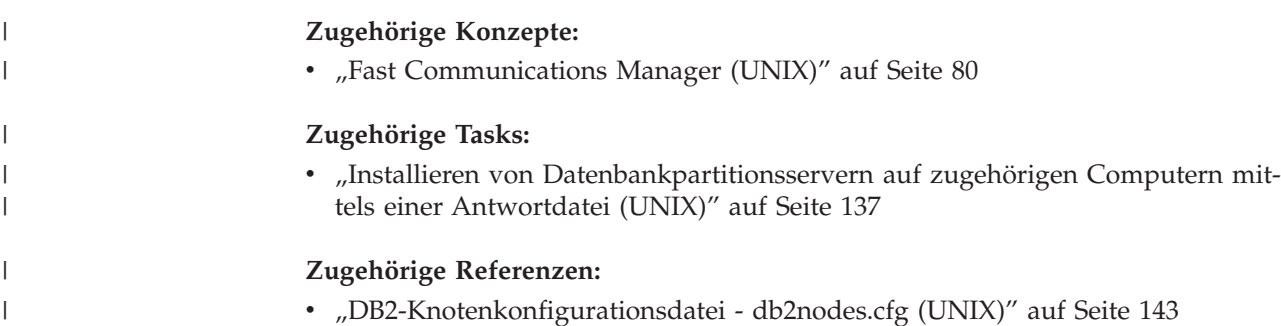

# **Installieren von Datenbankpartitionsservern auf zugehörigen Computern mittels einer Antwortdatei (UNIX)**

Bei dieser Task wird die Antwortdatei verwendet, die Sie mit Hilfe des DB2- Installationsassistenten erstellt haben, um Datenbankpartitionsserver auf zugehörigen Computern zu installieren.

#### **Voraussetzungen:**

- v Sie haben DB2 mit Hilfe des DB2-Konfigurationsassistent auf dem Primärcomputer installiert und eine Antwortdatei für die Installation auf zugehörigen Computern erstellt.
- Sie benötigen Rootberechtigung für die zugehörigen Computer.

#### **Vorgehensweise:**

| | | | | | | | | Um zusätzliche Datenbankpartitionsserver mit Hilfe einer Antwortdatei zu installieren, gehen Sie wie folgt vor:

- 1. Melden Sie sich als 'root' an einem Computer an, der der Umgebung mit partitionierten Datenbanken angehören soll.
- 2. Wechseln Sie in das Verzeichnis, in das Sie den Inhalt der Produkt-CD-ROM von DB2 kopiert haben:
	- cd /db2home/db2cdrom
- 3. Geben Sie den Befehl **./db2setup** wie folgt ein:

./db2setup -r */verzeichnis\_der\_antwortdatei/name\_der\_antwortdatei*

In vorliegendem Beispiel wurde die Antwortdatei AddPartitionResponse.file im Verzeichnis '/db2home' gespeichert. Der Befehl würde in diesem Fall wie folgt lauten:

./db2setup -r */db2home/AddPartitionResponse.file*

4. Überprüfen Sie nach Abschluss der Installation die Nachrichten in der Protokolldatei.

Die Installationsprotokolle 'db2setup.his', 'db2setup.log' und 'db2setup.err' befinden sich standardmäßig im Verzeichnis '/tmp'. Die Speicherposition von Protokolldateien kann angegeben werden.

Die Datei 'db2setup.log' erfasst alle DB2-Installationsinformationen einschließlich Fehlern. Die Datei 'db2setup.his' zeichnet alle DB2-Installationen auf Ihrer Maschine auf. DB2 hängt die Datei 'db2setup.log' an die Datei 'db2setup.his' an. Die Datei 'db2setup.err' erfasst alle Fehlernachrichten, die von Java zurückgegeben werden (beispielsweise Nachrichten zu Ausnahmebedingungen und Traps).

Sie müssen sich an jedem einzelnen zugehörigen Computer anmelden und dort jeweils die Installation mit Hilfe der Antwortdatei vornehmen.

Wenn Sie möchten, dass Ihr DB2-Produkt auf die DB2-Dokumentation auf dem lokalen Computer oder auf einem anderen Computer im Netzwerk zugreifen kann, müssen Sie 'DB2 Information - Unterstützung' installieren. 'DB2 Information - Unterstützung' enthält die Dokumentation für DB2 Universal Database sowie für die zu DB2 gehörenden Produkte. Siehe Installation von DB2 Information - Unterstützung mit dem DB2-Installationsassistenten (UNIX)

#### **Zugehörige Konzepte:**

| | | | | |

- v "DB2 Information [Unterstützung"](#page-225-0) auf Seite 218
- v "DB2 Information Unterstützung: [Installationsszenarios"](#page-227-0) auf Seite 220

#### **Zugehörige Tasks:**

- "Installation von 'DB2 Information Unterstützung' mit dem [DB2-Installations](#page-229-0)[assistenten](#page-229-0) (UNIX)" auf Seite 222
- v "Installieren des Servers, der [Exemplareigner](#page-134-0) ist, in einer Umgebung mit partitionierten [Datenbanken](#page-134-0) (UNIX)" auf Seite 127

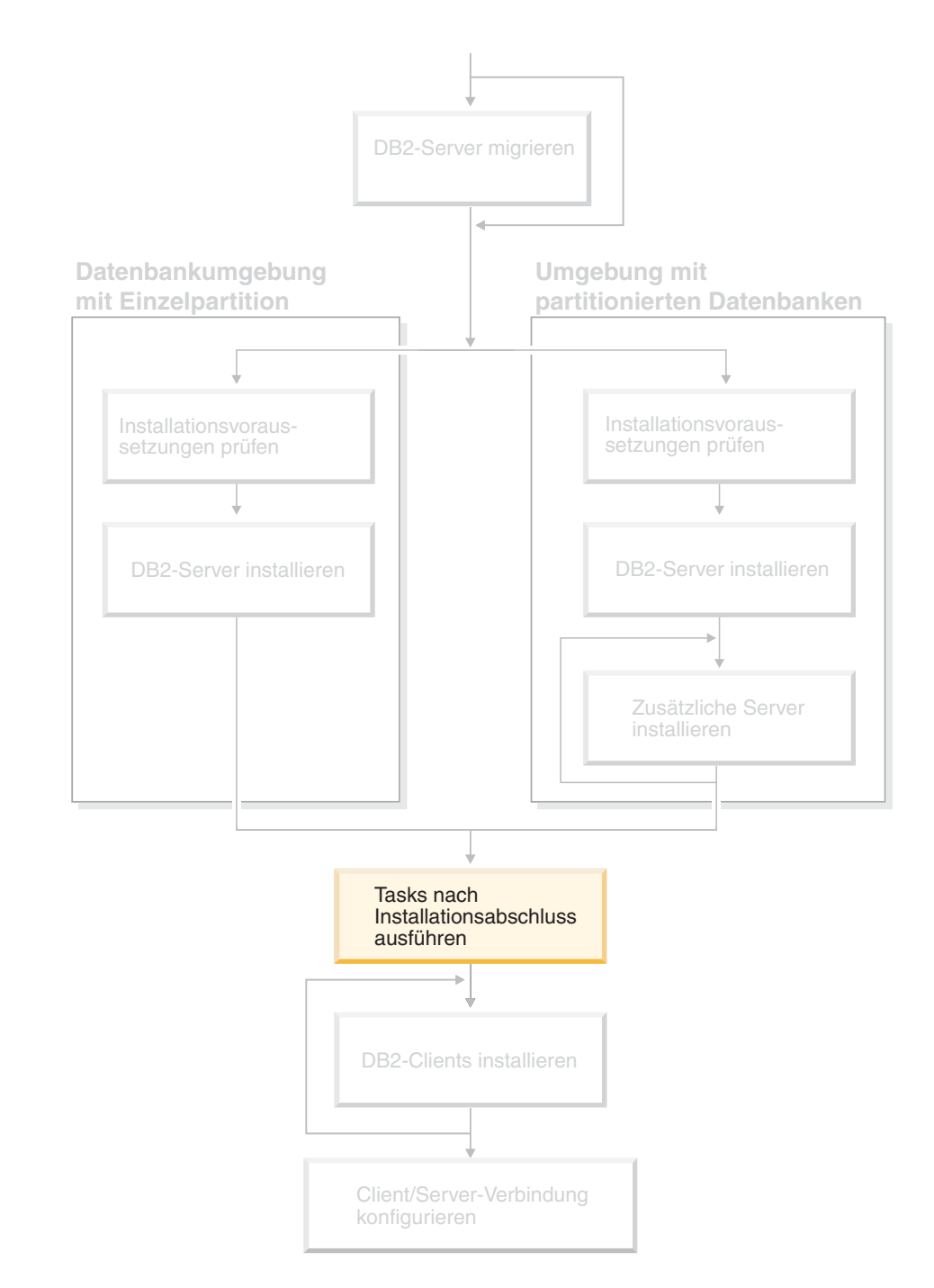

# **Teil 4. Tasks nach Installationsabschluss**

Verwenden Sie dieses Diagramm zur Navigation durch dieses Handbuch. Das Diagramm soll nicht die einzelnen Schritte Ihrer spezifischen Installation darstellen. Erstellen Sie Ihren eigenen Installationsplan anhand der Informationen in diesem Handbuch.

# **Kapitel 11. Nach der Installation von DB2 UDB**

# **Einrichten von Benachrichtigungs- und Ansprechpartnerlisten**

Wenn DB2 Sie selbst oder jemand anderen über den Zustand Ihrer Datenbank benachrichtigen soll, müssen Sie Benachrichtigungs- und Ansprechpartnerlisten einrichten. Sofern Sie dies nicht bereits während der DB2-Installation getan haben, können Sie diese Listen auch manuell einrichten.

#### **Vorgehensweise:**

| | | |

> Um Benachrichtigungs und Ansprechpartnerlisten einzurichten, gehen Sie wie folgt vor:

> 1. Wurde der SMTP-Server nicht bereits während des Installationsprozesses eingerichtet, können Sie den Server mit Hilfe des folgenden Befehls manuell konfigurieren:

db2 update admin cfg using smtp\_server host1

Hierbei ist host1 der Name des TCP/IP-Hosts für den SMTP-Server, der für E-Mail-Benachrichtigungen verwendet wird.

2. Wenn die Informationen zu Ansprechpartnern auf einem fernen DB2- Verwaltungsserver (DAS) gespeichert werden sollen, können Sie mit Hilfe des folgenden Befehls einen Wert für den Parameter 'contact\_host' angeben: db2 update admin cfg using contact\_host host2

Hierbei ist host2 der Name des TCP/IP-Hosts für den DAS. Wird für den Parameter 'contact\_host' kein Wert angegeben, geht der DAS davon aus, dass die Informationen zu Ansprechpartnern lokal gespeichert sind.

- 3. Aktivieren Sie den Scheduler mit Hilfe des folgenden Befehls: db2 update admin cfg using sched\_enable on
- 4. Damit diese Änderungen in Kraft treten, müssen Sie den DAS mit Hilfe der folgenden Befehle erneut starten:
	- db2admin stop
	- db2admin start
- 5. Klicken Sie in der Steuerzentrale das Symbol 'Ansprechpartner' in der Taskleiste an. Wählen Sie den Namen des gewünschten Systems aus und klicken Sie anschließend **Ansprechpartner hinzufügen** an. Geben Sie die entsprechenden Informationen für diesen Ansprechpartner an und drücken Sie anschließend OK. Sie können den neuen Ansprechpartner auch mit Hilfe der Taskzentrale hinzufügen.

#### **Zugehörige Referenzen:**

v "db2admin - DB2 Administration Server Command" in *Command Reference*

### **Kennwortregeln und -verwaltung**

Bei der Auswahl eines Kennworts muss auf Folgendes geachtet werden:

- Unter UNIX<sup>®</sup> kann Ihr Kennwort maximal acht  $(8)$  Zeichen lang sein.
- Unter Windows® kann Ihr Kennwort maximal vierzehn (14) Zeichen lang sein.

Unter Umständen ist es erforderlich, Tasks für die Kennwortverwaltung auszuführen. Da diese Tasks auf dem Server ausgeführt werden müssen und viele Benutzer nicht mit der Arbeit in der Serverumgebung vertraut sind, kann das Ausführen dieser Tasks eine schwierige Herausforderung darstellen.

DB2® UDB stellt eine Methode zur Verfügung, mit der Kennwörter aktualisiert und überprüft werden können, ohne dass diese Tasks auf dem Server ausgeführt werden müssen. DB2 für OS/390® Version 5 beispielsweise unterstützt die nachstehende Methode zum Ändern des Kennworts eines Benutzers. Wird die Fehlernachricht SQL1404N ″Password expired″ empfangen, können Sie die Anweisung CONNECT wie folgt verwenden, um das Kennwort zu ändern:

CONNECT TO <datenbank> USER <benutzer-id> USING <kennwort> NEW <neues\_kennwort> CONFIRM <neues\_kennwort>

Der Dialog "Kennwort ändern" im DB2-Konfigurationsassistenten kann ebenfalls verwendet werden, um das Kennwort zu ändern.

#### **Zugehörige Konzepte:**

v "Allgemeine Namenskonventionen" in *Systemverwaltung: Implementierung*

# **Hinzufügen der Benutzer-ID zu den Benutzergruppen DB2ADMNS und DB2USERS**

Nach der erfolgreichen Beendigung der Installation von DB2, müssen Sie der Gruppe DB2ADMNS oder DB2USERS Benutzer hinzufügen, um ihnen den Zugriff auf DB2 zu ermöglichen. Das DB2-Installationsprogramm erstellt zwei neue Gruppen. Sie können entweder einen neuen Namen verwenden, oder die Standardnamen übernehmen. Die Standardnamen für diese Gruppen lauten DB2ADMNS bzw. DB2USERS.

#### **Voraussetzungen:**

- Sie müssen DB2 installiert haben.
- v Sie müssen während der Installation von DB2 das Markierungsfeld **Betriebssystemsicherheit** aktivieren im Fenster **Betriebssystemsicherheit für DB2-Objekte ausgewählt** haben.

#### **Vorgehensweise:**

Führen Sie folgende Schritte aus, um Benutzer der entsprechenden Gruppe hinzuzufügen:

- 1. Starten Sie das Verwaltungstool für Benutzer und Kennwörter.
- 2. Wählen Sie den Benutzernamen aus der Liste aus, den Sie hinzufügen möchten.
- 3. Klicken Sie **Eigenschaften** an. Klicken Sie im Fenster **Eigenschaften** die Indexzunge **Mitgliedschaft in Gruppen** an.
- 4. Wählen Sie den Radioknopf **Andere** aus.
- 5. Wählen Sie aus der Dropdown-Liste die entsprechende Gruppe aus.

Wenn Sie die Installation ausgeführt und das Aktivieren der neuen Sicherheitsfunktion nicht ausgewählt haben, können Sie dies nach der Installation nachholen, indem Sie den Befehl **db2secv82.exe** ausführen.

<span id="page-150-0"></span>Nachdem Sie die Sicherheitsfunktion mit Hilfe des Befehls **db2secv82.exe** aktiviert haben, haben Sie die folgenden Möglichkeiten, dies zurückzunehmen:

- 1. Führen Sie den Befehl db2secv82.exe unverzüglich erneut aus, OHNE weitere Änderungen am System vorzunehmen. Wenn Änderungen irgendwelcher Art am System vorgenommen wurden, müssen Sie Option 2 verwenden.
- 2. Fügen Sie die Gruppe 'Jeder' den Gruppen DB2ADMNS und DB2USERS hinzu.

#### **Zugehörige Referenzen:**

| |

| | |

| | | | | | | | | | | | | | | | | | | | | | | | v "db2secv82 - Set permissions for DB2 objects Command" in *Command Reference*

# **DB2-Knotenkonfigurationsdatei - db2nodes.cfg (UNIX)**

Dieser Abschnitt enthält Informationen zum Format der Knotenkonfigurationsdatei (db2nodes.cfg). Mit Hilfe der Datei db2nodes.cfg werden die Datenbankpartitionsserver definiert, die einem DB2-Exemplar angehören. Außerdem wird über die Datei 'db2nodes.cfg' die IP-Adresse bzw. der Hostname einer Hochgeschwindigkeitsverbindung angegeben, falls Sie für die Kommunikation zwischen den Datenbankpartitionsservern eine Hochgeschwindigkeitsverbindung verwenden wollen.

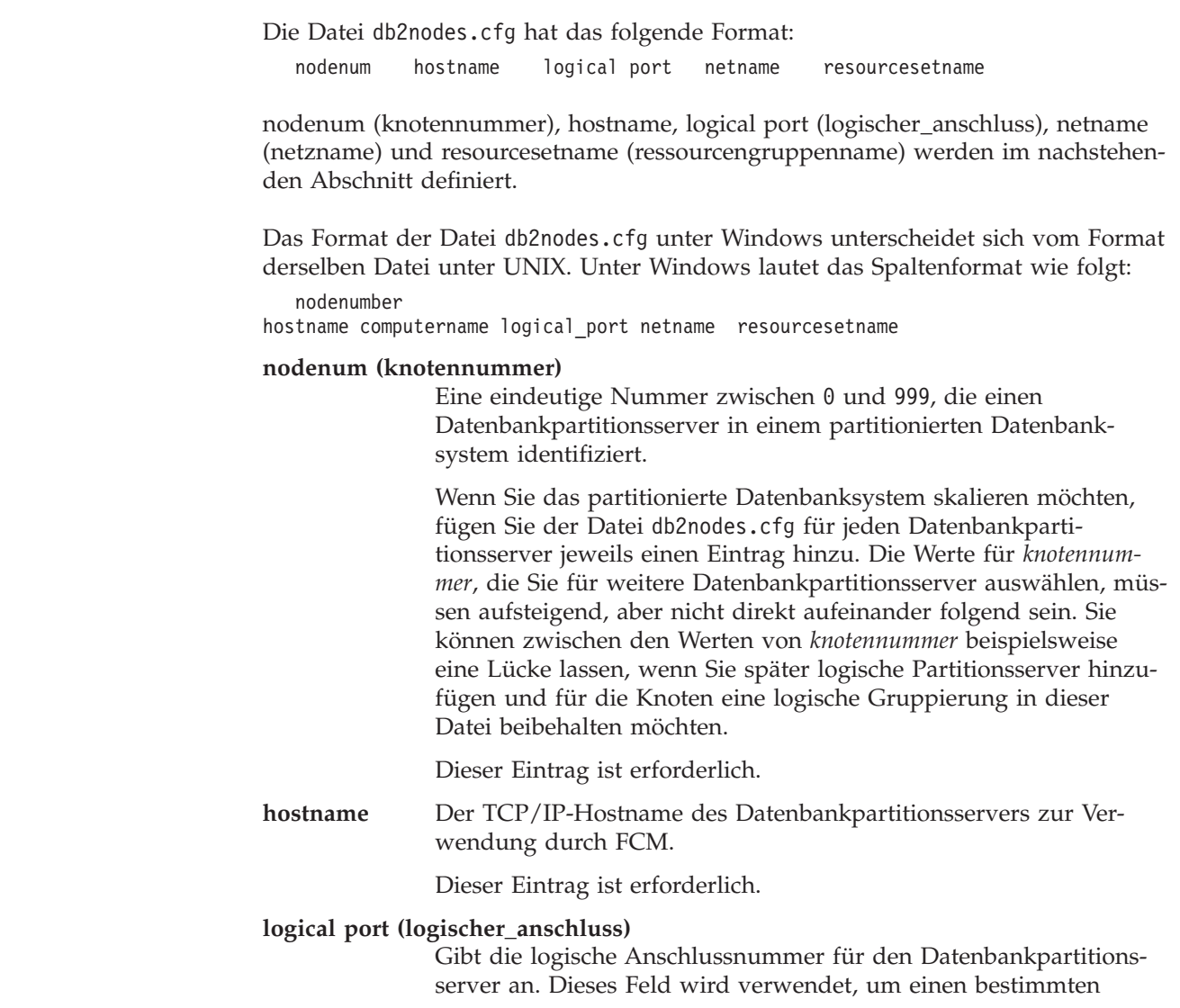

Datenbankpartitionsserver auf einer Workstation anzugeben, auf der logische Datenbankpartitionsserver ausgeführt werden.

Zum Zeitpunkt der Installation reserviert DB2 einen Anschlussbereich (beispielsweise 60000 - 60003) in der Datei 'etc/services' für die Kommunikation zwischen den Partitionen. Das Feld 'logical port' (logischer\_anschluss) in der Datei 'db2nodes.cfg' gibt an, welcher Anschluss im Bereich einem bestimmten logischen Partitionsserver zugeordnet werden soll.

Wenn dieses Feld keinen Eintrag enthält, ist die Standardeinstellung 0. Wenn Sie jedoch einen Eintrag für das Feld *netname* (netzname) hinzufügen, müssen Sie eine Nummer für das Feld *logical port* (logischer\_anschluss) angeben.

Wenn Sie logische Datenbankpartitionen verwenden, *muss* der von Ihnen angegebene Wert für *logischer\_anschluss* bei 0 beginnen und in aufsteigender Reihenfolge lückenlos fortgesetzt werden (z. B.  $0,1,2$ ).

Weiterhin gilt: Wenn Sie für einen Datenbankpartitionsserver einen Eintrag für *logischer\_anschluss* angeben, müssen Sie für jeden Datenbankpartitionsserver, der in der Datei db2nodes.cfg aufgelistet ist, einen *logischen\_anschluss* angeben.

Dieses Feld ist nur dann optional, wenn Sie *keine* logischen Datenbankpartitionen oder Hochgeschwindigkeitsverbindung verwenden.

#### **netname (netzname)**

Gibt den Hostnamen oder die IP-Adresse der Hochgeschwindigkeitsverbindung für die FCM-Kommunikation an.

Ist für dieses Feld ein Eintrag vorhanden, erfolgt die gesamte Kommunikation zwischen den Datenbankpartitionsservern (mit Ausnahme der Kommunikation als Ergebnis der Befehle **db2start**, **db2stop** und **db2\_all**) über die Hochgeschwindigkeitsverbindung.

Dieser Parameter ist nur dann erforderlich, wenn Sie für die Kommunikation zwischen Datenbankpartitionen eine Hochgeschwindigkeitsverbindung verwenden.

#### **resourcesetname (ressourcengruppenname)**

Der Ressourcengruppenname (resourcesetname) definiert die Betriebssystemressource, in der der Knoten gestartet werden soll. Der Ressourcengruppenname dient zur Unterstützung der Prozessaffinität, die für MLNs verwendet wird, und enthält ein Feld vom Datentyp 'Zeichenfolge', das früher als 'quadname' bezeichnet wurde.

Dieser Parameter wird nur unter AIX, HP-UX und Solaris Operating Environment unterstützt.

Unter AIX 5.2 wird dieses Konzept als ″Ressourcengruppen″ und unter Solaris Operating Environment als ″Projekte″ bezeichnet. Weitere Informationen zum Ressourcenmanagement enthält die Dokumentation zum betreffenden Betriebssystem.

Unter HP-UX ist der Parameter für den Ressourcennamen (resourcename) ein Name der PRM-Gruppe. Weitere Informationen finden Sie in der Dokumentation ″HP-UX Process Resource Manager.User Guide. (B8733-90007)″ von HP.

| | | | | | | | | | | | | | | | | | | | | | |

| | | | | | | | | | | | | | | | |

| | | | | | | | | |

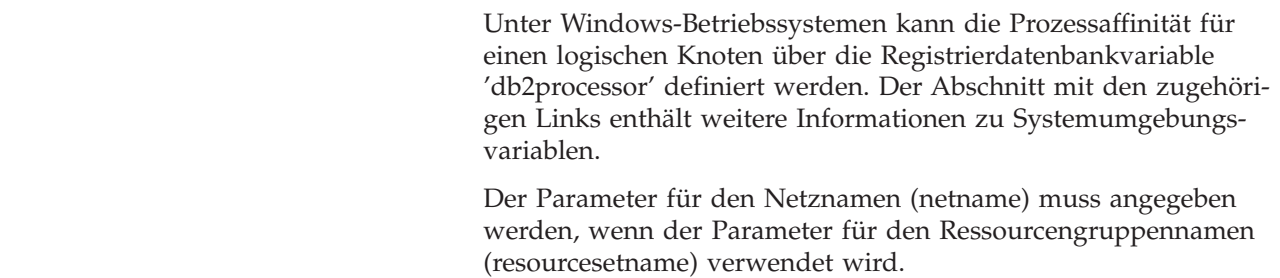

#### **Beispielkonfigurationen:**

| | | | | | | |

|

| | | Anhand der folgenden Beispielkonfigurationen können Sie die geeignete Konfiguration für Ihre Umgebung ermitteln.

#### **Ein Computer, vier Datenbankpartitionsserver**

Wenn Sie keine in Gruppen (Clustern) zusammengefasste Umgebung verwenden und vier Datenbankpartitionsserver auf einer physischen Workstation namens ServerA ausführen wollen, müssen Sie die Datei db2nodes.cfg wie folgt aktualisieren:

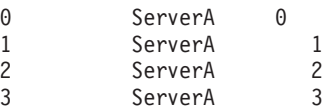

#### **Zwei Computer, ein Datenbankpartitionsserver pro Computer**

Wenn Ihr partitioniertes Datenbanksystem zwei physische Workstations namens ServerA und ServerB enthalten soll, müssen Sie die Datei db2nodes.cfg wie folgt aktualisieren:

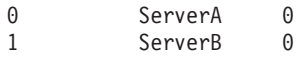

#### **Zwei Computer, drei Datenbankpartitionsserver auf einem Computer**

Wenn Ihr partitioniertes Datenbanksystem zwei physische Workstations namens ServerA und ServerB enthalten soll und wenn auf ServerA 3 Datenbankpartitionsserver ausgeführt werden sollen, aktualisieren Sie die Datei db2nodes.cfg wie folgt:

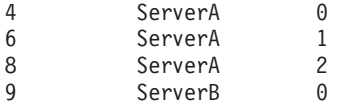

#### **Zwei Computer, drei Datenbankpartitionsserver mit Hochgeschwindigkeitsschaltern**

Wenn Ihr partitioniertes Datenbanksystem zwei Computer namens ServerA und ServerB enthalten soll (wobei auf ServerB zwei Datenbankpartitionsserver ausgeführt werden) und Sie eine Hochgeschwindigkeitsverbindung namens switch1 und switch2 verwenden wollen, aktualisieren Sie die Datei db2nodes.cfg wie folgt:

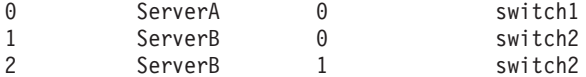

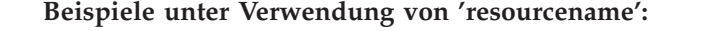

Diese Einschränkungen gelten für folgende Beispiele:

v Dieses Beispiel zeigt, wie der Parameter resourcename verwendet wird, wenn die Konfiguration keine Hochgeschwindigkeitsverbindung umfasst.

- v Der Netzname (netname) steht in der vierten Spalte, und ein Hostname (hostname) kann ebenfalls für diese Spalte angegeben werden, wenn kein Schaltername vorhanden ist und resourcename verwendet werden soll. Der fünfte Parameter ist resourcename, sofern er definiert ist. Die Ressourcengruppenspezifikation kann nur als fünfte Spalte in der Datei 'db2nodes.cfg' angezeigt werden. Das heißt, dass Sie eine vierte Spalte eingeben müssen, um eine Ressourcengruppe angeben zu können. Die vierte Spalte ist für einen Hochgeschwindigkeitsschalter vorgesehen.
- v Wenn Sie keinen Hochgeschwindigkeitsschalter haben oder diesen nicht verwenden wollen, müssen Sie den Hostnamen (hostname) eingeben (derselbe Name wie in der zweiten Spalte). DB2 UDB unterstützt demnach keine Spaltenabstände (und keinen Austausch derselben) in 'db2nodes.cfg'-Dateien. Diese Einschränkung gilt bereits für die ersten drei Spalten und erstreckt sich nun auf alle fünf Spalten.

#### **Beispiel für AIX:**

| | | | | | | | | | | | | |

|

| |

| | | | | | | | | | | | | | | | | | | | | | | | | | | | | | | | | | | | | | |

Das folgende Beispiel zeigt, wie die Ressourcengruppe für AIX 5.2 eingerichtet wird.

In diesem Beispiel gibt es einen (1) physischen Knoten mit 32 Prozessoren und 8 logischen Datenbankpartitionen (MLNs). Es wird gezeigt, wie Prozessaffinität für jeden dieser MLNs zur Verfügung gestellt wird.

```
1. Definieren Sie die Ressourcengruppen in '/etc/rset' wie folgt:
   DB2/MLN1:
      owner = db2inst1group = system
       perm = rwr-r-
      resources = sys/cpu.00000,sys/cpu.00001,sys/cpu.00002,sys/cpu.00003
   DB2/MLN2:
      owner = db2inst1
      group = system
      perm = rwr-r-
      resources = sys/cpu.00004,sys/cpu.00005,sys/cpu.00006,sys/cpu.00007
   DB2/MLN3:
      owner = db2inst1group = system
      perm = rwr-r-resources = sys/cpu.00008,sys/cpu.00009,sys/cpu.00010,sys/cpu.00011
   DB2/MLN4:
      owner = db2inst1group = system
       perm = rwr-r-
      resources = sys/cpu.00012,sys/cpu.00013,sys/cpu.00014,sys/cpu.00015
   DB2/MLN5:
      owner = db2inst1
      group = system
      perm = rwr-r-resources = sys/cpu.00016,sys/cpu.00017,sys/cpu.00018,sys/cpu.00019
   DB2/MLN6:
      owner = db2inst1group = system
      perm = rwr-r-resources = sys/cpu.00020,sys/cpu.00021,sys/cpu.00022,sys/cpu.00023
```
|

```
DB2/MLN7:
   owner = db2inst1group = system
   perm = rwr-r-resources = sys/cpu.00024,sys/cpu.00025,sys/cpu.00026,sys/cpu.00027
DB2/MLN8:
   owner = db2inst1
   group = system
   perm = rwr-r-resources = sys/cpu.00028,sys/cpu.00029,sys/cpu.00030,sys/cpu.00031
```
- 2. Aktivieren Sie die Speicheraffinität (memory\_affinity) durch Eingabe des folgenden Befehls: vmo -p -o memory\_affinity=1.
- 3. Erteilen Sie Exemplarberechtigungen zur Verwendung von Ressourcengruppen: chuser capabilities=CAP\_BYPASS\_RAC\_VMM,CAP\_PROPAGATE,CAP\_NUMA\_ATTACH db2inst1
- 4. Fügen Sie den Ressourcengruppennamen als fünfte Spalte in 'db2nodes.cfg' hinzu:

 regatta 0 regatta DB2/MLN1 regatta 1 regatta DB2/MLN2 regatta 2 regatta DB2/MLN3 regatta 3 regatta DB2/MLN4 regatta 4 regatta DB2/MLN5 regatta 5 regatta DB2/MLN6 regatta 6 regatta DB2/MLN7 regatta 7 regatta DB2/MLN8

#### **Beispiel für HP-UX:**

| | | | | | | | | | | | | | | | | | | | | | | | |

|

| | | | | | | | | | | | | | | | | | | | | | | | | Das folgende Beispiel zeigt, wie PRM-Gruppen für gemeinsam genutzte CPU-Kapazitäten auf einer Maschine mit 4 CPUs und 4 MLNs verwendet wird, wobei für jeden MLN 24% der gemeinsamen CPU-Kapazität eingestellt werden sollen, sodass 4% für andere Anwendungen übrig bleiben. Der Name des DB2-Exemplars lautet 'db2inst1'.

1. Editieren Sie den Abschnitt GROUP von '/etc/prmconf' wie folgt:

```
OTHERS:1:4::
db2prm1:50:24::
db2prm2:51:24::
 db2prm3:52:24::
 db2prm4:53:24::
```
- 2. Fügen Sie den Eintrag des Exemplareigners für '/etc/prmconf' wie folgt hinzu: db2inst1::::OTHERS,db2prm1,db2prm2,db2prm3,db2prm4
- 3. Initialisieren Sie die Gruppen und aktivieren Sie den CPU-Manager durch Eingabe des folgenden Befehls:

```
prmconfig -i
prmconfig -e CPU
```
4. Fügen Sie die PRM-Gruppennamen als fünfte Spalte in 'db2nodes.cfg' wie folgt hinzu:

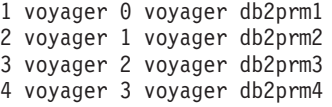

Die PRM-Konfiguration (Schritte 1-3) kann mit Hilfe des interaktiven GUI-Tools 'xprm' erfolgen.

**Beispiel für Solaris Operating Environment:**

Das folgende Beispiel zeigt, wie das Projekt für Solaris Version 9 eingerichtet wird.

In diesem Beispiel gibt es einen (1) physischen Knoten mit acht (8) Prozessoren: Eine CPU wird für das Standardprojekt verwenden, drei (3) CPUs werden vom Anwendungsserver verwendet und vier (4) CPUs werden für DB2 verwendet. Der Exemplarname lautet 'db2inst1'.

1. Erstellen Sie mit Hilfe eines Editors eine Konfigurationsdatei für den Ressourcenpool. In diesem Beispiel wird die Datei 'pool.db2' genannt. Sie hat folgenden Inhalt:

```
create system hostname
create pset pset default (uint pset.min = 1)
create pset db0 pset (uint pset.min = 1; uint pset.max = 1)
create pset db1_pset (uint pset.min = 1; uint pset.max = 1)
create pset db2_pset (uint pset.min = 1; uint pset.max = 1)
create pset db3 pset (uint pset.min = 1; uint pset.max = 1)
create pset appsrv pset (uint pset.min = 3; uint pset.max = 3)
create pool pool_default (string pool.scheduler="TS";
     boolean poo\overline{1}.default = true)create pool db0_pool (string pool.scheduler="TS")
create pool db1 pool (string pool.scheduler="TS")
create pool db2_pool (string pool.scheduler="TS")
create pool db3_pool (string pool.scheduler="TS")
create pool appsrv_pool (string pool.scheduler="TS")
associate pool pool_default (pset pset_default)
associate pool db0_pool (pset db0_pset)
associate pool db1_pool (pset db1_pset)
associate pool db2_pool (pset db2_pset)
associate pool db3_pool (pset db3_pset)
associate pool appsrv pool (pset appsrv pset)
```
2. Editieren Sie die Datei '/etc/project', indem Sie die DB2-Projekte und das Projekt 'appsrv' wie folgt hinzufügen:

```
system:0::::
user.root:1::::
noproject:2::::
default:3::::
group.staff:10::::
appsrv:4000:App Serv project:root::project.pool=appsrv_pool
db2proj0:5000:DB2 Node 0 project:db2inst1,root::project.pool=db0_pool
db2proj1:5001:DB2 Node 1 project:db2inst1,root::project.pool=db1_pool
db2proj2:5002:DB2 Node 2 project:db2inst1,root::project.pool=db2_pool
db2proj3:5003:DB2 Node 3 project:db2inst1,root::project.pool=db3_pool
```
- 3. Erstellen Sie den Ressourcenpool wie folgt: # poolcfg -f pool.db2.
- 4. Aktivieren Sie den Ressourcenpool wie folgt: # pooladm -c
- 5. Fügen Sie den Projektnamen als fünfte Spalte in der Datei 'db2nodes.cfg' wie folgt hinzu:
	- 0 hostname 0 hostname db2proj0 1 hostname 1 hostname db2proj1 2 hostname 2 hostname db2proj2 3 hostname 3 hostname db2proj3

#### **Zugehörige Tasks:**

- v "Aktualisieren der [Knotenkonfigurationsdatei](#page-156-0) (UNIX)" auf Seite 149
- v "Prüfen der Verfügbarkeit des [Anschlussbereichs](#page-143-0) auf zugehörigen Computern [\(UNIX\)"](#page-143-0) auf Seite 136

#### **Zugehörige Referenzen:**

v "Systemumgebungsvariablen" in *Systemverwaltung: Optimierung*

|

|

| | | | | | | | | | | | | | | | | | | | | | | | | | | | | | | | | | | | | | | | | | | | | | |

 $\overline{1}$ 

# <span id="page-156-0"></span>**Aktualisieren der Knotenkonfigurationsdatei (UNIX)**

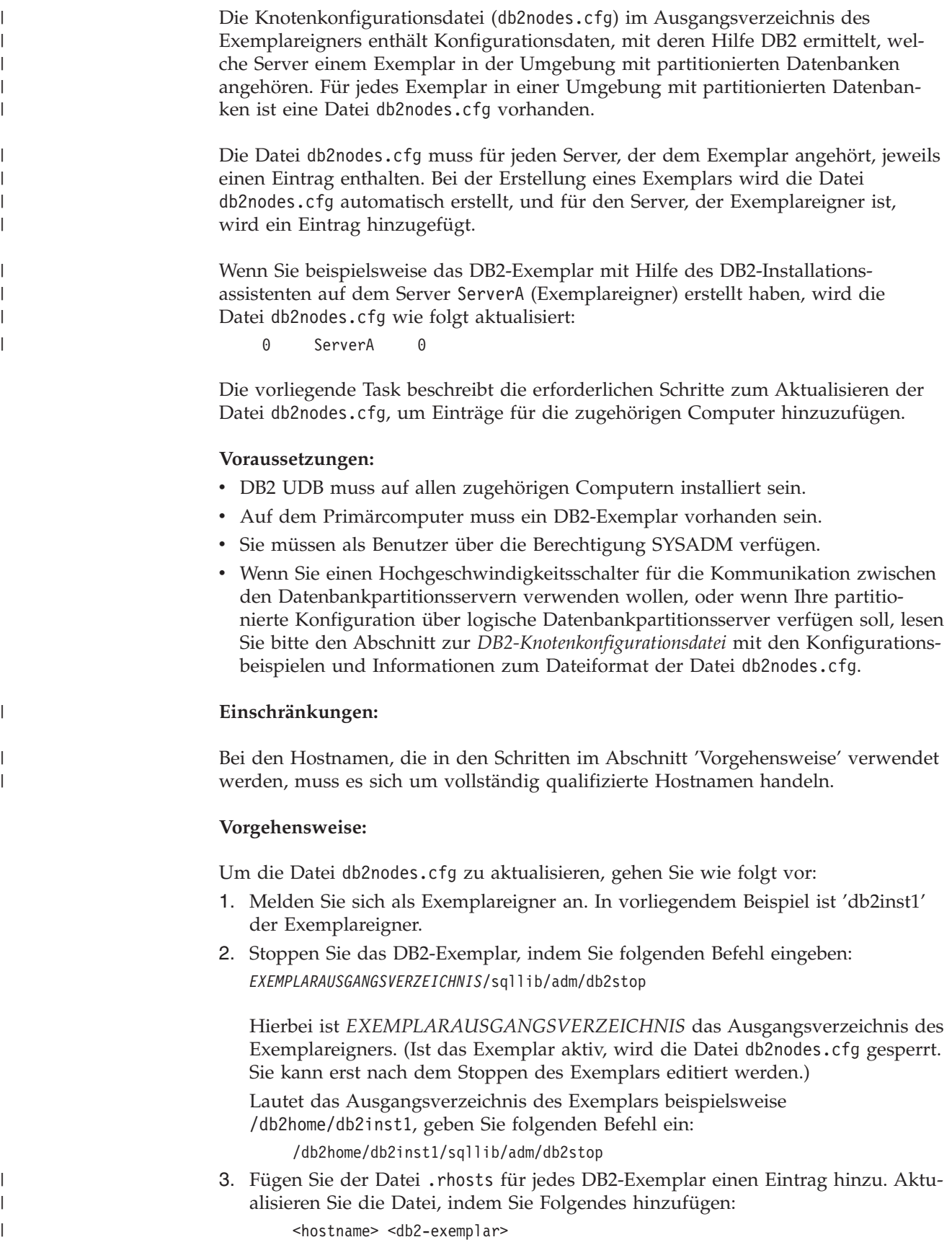

Hierbei ist <hostname> der TCP/IP-Hostname des Datenbankservers, und <db2-exemplar> ist der Name des Exemplars, das Sie für den Zugriff auf den Datenbankserver verwenden.

4. Fügen Sie der Datei db2nodes.cfg jedes zugehörigen Servers einen Eintrag hinzu. Wenn Sie die Datei db2nodes.cfg zum ersten Mal anzeigen, sollte sie einen ähnlichen Eintrag wie den folgenden enthalten:

ServerA

Dieser Eintrag enthält die Nummer des Datenbankpartitionsservers (Knotennummer), den TCP/IP-Hostnamen des Servers, auf dem sich der Datenbankpartitionsserver befindet, und die logische Anschlussnummer der Datenbankserverpartition.

Wenn Sie die in der Installationsübersicht beschriebene partitionierte Konfiguration installieren (vier Computer, auf denen sich jeweils ein Datenbankpartitionsserver befindet), sollte die aktualisierte Datei 'db2nodes.cfg' ähnlich wie folgt aussehen:

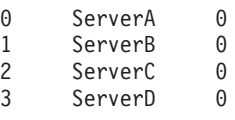

5. Geben Sie nach abgeschlossener Aktualisierung der Datei db2nodes.cfg den Befehl *EXEMPLARAUSGANGSVERZEICHNIS***/sqllib/adm/db2start** ein, wobei *EXEMPLARAUSGANGSVERZEICHNIS* das Ausgangsverzeichnis des Exemplareigners ist. Lautet das Ausgangsverzeichnis des Exemplars beispielsweise /db2home/db2inst1, geben Sie folgenden Befehl ein:

/db2home/db2inst1/sqllib/adm/db2start

6. Melden Sie sich ab.

#### **Zugehörige Referenzen:**

v ["DB2-Knotenkonfigurationsdatei](#page-150-0) - db2nodes.cfg (UNIX)" auf Seite 143

# **Aktivieren der Kommunikation zwischen Datenbankpartitionsservern (UNIX)**

Diese Task beschreibt, wie die Kommunikation zwischen den Datenbankpartitionsservern aktiviert wird, die Ihrem partitionierten Datenbanksystem angehören. Die Kommunikation zwischen Datenbankpartitionsservern wird von Fast Communications Manager (FCM) gesteuert. Zum Aktivieren von FCM muss auf jedem Computer im partitionierten Datenbanksystem ein Anschluss oder Anschlussbereich in der Datei /etc/services reserviert sein. **Voraussetzungen:** Sie müssen über eine Benutzer-ID mit Rootberechtigung verfügen. **Einschränkungen:** Sie brauchen diese Task lediglich auf den zugehörigen Computern ausführen. Wenn Sie ein Exemplar mit Hilfe des DB2-Konfigurationsassistenten erstellen, wird auf dem Primärcomputer (dem das Exemplar gehört) automatisch ein Anschlussbereich reserviert.

| | |

|

|

|

|

| | | |

#### **Vorgehensweise:**

| | | | | | | | | | | | | | | | | | |

|

Um die Kommunikation zwischen Servern in einer Umgebung mit partitionierten Datenbanken zu aktivieren, gehen Sie wie folgt vor:

- 1. Melden Sie sich am Primärcomputer (dem Computer, dem das Exemplar gehört) als Benutzer mit Rootberechtigung an.
- 2. Zeigen Sie den Standardanschlussbereich an, der in der Datei /etc/services reserviert wurde.Zustätzlich zur Basiskonfiguration sollten die FCM-Anschlüsse ähnlich wie folgt aussehen:

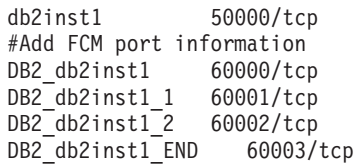

Die ersten vier verfügbaren Anschlüsse über 60000 werden standardmäßig reserviert: Ein Anschluss für den Datenbankpartitionsserver, dem das Exemplar gehört, und drei Anschlüsse für logische Datenbankpartitionsserver, die Sie dem Computer nach Abschluss der Installation möglicherweise hinzufügen. Die DB2-Anschlusseinträge verwenden das folgende Format:

DB2\_*exemplarname anschlussnummer*

Dabei gilt Folgendes:

- *exemplarname* ist der Name des partitionierten Exemplars.
- v *anschlussnummer* ist die Anschlussnummer, die Sie für die Kommunikation zwischen Datenbankpartitionsservern reservieren.
- 3. Melden Sie sich nacheinander jeweils an allen zugehörigen Computern als Benutzer mit Rootberechtigung an und fügen Sie der Datei /etc/services jeweils identische Einträge hinzu.

Sie können einen Kommentar hinzufügen, der diese Einträge jeweils beschreibt. Hierzu müssen Sie die Kommentarkennung # verwenden. Beispiel:

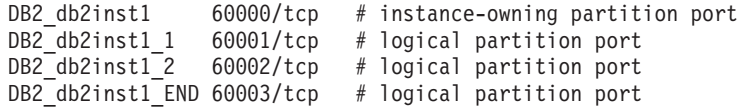

#### **Zugehörige Konzepte:**

v "Fast [Communications](#page-87-0) Manager (UNIX)" auf Seite 80

#### **Zugehörige Referenzen:**

v ["DB2-Knotenkonfigurationsdatei](#page-150-0) - db2nodes.cfg (UNIX)" auf Seite 143

### **Aktivierung der Ausführung ferner Befehle (UNIX)**

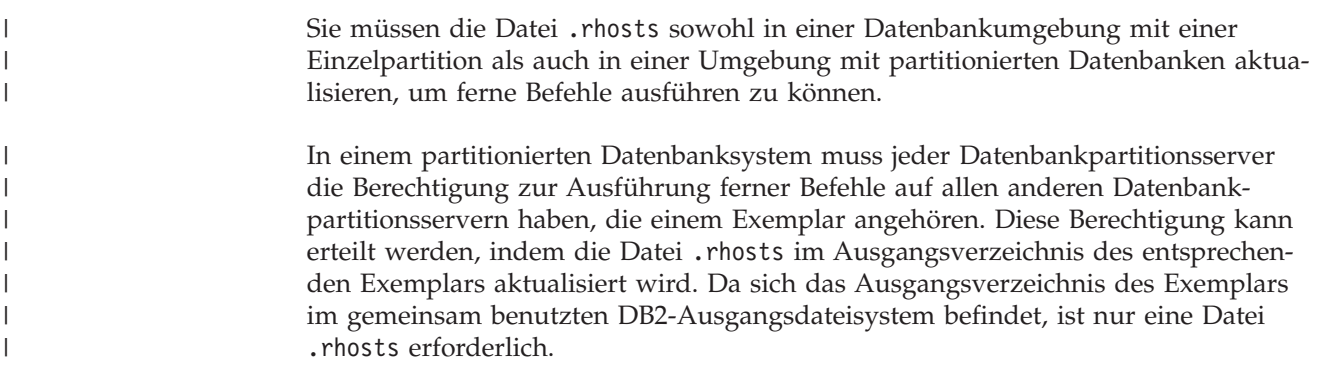

#### **Voraussetzungen:**

- Sie müssen über Rootberechtigung verfügen.
- Sie müssen den Hostnamen jedes zugehörigen Computers kennen.
- Sie müssen den Benutzername des Exemplareigners kennen.

#### **Vorgehensweise:**

- 1. Melden Sie sich am Primärcomputer als Benutzer mit Rootberechtigung an.
- 2. Erstellen Sie im Ausgangsverzeichnis des Exemplars eine Datei namens .rhosts. Lautet das Ausgangsverzeichnis des Exemplars beispielsweise /db2home/db2inst1, können Sie über einen Texteditor die Datei .rhosts erstellen, indem Sie den folgenden Befehl eingeben:

vi /db2home/db2inst1/.rhosts

3. Fügen Sie der Datei .rhosts für jeden Computer (einschließlich des Primärcomputers) jeweils einen Eintrag hinzu. Die Datei .rhosts hat das folgende Format:

hostname *benutzername\_des\_exemplareigners*

Für einige Systeme muss unter Umständen ein langer Hostname angegeben werden wie beispielsweise 'ServerA.yourdomain.com'. Bevor Sie der Datei .rhosts Einträge für Hostnamen hinzufügen, stellen Sie sicher, dass die Hostnamen in den Dateien '/etc/hosts' und '/etc/resolv.conf' aufgelöst werden können.

Die Datei *EXEMPLARAUSGANGSVERZEICHNIS*/.rhosts sollte Einträge ähnlich den folgenden enthalten:

ServerA.yourdomain.com db2inst1 ServerB.yourdomain.com db2inst1 ServerC.yourdomain.com db2inst1 ServerD.yourdomain.com db2inst1

Anstatt jeden Hostnamen einzeln einzugeben, können Sie in der Datei .rhosts den nachstehenden Eintrag angeben. Allerdings könnte dies ein Sicherheitsrisiko darstellen. Daher sollte dieser Eintrag nur in einer Testumgebung verwendet werden.

+ db2inst1

Wenn Sie in der Datei db2nodes.cfg einen Hochgeschwindigkeitsschalter (netname) angegeben haben, sollten Sie auch der Datei .rhosts für jeden Computer jeweils einen netname-Eintrag hinzufügen. Die netname-Werte werden in der vierten Spalte der Datei db2nodes.cfg angegeben. Eine Datei .rhosts mit Einträgen für Hochgeschwindigkeitsschalter (netname) könnte ähnlich wie folgt aussehen:

```
ServerA.yourdomain.com db2inst1
ServerB.yourdomain.com db2inst1
ServerC.yourdomain.com db2inst1
ServerD.yourdomain.com db2inst1
Switch1.yourdomain.com db2inst1
Switch2.yourdomain.com db2inst1
Switch3.yourdomain.com db2inst1
Switch4.yourdomain.com db2inst1
```
Anstelle der Datei '.rhosts' kann auch die Datei /etc/hosts.equiv verwendet werden. Die Datei /etc/hosts.equiv würde genau die gleichen Einträge enthalten wie die Datei .rhosts, muss jedoch auf jedem einzelnen Computer erstellt werden.

Weitere Informationen zur Datei .rhosts und zur Datei /etc/hosts.equiv enthält die Dokumentation zu Ihrem Betriebssystem.

# **Aktivieren der Verwaltung über die Steuerzentrale (UNIX)**

Bevor Sie die Steuerzentrale zur Verwaltung Ihres partitionierten Datenbanksystems verwenden können, müssen Sie den DB2-Verwaltungsserver (DAS) auf allen Computern starten.

**Vorgehensweise:** Um die Verwaltung über die Steuerzentrale für ein partitioniertes Datenbanksystem zu aktivieren, gehen Sie wie folgt vor:

**Starten Sie den DB2-Verwaltungsserver auf jedem Computer.**

- 1. Melden Sie sich nacheinander an jedem Computer (ServerA, ServerB, ServerC, ServerD) als Benutzer des DB2-Verwaltungsservers (DAS) an. In vorliegendem Beispiel ist 'db2as' der DAS-Benutzer.
- 2. Geben Sie den folgenden Befehl ein, um den DB2-Verwaltungsserver zu starten.

/*DAS-AUSGANGSVERZEICHNIS*/das/bin/db2admin start

Hierbei steht *DAS-AUSGANGSVERZEICHNIS* für das Ausgangsverzeichnis des DB2-Verwaltungsservers. In vorliegendem Beispiel lautet das *DAS-AUSGANGSVERZEICHNIS* wie folgt: /db2home/db2as.

# **Anwenden des aktuellen FixPaks (Windows und UNIX)**

| | |

> | |

| | | | | Ein DB2-FixPak enthält Aktualisierungen und Korrekturen für Programmfehler (″Authorized Program Analysis Reports″ oder ″APARs″), die beim Testen durch IBM gefunden oder von Kunden berichtet wurden. Zu jedem FixPak gehört ein Dokument mit dem Namen APARLIST.TXT, in dem die in dem betreffenden Fix-Pak enthaltenen Fehlerkorrekturen beschrieben werden.

FixPaks sind kumulativ. Dies bedeutet, dass das neueste FixPak für eine bestimmte Version von DB2 alle Aktualisierungen der vorhergehenden FixPaks für diese Version von DB2 enthält. Es wird empfohlen, die DB2-Umgebung stets auf dem Stand des aktuellen FixPaks zu halten, um den fehlerfreien Betrieb sicherzustellen.

Beim Installieren eines FixPaks auf einem partitionierten ESE-System muss auf allen teilnehmenden Computern das gleiche FixPak installiert werden, während das System offline ist.

#### **Voraussetzungen:**

Für jedes einzelne FixPak müssen spezifische Voraussetzungen erfüllt sein. Weitere Informationen hierzu finden Sie in der Readme-Datei für das FixPak, die mit dem FixPak zur Verfügung gestellt wird.

#### **Einschränkungen:**

Wenn Sie DB2 Universal Database installieren, um eine durch allgemeine Kriterien zertifizierte Konfiguration zu definieren, installieren Sie bitte keine FixPaks. Der Grund dafür ist, dass FixPaks nicht auf die Kompatibilität mit allgemeinen Kriterien hin getestet sind. Durch die Installation eines FixPaks hält die Konfiguration diese Kriterien nicht länger ein.

#### **Vorgehensweise:**

<span id="page-161-0"></span>|

- 1. Laden Sie das neueste DB2-FixPak von der Website für die Onlineunterstützung von IBM DB2 UDB und DB2 Connect an der Adresse http://www.ibm.com/software/data/db2/udb/winos2unix/support herunter. Jedes FixPak enthält Release-Informationen und eine Readme-Datei. Die Readme-Datei enthält Anweisungen zur Installation des FixPaks.
- 2. Installieren Sie das FixPak.
- 3. Führen Sie auf UNIX-Systemen den Befehl **db2iupdt** aus, um das Exemplar zu aktualisieren.

#### **Zugehörige Konzepte:**

v "Common [Criteria-Zertifizierung](#page-252-0) von DB2 Universal Database-Produkten" auf [Seite](#page-252-0) 245

#### **Zugehörige Tasks:**

"Überprüfen der Installation mit Hilfe des Befehlszeilenprozessors (CLP)" auf Seite 154

### **Prüfen der Installation (Windows und UNIX)**

# **Überprüfen der Installation mit Hilfe des Befehlszeilenprozessors (CLP)**

Sie können die Installation überprüfen, indem Sie eine Beispieldatenbank erstellen und SQL-Befehle ausführen, um Beispieldaten abzurufen.

#### **Voraussetzungen:**

- v Auf dem System muss die Komponente 'Beispieldatenbank' installiert sein. Diese Beispieldatenbank ist bei einer Standardinstallation eingeschlossen.
- v Ein Benutzer mit der Berechtigung SYSADM ist erforderlich.

#### **Vorgehensweise:**

Führen Sie die folgenden Schritte aus, um die Installation zu überprüfen:

- 1. Melden Sie sich als Benutzer mit der Berechtigung SYSADM am System an.
- 2. Starten Sie den Datenbankmanager, indem Sie den Befehl **db2start** eingeben.
- 3. Geben Sie den Befehl **db2sampl** ein, um die Beispieldatenbank zu erstellen.

Die Verarbeitung des Befehls kann einige Minuten in Anspruch nehmen. Es wird keine Abschlussnachricht ausgegeben. Wenn die Eingabeaufforderung wieder angezeigt wird, ist die Verarbeitung abgeschlossen.

Die Beispieldatenbank SAMPLE wird beim Erstellen automatisch mit dem Aliasnamen SAMPLE katalogisiert.

4. Geben Sie in einem DB2-Befehlsfenster die folgenden DB2-Befehle ein, um eine Verbindung zur Beispieldatenbank herzustellen, eine Liste aller Mitarbeiter (*Staff*) in Abteilung (*Department*) 20 abzurufen und die Datenbankverbindung zurückzusetzen:

db2 connect to sample db2 "select  $*$  from staff where dept =  $20"$ db2 connect reset

Nachdem Sie die Installation überprüft haben, können Sie die Beispieldatenbank SAMPLE löschen, um Plattenspeicherplatz freizugeben. Geben Sie den Befehl **db2 drop database sample** ein, um die Beispieldatenbank SAMPLE zu löschen.

#### **Zugehörige Tasks:**

v ["Überprüfen](#page-163-0) der Installation der DB2-Server mit Hilfe von 'Erste Schritte'" auf [Seite](#page-163-0) 156

# **Prüfen des Zugriffs auf die Registrierdatenbank auf dem Computer, der Exemplareigner ist (Windows)**

Nach der Installation von DB2 auf einem zugehörigen Computer müssen Sie prüfen, ob Sie Zugriff auf die Registrierdatenbank auf dem Computer haben, der Eigner des Exemplars ist. Dieser Prüfschritt muss von allen zugehörigen Computern aus ausgeführt werden.

#### **Voraussetzungen:**

Sie müssen DB2 UDB installiert haben.

#### **Vorgehensweise:**

Um den Zugriff auf die Registrierdatenbank auf dem Computer, der Exemplareigner ist, zu prüfen, gehen Sie wie folgt vor:

- 1. Geben Sie in einer Eingabeaufforderung den Befehl **regedit** ein. Das Fenster ″Registrierungseditor″ wird geöffnet.
- 2. Klicken Sie den Menüpunkt **Registrierdatenbank** an.
- 3. Wählen Sie die Option zum Herstellen einer Verbindung zur Netzregistrierdatenbank aus.
- 4. Geben Sie im Feld **Computername** den Namen des Computers ein, dem das Exemplar gehört.

Wird die Information zurückgegeben, haben Sie erfolgreich geprüft, ob Sie Zugriff auf die Registrierdatenbank auf dem Computer haben, der Eigner des Exemplars ist.

#### **Zugehörige Tasks:**

v "Installieren des Servers, der [Exemplareigner](#page-134-0) ist, in einer Umgebung mit partitionierten [Datenbanken](#page-134-0) (UNIX)" auf Seite 127

# **Prüfen der Installation eines partitionierten Datenbankservers (Windows)**

Um zu prüfen, ob Ihr DB2-Server erfolgreich installiert wurde, erstellen Sie eine Beispieldatenbank und führen SQL-Befehle aus, um Beispieldaten abzurufen und um zu prüfen, ob die Daten an alle zugehörigen Datenbankpartitionsserver der Installation verteilt wurden.

#### **Voraussetzungen:**

Sie haben alle Installationsschritte vollständig ausgeführt.

#### **Vorgehensweise:**

Um eine Beispieldatenbank (SAMPLE) zu erstellen, gehen Sie wie folgt vor:

1. Melden Sie sich am Primärcomputer (ServerA) als Benutzer mit der Berechtigung SYSADM an.

<span id="page-163-0"></span>2. Geben Sie den Befehl **db2sampl** ein, um die Beispieldatenbank (SAMPLE) zu erstellen.

Die Verarbeitung dieses Befehls kann einige Minuten in Anspruch nehmen. Es gibt keine Abschlussnachricht. Wenn die Eingabeaufforderung wieder angezeigt wird, ist die Verarbeitung abgeschlossen.

Die Datenbank SAMPLE wird beim Erstellen automatisch mit dem Aliasnamen SAMPLE katalogisiert.

- 3. Starten Sie den Datenbankmanager durch Eingabe des Befehls **db2start**.
- 4. Geben Sie in einem DB2-Befehlsfenster die folgenden DB2-Befehle ein, um eine Verbindung zur Datenbank SAMPLE herzustellen und eine Liste aller Mitarbeiter ('staff') in Abteilung ('dept') 20 abzurufen:

```
db2 connect to sample
db2 "select * from staff where dept = 20"
```
5. Um zu prüfen, ob diese Daten an alle Datenbankpartitionsserver verteilt wurden, geben Sie die folgenden Befehle über ein DB2-Befehlsfenster ein:

select distinct dbpartitionnum(empno) from employee;

In der Ausgabe dieses Befehls werden die von der Tabelle employee verwendeten Datenbankpartitionen aufgelistet. Die spezifische Ausgabe hängt von der Anzahl der Partitionen in der Datenbank ab sowie von der Anzahl der Partitionen in der Partitionsgruppe, die vom Tabellenbereich verwendet wird, in dem die Tabelle employee erstellt wurde.

Nachdem Sie die Installation geprüft haben, können Sie die Datenbank SAMPLE löschen, um Plattenspeicherplatz freizugeben. Geben Sie den Befehl **db2 drop database sample** ein, um die Datenbank SAMPLE zu löschen.

# **Überprüfen der Installation der DB2-Server mit Hilfe von 'Erste Schritte'**

Überprüfen Sie, ob die Installation des DB2-Servers erfolgreich abgeschlossen wurde, indem Sie auf Daten der Datenbank SAMPLE zugreifen.

#### **Voraussetzungen:**

- v Zum Ausführen dieser Task muss die Steuerzentrale und die Komponente **Erste Schritte** installiert sein. **Erste Schritte** ist Teil der Komponentengruppe **Einführung** des DB2-Installationsassistent. Die Komponente wird im Rahmen der Standardinstallation installiert oder kann beim Ausführen einer angepassten Installation ausgewählt werden.
- v Zum Ausführen dieser Task ist die Berechtigung SYSADM oder SYSCTRL erforderlich.

#### **Vorgehensweise:**

- 1. Melden Sie sich mit dem Benutzerkonto, das zum Überprüfen der Installation verwendet werden soll, am System an. Stellen Sie sicher, dass das Domänenbenutzerkonto, das Sie zum Erstellen der Beispieldatenbank verwenden, über die Berechtigung SYSADM oder SYSCTRL verfügt.
- 2. Starten Sie **Erste Schritte**.
	- v Geben Sie unter UNIX **db2fs** ein.
	- v Geben Sie unter Windows **db2fs.bat** ein.
- 3. Wählen Sie in der Klickstartleiste **Erste Schritte** die Option **Beispieldatenbanken erstellen** aus, um das Fenster zum Erstellen von Beispieldatenbanken zu öffnen.
- 4. Wählen Sie im Fenster **Beispieldatenbanken erstellen** die folgenden Datenbanken aus, die erstellt werden sollen.

Die DB2 UDB-Beispieldatenbank wird verwendet, um die Installation zu überprüfen. Die Data Warehousing-Beispieldatenbank wird für das Business Intelligence-Lernprogramm verwendet.

**Anmerkung:** Die Data Warehousing-Beispieldatenbank ist nur verfügbar, wenn Sie die Basiskomponenten des Warehouse installiert haben.

5. Klicken Sie **OK** an.

Standardmäßig wird die Beispieldatenbank (SAMPLE) auf dem Laufwerk erstellt, auf dem DB2 installiert ist.

Die Verarbeitung des Befehls kann einige Minuten in Anspruch nehmen. Wenn die Beispieldatenbank erstellt wurde, wird eine Abschlussnachricht ausgegeben. Klicken Sie **OK** an.

6. Wählen Sie nach dem Erstellen der Datenbank die Option **Mit Datenbanken arbeiten** in der Klickstartleiste **Erste Schritte** aus, um die Steuerzentrale zu starten. Mit der Steuerzentrale können Sie Verwaltungstasks für verschiedene Exemplar- und Datenbankobjekte ausführen.

Erweitern Sie im linken Teilfenster der Anzeige der Steuerzentrale die Objektbaumstruktur, damit die Beispieldatenbank SAMPLE und SAMPLE-Datenbankobjekte angezeigt werden. Wählen Sie das Objekt **Tabellen** aus, um die SAMPLE-Datenbanktabellen im rechten Teilfenster der Anzeige der Steuerzentrale anzuzeigen.

Nachdem Sie die Installation überprüft haben, können Sie die Beispieldatenbank SAMPLE löschen, um Plattenspeicherplatz freizugeben. Geben Sie den Befehl **db2 drop database sample** ein, um die Beispieldatenbank SAMPLE zu löschen.

#### **Zugehörige Tasks:**

- v "Überprüfen der Installation mit Hilfe des [Befehlszeilenprozessors](#page-161-0) (CLP)" auf [Seite](#page-161-0) 154
- v "Installieren von DB2 Personal Edition Übersicht (Windows)" in *DB2 Universal Database Personal Edition Einstieg*
- v "Installieren von DB2 Personal Edition Übersicht (Linux)" in *DB2 Universal Database Personal Edition Einstieg*

#### **Zugehörige Referenzen:**

v "db2fs - First Steps Command" in *Command Reference*

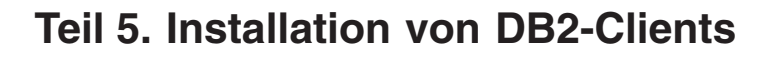

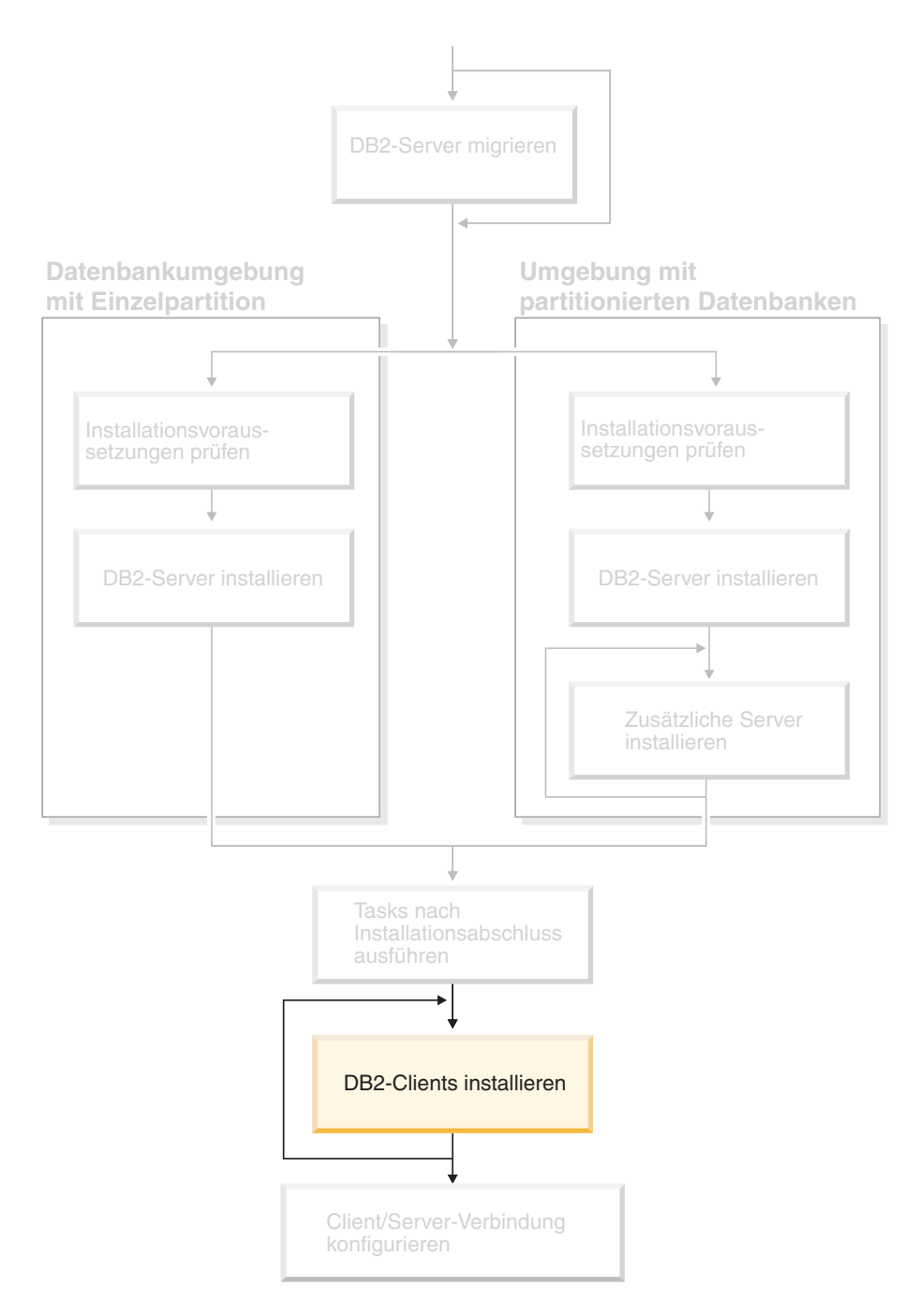

Verwenden Sie dieses Diagramm zur Navigation durch dieses Handbuch. Das Diagramm soll nicht die einzelnen Schritte Ihrer spezifischen Installation darstellen. Erstellen Sie Ihren eigenen Installationsplan anhand der Informationen in diesem Handbuch.

# **Kapitel 12. Installation von DB2-Clients (Windows)**

# **Voraussetzungen für Clients**

| | | | | | | | | | | | |

 $\overline{1}$ 

# **Installationsvoraussetzungen für DB2-Clients (Windows)**

In der folgenden Liste sind die Betriebssystemvoraussetzungen, die Softwarevoraussetzungen und die Kommunikationsvoraussetzungen für den DB2-Client unter Windows aufgeführt.

#### **Betriebssystemvoraussetzungen**

Eines der folgenden Betriebssysteme:

- Windows 98
- Windows ME
- Windows NT Version 4.0 mit Service Pack 6a oder höher
- v Windows NT Server 4.0, Terminal Server Edition (unterstützt nur den DB2 Run-Time Client) mit Service Pack 6 oder höher für den Terminal Server
- $\cdot$  Windows 2000
- Windows XP (32-Bit und 64-Bit)
- v Windows Server 2003 (32-Bit und 64-Bit)

#### **Softwarevoraussetzungen**

Die aktuellen Betriebssysteminformationen finden Sie unter [http://www.ibm.com/software/data/db2/udb/sysreqs.html.](http://www.ibm.com/software/data/db2/udb/sysreqs.html)

- v Sie benötigen das entsprechende Software Developer's Kit (SDK), um Java-basierte Tools wie die DB2-Steuerzentrale zu verwenden und um Java-Anwendungen einschließlich gespeicherter Prozeduren und benutzerdefinierter Funktionen zu erstellen und auszuführen.
- Wenn LDAP (Lightweight Directory Access Protocol) verwendet werden soll, ist entweder Microsoft LDAP Client oder IBM SecureWay LDAP Client ab Version 3.2.1 erforderlich. Vor der Installation müssen Sie das Verzeichnisschema mit Hilfe des Dienstprogramms db2schex erweitern. Das Dienstprogramm db2schex finden Sie auf den Installationsmedien. Der Microsoft LDAP Client ist bei Windows ME, Windows 2000, Windows XP und Windows Server 2003 im Betriebssystem enthalten.
- Wenn die Funktionen von Tivoli Storage Manager zum Sichern und Wiederherstellen der Datenbanken verwendet werden sollen, ist Tivoli Storage Manager Client ab Version 4.2.0 erforderlich.
	- Für 64-Bit-Windows NT-Betriebssysteme ist die Version 5.1 der TSM-Client-API erforderlich.
- v Ist das Programm IBM AntiVirus auf Ihrem Betriebssystem installiert, muss es inaktiviert oder deinstalliert werden, damit die DB2-Installation ausgeführt werden kann.
- v Wenn Sie den Application Development Client installieren, müssen Sie über einen C-Compiler verfügen, um gespeicherte SQL-Prozeduren erstellen zu können.

#### **Kommunikationsvoraussetzungen**

- Benannte Pipes oder TCP/IP.
- Das Windows-Basisbetriebssystem stellt benannte Pipes und TCP/IP-Konnektivität zur Verfügung.

**Anmerkung:** In Version 8 wird von DB2 UDB nur TCP/IP für die ferne Verwaltung der Datenbank unterstützt.

#### **Zugehörige Referenzen:**

v ["Versionsstände](#page-91-0) für Java SDK für DB2 UDB" auf Seite 84

# **Erforderliche Plattenspeicherkapazität und Speicherbedarf (Windows und UNIX)**

In diesem Abschnitt werden der Speicherbedarf und die erforderliche Plattenspeicherkapazität für DB2 erörtert.

#### **Erforderliche Plattenspeicherkapazität:**

Der erforderliche Plattenspeicherplatz für Ihr Produkt hängt vom ausgewählten Installationstyp und vom vorhandenen Dateisystem ab. Der DB2-Installationsassistent stellt dynamische Größenbedarfsschätzungen auf Grundlage der bei einer typischen, kompakten oder angepassten Installation ausgewählten Komponenten zur Verfügung.

Unter Windows benötigen Sie möglicherweise deutlich mehr Speicherbereich bei FAT-Laufwerken (FAT, File Allocation Table) mit großen Clustergrößen als bei NTFS-Laufwerken (NTFS, New Technology File System).

Darüber hinaus müssen Sie möglicherweise weiteren Plattenspeicherplatz für erforderliche Software, Kommunikationsprodukte und Dokumentation zur Verfügung stellen.

#### **Speicherbedarf:**

DB2 erfordert mindestens 256 MB Arbeitsspeicher. Bei Verwendung der DB2-GUI-Tools werden 512 MB Arbeitsspeicher empfohlen. Bei der Ermittlung des Speicherbedarfs ist Folgendes zu beachten:

- v Bei der DB2-Clientunterstützung gilt dieser Speicherbedarf für eine Basis von 5 gleichzeitig vorhandenen Clientverbindungen. Pro 5 weiteren Clientverbindungen sind jeweils zusätzlich 16 MB Arbeitsspeicher erforderlich.
- v Zusätzlicher Speicher ist möglicherweise für andere Software (neben DB2) erforderlich, die auf dem System ausgeführt wird.
- v Zusätzlicher Speicher ist möglicherweise erforderlich, um die Leistung der DB2- GUI-Tools zu verbessern.
- v Besondere Anforderungen an die Leistung beeinflussen die Größe des erforderlichen Speichers.
- v Der Speicherbedarf wird von der Größe und Komplexität des Datenbanksystems beeinflusst.
- v Der Speicherbedarf wird vom Ausmaß der Datenbankaktivität und der Anzahl der Clients, die auf das System zugreifen, beeinflusst.
- Unter Linux muss sichergestellt werden, dass der Auslagerungsspeicher (SWAP-Speicher) mindestens doppelt so groß ist wie der Arbeitsspeicher.

| | |

| | |

 $\mathbf{I}$ 

| |

# **Installieren der DB2-Clients (Windows)**

In diesem Abschnitt wird beschrieben, wie ein DB2-Client auf einem Windows-Betriebssystem installiert wird.

#### **Voraussetzungen:**

|

| | | | | | | | Vor der Installation des DB2-Clients müssen die folgenden Bedingungen erfüllt sein:

- v Ihr System erfüllt alle Voraussetzungen im Bezug auf den Hauptspeicher, den Plattenspeicherplatz und die vorausgesetzten Installationen.
- v Sie verfügen über das erforderliche Benutzerkonto zum Ausführen der Installation. Die folgenden Benutzerkonten sind erforderlich:

#### **Windows 98, Windows ME**

Ein beliebiges gültiges Windows 98- oder Windows ME-Benutzerkonto.

#### **Windows Terminal Server, Windows NT, Windows 2000, Windows XP und Windows Server**

Ein Benutzerkonto, das einer Gruppe mit höherer Berechtigung als die Gruppe *Gäste* (also beispielsweise der Gruppe *Benutzer*) angehört.

Damit die Installation auf Windows 2000-Servern oder unter Windows Server 2003 von einem Mitglied der Gruppe 'Benutzer' ausgeführt werden kann, müssen die Berechtigungen für den Zugriff auf die Registrierung so geändert werden, dass die Gruppe 'Benutzer' **Schreib**zugriff auf den Zweig HKEY\_LOCAL\_MACHINE\Software der Registrierung hat. In der standardmäßigen Windows 2000- und Windows Server 2003-Umgebung haben Mitglieder der Gruppe *Benutzer* nur **Lese**zugriff auf den Zweig HKEY\_LOCAL\_MACHINE\Software der Registrierung.

#### **Einschränkungen:**

In Version 8 wird von DB2 UDB nur TCP/IP für die ferne Verwaltung der Datenbank unterstützt.

#### **Vorgehensweise:**

Führen Sie die folgenden Schritte aus, um einen DB2-Client zu installieren:

- 1. Melden Sie sich mit dem Benutzerkonto, das zum Ausführen der Installation verwendet werden soll, am System an.
- 2. Beenden Sie alle aktiven Programme, damit der DB2-Konfigurationsassistent Dateien wie erforderlich aktualisieren kann.
- 3. Legen Sie die entsprechende CD-ROM in das Laufwerk ein. Die Funktion für die automatische Ausführung startet den DB2-Konfigurationsassistenten. Der DB2-Konfigurationsassistent ermittelt die Systemsprache und startet das Installationsprogramm für diese Sprache.

Sie können den DB2-Konfigurationsassistenten auch in einer anderen als der standardmäßigen Systemsprache ausführen, indem Sie ihn manuell aufrufen und einen Sprachencode angeben. Mit dem Befehl **setup -i fr** wird zum Beispiel der DB2-Installationsassistent in Französisch ausgeführt. Dieses Beispiel gilt nicht für den DB2 UDB Run-Time Client Lite.

4. Wenn Sie einen Administration Client oder Application Development Client installieren, wählen Sie **Produkt installieren** aus, wenn die DB2-Klickstartleiste angezeigt wird.

5. Fahren Sie mit der Installation fort, indem Sie die Anweisungen des DB2- Konfigurationsassistenten befolgen. Informationen zum Ausführen der restlichen Schritte finden Sie in der Onlinehilfe.

Nach der Installation des DB2-Clients müssen Sie ihn für den Zugriff auf einen fernen DB2-Server konfigurieren.

Wenn das DB2-Produkt Zugriff auf die DB2-Dokumentation auf dem lokalen oder einem anderen Computer im Netzwerk haben soll, müssen Sie die Komponente 'DB2 Information - Unterstützung' installieren. Die Komponente 'DB2 Information - Unterstützung' enthält die Dokumentation für DB2 Universal Database und für zu DB2 gehörige Produkte. Siehe: Installieren der Komponente 'DB2 Information - Unterstützung' mit dem DB2-Installationsassistenten (Windows)

#### **Zugehörige Konzepte:**

| | | | | |

- v "Basisinformationen zum Installationsverfahren mit Antwortdateien" in *Installation und Konfiguration Ergänzung*
- v "DB2 Information [Unterstützung"](#page-225-0) auf Seite 218
- v "DB2 Information Unterstützung: [Installationsszenarios"](#page-227-0) auf Seite 220

#### **Zugehörige Tasks:**

- v "Installation von 'DB2 Information Unterstützung' mit dem [DB2-Installations](#page-232-0)assistenten [\(Windows\)"](#page-232-0) auf Seite 225
- v "Konfigurieren des Fernzugriffs auf eine Server-Datenbank" in *Installation und Konfiguration Ergänzung*
- v "Installation von DB2 mit Hilfe einer Antwortdatei Übersicht (Windows)" in *Installation und Konfiguration Ergänzung*
- v "Installieren von DB2-Servern in einer [Datenbankumgebung](#page-118-0) mit einer Einzelpartition [\(Windows\)"](#page-118-0) auf Seite 111

#### **Zugehörige Referenzen:**

- "Sprachenkennungen zum Ausführen des [DB2-Konfigurationsassistenten](#page-218-0) in einer anderen [Sprache"](#page-218-0) auf Seite 211
- v "setup Install DB2 Command" in *Command Reference*
- v "DB2 Run-Time Client Lite Befehlszeilenoptionen" in *DB2 Universal Database für DB2-Clients Einstieg*

# **Kapitel 13. Installation von DB2-Clients (UNIX)**

# **Voraussetzungen für DB2-Clients**

| |

|

# **Installationsvoraussetzungen für DB2-Clients (AIX)**

In der folgenden Liste sind die Hardwarevoraussetzungen, die Betriebssystemvoraussetzungen, die Softwarevoraussetzungen und die Kommunikationsvoraussetzungen für den DB2-Client unter AIX aufgeführt.

### **Hardwarevoraussetzungen**

RISC System/6000

#### **Betriebssystemvoraussetzungen**

Die aktuellen Betriebssysteminformationen finden Sie unter [http://www.ibm.com/software/data/db2/udb/sysreqs.html.](http://www.ibm.com/software/data/db2/udb/sysreqs.html)

Eines der folgenden Betriebssysteme:

#### **Version 4.3.3 (32–Bit)**

• Mit Wartungsstufe 11

#### **Version 5.1.0 (32–Bit oder 64–Bit)**

• Mit Wartungsstufe 5 und empfohlener Wartungsstufe AIX 5100-04 und APAR IY46667

#### **Version 5.2.0 (32–Bit oder 64–Bit)**

Mit Wartungsstufe 2 und:

**Für gleichzeitig ablaufende Ein-/Ausgabe und für direkte Ein- /Ausgabe über durch eine Mountoperation zugeordnete Datenträger:** APARs IY49129 und IY49346

**Für JFS-Dateisysteme:** APAR IY48339

#### **Für JFS2-Dateisysteme:** APAR IY49304

#### **Für Java:**

Empfohlenes Wartungspaket AIX 5200-01 und APAR IY46668

#### **Für die Ausführung von mehr als 1000 db2agents und die Verwendung des 32-Bit AIX Kernels:**

APAR IY49885. Geben Sie ferner ″vmo -o pta\_balance\_threshold=0″ vor dem Befehl db2start oder beim Booten von AIX an.

Die folgenden AIX-Dateigruppen sind für die Installation oder Ausführung von DB2 UDB in anderen Sprachen als Englisch erforderlich:

- X11.fnt.ucs.ttf (Unicode-TrueType-Schriftarten in AIX Windows)
- X11.fnt.ucs.com (Allgemeine Schriftarten in AIX Windows)
- xlC.rte  $5.0.2x$  oder  $6.0.0x$
- v Für asiatische Sprachen sind darüber hinaus die folgenden Dateigruppen erforderlich:
	- X11.fnt.ucs.ttf\_CN (für zh\_CN oder Zh\_CN)
	- X11.fnt.ucs.ttf\_KR (für ko\_KR)
	- X11.fnt.ucs.ttf\_TW (für zh\_TW oder Zh\_TW)
- Unter AIX Version 4.3.3 ist die folgende Dateigruppe erforderlich:
	- xlC.aix43.rte 5.0.2.x oder 6.0.0.x
- Unter AIX Version 5.x ist die folgende Dateigruppe erforderlich: – xlC.aix50.rte 5.0.2.x oder 6.0.0.x

AIX-Dateigruppen können von der folgenden Adresse heruntergeladen werden: http://techsupport.services.ibm.com/server/fixes

#### **Softwarevoraussetzungen**

- v Für die Unterstützung von Kerberos ist der IBM Network Authentication Service-Client ab Version 1.3 erforderlich, der unter AIX ab Version 5.2 ausgeführt wird.
- v Für die LDAP-Unterstützung (LDAP Lightweight Directory Access Protocol) ist IBM SecureWay Directory Client ab Version 3.2.1 erforderlich.
- Sie benötigen das entsprechende Software Developer's Kit (SDK), um Java-basierte Tools wie die DB2-Steuerzentrale zu verwenden und um Java-Anwendungen einschließlich gespeicherter Prozeduren und benutzerdefinierter Funktionen zu erstellen und auszuführen.

#### **Kommunikationsvoraussetzungen**

v TCP/IP ist erforderlich. Das AIX-Basisbetriebssystem stellt die TCP/IP-Konnektivität zur Verfügung, falls dies während der Installation ausgewählt wurde.

#### **Zugehörige Referenzen:**

v ["Versionsstände](#page-91-0) für Java SDK für DB2 UDB" auf Seite 84

### **Installationsvoraussetzungen für DB2-Clients (HP-UX)**

In der folgenden Liste sind die Hardwarevoraussetzungen, die Betriebssystemvoraussetzungen, die Softwarevoraussetzungen und die Kommunikationsvoraussetzungen für den DB2-Client unter HP-UX aufgeführt.

#### **Einschränkungen:**

Ein Systemwiederanlauf ist erforderlich, wenn Sie die Kernel-Konfigurationsparameter aktualisieren. Die Kernel-Konfigurationsparameter werden im Verzeichnis /etc/system festgelegt. Diese Parameter müssen vor der Installation eines DB2- Client festgelegt werden.

#### **Hardwarevoraussetzungen**

- v HP 9000 Series 700 oder 800
- HP Intel Itanium 2 Prozessoren

|

|

| | |

| | | | |

|

#### **Betriebssystemvoraussetzungen**

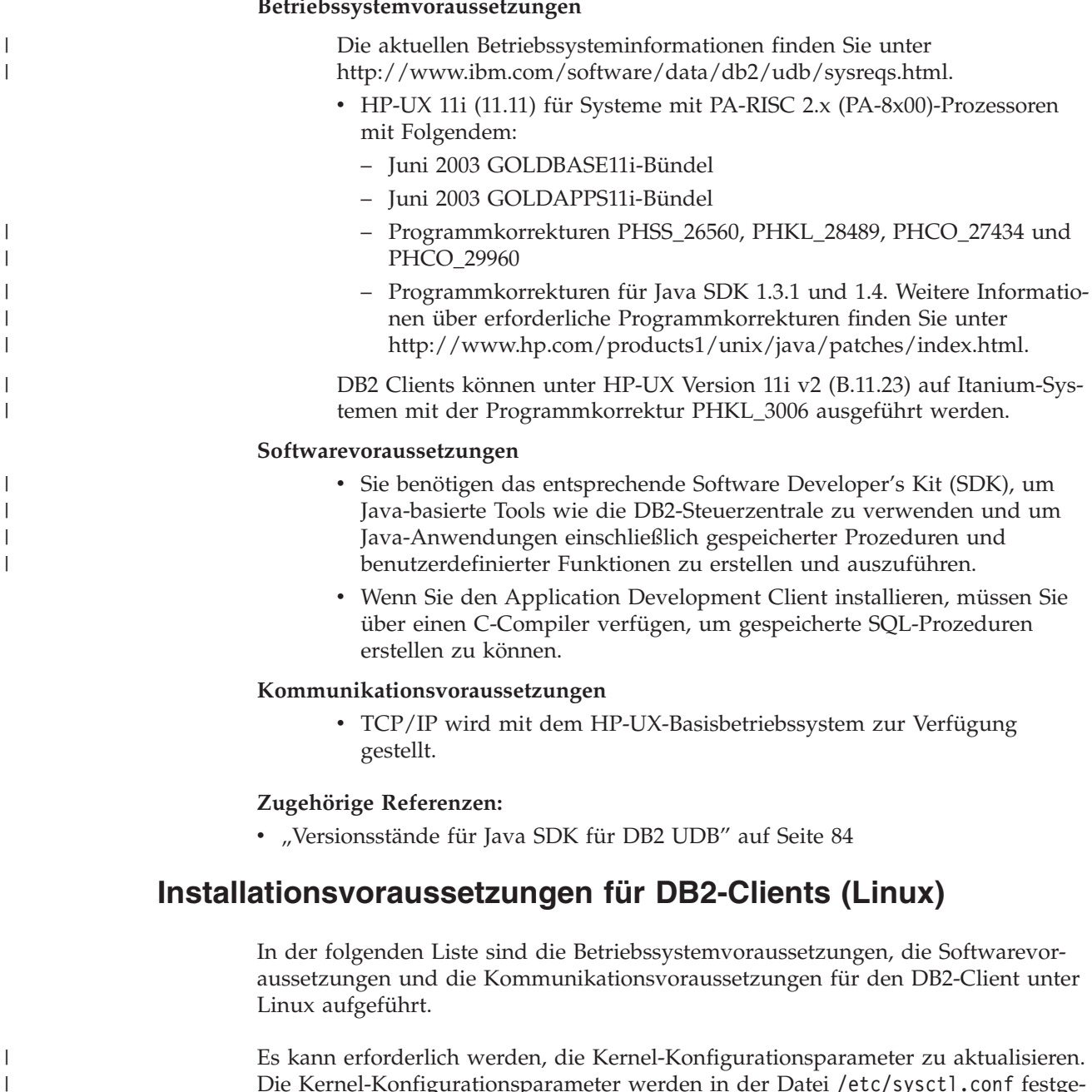

Die Kernel-Konfigurationsparameter werden in der Datei /etc/sysctl.conf festgelegt. Informationen zum Festlegen und Aktivieren dieser Parameter unter Verwendung des Befehls sysctl finden Sie im Handbuch zum Betriebssystem.

### **Betriebssystemvoraussetzungen**

| |

| | | | | | |

Die aktuellsten technischen Informationen zu den unterstützten Stufen von Linux finden Sie unter http://www.ibm.com/db2/linux/validate

DB2 Connect Enterprise Edition wird jetzt unter Linux zSeries (64-Bit) unterstützt.

DB2 für Linux zSeries (31-Bit) wird unter dem Betriebssystem Linux zSeries (64-Bit) nicht unterstützt. Sie müssen das Image für DB2 (64-Bit) ″64-bit DB2 for Linux zSeries 64-bit OS″ unter dem Betriebssystem Linux zSeries (64-Bit) und das Image für DB2 (31-Bit) ″31-bit DB2 for Linux zSeries 31-bit OS″ unter dem Betriebssystem Linux zSeries (31-Bit) verwenden.

#### **Softwarevoraussetzungen**

| | | | | | | | |

| | | | | |

| | Sie benötigen das entsprechende Software Developer's Kit (SDK), um Javabasierte Tools wie die DB2-Steuerzentrale zu verwenden und um Java-Anwendungen einschließlich gespeicherter Prozeduren und benutzerdefinierter Funktionen zu erstellen und auszuführen.

Wenn Sie die Kerberos-Authentifizierung verwenden möchten, benötigen Sie Red Hat Enterprise Linux Advanced Server 2.1 (32-Bit nur Intel) mit folgenden Dateigruppen:

- $\cdot$  krb5-libs
- krb5-workstation

#### **Kommunikationsvoraussetzungen**

v TCP/IP. Das Linux-Basisbetriebssystem stellt die TCP/IP-Konnektivität zur Verfügung, falls dies während der Installation ausgewählt wurde.

#### **Zugehörige Referenzen:**

v ["Versionsstände](#page-91-0) für Java SDK für DB2 UDB" auf Seite 84

# **Installationsvoraussetzungen für DB2-Clients (Solaris-Betriebsumgebung)**

In der folgenden Liste sind die Hardwarevoraussetzungen, die Betriebssystemvoraussetzungen, die Softwarevoraussetzungen und die Kommunikationsvoraussetzungen für den DB2-Client in der Solaris-Betriebsumgebung aufgeführt.

#### **Einschränkungen:**

Ein Systemwiederanlauf ist erforderlich, wenn Sie die Kernel-Konfigurationsparameter aktualisieren. Die Kernel-Konfigurationsparameter werden im Verzeichnis /etc/system definiert. Falls diese Parameter geändert werden müssen, um den DB2-Client aufzunehmen, ist ein Warmstart erforderlich, damit die Änderungen in /etc/system wirksam werden. Diese Parameter müssen vor der Installation eines DB2-Client festgelegt werden.

#### **Hardwarevoraussetzungen**

Ein auf Solaris SPARC basierender Computer

#### **Betriebssystemvoraussetzungen**

Die aktuellen Betriebssysteminformationen finden Sie unter [http://www.ibm.com/software/data/db2/udb/sysreqs.html.](http://www.ibm.com/software/data/db2/udb/sysreqs.html)

- Solaris ab Version 7
- v Für die Solaris-Betriebsumgebung Version 7 sind die folgenden Programmkorrekturen (Patches) erforderlich:
	- Solaris 7 (32-Bit) ″Recommended & Security Patches″ + 107226-17 + 107153-01 + 106327-10
	- Solaris 7 (64-Bit) ″Recommended & Security Patches″ + 107226-17 + 107153-01 + 106300-11 + 106327-10
	- Solaris 8 (32-Bit) ″Recommended & Security Patches″ + 108921-12 + 108940-24 + 108434-03 + 108528-12
	- Solaris 8 (64-Bit) ″Recommended & Security Patches″ + 108921-12 + 108940-24 + 108435-03 + 108434-03 und 108528-12
	- Solaris 9 (32-Bit)
	- Solaris 9 (64-Bit)

″Recommended & Security Patches″ erhalten Sie auf der Website http://sunsolve.sun.com. Klicken Sie auf der SunSolve Online-Website auf das Menüelement ″Patches″ im linken Fenster.

Die J2SE Solaris-Betriebsumgebung Patch Cluster sind ebenfalls erforderlich.

Die folgende Software ist für die Installation eines DB2-Client in der Solaris-Betriebsumgebung erforderlich:

• SUNWlibC

#### **Softwarevoraussetzungen**

| | | | | | |

| | |

- v Für die Kerberos-Unterstützung ist die Solaris-Betriebsumgebung ab Version 8 mit SEAM v1.0.1 erforderlich. SEAM v1.0.1 ist im Admin Pack der Solaris-Betriebsumgebung Version 8 enthalten.
- v Sie benötigen das entsprechende Software Developer's Kit (SDK), um Java-basierte Tools wie die DB2-Steuerzentrale zu verwenden und um Java-Anwendungen einschließlich gespeicherter Prozeduren und benutzerdefinierter Funktionen zu erstellen und auszuführen.
- v Wenn Sie den Application Development Client installieren, müssen Sie über einen C-Compiler verfügen, um gespeicherte SQL-Prozeduren erstellen zu können.

#### **Kommunikationsvoraussetzungen**

v TCP/IP ist erforderlich. Die Solaris-Betriebsumgebung stellt die TCP/IP-Konnektivität zur Verfügung.

#### **Zugehörige Referenzen:**

v ["Versionsstände](#page-91-0) für Java SDK für DB2 UDB" auf Seite 84

# **Erforderliche Plattenspeicherkapazität und Speicherbedarf (Windows und UNIX)**

In diesem Abschnitt werden der Speicherbedarf und die erforderliche Plattenspeicherkapazität für DB2 erörtert.

#### **Erforderliche Plattenspeicherkapazität:**

Der erforderliche Plattenspeicherplatz für Ihr Produkt hängt vom ausgewählten Installationstyp und vom vorhandenen Dateisystem ab. Der DB2-Installationsassistent stellt dynamische Größenbedarfsschätzungen auf Grundlage der bei einer typischen, kompakten oder angepassten Installation ausgewählten Komponenten zur Verfügung.

Unter Windows benötigen Sie möglicherweise deutlich mehr Speicherbereich bei FAT-Laufwerken (FAT, File Allocation Table) mit großen Clustergrößen als bei NTFS-Laufwerken (NTFS, New Technology File System).

Darüber hinaus müssen Sie möglicherweise weiteren Plattenspeicherplatz für erforderliche Software, Kommunikationsprodukte und Dokumentation zur Verfügung stellen.

#### **Speicherbedarf:**

DB2 erfordert mindestens 256 MB Arbeitsspeicher. Bei Verwendung der DB2-GUI-Tools werden 512 MB Arbeitsspeicher empfohlen. Bei der Ermittlung des Speicherbedarfs ist Folgendes zu beachten:

- Bei der DB2-Clientunterstützung gilt dieser Speicherbedarf für eine Basis von 5 gleichzeitig vorhandenen Clientverbindungen. Pro 5 weiteren Clientverbindungen sind jeweils zusätzlich 16 MB Arbeitsspeicher erforderlich.
- Zusätzlicher Speicher ist möglicherweise für andere Software (neben DB2) erforderlich, die auf dem System ausgeführt wird.
- v Zusätzlicher Speicher ist möglicherweise erforderlich, um die Leistung der DB2- GUI-Tools zu verbessern.
- v Besondere Anforderungen an die Leistung beeinflussen die Größe des erforderlichen Speichers.
- v Der Speicherbedarf wird von der Größe und Komplexität des Datenbanksystems beeinflusst.
- v Der Speicherbedarf wird vom Ausmaß der Datenbankaktivität und der Anzahl der Clients, die auf das System zugreifen, beeinflusst.
- v Unter Linux muss sichergestellt werden, dass der Auslagerungsspeicher (SWAP-Speicher) mindestens doppelt so groß ist wie der Arbeitsspeicher.

# **Installieren der DB2-Clients (UNIX)**

| | |

| |

| | |

 $\mathbf{I}$ 

In diesem Abschnitt werden die Schritte für die Installation eines DB2-Clients unter UNIX beschrieben.

#### **Voraussetzungen:**

Vor der Installation eines DB2-Clients unter UNIX müssen die folgenden Bedingungen erfüllt sein:

- Stellen Sie sicher, dass Ihr System alle Speicher-, Hardware- und Softwarevoraussetzungen für die Installation des DB2-Produkts erfüllt.
- v Bei der Installation eines DB2-Clients in der Solaris-Betriebsumgebung oder unter HP-UX müssen die Kernel-Konfigurationsparameter aktualisiert und das System neu gestartet werden.

#### **Einschränkungen:**

In Version 8 wird von DB2 UDB nur TCP/IP für die ferne Verwaltung der Datenbank unterstützt.

#### **Vorgehensweise:**

Nach dem Aktualisieren der Kernel-Konfigurationsparameter und dem Starten des Systems (dies ist für die Solaris-Betriebsumgebung und HP-UX erforderlich und wird für Linux empfohlen) können Sie den DB2-Client installieren.

Führen Sie die folgenden Schritte aus, um einen DB2-Client unter UNIX zu installieren:

- 1. Melden Sie sich als Benutzer mit Rootberechtigung an.
- 2. Legen Sie die entsprechende CD-ROM ein und hängen Sie das Laufwerk an.
- 3. Wechseln Sie in das Verzeichnis, an das Sie die CD-ROM angehängt haben. Geben Sie hierzu den folgenden Befehl ein: **cd /***cdrom*. Hierbei steht **/***cdrom* für den Mountpunkt der CD-ROM.
- 4. Geben Sie den Befehl **./db2setup** ein. Der DB2-Konfigurationsassistent wird gestartet.
- 5. Wählen Sie **Produkte installieren** aus, wenn die DB2-Klickstartleiste angezeigt wird.
- 6. Wählen Sie den Client aus, der installiert werden soll.
- 7. Fahren Sie mit der Installation fort, indem Sie die Anweisungen des DB2- Konfigurationsassistenten befolgen. Informationen zum Ausführen der restlichen Schritte finden Sie in der Online-Hilfe.

Wenn die Installation abgeschlossen ist, ist der DB2-Client im Verzeichnis *DB2DIR* installiert, wobei für *DB2DIR* Folgendes gilt:

**AIX** /usr/opt/db2\_08\_01

#### **Linux und andere UNIX-Betriebssysteme** /opt/IBM/db2/V8.1

Nach der Installation des DB2-Clients müssen Sie ihn für den Zugriff auf einen fernen DB2-Server konfigurieren.

Wenn das DB2-Produkt Zugriff auf die DB2-Dokumentation auf dem lokalen oder einem anderen Computer im Netzwerk haben soll, müssen Sie die Komponente 'DB2 Information - Unterstützung' installieren. Die Komponente 'DB2 Information - Unterstützung' enthält die Dokumentation für DB2 Universal Database und für zu DB2 gehörige Produkte. Siehe: Installieren der Komponente 'DB2 Information - Unterstützung' mit dem DB2-Installationsassistenten (UNIX)

#### **Zugehörige Konzepte:**

| | | | | |

- v "Basisinformationen zum Installationsverfahren mit Antwortdateien" in *Installation und Konfiguration Ergänzung*
- v "DB2 Information [Unterstützung"](#page-225-0) auf Seite 218
- v "DB2 Information Unterstützung: [Installationsszenarios"](#page-227-0) auf Seite 220

#### **Zugehörige Tasks:**

- "Installation von 'DB2 Information Unterstützung' mit dem [DB2-Installations](#page-229-0)[assistenten](#page-229-0) (UNIX)" auf Seite 222
- v "Modifizieren von Kernelparametern [\(Solaris-Betriebsumgebung\)"](#page-97-0) auf Seite 90
- v "Modifizieren von [Kernelparametern](#page-94-0) (HP-UX)" auf Seite 87
- v ["Konfigurieren](#page-186-0) von Verbindungen vom Client zum Server mit dem [Konfigurationsassistenten"](#page-186-0) auf Seite 179
- v "Konfigurieren des Fernzugriffs auf eine Server-Datenbank" in *Installation und Konfiguration Ergänzung*
- "Installation von DB2 mit Hilfe einer Antwortdatei Übersicht (UNIX)" in *Installation und Konfiguration Ergänzung*
- v "Ändern von [Kernelparametern](#page-95-0) (Linux)" auf Seite 88

#### **Zugehörige Referenzen:**

v "db2setup - Install DB2 Command" in *Command Reference*
# **Teil 6. Konfigurieren einer Client/Server-Verbindung**

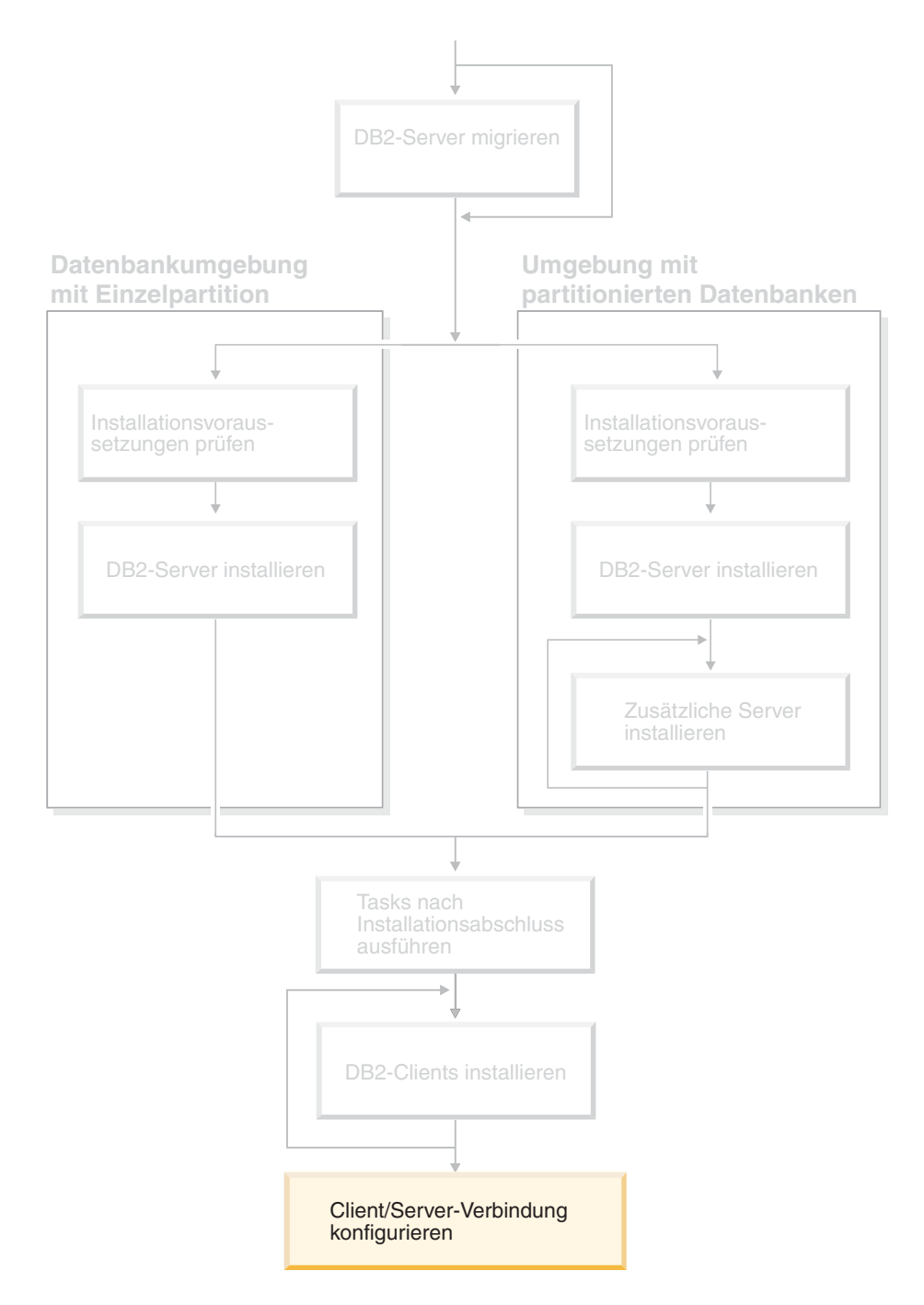

Verwenden Sie dieses Diagramm zur Navigation durch dieses Handbuch. Das Diagramm soll nicht die einzelnen Schritte Ihrer spezifischen Installation darstellen. Erstellen Sie Ihren eigenen Installationsplan anhand der Informationen in diesem Handbuch.

# **Kapitel 14. Client/Server-Unterstützung**

# **Unterstützte und nicht unterstützte Clientkonfigurationen**

In diesem Abschnitt werden Szenarios für unterstützte und nicht unterstützte Konfigurationen für Clients und Server beschrieben.

Lokale Verbindungen von einem DB2 Version 7-Client zu einem DB2 Version 8-Server werden nicht unterstützt. Sie können einen DB2 Version 7-Client nicht verwenden, um ein DB2 Version 8-Exemplar auf derselben Maschine als lokalen Knoten zu katalogisieren.

In der folgenden Tabelle wird aufgelistet, welche Standard- und Gatewaykonfigurationen für Clients unterstützt werden. Wenn Sie beispielsweise einen DB2 Universal Database Version 8-Client (32-Bit) verwenden, können Sie eine Verbindung zu einem DB2 Universal Database Version 8-Server (64-Bit) über einen 32-Bit-Gateway der Version 8 herstellen.

In der folgenden Tabelle gilt für die Verweise auf Version 7-Clients, dass mindestens das FixPak 7 installiert ist. DB2-Clients ohne FixPak 7 werden nicht unterstützt.

| DB2-Clients                                                                             | Version 7 32-Bit Ser-<br>ver $UNIX^{\circ}$ ,<br>Windows, Linux | Version 7 64-Bit-Ser-<br>ver UNIX | Version 8 32-Bit-Ser-<br>ver UNIX, Windows,<br>Linux | Version 8 64-Bit<br>ver UNIX, Wind<br>Linux |
|-----------------------------------------------------------------------------------------|-----------------------------------------------------------------|-----------------------------------|------------------------------------------------------|---------------------------------------------|
| Version 7 (32-Bit)                                                                      | Iа                                                              | Nein                              | Ja $(6)$                                             | Ja $(2,5,8)$                                |
| Version 7 (64-Bit)                                                                      | Nein                                                            | <b>Ta</b>                         | Nein                                                 | Ja $(4,5)$                                  |
| Version 8 (32-Bit)                                                                      | Ja $(1,7)$                                                      | Nein                              | Ja                                                   | Ja                                          |
| Version 8 (64-Bit)                                                                      | Nein                                                            | Ja $(1,7)$                        | Iа                                                   | Ja                                          |
| AS/400-", iSeries-",<br>$OS/390$ -, zSeries- $\tilde{\phantom{a}}$ ,<br>VSE- VM-Clients | Ja                                                              | <b>Ta</b>                         | Ja $(3)$                                             | Ja $(3)$                                    |

*Tabelle 9. DB2 Version 7- und Version 8-Client/Servermatrix*

| | | |

| | |

### **Anmerkungen:**

- 1. Ein DB2 Universal Database Version 7-Server muss als DRDA-Anwendungsserver konfiguriert werden. Dies ist erforderlich, wenn ein Version 8-Client (32- Bit) mit einem Version 7-Server (32-Bit) zusammenarbeitet. Dies ist auch erforderlich, wenn ein Version 8-Client (64-Bit) mit einem Version 7-Server (64-Bit) zusammenarbeitet.
- 2. Direkte Unterstützung (ohne dazwischenliegendes DB2 Connect™-Gateway) ist von einem DB2 Version 7-Client (32-Bit) zu einem DB2 Version 8-Windows-Server (64-Bit) gegeben. Es besteht jedoch keine direkte Unterstützung von DB2 Version 7-Clients (32-Bit) auf anderen Plattformen.
- 3. Es wird nur TCP/IP unterstützt. SNA wird nicht unterstützt. Diese Unterstützung ist von AS/400-, iSeries-, OS/390-, zSeries-, VSE- und VM-Clients, die mit Version 8-Servern zusammenarbeiten, verfügbar.
- 4. Ein Version 7-Client (64-Bit) unterstützt nur DB2 Universal Database Version 8-Server (64-Bit) auf anderen Betriebssystemen als Windows.

**Version 8 64-Bit Ser-***<u>ows,</u>* 

- 5. Version 7-Clients unterstützen nur SQL-Anfragen auf einem Version 8-Server (64-Bit). Es besteht keine Unterstützung für Dienstprogramm- oder API-Anfragen.
- 6. Wenn ein Version 7-Client (32-Bit) mit einem Version 8-Server (32-Bit) zusammenarbeitet, besteht keine Unterstützung für DB2 Universal Database-Dienstprogramme, die die **AT NODE**-Funktion verwenden, die primär für die Verwaltung einer Umgebung mit partitionierten Datenbanken verwendet wird.
- 7. Wenn ein Version 8-Client (32-Bit) mit einem Version 7-Server (32-Bit) zusammenarbeitet oder wenn ein Version 8-Client (64-Bit) mit einem Version 7-Server (64-Bit) zusammenarbeitet, muss der DB2 Universal Database Version 7-Server mindestens über FixPak 8 verfügen. Das Dienstprogramm **db2updv7** muss auf dem Server ausgeführt werden, damit ein DB2 Universal Database Version 8-Client darauf zugreifen kann. Wenn dieses Dienstprogramm in einer Datenbank ausgeführt wird, kann diese Datenbank nicht mit einem Exemplar verwendet werden, das eine niedrigere FixPak-Stufe besitzt.
- 8. Wenn ein Version 7-Client (32-Bit) mit einem Version 8-Server (64-Bit) zusammenarbeitet, kann die Verbindung zu einem DB2 Universal Database Version 8-Server (64-Bit) mit UNIX nur mit Hilfe eines dazwischenliegenden DB2 Connect Version 8-Gateway (32-Bit) hergestellt werden.

### **Zugehörige Konzepte:**

• ["DB2-Clients"](#page-14-0) auf Seite 7

## **Zugehörige Referenzen:**

- v "Szenarios für die Kommunikation zwischen Client und Server" in *DB2 Universal Database für DB2-Clients Einstieg*
- "Fehlende Kompatibilität zwischen Version 8 und vorhergehenden Releases" in *Systemverwaltung: Konzept*

# **Einschränkungen der SNA-Unterstützung in DB2 Version 8**

Die folgende Unterstützung ist für DB2®Universal Database Version 8 Enterprise Server Edition (ESE) für Windows® und UNIX®-Betriebssysteme sowie DB2 Connect<sup>™</sup> Version 8 Enterprise Edition (EE) für Windows und UNIX-Betriebssysteme nicht mehr verfügbar:

- v Die Funktionalität für die Aktualisierung auf mehreren Systemen (Festschreibung in zwei Phasen) mit Hilfe von SNA kann nicht verwendet werden. Anwendungen, die die Aktualisierung auf mehreren Systemen erfordern (Festschreibung in zwei Phasen), *müssen* die TCP/IP-Konnektivität verwenden. Die Aktualisierung auf mehreren Systemen (zweiphasige Festschreibung) mit Hilfe von TCP/IP zu einem Host- oder iSeries™-Datenbankserver ist bereits seit einigen Releases verfügbar. Host- oder iSeries-Anwendungen, für die die Unterstützung der Aktualisierung auf mehreren Systemen (zweiphasigen Festschreibung) erforderlich ist, können die neue Funktionalität der Unterstützung für die Aktualisierung auf mehreren Systemen (zweiphasige Festschreibung) mit TCP/IP innerhalb von DB2 ESE Version 8 verwenden.
- DB2 UDB ESE- oder DB2 Connect EE-Server akzeptieren keine Clientverbindungen mehr, die SNA verwenden. DB2 Version 8 FixPak 1 ermöglicht der 32-Bit-Version unter AIX®, der Solaris-Betriebsumgebung, HP-UX und Windows-Anwendungen, auf Host- oder iSeries-basierte Datenbankserver mit Hilfe von SNA zuzugreifen. Diese Unterstützung ermöglicht es Anwendungen, auf Hostdatenbanken mit Hilfe von SNA zuzugreifen, ist jedoch auf einphasige Festschreibung beschränkt.

| | | | | | |

- Sysplex-Unterstützung mit DB2 für  $z/OS^{m}$  ist nur mit Hilfe von TCP/IP verfügbar. Sysplex-Unterstützung wird bei Verwendung der SNA-Konnektivität nicht zur Verfügung gestellt.
- v Die Unterstützung zum Ändern des Kennworts ist bei Verwendung der SNA-Konnektivität zu Host-Datenbankservern nicht mehr verfügbar.
- Sämtliche Unterstützung für SNA wird mit der nächsten Version von DB2 und DB2 Connect eingestellt.

## **Zugehörige Konzepte:**

v "DB2 Connect" in *DB2 Connect Benutzerhandbuch*

## **Zugehörige Referenzen:**

- v "DB2 Connect Produktangebot" in *DB2 Connect Benutzerhandbuch*
- v "Hostdatenbanken" in *DB2 Connect Benutzerhandbuch*
- v "Host- und iSeries-Unterstützung für DB2 Connect" in *DB2 Connect Enterprise Edition Einstieg*

# <span id="page-186-0"></span>**Kapitel 15. Konfigurieren einer Verbindung mit Hilfe des Konfigurationsassistenten**

# **Konfigurieren von Verbindungen vom Client zum Server mit dem Konfigurationsassistenten**

In diesem Abschnitt wird beschrieben, wie der DB2-Client mit Hilfe des Konfigurationsassistenten mit einer fernen Datenbank verbunden wird. Der Konfigurationsassistent ist ein Tool der grafischen DB2-Benutzerschnittstelle (GUI), das zum Konfigurieren von Datenbankverbindungen und anderen Datenbankeinstellungen verwendet werden kann. Der Konfigurationsassistent (CA) wurde in früheren DB2-Releases als ″Client-Konfiguration - Unterstützung″ bezeichnet.

Sie können eine Verbindung vom Client zum Server auch mit Hilfe des Befehlszeilenprozessors (CLP, Command Line Processor) konfigurieren.

Der Konfigurationsassistent muss auf dem DB2-Client installiert sein. Der Konfigurationsassistent ist als Teil des DB2 Administration Client und des DB2 Application Development Client verfügbar.

Der ferne Server muss so konfiguriert sein, dass er eingehende Clientanforderungen akzeptiert. Standardmäßig erkennt das Serverinstallationsprogramm die meisten Protokolle auf dem Server und konfiguriert diese für eingehende Clientverbindungen.

Sie haben folgende Möglichkeiten, um eine Verbindung zu einer Datenbank herzustellen:

- Mit der Discovery-Funktion eine Verbindung zu einer Datenbank herstellen
- Mit einem Profil eine Verbindung zu einer Datenbank herstellen
- Mit dem Konfigurationsassistenten manuell eine Verbindung zu einer Datenbank herstellen

**Welche Methode soll verwendet werden?:**

#### **Herstellen einer Verbindung zu einer Datenbank mit Hilfe der Discovery-Funk-**

**tion** Verwenden Sie diese Methode, wenn Sie keine Informationen über die Datenbank haben, zu der Sie eine Verbindung herstellen möchten. Bei dieser Methode wird das Netzwerk durchsucht und alle verfügbaren Datenbanken werden aufgelistet. Ein DB2-Verwaltungsserver (DB2 Administration Server - DAS) muss aktiv und auf den Servern eingerichtet sein, damit die Discovery-Funktion des Konfigurationsassistenten Informationen über die DB2-Systeme zurückgeben kann.

**Herstellen einer Verbindung zu einer Datenbank mit Hilfe eines Profils**

Verwenden Sie diese Methode, wenn Sie über eine Datei mit allen notwendigen Informationen für den Zugriff auf die Zieldatenbank verfügen. Diese Methode kann zum Katalogisieren und zum Herstellen einer Verbindung zu mehreren Datenbanken, die im Zugriffsprofil angegeben sind, verwendet werden.

### <span id="page-187-0"></span>**Manuelles Herstellen einer Verbindung zu einer Datenbank**

Verwenden Sie diese Methode, wenn Sie alle notwendigen Informationen für das Herstellen einer Verbindung zur Zieldatenbank kennen. Sie müssen über folgende Informationen verfügen:

- v Die vom Server, auf dem die Zieldatenbank sich befindet, unterstützten Kommunikationsprotokolle.
- Die entsprechenden Kommunikationsparameter für die Serverprotokolle.
- Den Namen der Datenbank.

### **Zugehörige Tasks:**

- v "Konfigurieren einer [Datenbankverbindung](#page-190-0) mit Hilfe der Discovery-Funktion" auf [Seite](#page-190-0) 183
- v "Konfigurieren einer [Datenbankverbindung](#page-189-0) mit Hilfe eines Profils" auf Seite 182
- "Manuelles Konfigurieren einer Datenbankverbindung mit Hilfe des Konfigurationsassistenten" auf Seite 180
- v "Konfigurieren der Kommunikationsprotokolle für ein fernes DB2-Exemplar" in *Installation und Konfiguration Ergänzung*
- v "Konfigurieren der Kommunikationsprotokolle für ein lokales DB2-Exemplar" in *Installation und Konfiguration Ergänzung*
- ["Konfigurieren](#page-192-0) von Verbindungen vom Client zum Server mit dem Befehls[zeilenprozessor](#page-192-0) (CLP)" auf Seite 185

## **Konfigurieren einer Datenbankverbindung**

# **Manuelles Konfigurieren einer Datenbankverbindung mit Hilfe des Konfigurationsassistenten**

Sie können alle Konfigurationsdaten manuell eingeben. Dazu benötigen Sie die Informationen für die Datenbank, zu der die Verbindung hergestellt werden soll, sowie für den Server, auf dem sich die Datenbank befindet. Diese Methode entspricht der Eingabe von Befehlen über den Befehlszeilenprozessor. Die Parameter werden jedoch grafisch dargestellt.

#### **Voraussetzungen:**

- v Sie müssen über eine gültige DB2-Benutzer-ID verfügen.
- v Wenn Sie eine Datenbank zu einem System hinzufügen, auf dem ein DB2 Serveroder DB2 Connect Server-Produkt installiert ist, müssen Sie über eine Benutzer-ID mit der Berechtigung SYSADM oder SYSCTRL für das Exemplar verfügen.

#### **Vorgehensweise:**

Führen Sie die folgenden Schritte aus, um eine Datenbank mit Hilfe des Konfigurationsassistenten manuell zu Ihrem System hinzuzufügen:

- 1. Melden Sie sich mit einer gültigen DB2-Benutzer-ID am System an.
- 2. Starten Sie den Konfigurationsassistenten. Der Konfigurationsassistent kann unter Windows über das Startmenü oder unter Windows und UNIX über den Befehl **db2ca** gestartet werden.
- 3. Wählen Sie in der Menüleiste des Konfigurationsassistenten die Option **Ausgewählt** und anschließend **Datenbank mit Assistent** aus.
- 4. Wählen Sie den Radioknopf **Verbindung zu einer Datenbank manuell konfigurieren** aus und klicken Sie **Weiter** an.
- 5. Wenn Sie LDAP (Lightweight Directory Access Protocol) verwenden, wählen Sie den Radioknopf aus, der der Position entspricht, an der die DB2-Verzeichnisse verwaltet werden sollen. Klicken Sie den Knopf **Weiter** an.
- 6. Wählen Sie in der Liste **Protokoll** den Radioknopf des Protokolls aus, das Sie verwenden wollen.

Wenn auf Ihrem System DB2 Connect installiert ist und und Sie TCP/IP oder APPC auswählen, haben Sie die Möglichkeit, das Markierungsfeld **Die Datenbank befindet sich physisch auf einem Host oder einem IBM AS/400-System** auszuwählen. Wenn Sie dieses Markierungsfeld auswählen, können Sie den Typ der Verbindung, die zur Host- oder AS/400-Datenbank hergestellt werden soll, wie folgt auswählen:

- v Wählen Sie den Radioknopf **Über Gateway mit dem Server verbinden** aus, wenn die Verbindung über einen DB2 Connect-Gateway hergestellt werden soll.
- v Wählen Sie den Radioknopf **Direkt mit dem Server verbinden** aus, wenn eine direkte Verbindung hergestellt werden soll.

Klicken Sie **Weiter** an.

- 7. Geben Sie die erforderlichen Parameter für das Kommunikationsprotokoll ein, und klicken Sie **Weiter** an.
- 8. Geben Sie im Feld **Datenbankname** den Aliasnamen der hinzuzufügenden fernen Datenbank und im Feld **Aliasname der Datenbank** den Aliasnamen der lokalen Datenbank ein.

Wenn eine Host- oder OS/400-Datenbank hinzugefügt werden soll, geben Sie für eine OS/390- oder z/OS-Datenbank im Feld **Datenbankname** den Standortnamen, für eine OS/400-Datenbank den RDB-Namen bzw. für eine VSE- oder VM-Datenbank den DBNAME ein. Im Feld **Kommentar** kann bei Bedarf ein Kommentar eingegeben werden, der zur Beschreibung dieser Datenbank dient.

Klicken Sie auf **Weiter**.

- 9. Wenn ODBC verwendet werden soll, müssen Sie diese Datenbank als ODBC-Datenquelle registrieren. Zum Ausführen dieser Operation muss ODBC installiert sein.
- 10. Im Fenster zum **Festlegen der Knotenoptionen** müssen Sie das Betriebssystem auswählen und den Namen des fernen Exemplars für das Datenbanksystem angeben, zu dem Sie eine Verbindung herstellen wollen.
- 11. Stellen Sie sicher, dass der Systemname, der Hostname und das Betriebssystem im Fenster **Systemoptionen angeben** richtig sind. Bei Bedarf können Sie einen Kommentar eingeben. Klicken Sie **Weiter** an.
- 12. Geben Sie im Fenster **Sicherheitsoptionen angeben** die Sicherheitsoption an, die für die Authentifizierung verwendet wird.
- 13. Klicken Sie den Knopf **Fertig stellen** an. Sie können diese Datenbank nun verwenden. Wählen Sie die Menüoption **Beenden** aus, um den Konfigurationsassistenten zu beenden.

### **Zugehörige Tasks:**

| | | | |

 $\overline{1}$ 

- v "Konfigurieren einer [Datenbankverbindung](#page-190-0) mit Hilfe der Discovery-Funktion" auf [Seite](#page-190-0) 183
- v "Konfigurieren einer [Datenbankverbindung](#page-189-0) mit Hilfe eines Profils" auf Seite 182
- "Testen einer Datenbankverbindung mit dem [Konfigurationsassistenten"](#page-199-0) auf [Seite](#page-199-0) 192

# <span id="page-189-0"></span>**Konfigurieren einer Datenbankverbindung mit Hilfe eines Profils**

Ein Serverprofil enthält Daten zu Serverexemplaren eines Systems sowie zu den Datenbanken der einzelnen Serverexemplare. Ein Clientprofil enthält Datenbankinformationen, die auf einem anderen Clientsystem katalogisiert wurden.

Verwenden Sie die Schritte in den folgenden Abschnitten, um mit Hilfe eines Serverprofils eine Datenbank zu konfigurieren. Wenn Sie Verbindungen zu mehreren Datenbanken gleichzeitig herstellen möchten, sollten Sie die Importfunktion des Konfigurationsassistenten verwenden.

#### **Voraussetzungen:**

| | | |

|

| | | | | |

- v Sie müssen über eine gültige DB2-Benutzer-ID verfügen.
- v Wenn Sie eine Datenbank zu einem System hinzufügen, auf dem ein DB2 Serveroder DB2 Connect Server-Produkt installiert ist, müssen Sie über eine Benutzer-ID mit der Berechtigung SYSADM oder SYSCTRL für das Exemplar verfügen.

#### **Vorgehensweise:**

Gehen Sie wie folgt vor, um mit Hilfe eines Profils eine Datenbank zu konfigurieren:

- 1. Melden Sie sich mit einer gültigen DB2-Benutzer-ID am System an.
- 2. Starten Sie den Konfigurationsassistenten. Der Konfigurationsassistent kann unter Windows über das Startmenü oder unter Windows und UNIX über den Befehl **db2ca** gestartet werden.
- 3. Wählen Sie in der Menüleiste des Konfigurationsassistenten die Option **Ausgewählt** und anschließend **Datenbank mit Assistent** aus.
- 4. Wählen Sie den Radioknopf **Ein Profil verwenden** aus und klicken Sie den Knopf **Weiter** an.
- 5. Klicken Sie **...** an, und wählen Sie ein Profil aus.
- 6. Klicken Sie **Laden** an, und wählen Sie im Profil eine Datenbank aus.
- 7. Klicken Sie **Weiter** an.
- 8. Geben Sie im Feld **Aliasname der Datenbank** einen Aliasnamen für die lokale Datenbank ein, und geben Sie bei Bedarf einen Kommentar zur Beschreibung der Datenbank im Feld **Kommentar** ein. Klicken Sie **Weiter** an.
- 9. Wenn Sie ODBC verwenden wollen, müssen Sie diese Datenbank als ODBC-Datenquelle registrieren. Stellen Sie sicher, dass das Markierungsfeld **Datenbank für ODBC registrieren** ausgewählt ist. Zum Ausführen dieser Operation muss ODBC installiert sein.
- 10. Klicken Sie den Knopf **Fertig stellen** an. Sie können diese Datenbank nun verwenden.

#### **Zugehörige Tasks:**

- "Erstellen und Exportieren von Clientprofilen mit dem Konfigurationsassistenten" in *DB2 Universal Database für DB2-Clients Einstieg*
- v "Importieren und Konfigurieren von Clientprofilen mit dem Konfigurationsassistenten" in *DB2 Universal Database für DB2-Clients Einstieg*

# <span id="page-190-0"></span>**Konfigurieren einer Datenbankverbindung mit Hilfe der Discovery-Funktion**

Mit der Discovery-Funktion des Konfigurationsassistenten können Sie ein Netzwerk nach Datenbanken durchsuchen.

### **Voraussetzungen:**

- Sie müssen über eine gültige DB2-Benutzer-ID verfügen.
- v Wenn Sie eine Datenbank zu einem System hinzufügen, auf dem ein DB2 Serveroder DB2 Connect Server-Produkt installiert ist, müssen Sie über eine Benutzer-ID mit der Berechtigung SYSADM oder SYSCTRL für das Exemplar verfügen.

### **Einschränkungen:**

|

| | | | | | | | | |

Möglicherweise ist die Discovery-Funktion in folgenden Fällen nicht in der Lage ein fernes System zu erkennen:

- Der Verwaltungsserver wurde auf dem fernen System nicht gestartet.
- v Für die Discovery-Funktion erfolgte eine Zeitlimitüberschreitung. Die Discovery-Funktion sucht standardmäßig 10 Sekunden lang im Netzwerk. Diese Zeitdauer reicht für die Erkennung des fernen Systems möglicherweise nicht aus. Sie können einen entsprechenden Wert für die Registervariable DB2DISCOVERYTIME festlegen, um eine längere Zeitdauer anzugeben.
- Das Netzwerk, in dem die Discovery-Anfrage ausgeführt wird, ist so konfiguriert, dass die Discovery-Anfrage das gewünschte ferne System nicht erreicht.

#### **Einschränkungen:**

Ein DB2-Verwaltungsserver (DB2 Administration Server - DAS) muss aktiv und für die Discovery-Funktion eingerichtet sein, damit die Discovery-Funktion des Konfigurationsassistenten Informationen über DB2-Systeme zurückgeben kann.

### **Vorgehensweise:**

Führen Sie die folgenden Schritte aus, um mit der Discovery-Funktion eine Datenbank zu Ihrem System hinzuzufügen:

- 1. Melden Sie sich mit einer gültigen DB2-Benutzer-ID am System an.
- 2. Starten Sie den Konfigurationsassistenten. Der Konfigurationsassistent kann unter Windows über das Startmenü oder unter Windows und UNIX über den Befehl **db2ca** gestartet werden.
- 3. Wählen Sie in der Menüleiste des Konfigurationsassistenten die Option **Ausgewählt** und anschließend **Datenbank mit Assistent** aus. Der Assistent **Datenbank hinzufügen** wird geöffnet.
- 4. Wählen Sie den Radioknopf **Netzwerk durchsuchen** aus und klicken Sie den Knopf **Weiter** an.
- 5. Klicken Sie den Ordner neben dem Eintrag **Bekannte Systeme** doppelt an, um alle Systeme aufzulisten, die Ihrem Client bekannt sind. Klicken Sie den Ordner neben dem Eintrag **Andere Systeme** doppelt an, um alle Systeme aufzulisten, die sich im Netzwerk befinden.
- 6. Blenden Sie die Liste der Exemplare und Datenbanken ein, und wählen Sie die Datenbank aus, die hinzugefügt werden soll. Klicken Sie **Weiter** an.
- 7. Geben Sie im Feld **Aliasname der Datenbank** einen Aliasnamen für die lokale Datenbank ein, und geben Sie bei Bedarf einen Kommentar zur Beschreibung der Datenbank im Feld **Kommentar** ein.
- 8. Wenn Sie ODBC verwenden wollen, müssen Sie diese Datenbank als ODBC-Datenquelle registrieren. Zum Ausführen dieser Operation muss ODBC installiert sein.
- 9. Klicken Sie den Knopf **Fertig stellen** an. Die hinzugefügte Datenbank kann nun verwendet werden. Klicken Sie den Knopf **Schließen** an, um den Konfigurationsassistenten zu beenden.

## **Zugehörige Tasks:**

- v "Manuelles Konfigurieren einer [Datenbankverbindung](#page-187-0) mit Hilfe des [Konfigurationsassistenten"](#page-187-0) auf Seite 180
- v "Konfigurieren einer [Datenbankverbindung](#page-189-0) mit Hilfe eines Profils" auf Seite 182
- v "Testen einer Datenbankverbindung mit dem [Konfigurationsassistenten"](#page-199-0) auf [Seite](#page-199-0) 192

# <span id="page-192-0"></span>**Kapitel 16. Konfigurieren einer Verbindung mit Hilfe des Befehlszeilenprozessors (CLP)**

# **Konfigurieren von Verbindungen vom Client zum Server mit dem Befehlszeilenprozessor (CLP)**

In diesem Abschnitt wird beschrieben, wie eine Verbindung von einem DB2-Client zu einem fernen Datenbankserver mit Hilfe des DB2-Befehlszeilenprozessors (CLP) konfiguriert wird.

Eine Verbindung vom Client zum Server kann auch mit Hilfe des Konfigurationsassistenten konfiguriert werden.

### **Voraussetzungen:**

Bevor eine Verbindung vom Client zum Server konfiguriert werden kann, müssen die folgenden Voraussetzungen erfüllt sein:

- v Auf dem DB2-Server und dem DB2-Client muss die Kommunikation konfiguriert sein. Abhängig vom verwendeten Betriebssystem kann die Kommunikation über benannte Pipes, NetBIOS oder TCP/IP erfolgen.
- v Sie müssen eines der unterstützten Szenarios für die Verbindung vom Client zum Server verwenden. In diesen Szenarios wird dargestellt, welche Kommunikationsmethode oder welches Protokoll von den einzelnen Betriebssystemen verwendet werden kann.

#### **Einschränkungen:**

| | | |

| | | |

- v DB2 UDB-Server unter Windows und UNIX akzeptieren keine eingehenden Clientverbindungen mehr, die APPC verwenden. DB2-Clients können jedoch weiterhin Verbindungen zu Hostsystemen herstellen, die APPC verwenden, sofern DB2 Connect installiert ist.
- Zum Herstellen einer Verbindung von einem Windows-Client zu einem Server auf einem UNIX-System kann NetBIOS nicht verwendet werden.

### **Vorgehensweise:**

Führen Sie die folgenden Schritte aus, um mit Hilfe des CLP eine Verbindung vom Client zum Server herzustellen:

- 1. Ermitteln Sie die Werte für die Kommunikationsparameter und notieren Sie diese.
- 2. Konfigurieren Sie das entsprechende Kommunikationsprotokoll auf dem Client. Für benannte Pipes ist keine Konfiguration erforderlich.
- 3. Katalogisieren Sie den Datenbankknoten auf dem DB2-Client und verwenden Sie hierzu eine der folgenden Methoden. Die Auswahl der Methode treffen Sie auf Grundlage der Kommunikationsprotokollinstallation auf dem zu katalogisierenden System.
	- Katalogisieren des TCP/IP-Knotens auf dem DB2-Client.
	- Katalogisieren des NetBIOS-Knotens auf dem DB2-Client.
	- Katalogisieren des Knotens für benannte Pipes auf dem DB2-Client.
- 4. Katalogisieren Sie die Datenbank auf dem DB2-Client.
- 5. Testen Sie die Verbindung vom Client zum Server.

#### **Zugehörige Tasks:**

- v "Katalogisieren eines TCP/IP-Knotens vom DB2-Client aus" auf Seite 186
- v "Katalogisieren eines [NetBIOS-Knotens](#page-194-0) vom DB2-Client aus" auf Seite 187
- v ["Katalogisieren](#page-195-0) eines Knotens für 'Benannte Pipes' vom Client aus" auf Seite 188
- v ["Katalogisieren](#page-196-0) einer Datenbank von einem DB2-Client aus mit Hilfe des CLP" auf [Seite](#page-196-0) 189
- v "Testen der [Client-Server-Verbindung](#page-198-0) mit Hilfe des CLP" auf Seite 191
- ["Konfigurieren](#page-186-0) von Verbindungen vom Client zum Server mit dem [Konfigurationsassistenten"](#page-186-0) auf Seite 179

## **Katalogisieren des Knotens**

# **Katalogisieren eines TCP/IP-Knotens vom DB2-Client aus**

Durch das Katalogisieren eines TCP/IP-Knotens wird ein Eintrag zum Knotenverzeichnis des DB2-Clients hinzugefügt, der den fernen Knoten beschreibt. Dieser Eintrag gibt den ausgewählten Aliasnamen (*knotenname*), den Hostnamen (*hostname*) (oder die IP-Adresse (*ip-adresse*)) und den Servicenamen (*svcename*) (oder die Portnummer (*portnummer*)) an, die der Client für den Zugriff auf den fernen Host verwendet.

#### **Voraussetzungen:**

v Sie benötigen Systemadministratorberechtigung (SYSADM) oder Systemsteuerungsberechtigung (SYSCTRL), oder für die Option catalog\_noauth muss ON definiert werden. Das Katalogisieren eines Knotens ist mit Rootberechtigung nicht möglich.

#### **Vorgehensweise:**

Gehen Sie wie folgt vor, um einen TCP/IP-Knoten zu katalogisieren:

- 1. Melden Sie sich am System als Benutzer mit der Berechtigung SYSADM (Systemverwaltung) oder SYSCTRL (Systemsteuerung) an.
- 2. Wenn Sie einen UNIX-Client verwenden, konfigurieren Sie die Exemplarumgebung. Führen Sie die Startprozedur wie folgt aus:

**Für Bash-, Bourne- oder Korn-Shell** . *INSTHOME*/sqllib/db2profile

**Für C-Shell** source *INSTHOME*/sqllib/db2cshrc

Hierbei steht *INSTHOME* für das Ausgangsverzeichnis des Exemplars.

- 3. Starten Sie den DB2-Befehlszeilenprozessor. Geben Sie unter Windows den Befehl **db2cmd** in einer Eingabeaufforderung ein. Geben Sie unter UNIX den Befehl **db2** in einer Eingabeaufforderung ein.
- 4. Katalogisieren Sie den Knoten, indem Sie die folgenden Befehle über den Befehlszeilenprozessor eingeben:

db2 => catalog tcpip node *knotenname* remote *hostname*|*ip-adresse* server *servicename*|*portnummer* [remote\_instance *exemplarname*] [system *systemname*] [ostype *betriebssystemtyp*]

db2 => terminate

Hierbei gilt Folgendes:

- v node *knotenname* stellt einen Kurznamen dar, den Sie für den Computer festlegen können, auf dem sich die zu katalogisierende Datenbank befindet.
- v remote\_instance *exemplarname* stellt den Namen des Serverexemplars dar, auf dem sich die Datenbank befindet.
- v system *systemname* stellt den DB2-Systemnamen dar, der den Server identifiziert.
- ostype *betriebssystemtyp* stellt den Betriebssystemtyp des Servers dar.

#### **Anmerkungen:**

<span id="page-194-0"></span>| |

- a. Der Befehl **terminate** ist erforderlich, um den Verzeichniscache zu aktualisieren.
- b. remote instance, system und ostype sind zwar optional, müssen jedoch von Benutzern, die die DB2-Tools verwenden möchten, angegeben werden.
- c. Der auf dem Client verwendete Servicename (*servicename*) muss nicht mit dem Servicenamen auf dem Server identisch sein. Die Portnummern, die den Namen zugeordnet sind, *müssen* jedoch übereinstimmen.

#### **Beispiel:**

Geben Sie Folgendes in einer **db2**-Eingabeaufforderung ein, um einen Knoten mit dem Namen *db2node* auf dem fernen Server *myserver.ibm.com* mit der Portnummer *50000* zu katalogisieren:

db2 => catalog tcpip node db2node remote myserver server 50000 DB20000I Der Befehl CATALOG TCPIP NODE wurde erfolgreich ausgeführt. DB21056W Verzeichnisänderungen werden möglicherweise erst nach der Aktualisierung des Verzeichniscache wirksam.

db2 => terminate DB20000I Der Befehl TERMINATE wurde erfolgreich ausgeführt.

#### **Zugehörige Tasks:**

- v "Konfigurieren der TCP/IP-Kommunikation auf dem Client mit Hilfe des CLP" in *Installation und Konfiguration Ergänzung*
- v "Testen der [Client-Server-Verbindung](#page-198-0) mit Hilfe des CLP" auf Seite 191

#### **Zugehörige Referenzen:**

v "CATALOG TCPIP NODE Command" in *Command Reference*

# **Katalogisieren eines NetBIOS-Knotens vom DB2-Client aus**

Durch das Katalogisieren eines NetBIOS-Knotens wird ein Eintrag zum Knotenverzeichnis des Clients hinzugefügt, in dem der ferne Knoten beschrieben wird. Verwenden Sie den ausgewählten Aliasnamen des Knotens (*knotenname*) als Eintragsname des Knotens. Dieser Eintrag gibt die logische Adapternummer des Clients (*adapternummer*) und den Workstationnamen des Servers *(nname*) an, die vom Client für den Zugriff auf den fernen DB2-Server verwendet werden.

#### **Voraussetzungen:**

v Sie müssen sich mit einer gültigen DB2-Benutzer-ID am System anmelden können. Wenn Sie eine Datenbank zu einem System hinzufügen, auf dem ein DB2- Server- oder DB2 Connect-Server-Produkt installiert ist, müssen Sie sich an diesem System als Benutzer mit der Berechtigung SYSADM (Systemverwaltung) oder SYSCTRL (Systemsteuerung) für das Exemplar anmelden.

<span id="page-195-0"></span>v Weitere Informationen zum Ermitteln dieser Parameterwerte finden Sie im Arbeitsblatt für die Werte der NetBIOS-Parameter.

#### **Vorgehensweise:**

Führen Sie die folgenden Schritte aus, um den NetBIOS-Knoten zu katalogisieren: db2 => catalog netbios node *knotenname* remote *nname* adapter *adapternummer*

db2 => terminate

Geben Sie beispielsweise die folgenden Befehle ein, um den fernen Datenbankserver *server1* auf dem Knoten *db2node* unter Verwendung der logischen Adapternummer *0* zu katalogisieren:

db2 => catalog netbios node *db2node* remote *server1* adapter *0*

db2 => terminate

#### **Zugehörige Tasks:**

- v "Konfigurieren der NetBIOS-Kommunikation auf dem Client mit Hilfe des CLP" in *Installation und Konfiguration Ergänzung*
- v ["Katalogisieren](#page-196-0) einer Datenbank von einem DB2-Client aus mit Hilfe des CLP" auf [Seite](#page-196-0) 189

#### **Zugehörige Referenzen:**

- v "Arbeitsblatt für die Werte der NetBIOS-Parameter" in *Installation und Konfiguration Ergänzung*
- v "CATALOG NETBIOS NODE Command" in *Command Reference*

# **Katalogisieren eines Knotens für 'Benannte Pipes' vom Client aus**

Durch das Katalogisieren eines Knotens für 'Benannte Pipes' wird ein Eintrag zum Knotenverzeichnis des Clients hinzugefügt, in dem der ferne Knoten beschrieben wird. Dieser Eintrag gibt den gewählten Aliasnamen (*knotenname*), den Workstationnamen des fernen *Servers* (*computername*) sowie den Exemplarnamen (*exemplarname*) an. Diese Namen werden vom Client verwendet, um auf den fernen DB2- Server zuzugreifen.

#### **Vorgehensweise:**

Geben Sie den folgenden Befehl über den Befehlszeilenprozessor (CLP) ein, um einen Knoten für 'Benannte Pipes' auf einem DB2-Client zu katalogisieren:

```
db2 => db2 catalog npipe node knotenname /
db2 => remote computername instance exemplarname
```

```
db2 => terminate
```
#### **Beispiel:**

Verwenden Sie beispielsweise den folgenden Befehl, um den fernen Knoten *db2node* zu katalogisieren, der sich auf dem Server *server1* im Exemplar *db2* befindet:

db2 => db2 catalog npipe node *db2node* remote *server1* instance *db2*

db2 => terminate

#### **Zugehörige Referenzen:**

- v "CATALOG NAMED PIPE NODE Command" in *Command Reference*
- "Arbeitsblatt für die Parameterwerte für 'Benannte Pipes' zum Konfigurieren von 'Benannte Pipes'" in *Installation und Konfiguration Ergänzung*

# <span id="page-196-0"></span>**Katalogisieren der Datenbank und Testen der Verbindung**

# **Katalogisieren einer Datenbank von einem DB2-Client aus mit Hilfe des CLP**

In diesem Abschnitt wird beschrieben, wie eine Datenbank von einem DB2-Client aus mit Hilfe des DB2-Befehlszeilenprozessors (CLP) katalogisiert wird.

Bevor eine Clientanwendung auf eine ferne Datenbank zugreifen kann, muss die Datenbank auf dem Client katalogisiert werden. Wenn Sie eine Datenbank erstellen, wird sie automatisch auf dem Server katalogisiert. Der dabei verwendete Aliasname ist mit dem Namen der Datenbank identisch, es sei denn, für die Datenbank wurde ein anderer Aliasname angegeben.

Die Informationen im Datenbankverzeichnis werden (außer beim Katalogisieren einer lokalen Datenbank, für das keine Angabe eines Knotens erforderlich ist) zusammen mit den Informationen im Knotenverzeichnis auf dem DB2-Client verwendet, um eine Verbindung zur fernen Datenbank herzustellen.

#### **Einschränkungen:**

DB2 unterstützt die Verwendung der Rootberechtigung zum Katalogisieren einer Datenbank nicht.

#### **Voraussetzungen:**

| | |

|

- v Sie benötigen eine gültige DB2-Benutzer-ID.
- v Sie benötigen Systemadministratorberechtigung (SYSADM) oder Systemsteuerungsberechtigung (SYSCTRL), oder für die Option catalog\_noauth muss der Wert ON definiert werden.
- v Die folgenden Parameterwerte müssen angegeben werden, wenn eine *ferne* Datenbank katalogisiert wird:
	- Datenbankname
	- Aliasname der Datenbank
	- Knotenname
	- Authentifizierungstyp (wahlfrei)
	- Kommentar (wahlfrei)

Weitere Informationen zu diesen Parametern finden Sie im Arbeitsblatt für die Parameterwerte zum Katalogisieren einer Datenbank. Dort können Sie die Werte, die Sie verwenden möchten, dokumentieren.

- v Die folgenden Parameterwerte müssen angegeben werden, wenn eine *lokale* Datenbank katalogisiert wird:
	- Datenbankname
	- Laufwerk
	- Aliasname der Datenbank
	- Authentifizierungstyp (wahlfrei)
	- Kommentar (wahlfrei)

Die Katalogisierung einer lokalen Datenbank kann jederzeit aufgehoben und jederzeit erneut durchgeführt werden.

#### **Vorgehensweise:**

Gehen Sie wie folgt vor, um eine Datenbank auf dem Client zu katalogisieren:

- 1. Melden Sie sich mit einer gültigen DB2-Benutzer-ID am System an.
- 2. Optional. Aktualisieren Sie die Spalte **Ihr Wert** im Arbeitsblatt für die Werte der Parameter zum Katalogisieren einer Datenbank.
- 3. Konfigurieren Sie die Exemplarumgebung, wenn Sie DB2 UDB auf einer UNIX-Plattform verwenden. Führen Sie die Startprozedur wie folgt aus:

#### **Für Bash-, Bourne- oder Korn-Shell** . *INSTHOME*/sqllib/db2profile

#### **Für C-Shell**

source *INSTHOME*/sqllib/db2cshrc

Dabei ist *INSTHOME* das Ausgangsverzeichnis des Exemplars.

- 4. Starten Sie den DB2-Befehlszeilenprozessor. Geben Sie unter Windows den Befehl **db2cmd** in einer Eingabeaufforderung ein. Geben Sie unter UNIX den Befehl **db2** in einer Eingabeaufforderung ein.
- 5. Katalogisieren Sie die Datenbank, indem Sie die folgenden Befehle über den Befehlszeilenprozessor eingeben:

```
db2 => catalog database datenbankname as aliasname_der_datenbank at
  node knotenname [ authentication authentifizierungswert ]
```
Hierbei gilt Folgendes:

- datenbankname stellt den Namen der zu katalogisierenden Datenbank dar.
- aliasname der datenbank stellt einen lokalen Kurznamen für die zu katalogisierende Datenbank dar.
- knotenname stellt einen Kurznamen dar, den Sie für den Computer festlegen können, auf dem sich die zu katalogisierende Datenbank befindet.
- authentifizierungswert gibt den Typ der Authentifizierung an, die beim Herstellen einer Verbindung zur Datenbank stattfindet. Der Standardwert für diesen Parameter ist der auf dem Server angegebene Authentifizierungstyp. Die Angabe eines Authentifizierungstyps kann sich positiv auf die Leistung auswirken. SERVER, CLIENT, SERVER\_ENCRYPT und KERBEROS sind gültige Werte für diesen Parameter.

#### **Beispiel:**

Wenn Sie die ferne Datenbank *sample* auf dem Knoten *db2node* mit der Authentifizierung *server* so katalogisieren möchten, dass sie den Aliasnamen der lokalen Datenbank *mysample* erhält, geben Sie die folgenden Befehle ein:

```
db2 => catalog database sample as mysample at node db2node
  authentication server
```
db2 => terminate

| | | | | |

### <span id="page-198-0"></span>**Zugehörige Tasks:**

v "Testen der Client-Server-Verbindung mit Hilfe des CLP" auf Seite 191

#### **Zugehörige Referenzen:**

- v "Arbeitsblatt für die Parameterwerte zum Katalogisieren einer Datenbank" in *Installation und Konfiguration Ergänzung*
- v "CATALOG DATABASE Command" in *Command Reference*

# **Testen der Client-Server-Verbindung mit Hilfe des CLP**

Nach dem Katalogisieren des Knotens und der Datenbank sollten Sie eine Verbindung zur Datenbank herstellen, um die Verbindung zu testen.

#### **Voraussetzungen:**

| | | | | | | | | |

- v Bevor die Verbindung getestet werden kann, müssen der Datenbankknoten und die Datenbank katalogisiert sein.
- v Die Werte für *benutzer-id* und *kennwort* müssen für das System, auf dem sie authentifiziert werden, zulässig sein. Standardmäßig erfolgt die Authentifizierung auf dem Server. Die Authentifizierung wird durch den in der Datenbankmanager-Konfigurationsdatei des Servers angegebenen Authentifizierungsparameter festgelegt. Wenn die auf dem Client konfigurierte Authentifizierung nicht mit der auf dem Server konfigurierten Authentifizierung übereinstimmt oder nicht mit dieser kompatibel ist, wird eine Fehlernachricht ausgegeben.
- v Der Datenbankmanager muss mit dem korrekten, in DB2COMM definierten Protokoll gestartet sein. Ist der Datenbankmanager nicht gestartet, können Sie ihn durch die Eingabe des Befehls **db2start** auf dem Datenbankserver starten.

#### **Vorgehensweise:**

Führen Sie die folgenden Schritte aus, um die Verbindung vom Client zum Server zu testen:

1. Richten Sie die Exemplarumgebung ein, wenn Sie DB2 auf einer UNIX-Plattform verwenden. Führen Sie die Startprozedur wie folgt aus:

**Für Bash-, Bourne- oder Korn-Shell** . *INSTHOME*/sqllib/db2profile

**Für C-Shell**

source *INSTHOME*/sqllib/db2cshrc

Dabei ist *INSTHOME* das Ausgangsverzeichnis des Exemplars.

- 2. Starten Sie den DB2-Befehlszeilenprozessor. Geben Sie unter Windows den Befehl **db2cmd** in einer Eingabeaufforderung ein. Geben Sie unter UNIX den Befehl **db2** in einer Eingabeaufforderung ein.
- 3. Geben Sie den folgenden Befehl auf dem Client ein, um eine Verbindung zur fernen Datenbank herzustellen:
	- db2 => connect to *aliasname\_der\_datenbank* user *benutzer-id*

Geben Sie zum Beispiel den folgenden Befehl ein:

connect to mysample user jtris

Sie werden zur Eingabe Ihres Kennworts aufgefordert.

<span id="page-199-0"></span>Wurde die Verbindung erfolgreich hergestellt, erhalten Sie eine Nachricht mit dem Namen der Datenbank, zu der Sie die Verbindung hergestellt haben. Die Nachricht hat in etwa das folgende Format:

Database Connection Information Database server = DB2/NT 8.1.0 SQL-Berechtigungs-ID = JTRIS Local database alias = mysample

Sie können nun mit der Datenbank arbeiten. Geben Sie beispielsweise die folgende SQL-Anweisung ein, um eine Liste aller Tabellennamen abzurufen, die in der Systemkatalogtabelle aufgeführt sind:

select *tabellenname* from *syscat.tables*

Wenn Sie eine SQL-Anweisung gefolgt vom Befehl **db2 terminate** eingeben, erfolgt ein impliziter Verbindungsaufbau. Führen Sie den Befehl **db2set db2dbdft = <datenbankname>** aus, um eine Standarddatenbank zu definieren. Nach der Ausführung dieses Befehls können Sie beispielsweise den Befehl **db2 select \* from <tabelle>** ausführen, ohne zuvor eine Verbindung zu einer Datenbank herzustellen. Dieser Befehl verwendet die in **db2dbdft** definierten Werte. Wenn Sie eine Verbindung zu einer Datenbank herstellen möchten, bei der es sich nicht um die Standarddatenbank handelt, müssen Sie den Befehl CONNECT verwenden, um eine Verbindung zu der gewünschten Datenbank explizit herzustellen.

Wenn Sie die Datenbankverbindung nicht länger benötigen, geben Sie den Befehl **connect reset** ein, um die Datenbankverbindung zu beenden.

### **Zugehörige Referenzen:**

- v "db2start Start DB2 Command" in *Command Reference*
- v "db2set DB2 Profile Registry Command" in *Command Reference*

# **Testen einer Datenbankverbindung mit dem Konfigurationsassistenten**

Nach der Konfiguration der Verbindung vom Client zum Server sollte die Datenbankverbindung getestet werden.

#### **Vorgehensweise:**

Führen Sie die folgenden Schritte aus, um die Datenbankverbindung zu testen:

- 1. Starten Sie den **Konfigurationsassistenten**.
- 2. Heben Sie die gewünschte Datenbank in der Detailsicht hervor, und wählen Sie im Menü **Ausgewählt** die Option **Verbindung testen** aus.Das Fenster **Verbindung testen** wird geöffnet.
- 3. Wählen Sie die Verbindungstypen aus, die getestet werden sollen (die Standardeinstellung ist **CLI**). Sie können mehrere Typen gleichzeitig testen. Geben Sie eine gültige Benutzer-ID und ein gültiges Kennwort für die ferne Datenbank ein und klicken Sie anschließend den Knopf **Verbindung testen** an. Wenn die Verbindung erfolgreich hergestellt wird, wird im Bereich **Ergebnisse** eine Bestätigungsnachricht angezeigt.

Schlägt der Test der Verbindung fehl, wird eine Hilfenachricht angezeigt. Wählen Sie zum Ändern von Einstellungen, die möglicherweise inkorrekt sind, die betroffene Datenbank in der Detailsicht aus, und wählen Sie über den Menüpunkt **Ausgewählt** die Option **Datenbank ändern** aus.

| | | | | | | | | |

### **Zugehörige Tasks:**

- "Konfigurieren einer [Datenbankverbindung](#page-190-0) mit Hilfe der Discovery-Funktion" auf [Seite](#page-190-0) 183
- v "Manuelles Konfigurieren einer [Datenbankverbindung](#page-187-0) mit Hilfe des [Konfigurationsassistenten"](#page-187-0) auf Seite 180
- v "Konfigurieren einer [Datenbankverbindung](#page-189-0) mit Hilfe eines Profils" auf Seite 182

**Teil 7. Deinstallieren von DB2**

# <span id="page-204-0"></span>**Kapitel 17. Deinstallieren von DB2 UDB (Windows)**

# **Deinstallieren von DB2 UDB (Windows)**

In diesem Abschnitt werden die Schritte beschrieben, die zum vollständigen Entfernen von DB2 Version 8 unter einem Windows-Betriebssystem erforderlich sind. Führen Sie diese Task nur aus, wenn Sie keine der vorhandenen DB2-Exemplare und -Datenbanken mehr benötigen.

### **Vorgehensweise:**

Führen Sie die folgenden Schritte aus, um DB2 Version 8 unter Windows zu entfernen:

- 1. Löschen Sie alle Datenbanken. Zum Löschen von Datenbanken kann die Steuerzentrale oder der Befehl **drop database** verwendet werden.
- 2. Stoppen Sie alle DB2-Prozesse und -Dienste. Hierfür kann die Windows-Anzeige **Dienste** oder der Befehl **db2stop** verwendet werden. Werden die DB2- Dienste und -Prozesse nicht gestoppt, bevor versucht wird, DB2 zu entfernen, wird eine Warnung ausgegeben. Diese Warnung enthält eine Liste der DB2- Dienste und -Prozesse, von denen DB2-DLLs im Hauptspeicher gehalten werden.
- 3. Öffnen Sie die Windows-Systemsteuerung und verwenden Sie die Anzeige **Programme hinzufügen/entfernen**, um die DB2-Produkte zu entfernen. Weitere Informationen zum Entfernen von Softwareprodukten unter dem jeweiligen Windows-Betriebssystem erhalten Sie in der Hilfe für das Windows-Betriebssystem.
- 4. Um DB2 automatisch zu entfernen, geben Sie folgenden Befehl in der Befehlszeile ein:

msiexec /x <produktcode> /qn

wobei <produktcode> der Code für das zu entfernende Produkt ist. Die Liste der DB2-Produktcodes folgt hier:

- v ESE {D8F53726-C7AD-11D4-9155-00203586D551}
- v WSE {7A28F948-4945-4BD1-ACC2-ADC081C24830}
- v PE {C0AA883A-72AE-495F-9601-49F2EB154E93}
- v WM {84AF5B86-19F9-4396-8D99-11CD91E81724}
- v DLM {1D16CA65-F7D9-47E5-BB26-C623A44832A3}
- v RCON {273F8AB8-C84B-4EE6-85E7-D7C5270A6D08}
- v CONEE {9C8DFB63-66DE-4299-AC6B-37D799A728A2}
- v CONPE {F1912044-6E08-431E-9B6D-90ED10C0B739}
- v ADMCL {ABD23811-AA8F-416B-9EF6-E54D62F21A49}
- v ADCL {68A40485-7F7F-4A91-9AB6-D67836E15CF2}
- v RTCL {63F6DCD6-0D5C-4A07-B27C-3AE3E809D6E0}
- v GSE {F6846BF9-F4B5-4BB2-946D-3926795D5749}
- LSDC {DD30AEB3-4323-40D7-AB39-735A0523DEF3}
- v WMC {5FEA5040-22E2-4760-A88C-73DE82BE4B6E}
- v DOC {73D99978-A255-4150-B4FD-194ECF4B3D7C}
- v QP {7A8BE511-8DF3-4F22-B61A-AF0B8755E354}
- v CUBE {C8FEDF8F-84E8-442F-A084-0A0F6A772B52}
- v EXP {58169F10-CA30-4F40-8C6D-C6DA8CE47E16}

## **Zugehörige Tasks:**

v ["Deinstallieren](#page-206-0) von DB2 UDB (UNIX)" auf Seite 199

## **Zugehörige Referenzen:**

v "DROP DATABASE Command" in *Command Reference*

# <span id="page-206-0"></span>**Kapitel 18. Deinstallieren von DB2 UDB (UNIX)**

# **Deinstallieren von DB2 UDB (UNIX)**

In diesem Abschnitt werden die Schritte beschrieben, die zum Entfernen von DB2 Version 8 unter einem UNIX-Betriebssystem erforderlich sind. Diese Task ist nicht erforderlich, um eine neue Version von DB2 zu installieren. Die einzelnen Versionen von DB2 unter UNIX verwenden unterschiedliche Installationspfade und können daher auf dem gleichen Computer gemeinsam betrieben werden.

## **Vorgehensweise:**

Führen Sie die folgenden Schritte aus, um DB2 unter UNIX zu entfernen:

- 1. Wahlfrei: Löschen Sie alle Datenbanken. Zum Löschen von Datenbanken kann die Steuerzentrale oder der Befehl **drop database** verwendet werden.
- 2. Stoppen Sie den DB2-Verwaltungsserver.
- 3. Entfernen Sie den Verwaltungsserver.
- 4. Stoppen Sie die DB2-Exemplare.
- 5. Entfernen Sie die DB2-Exemplare.
- 6. Entfernen Sie die DB2-Produkte.

### **Zugehörige Konzepte:**

v "DB2-Verwaltungsserver" in *Systemverwaltung: Implementierung*

### **Zugehörige Tasks:**

- v "Stoppen des DB2-Verwaltungsservers (DAS)" auf Seite 199
- v "Entfernen des [DB2-Verwaltungsservers](#page-207-0) (DAS)" auf Seite 200
- "Stoppen der [DB2-Exemplare"](#page-207-0) auf Seite 200
- v "Entfernen von [DB2-Exemplaren"](#page-208-0) auf Seite 201
- v "Entfernen der [DB2-Produkte](#page-209-0) mit dem Befehl db2\_deinstall (UNIX)" auf Seite [202](#page-209-0)
- v ["Deinstallieren](#page-204-0) von DB2 UDB (Windows)" auf Seite 197

### **Zugehörige Referenzen:**

v "DROP DATABASE Command" in *Command Reference*

# **Stoppen des DB2-Verwaltungsservers (DAS)**

Der DB2-Verwaltungsserver (DAS) muss gestoppt werden, bevor DB2 entfernt werden kann.

### **Vorgehensweise:**

Führen Sie die folgenden Schritte aus, um den Verwaltungsserver zu stoppen:

- 1. Melden Sie sich als Eigner des DB2-Verwaltungsservers an.
- 2. Stoppen Sie den DB2-Verwaltungsserver, indem Sie den Befehl **db2admin stop** eingeben.

#### <span id="page-207-0"></span>**Zugehörige Konzepte:**

v "DB2-Verwaltungsserver" in *Systemverwaltung: Implementierung*

#### **Zugehörige Tasks:**

v "Entfernen der [DB2-Produkte](#page-209-0) mit dem Befehl db2\_deinstall (UNIX)" auf Seite [202](#page-209-0)

#### **Zugehörige Referenzen:**

v "db2admin - DB2 Administration Server Command" in *Command Reference*

## **Entfernen des DB2-Verwaltungsservers (DAS)**

Der DB2-Verwaltungsserver muss entfernt werden, bevor DB2 entfernt werden kann.

#### **Vorgehensweise:**

Führen Sie die folgenden Schritte aus, um den DB2-Verwaltungsserver zu entfernen:

- 1. Melden Sie sich als Eigner des DB2-Verwaltungsservers an.
- 2. Führen Sie die Startprozedur wie folgt aus:

. *DASHOME*/das/dasprofile (für Bash- Bourne- oder Korn-Shell) source *DASHOME*/das/dascshrc (für C-Shell)

Hierbei ist *DASHOME* das Ausgangsverzeichnis des DB2-Verwaltungsservers.

- 3. Sichern Sie die Dateien im Verzeichnis DASHOME/das.
- 4. Melden Sie sich ab.
- 5. Melden Sie sich als Benutzer mit Rootberechtigung an und entfernen Sie den DB2-Verwaltungsserver, indem Sie den folgenden Befehl eingeben: *DB2\_VERZ***/instance/dasdrop**.

Hierbei steht *DB2\_VERZ* unter AIX für den Pfad /usr/opt/db2\_08\_01 und unter allen anderen UNIX-Betriebssystemen für den Pfad /opt/IBM/db2/V8.1.

#### **Zugehörige Konzepte:**

v "DB2-Verwaltungsserver" in *Systemverwaltung: Implementierung*

#### **Zugehörige Tasks:**

v "Entfernen der [DB2-Produkte](#page-209-0) mit dem Befehl db2\_deinstall (UNIX)" auf Seite [202](#page-209-0)

## **Stoppen der DB2-Exemplare**

Vor dem Entfernen von DB2 müssen alle DB2-Exemplare gestoppt werden.

#### **Vorgehensweise:**

Führen Sie die folgenden Schritte aus, um ein DB2-Exemplar zu stoppen:

- 1. Melden Sie sich als Benutzer mit Rootberechtigung an.
- 2. Geben Sie den Befehl *DB2DIR***/bin/db2ilist** ein, um eine Liste der Namen aller DB2-Exemplare auf dem System abzurufen.

Hierbei steht *DB2DIR* unter AIX für den Pfad /usr/opt/db2\_08\_01 und unter allen anderen UNIX-Betriebssystemen für den Pfad /opt/IBM/db2/V8.1.

- <span id="page-208-0"></span>3. Melden Sie sich ab.
- 4. Melden Sie sich als Eigner des zu stoppenden Exemplars erneut an.
- 5. Führen Sie die Startprozedur wie folgt aus:

. *INSTHOME*/sqllib/db2profile (für Bash-, Bourne oder Korn-Shell) source *INSTHOME*/sqllib/db2cshrc (für C-Shell)

Hierbei steht *INSTHOME* für das Ausgangsverzeichnis des Exemplars.

- 6. Sichern Sie die Dateien im Verzeichnis *INSTHOME*/sqllib, falls dies erforderlich ist. Hierbei steht *INSTHOME* für das Ausgangsverzeichnis des Exemplareigners.
- 7. Es ist außerdem empfehlenswert, die Konfigurationsdatei des Datenbankmanagers (db2systm), die Datei db2nodes.cfg und die Anwendungen für benutzerdefinierte Funktionen oder abgeschirmte gespeicherte Prozeduren im Verzeichnis *INSTHOME*/sqllib/function zu speichern.
- 8. Stoppen Sie alle Datenbankanwendungen, indem Sie den Befehl **db2 force application all** eingeben.
- 9. Stoppen Sie den DB2-Datenbankmanager, indem Sie den Befehl **db2stop** eingeben.
- 10. Stellen Sie sicher, dass das Exemplar gestoppt wurde, indem Sie den Befehl **db2 terminate** eingeben.
- 11. Wiederholen Sie diese Schritte für alle Exemplare.

Der nächste Schritt beim Entfernen von DB2 unter UNIX ist das Entfernen der DB2-Exemplare.

#### **Zugehörige Referenzen:**

- v "db2stop Stop DB2 Command" in *Command Reference*
- v "FORCE APPLICATION Command" in *Command Reference*
- v "db2ilist List Instances Command" in *Command Reference*

## **Entfernen von DB2-Exemplaren**

Sie können eines oder alle Exemplare von DB2 Version 8 von Ihrem System entfernen. Nach dem Entfernen eines Exemplars können die DB2-Datenbanken, deren Eigner dieses Exemplar ist (falls solche Datenbanken vorhanden sind) nicht mehr verwendet werden. Entfernen Sie DB2-Exemplare daher nur, wenn Sie keine DB2 Version 8-Produkte mehr verwenden wollen oder wenn Sie vorhandene Exemplare nicht auf eine neuere Version von DB2 migrieren wollen.

#### **Vorgehensweise:**

Führen Sie die folgenden Schritte aus, um ein Exemplar zu entfernen:

- 1. Melden Sie sich als Benutzer mit Rootberechtigung an.
- 2. Entfernen Sie das Exemplar, indem Sie den folgenden Befehl eingeben: *DB2\_VERZ*/instance/db2idrop *exemplarname*

Hierbei steht *DB2\_VERZ* unter AIX für den Pfad /usr/opt/db2\_08\_01 und unter allen anderen UNIX-Betriebssystemen für den Pfad /opt/IBM/db2/V8.1.

<span id="page-209-0"></span>Mit dem Befehl **db2idrop** wird der Eintrag für das Exemplar aus der Liste der Exemplare gelöscht und das Verzeichnis *INSTHOME*/sqllib entfernt. (Hierbei steht *INSTHOME* für das Ausgangsverzeichnis des Exemplars und *exemplarname* für den Anmeldenamen des Exemplars.) Wenn Sie im Verzeichnis /sqllib Dateien gespeichert haben, werden diese durch diesen Vorgang entfernt. Wenn Sie diese Dateien dennoch benötigen, müssen Sie sie kopieren bevor Sie das Exemplar löschen.

3. Wahlfrei: Entfernen Sie als Benutzer mit Rootberechtigung die Benutzer-ID und die Gruppe des Exemplareigners, falls diese nur für dieses Exemplar verwendet werden. Entfernen Sie die Benutzer-ID und die Gruppe nicht, falls das Exemplar neu erstellt werden soll.

Dieser Schritt ist wahlfrei, da der Exemplareigner und die Gruppe des Exemplareigners möglicherweise auch für andere Zwecke verwendet werden.

Der nächste Schritt beim Entfernen von DB2 unter UNIX ist das Entfernen der DB2-Produkte.

#### **Zugehörige Tasks:**

v "Entfernen der DB2-Produkte mit dem Befehl db2\_deinstall (UNIX)" auf Seite 202

#### **Zugehörige Referenzen:**

v "db2idrop - Remove Instance Command" in *Command Reference*

# **Entfernen der DB2-Produkte mit dem Befehl db2\_deinstall (UNIX)**

In diesem Abschnitt werden die Schritte beschrieben, die zum Entfernen von DB2- Produkten der Version 8 mit Hilfe des Befehls **db2\_deinstall** erforderlich sind. Mit dem Befehl **db2\_deinstall** werden alle DB2-Produkte vom System entfernt. Soll nur ein Teil der DB2-Produkte entfernt werden, müssen Sie zum Entfernen der gewünschten DB2-Komponenten, -Pakete oder -Dateigruppen die Tools des Betriebssystems verwenden.

#### **Voraussetzungen:**

Vor dem Entfernen der DB2-Produkte vom UNIX-System müssen die folgenden Bedingungen erfüllt sein:

- v Stellen Sie sicher, das alle im Abschnitt *Entfernen von DB2 unter UNIX* beschriebenen Schritte ausgeführt wurden, bevor Sie DB2-Produkte vom UNIX-System entfernen.
- v Zum Entfernen von DB2-Produkten müssen Sie über die Rootberechtigung verfügen.
- v Um den Befehl **db2\_deinstall** verwenden zu können, ist die Produkt-CD-ROM erforderlich. Der Befehl **db2\_deinstall** befindet sich im Stammverzeichnis der Produkt-CD-ROM für DB2 Version 8.

#### **Vorgehensweise:**

Führen Sie die folgenden Schritte aus, um DB2-Produkte von UNIX-Systemen zu entfernen:

- 1. Melden Sie sich als Benutzer mit Rootberechtigung an.
- 2. Hängen Sie die CD-ROM mit DB2 Version 8 an.

3. Führen Sie den Befehl **db2\_deinstall -n** im Stammverzeichnis der Produkt-CD-ROM für DB2 Version 8 aus. Der Parameter *-n* bewirkt, dass **pkgrm** nicht interaktiv ausgeführt wird. Der Parameter *-n* ist nur für System V (Solaris) gültig. Durch diesen Befehl werden alle DB2-Produkte vom System entfernt.

Es stehen auch alternative Methoden zur Verfügung, um DB2-Produkte für Ihr Betriebssystem zu entfernen. Sie können eine dieser Methoden verwenden, wenn nur ein Teil der DB2-Produkte vom System entfernt werden soll. Die folgenden alternativen Methoden zum Entfernen von DB2-Produkten stehen zur Verfügung:

**AIX** Sie können SMIT (System Management Interface Tool) verwenden, um einige oder alle DB2-Produkte zu entfernen. Wenn Sie SMIT zum Entfernen von DB2-Produkten verwenden, können DB2-Produkte der Version 8 durch ihr Präfix db2\_08\_01 identifiziert werden. Darüber hinaus können Sie auch den Befehl **installp** verwenden, um alle DB2-Produkte von AIX zu entfernen, indem Sie den Befehl **installp -u db2\_08\_01** eingeben.

#### **HP-UX**

Sie können den Befehl **swremove** verwenden, um einige oder alle DB2- Produkte zu entfernen.

**Linux** Sie können den Befehl **rpm** verwenden, um einige oder alle DB2-Produkte zu entfernen.

### **Solaris-Betriebsumgebung**

Sie können den Befehl **pkgrm** verwenden, um einige oder alle DB2-Produkte zu entfernen.

### **Zugehörige Tasks:**

- v "Entfernen von [DB2-Exemplaren"](#page-208-0) auf Seite 201
- Kapitel 19, ["Entfernen](#page-212-0) von DB2 FixPaks", auf Seite 205

# <span id="page-212-0"></span>**Kapitel 19. Entfernen von DB2 FixPaks**

In diesem Abschnitt wird beschrieben, wie Sie DB2 FixPaks von Ihrem System entfernen (falls erforderlich).

### **Einschränkungen:**

Die folgenden Einschränkungen werden angewendet, wenn Sie DB2 FixPaks entfernen:

v Unter AIX dürfen Sie das FixPak *nicht* festgeschrieben haben. Das FixPak kann entweder während der FixPak-Installation oder später manuell festgeschrieben werden.

### **Vorgehensweise:**

### **Unter Windows**

Sie müssen zuerst DB2 deinstallieren bevor Sie DB2 FixPak unter Windows entfernen. Sie können dann die gewünschte Produktstufe, FixPak-Stufe oder beide erneut installieren. Sie müssen Ihre Datenbank erneut katalogisieren.

**Anmerkung: db2cfexp** und **db2cfimp** können verwendet werden, um Konfigurationseinstellungen zu exportieren und zu importieren. Damit werden auch Katalogeinstellungen exportiert.

#### **Unter UNIX-basierten Betriebssystemen**

Es gibt unterschiedliche Arten, DB2 FixPaks von UNIX-basierten Betriebssystemen zu entfernen:

**AIX** Unter AIX können Sie das FixPak zurückweisen, indem Sie den Befehl **installp** verwenden oder SMIT (System Management Interface Tool) verwenden.

### **HP-UX**

Verwenden Sie für HP-UX den Befehl **swremove** oder SAM (System Activity Monitor).

#### **Solaris-Betriebsumgebungen**

Rufen Sie für Solaris-Betriebsumgebungen /var/sadm/patch/backoutallpatch\* auf.

**Linux** Für Linux müssen Sie die gewünschte Produktstufe, FixPak-Stufe oder beide deinstallieren und erneut installieren.

### **Zugehörige Tasks:**

- "Entfernen der [DB2-Produkte](#page-209-0) mit dem Befehl db2\_deinstall (UNIX)" auf Seite [202](#page-209-0)
- v ["Deinstallieren](#page-204-0) von DB2 UDB (Windows)" auf Seite 197
- v ["Deinstallieren](#page-206-0) von DB2 UDB (UNIX)" auf Seite 199
- v "Installieren mehrerer Stufen von DB2 mit Hilfe von installAltFixPak (UNIX)" in *Installation und Konfiguration Ergänzung*

**Teil 8. Anhänge und Schlussteil**
## <span id="page-216-0"></span>**Anhang A. Sprachenunterstützung**

## **Ändern der DB2-Schnittstellensprache (Windows)**

Die Schnittstellensprache von DB2 ist die Sprache, die in Schnittstellen für Nachrichten, Hilfeinformationen und grafische Tools verwendet wird. Bei der Installation von DB2 haben Sie die Option, die Unterstützung für eine oder mehrere Sprachen zu installieren. Verwenden Sie die in diesem Abschnitt beschriebenen Schritte, wenn die Schnittstellensprache für DB2 in eine der anderen installierten Sprachen geändert werden soll.

Es besteht ein Unterschied zwischen den Sprachen, die von DB2 unterstützt werden und den Sprachen, die von der DB2-Schnittstelle unterstützt werden. Sprachen, die von DB2 unterstützt werden, d. h., Sprachen, in denen *Daten* vorhanden sein können, stellen ein Superset der Sprachen, die von der DB2-Schnittstelle unterstützt werden, dar.

### **Voraussetzungen:**

Die DB2-Schnittstellensprache, die verwendet werden soll, muss auf dem System installiert sein. DB2-Schnittstellensprachen werden ausgewählt und installiert, wenn DB2 mit Hilfe des DB2-Konfigurationsassistenten installiert wird. Wenn Sie die Schnittstellensprache von DB2 in eine unterstützte, jedoch nicht installierte Schnittstellensprache ändern, wird als standardmäßige Schnittstellensprache die Sprache des Betriebssystems verwendet. Wird diese Sprache nicht unterstützt, wird Englisch verwendet.

### **Vorgehensweise:**

Zum Ändern der Schnittstellensprache für DB2 unter Windows muss die Einstellung der Standardsprache für das Windows-Betriebssystem geändert werden.

Führen Sie die folgenden Schritte aus, um die DB2-Schnittstellensprache unter Windows zu ändern:

- 1. Wählen Sie in der Systemsteuerung (Control Panel) des Windows-Betriebssystems die Option **Regional Options** aus.
- 2. Ändern Sie im Dialogfenster **Regional Options** die Einstellung für die Standardsprache in die Sprache, die für die DB2-Schnittstelle verwendet werden soll.

Weitere Informationen zum Ändern der Standardeinstellungen für die Systemsprache finden Sie in den Hilfeinformationen des Betriebssystems.

### **Zugehörige Referenzen:**

- v "Unterstützte Gebietscodes und Codepages" in *Systemverwaltung: Konzept*
- v "Unterstützte [DB2-Schnittstellensprachen"](#page-217-0) auf Seite 210

## <span id="page-217-0"></span>**Ändern der DB2-Schnittstellensprache (UNIX)**

Die Schnittstellensprache von DB2 ist die Sprache, die in Schnittstellen für Nachrichten, Hilfeinformationen und grafische Tools verwendet wird. Bei der Installation von DB2 haben Sie die Option, die Unterstützung für eine oder mehrere Sprachen zu installieren. Verwenden Sie die in diesem Abschnitt beschriebenen Schritte, wenn die Schnittstellensprache für DB2 in eine der anderen installierten Sprachen geändert werden soll.

Es besteht ein Unterschied zwischen den Sprachen, die von DB2 unterstützt werden und den Sprachen, die von der DB2-Schnittstelle unterstützt werden. Sprachen, die von DB2 unterstützt werden, d. h., Sprachen, in denen *Daten* vorhanden sein können, stellen ein Superset der Sprachen, die von der DB2-Schnittstelle unterstützt werden, dar.

### **Voraussetzungen:**

Die Unterstützung für die DB2-Schnitt-

stellensprache, die verwendet werden soll, muss auf dem System installiert sein. Die Unterstützung für die DB2-Schnittstellensprachen wird ausgewählt und installiert, wenn DB2 mit Hilfe des DB2-Konfigurationsassistenten installiert wird. Wenn Sie die Schnittstellensprache von DB2 in eine unterstützte, jedoch nicht installierte Schnittstellensprache ändern, wird als standardmäßige Schnittstellensprache die Sprache des Betriebssystems verwendet. Wird diese Sprache nicht unterstützt, wird Englisch verwendet.

### **Vorgehensweise:**

Zum Ändern der Schnittstellensprache für DB2 auf UNIX-Systemen muss die Umgebungsvariable LANG auf die gewünschte Ländereinstellung gesetzt werden.

Um beispielsweise die französische Schnittstelle von DB2 für AIX zu verwenden, muss die Sprachenunterstützung für Französisch installiert sein und die Umgebungsvariable LANG auf eine französische Ländereinstellung, wie z. B. fr\_FR, gesetzt werden.

### **Zugehörige Referenzen:**

- v "Unterstützte Gebietscodes und Codepages" in *Systemverwaltung: Konzept*
- v "Unterstützte DB2-Schnittstellensprachen" auf Seite 210

### **Unterstützte DB2-Schnittstellensprachen**

Die von DB2 unterstützten Sprachen für DB2-Schnittstellen können in die Kategorien ″Sprachen für die Servergruppe″ und ″Sprachen für die Clientgruppe″ eingeteilt werden. Die Sprachen für die Servergruppe wirken sich auf die meisten Nachrichten, die Hilfe und die Elemente der grafischen Oberfläche von DB2 aus. Die Sprachen der Clientgruppe wirken sich auf die Komponente 'DB2 Run-Time Client' aus, die die meisten Nachrichten und bestimmte Hilfedokumente umfasst.

Die Sprachen der Servergruppe sind: brasilianisches Portugiesisch, Tschechisch, Dänisch, Finnisch, Französisch, Deutsch, Italienisch, Japanisch, Koreanisch, Norwegisch, Polnisch, Russisch, vereinfachtes Chinesisch, Spanisch, Schwedisch u traditionelles Chinesisch.

| | | |

Die Sprachen der Clientgruppe sind: Arabisch, Bulgarisch, Kroatisch, Niederländisch, Griechisch, Hebräisch, Ungarisch, Portugiesisch, Rumänisch, Slowakisch, Slowenisch und Türkisch.

Es besteht ein Unterschied zwischen den Sprachen, die von DB2 unterstützt werden, und den Sprachen, die von der DB2-Schnittstelle unterstützt werden. Sprachen, die von DB2 unterstützt werden, d. h., Sprachen, in denen *Daten* vorhanden sein können, stellen eine übergeordnete Gruppe (Superset) der Sprachen dar, die von der DB2-Schnittstelle unterstützt werden.

### **Zugehörige Tasks:**

| | |

- v "Ändern der diagnostischen Fehlerstufe vor einer [DB2-Migration"](#page-32-0) auf Seite 25
- v "Ändern der [DB2-Schnittstellensprache](#page-216-0) (Windows)" auf Seite 209
- v "Ändern der [DB2-Schnittstellensprache](#page-217-0) (UNIX)" auf Seite 210

### **Zugehörige Referenzen:**

- v "Versionen in anderen Nationalsprachen" in *Systemverwaltung: Konzept*
- v "Unterstützte Gebietscodes und Codepages" in *Systemverwaltung: Konzept*
- v "Konvertierungstabellen für die Codepages 923 und 924" in *Systemverwaltung: Konzept*
- v "Konvertierungstabellendateien für Euro-fähige Codepages" in *Systemverwaltung: Konzept*

## **Sprachenkennungen zum Ausführen des DB2-Konfigurationsassistenten in einer anderen Sprache**

Wenn der DB2-Konfigurationsassistent in einer anderen als der standardmäßigen Sprache des Computers ausgeführt werden soll, können Sie den Assistenten manuell aufrufen und eine Sprachenkennung angeben. Die Sprache muss für die Plattform, auf der die Installation ausgeführt wird, verfügbar sein.

| Sprache                       | Sprachenkennung |
|-------------------------------|-----------------|
| Arabisch                      | ar              |
| Brasilianisches Portugiesisch | br              |
| Bulgarisch                    | bg              |
| Chinesisch, vereinfachtes     | cn              |
| Chinesisch, traditionelles    | tw              |
| Kroatisch                     | hr              |
| Tschechisch                   | CZ              |
| Dänisch                       | dk              |
| Niederländisch                | nl              |
| Englisch                      | en              |
| Finnisch                      | fi              |
| Französisch                   | $_{\rm fr}$     |
| Deutsch                       | de              |
| Griechisch                    | el              |
| Hebräisch                     | iw              |

*Tabelle 10. Sprachenkennungen*

| Sprache       | Sprachenkennung |
|---------------|-----------------|
| Ungarisch     | hu              |
| Italienisch   | it              |
| Japanisch     | jp              |
| Koreanisch    | kr              |
| Norwegisch    | no              |
| Polnisch      | pl              |
| Portugiesisch | pt              |
| Rumänisch     | ro              |
| Russisch      | ru              |
| Slowakisch    | sk              |
| Slowenisch    | sl              |
| Spanisch      | es              |
| Schwedisch    | se              |
| Türkisch      | tr              |

*Tabelle 10. Sprachenkennungen (Forts.)*

### **Anzeigen des Befehls 'db2setup' in Ihrer Landessprache**

Der Befehl **db2setup** fragt das Betriebssystem nach vorhandenen Spracheinstellungen ab. Falls die Spracheinstellung Ihres Betriebssystems von **db2setup** unterstützt wird, wird diese Sprache verwendet.

Wenn Ihr System dieselben Codepages aber unterschiedliche Ländereinstellungsnamen als diejenigen verwendet, die von der DB2-Schnittstelle unterstützt werden, können Sie trotzdem die übersetzte Version von **db2setup** aufrufen, indem Sie für die Umgebungsvariable LANG mit dem folgenden Befehl den entsprechenden Wert einstellen:

**export LANG= <***ländereinstellung***>** Hierbei ist *ländereinstellung* eine Ländereinstellung, die von der DB2-Schnittstelle unterstützt wird.

Wenn beispielsweise die standardmäßige Ländereinstellung Ihres Linux-Systems ja\_JP.ujis lautet und die Codepage von ja\_JP.ujis 954 ist, können Sie für die Umgebungsvariable LANG den Wert ja\_JP.eucJP einstellen, indem Sie den folgenden Befehl absetzen (vorausgesetzt, Sie verwenden Bourne-Shell oder eine Variante): export LANG=ja\_JP.eucJP

Der Befehl **db2setup** wird jetzt in Japanisch angezeigt (mit Codepage 954).

**Anmerkung:** Der Befehl **db2setup** kann in eine Untergruppe der Sprachen übersetzt werden, die von dem von Ihnen installierten DB2-Produkt unterstützt werden.

### **Zugehörige Referenzen:**

- v "Unterstützte [DB2-Schnittstellensprachen"](#page-217-0) auf Seite 210
- v "db2setup Install DB2 Command" in *Command Reference*
- v "setup Install DB2 Command" in *Command Reference*

# <span id="page-220-0"></span>**Anhang B. Anhängen der DB2-Produkt-CD (UNIX)**

## **Anhängen der CD-ROM (AIX)**

### **Voraussetzungen:**

Zum Ausführen dieser Task ist die Rootberechtigung erforderlich.

### **Vorgehensweise:**

Führen Sie die folgenden Schritte aus, um die CD-ROM unter AIX mit Hilfe von SMIT (System Management Interface Tool) anzuhängen:

- 1. Melden Sie sich als Benutzer mit Rootberechtigung an.
- 2. Legen Sie die CD-ROM in das Laufwerk ein.
- 3. Erstellen Sie einen Mountpunkt der CD-ROM, indem Sie den Befehl mkdir -p /cdrom eingeben. Hierbei steht cdrom für das Verzeichnis des Mountpunktes der CD-ROM.
- 4. Ordnen Sie ein CD-ROM-Dateisystem mit SMIT zu, indem Sie den Befehl **smit storage** eingeben.
- 5. Wählen Sie nach dem Starten von SMIT die Option **File Systems —> Add / Change / Show / Delete File Systems —> CDROM File Systems —> Add CDROM File System** aus.
- 6. Geben Sie im Fenster **Add a File System** Folgendes ein:
	- v Geben Sie im Feld **DEVICE Name** einen Einheitennamen für das CD-ROM-Dateisystem ein. Die Einheitennamen für CD-ROM-Dateisysteme müssen eindeutig sein. Unter Umständen müssen Sie ein zuvor definiertes CD-ROM-Dateisystem löschen oder Ihr Verzeichnis umbenennen, wenn ein Einheitenname doppelt vorkommt. Im vorliegenden Beispiel wird /dev/cd0 als Einheitenname verwendet.
	- v Geben Sie im Fenster **MOUNT POINT** das Verzeichnis für den Mountpunkt der CD-ROM ein. Im vorliegenden Beispiel ist das Verzeichnis für den Mountpunkt /cdrom.
	- v Wählen Sie im Feld **Mount AUTOMATICALLY at system restart** den Wert yes aus, um das automatische Anhängen des Dateisystems zu aktivieren.
	- v Klicken Sie auf **OK**, um das Fenster zu schließen. Klicken Sie anschließend dreimal auf **Cancel**, um SMIT zu verlassen.
- 7. Hängen Sie als Nächstes das CD-ROM-Dateisystem an, indem Sie den Befehl **smit mountfs** eingeben.
- 8. Führen Sie im Fenster **Mount a File System** folgende Aufgaben aus:
	- v Geben Sie im Feld **FILE SYSTEM name** den Einheitennamen für dieses CD-ROM-Dateisystem ein. Im vorliegenden Beispiel lautet der Einheitenname /dev/cd0.
	- v Geben Sie im Feld **Directory over which to mount** den Mountpunkt der CD-ROM ein. Im vorliegenden Beispiel ist der Mountpunkt /cdrom.
	- v Geben Sie im Feld **Type of Filesystem** den Wert cdrfs ein. Klicken Sie auf **List**, um die anderen Typen von Dateisystemen anzuzeigen, die angehängt werden können.
	- v Wählen Sie im Feld **Mount as READ-ONLY system** den Wert yes aus.

v Übernehmen Sie die übrigen Standardwerte, und klicken Sie auf **OK**, um das Fenster zu schließen.

Das CD-ROM-Dateisystem ist nun angehängt. Wenn Sie den Inhalt der CD-ROM anzeigen möchten, legen Sie die CD-ROM in das Laufwerk ein, und geben Sie den Befehl **cd /cdrom** ein. Hierbei ist **cdrom** das Verzeichnis für den Mountpunkt der CD-ROM.

## <span id="page-221-0"></span>**Anhängen der CD-ROM (HP-UX)**

Führen Sie die folgenden Schritte aus, um die Produkt-CD-ROM für DB2 für HP-UX erfolgreich anzuhängen:

### **Voraussetzungen:**

Zum Ausführen dieser Task ist die Rootberechtigung erforderlich.

### **Vorgehensweise:**

Führen Sie die folgenden Schritte aus, um die Produkt-CD-ROM für DB2 UDB für HP-UX anzuhängen:

- 1. Melden Sie sich als Benutzer mit Rootberechtigung an.
- 2. Definieren Sie gegebenenfalls ein neues Verzeichnis als Mountpunkt für das CD-ROM-Laufwerk. Definieren Sie /cdrom mit Hilfe des Befehls **mkdir /cdrom** als Mountpunkt.
- 3. Geben Sie gegebenenfalls die Einheitendatei des Laufwerks mit Hilfe des Befehls **ioscan -fnC disk** an. Mit diesem Befehl werden alle erkannten CD-ROM-Laufwerke und deren zugehörige Einheitendateien aufgelistet. Der Dateiname lautet ähnlich wie /dev/dsk/c1t2d0.
- 4. Hängen Sie das CD-Laufwerk an das Verzeichnis mit dem Mountpunkt an, indem Sie folgenden Befehl eingeben:

mount -F cdfs -o rr /dev/dsk/c1t2d0 /cdrom

- 5. Fordern Sie einen Dateibericht an, um den Mount zu überprüfen, indem Sie den Befehl **ls /cdrom** verwenden.
- 6. Melden Sie sich ab.

Das CD-ROM-Dateisystem ist nun angehängt. Wenn Sie den Inhalt der CD-ROM anzeigen möchten, legen Sie die CD-ROM in das Laufwerk ein, und geben Sie den Befehl **cd /cdrom** ein. Hierbei ist **cdrom** das Verzeichnis für den Mountpunkt der CD-ROM.

### **Zugehörige Referenzen:**

- v "Lizenzdateien für DB2-Produkte" in *Installation und Konfiguration Ergänzung*
- v ["Installationsvoraussetzungen](#page-79-0) für DB2-Server (HP-UX)" auf Seite 72

| | | | | | | | | | | | | |

## <span id="page-222-0"></span>**Anhängen der CD-ROM (Linux)**

### **Voraussetzungen:**

Zum Ausführen dieser Task ist die Rootberechtigung erforderlich.

### **Vorgehensweise:**

Führen Sie die folgenden Schritte aus, um die CD-ROM unter Linux anzuhängen:

- 1. Melden Sie sich als Benutzer mit Rootberechtigung an.
- 2. Legen Sie die CD-ROM in das Laufwerk ein, und geben Sie den folgenden Befehl ein:

mount -t iso9660 -o ro /dev/cdrom */cdrom*

Hierbei ist */cdrom* der Mountpunkt der CD-ROM.

3. Melden Sie sich ab.

Das CD-ROM-Dateisystem ist nun angehängt. Wenn Sie den Inhalt der CD-ROM anzeigen möchten, legen Sie die CD-ROM in das Laufwerk ein, und geben Sie den Befehl **cd /cdrom** ein. Hierbei ist **cdrom** das Verzeichnis für den Mountpunkt der CD-ROM.

### **Zugehörige Konzepte:**

v "Installationen mehrerer DB2-Stufen" in *Installation und Konfiguration Ergänzung*

### **Zugehörige Referenzen:**

v "Lizenzdateien für DB2-Produkte" in *Installation und Konfiguration Ergänzung*

## **Anhängen der CD-ROM (Solaris-Betriebsumgebung)**

### **Voraussetzungen:**

Wenn Sie das CD-ROM-Laufwerk von einem fernen System aus mit NFS anhängen, muss das CD-ROM-Dateisystem auf dem fernen Computer mit Rootzugriff exportiert werden. Darüber hinaus muss dieses Dateisystem auch mit Rootzugriff an dem lokalen Computer angehängt werden.

### **Vorgehensweise:**

Um die CD-ROM in der Solaris-Betriebsumgebung anzuhängen, gehen Sie wie folgt vor:

- 1. Melden Sie sich als Benutzer mit Rootberechtigung an.
- 2. Legen Sie die CD-ROM in das Laufwerk ein.
- 3. Wenn der Volume Manager (vold) auf Ihrem System ausgeführt wird, wird die CD-ROM automatisch als /cdrom/*cd\_label* angehängt, wenn die CD über einen Kennsatz verfügt. Andernfalls wird sie als /cdrom/unnamed\_cdrom angehängt.

Wenn der Volume Manager auf Ihrem System nicht ausgeführt wird, führen Sie die folgenden Schritte aus, um die CD-ROM anzuhängen:

a. Ermitteln Sie den Namen der Einheit, indem Sie den folgenden Befehl eingeben:

ls -al /dev/sr\* |awk '{print "/" \$11}'

Dieser Befehl gibt den Namen der CD-ROM-Einheit zurück. In diesem Beispiel gibt der Befehl die Zeichenfolge /dev/dsk/c0t6d0s2 zurück.

b. Geben Sie die folgenden Befehle ein, um die CD-ROM anzuhängen:

mkdir -p /cdrom/unnamed\_cdrom mount -F hsfs -o ro /dev/dsk/c0t6d0s2 /cdrom/unnamed\_cdrom

wobei /dev/dsk/c0t6d0s2 für den Namen der Einheit steht, der im vorherigen Schritt zurückgegeben wurde. /cdrom/unnamed\_cdrom steht für das Mountverzeichnis der CD-ROM.

- **Anmerkung:** Wenn Sie das CD-ROM-Laufwerk von einem fernen System aus mit NFS anhängen, muss das CD-ROM-Dateisystem auf der fernen Maschine mit Rootzugriff exportiert werden. Darüber hinaus muss dieses Dateisystem auch mit Rootzugriff an die lokale Maschine angehängt werden.
- 4. Melden Sie sich ab.

Das CD-ROM-Dateisystem ist nun angehängt. Wenn Sie den Inhalt der CD-ROM anzeigen möchten, legen Sie die CD-ROM in das Laufwerk ein, und geben Sie den Befehl **cd /cdrom** ein. Hierbei ist **cdrom** das Verzeichnis für den Mountpunkt der CD-ROM.

## <span id="page-224-0"></span>**Anhang C. Technische Informationen zu DB2 Universal Database**

## **DB2-Dokumentation und Hilfe**

| | | | | | | | | | |

| | | | | Die technischen Informationen zu DB2® stehen über die folgenden Tools und Methoden zur Verfügung:

- v DB2 Information Unterstützung
	- Themen
	- Hilfe für DB2-Tools
	- Beispielprogramme
	- Lernprogramme
- v Für den Download verfügbare PDF-Dateien, PDF-Dateien auf CD und gedruckte Bücher
	- Handbücher
	- Referenzhandbücher
- v Befehlszeilenhilfe
	- Hilfe für Befehle
	- Hilfe für Nachrichten
	- Hilfe für SQL-Anweisungen
- Installierter Quellcode
	- Beispielprogramme

Darüber hinaus können Sie auf zusätzliche technische Informationen zu DB2 Universal Database™, wie beispielsweise technische Hinweise (Technotes), White Papers und Redbooks™, online über ibm.com® zugreifen. Rufen Sie die Website 'DB2 Information Management - Library' unter [www.ibm.com/software/data/pubs/](http://www.ibm.com/software/data/pubs/) auf.

## **Aktualisierungen der DB2-Dokumentation**

In bestimmten Fällen stellt IBM® in regelmäßigen Abständen Dokumentations-Fix-Paks und andere Dokumentationsaktualisierungen für 'DB2 Information - Unterstützung' zur Verfügung. Wenn Sie über

<http://publib.boulder.ibm.com/infocenter/db2help/> auf 'DB2 Information - Unterstützung' zugreifen, erhalten Sie stets die neuesten Informationen. Falls Sie 'DB2 Information - Unterstützung' lokal installiert haben, müssen Sie alle Aktualisierungen manuell installieren, bevor Sie sie anzeigen können. Diese Dokumentationsaktualisierungen ermöglichen Ihnen, die Informationen, die Sie von der CD mit *DB2 Information - Unterstützung* installiert haben, auf den neuesten Stand zu bringen, sobald neue Informationen verfügbar sind.

'DB2 Information - Unterstützung' wird häufiger aktualisiert als die PDF- und Hardcopy-Bücher. Um stets die jeweils neuesten technischen Informationen zu DB2 zur Verfügung zu haben, sollten Sie die Dokumentationsaktualisierungen installieren, sobald sie verfügbar sind, oder 'DB2 Information - Unterstützung' über die Website www.ibm.com aufrufen.

### **Zugehörige Konzepte:**

- v "CLI sample programs" in *CLI Guide and Reference, Volume 1*
- v "Java sample programs" in *Application Development Guide: Building and Running Applications*

<span id="page-225-0"></span>v "DB2 Information - Unterstützung" auf Seite 218

### **Zugehörige Tasks:**

- v "Aufrufen der [Kontexthilfe](#page-244-0) über ein DB2-Tool" auf Seite 237
- v "Aktualisieren der auf Ihrem Computer oder [Intranet-Server](#page-236-0) installierten Komponente 'DB2 Information - [Unterstützung'"](#page-236-0) auf Seite 229
- v "Aufrufen der Hilfe für Nachrichten über den [Befehlszeilenprozessor"](#page-245-0) auf Seite [238](#page-245-0)
- v "Aufrufen der Hilfe für Befehle über den [Befehlszeilenprozessor"](#page-246-0) auf Seite 239
- "Aufrufen der Hilfe für den SQL-Status über den [Befehlszeilenprozessor"](#page-246-0) auf [Seite](#page-246-0) 239

### **Zugehörige Referenzen:**

v ["DB2-Dokumentation](#page-237-0) in PDF-Format und gedrucktem Format" auf Seite 230

## **DB2 Information - Unterstützung**

Die DB2®-Komponente 'DB2 Information - Unterstützung' bietet Ihnen die Möglichkeit, auf alle Informationen zuzugreifen, die Sie zur optimalen Nutzung der Produkte innerhalb der DB2-Produktfamilie, wie z. B. DB2 Universal Database™, DB2 Connect<sup>™</sup>, DB2 Information Integrator und DB2 Query Patroller<sup>™</sup>, benötigen. 'DB2 Information - Unterstützung' dokumentiert auch die wichtigsten DB2-Funktionen und -Komponenten, einschließlich der Funktionen für die Replikation, das Data Warehousing und die DB2 Extender.

Wenn Sie für die Anzeige von 'DB2 Information - Unterstützung' Mozilla ab Version 1.0 oder Microsoft® Internet Explorer ab Version 5.5 verwenden, stehen Ihnen die folgenden Funktionen zur Verfügung. Für bestimmte Funktionen muss die JavaScript™-Unterstützung aktiviert werden :

#### **Flexible Installationsoptionen**

Wählen Sie für die Anzeige der DB2-Dokumentation die Option, die Ihren Anforderungen am besten entspricht:

- Stellen Sie ohne großen Aufwand sicher, dass Ihre Dokumentation stets auf dem neuesten Stand ist, indem Sie auf die gesamte Dokumentation direkt über 'DB2 Information - Unterstützung' auf der IBM® Website unter <http://publib.boulder.ibm.com/infocenter/db2help/> zugreifen.
- Reduzieren Sie den Aktualisierungsaufwand auf ein Minimum und begrenzen Sie den Datenaustausch auf Ihr Intranet, indem Sie die DB2- Dokumentation auf einem einzigen Server innerhalb Ihres Intranets installieren.
- v Erzielen Sie maximale Flexibilität und reduzieren Sie die Abhängigkeit von Netzwerkverbindungen, indem Sie die DB2-Dokumentation auf dem eigenen Computer installieren.

#### **Suchen**

Sie können alle Themen in 'DB2 Information - Unterstützung' durchsuchen, indem Sie einen Suchbegriff im Textfeld **Suchen** eingeben. Schließen Sie Begriffe in Anführungszeichen ein, wenn Sie nach exakten Übereinstimmungen suchen möchten. Mit Hilfe von Platzhalterzeichen (\*, ?) und Booleschen Operatoren (AND, NOT, OR) können Sie die Suche eingrenzen.

#### **Aufgabenorientiertes Inhaltsverzeichnis**

Die Themen in der DB2-Dokumentation können über ein zentrales Inhaltsverzeichnis lokalisiert werden. Das Inhaltsverzeichnis ist primär auf der

| | | | |

> | |

Basis übergeordneter Aufgabenbereiche aufgebaut, enthält jedoch auch Einträge für Produktübersichten, Ziele, Referenzinformationen sowie einen Index und ein Glossar.

- Produktübersichten beschreiben die Beziehung zwischen den in der DB2-Produktfamilie verfügbaren Produkten sowie die von den einzelnen Produkten bereitgestellten Funktionen und enthalten darüber hinaus die neuesten Release-Informationen für diese Produkte.
- Aufgabenkategorien, wie z. B. Installation, Verwaltung und Entwicklung, umfassen Themen, mit deren Hilfe Sie die einzelnen Aufgaben schnell ausführen und sich außerdem genauere Kenntnisse über die Hintergrundinformationen zu diesen Aufgaben verschaffen können.
- In den Referenzthemen finden Sie detaillierte Informationen zu einem Thema, einschließlich der Anweisungs- und Befehlssyntax, der Hilfetexte zu Nachrichten und der Konfigurationsparameter.

### **Anzeigen des aktuellen Themas im Inhaltsverzeichnis**

Wenn Sie sehen möchten, welchem Bereich des Inhaltsverzeichnisses das aktuelle Thema zugeordnet ist, klicken Sie den Knopf **Aktualisieren / aktuelles Thema anzeigen** im Teilfenster des Inhaltsverzeichnisses oder den Knopf **Im Inhaltsverzeichnis anzeigen** im Inhaltsteilfenster an. Diese Funktion ist zum Beispiel dann von Nutzen, wenn Sie mehreren Links zu zugehörigen Themen in verschiedenen Dateien gefolgt sind oder ein Thema über das Ergebnis einer Suche aufgerufen haben.

**Index** Über den Index können Sie auf die gesamte Dokumentation zugreifen. Der Index ist alphabetisch nach Indexeinträgen sortiert.

### **Glossar**

| | | | | | | | | | | | | | | | | | | | | |

| | | | |

Im Glossar finden Sie Definitionen zu Termini, die in der DB2-Dokumentation verwendet werden. Das Glossar ist alphabetisch nach Glossareinträgen sortiert.

### **Integrierte übersetzte Informationen**

Die Informationen in 'DB2 Information - Unterstützung' werden in der Sprache angezeigt, die Sie in den Benutzervorgaben des verwendeten Browsers festgelegt haben. Ist ein Thema nicht in der bevorzugten Sprache verfügbar, wird die englische Version des Themas angezeigt.

Technische Informationen zu iSeries™ finden Sie im Informationszentrum von IBM eServer™ iSeries unter [www.ibm.com/eserver/iseries/infocenter/.](http://www.ibm.com/eserver/iseries/infocenter/)

### **Zugehörige Konzepte:**

v "DB2 Information - Unterstützung: [Installationsszenarios"](#page-227-0) auf Seite 220

### **Zugehörige Tasks:**

- v "Aktualisieren der auf Ihrem Computer oder [Intranet-Server](#page-236-0) installierten Komponente 'DB2 Information - [Unterstützung'"](#page-236-0) auf Seite 229
- "Anzeigen von Themen in der [gewünschten](#page-237-0) Sprache in 'DB2 Information -[Unterstützung'"](#page-237-0) auf Seite 230
- v "Aufrufen von 'DB2 Information [Unterstützung'"](#page-234-0) auf Seite 227
- "Installation von 'DB2 Information Unterstützung' mit dem [DB2-Installations](#page-229-0)[assistenten](#page-229-0) (UNIX)" auf Seite 222
- "Installation von 'DB2 Information Unterstützung' mit dem [DB2-Installations](#page-232-0)assistenten [\(Windows\)"](#page-232-0) auf Seite 225

## <span id="page-227-0"></span>**DB2 Information - Unterstützung: Installationsszenarios** |

Je nach Arbeitsumgebung kann es unterschiedliche Anforderungen hinsichtlich des Zugriffs auf DB2®-Informationen geben. Sie können auf 'DB2 Information - Unterstützung' entweder auf der IBM® Website zugreifen oder auf einem Server im unternehmensinternen Netzwerk oder auf eine auf dem lokalen Computer installierte Version. In allen drei Fällen befindet sich die Dokumentation in 'DB2 Information - Unterstützung', einem strukturierten System themenbasierter Informationen, die über einen Browser angezeigt werden können. Standardmäßig greifen DB2-Produkte auf 'DB2 Information - Unterstützung' auf der IBM Website zu. Wenn Sie jedoch auf 'DB2 Information - Unterstützung' auf einem Intranet-Server oder auf dem eigenen Computer zugreifen möchten, müssen Sie 'DB2 Information - Unterstützung' mit Hilfe der entsprechenden CD installieren, die sich im Programmpaket des Produkts befindet. Anhand der nachfolgenden Übersicht über die verfügbaren Optionen für den Zugriff auf die DB2-Dokumentation und mit Hilfe der drei Installationsszenarios können Sie ermitteln, welche Methode für den Zugriff auf 'DB2 Information - Unterstützung' für Ihre Anforderungen und Arbeitsumgebung am besten geeignet ist und welche Aspekte Sie bei der Installation berücksichtigen müssen.

### **Übersicht über die verfügbaren Optionen für den Zugriff auf die DB2-Dokumentation:**

Die folgende Tabelle enthält Empfehlungen hinsichtlich der für Ihre Arbeitsumgebung geeigneten Optionen für den Zugriff auf die DB2-Produktdokumentation in 'DB2 Information - Unterstützung'.

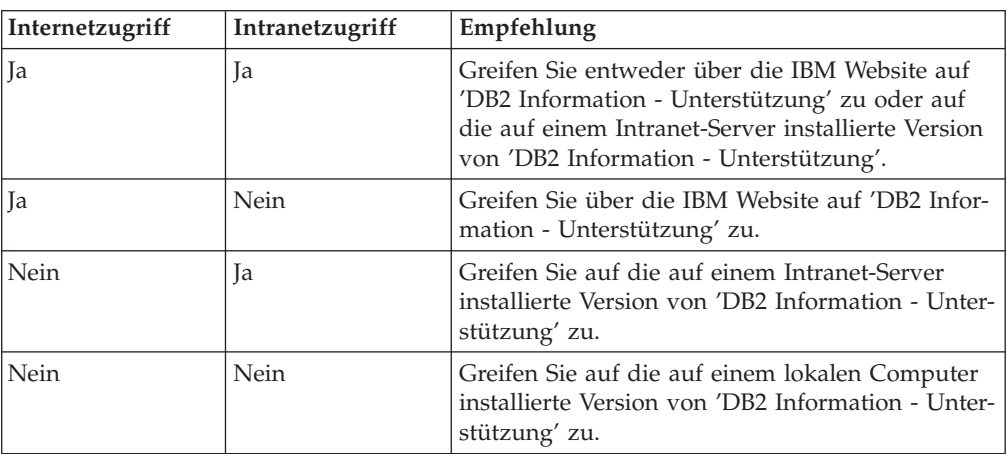

### **Szenario: Zugriff auf 'DB2 Information - Unterstützung' auf Ihrem Computer:**

Tsu-Chen besitzt eine Fabrik in einer Kleinstadt, in der es vor Ort keinen Anbieter für einen Internetzugang gibt. Für die Verwaltung des Lagerbestands, der Produktbestellungen, der Betriebsausgaben und seines Bankkontos hat Tsu-Chen DB2 Universal Database™ gekauft. Da er zuvor noch nie ein DB2-Produkt verwendet hat, muss er anhand der DB2-Produktdokumentation lernen, wie die Verwaltung funktioniert.

Nachdem er DB2 Universal Database mit der Option für die Standardinstallation auf seinem Computer installiert hat, versucht Tsu-Chen, auf die DB2-Dokumentation zuzugreifen. Sein Browser zeigt jedoch eine Fehlernachricht mit der Information an, dass die Seite, die geöffnet werden sollte, nicht gefunden werden kann. Tsu-Chen überprüft das Installationshandbuch für sein DB2-Produkt und findet

| | | | | | | | | | | | | | | | |

| |

| | | | || | | | | | | | | | | | |

|

| | | | | |

| | | | |

heraus, dass er 'DB2 Information - Unterstützung' zunächst installieren muss, um auf seinem Computer auf die DB2-Dokumentation zugreifen zu können. Im Programmpaket findet er die *CD für DB2 Information - Unterstützung* und installiert sie.

| | | |

> | | | |

> |

| | | | | |

| | | | | |

| | | | |

| | | | | |

| |

 $\overline{1}$ 

| | | | | | | | | |

Über das Programm zum Aufrufen von Anwendungen für sein Betriebssystem hat Tsu-Chen nun Zugriff auf 'DB2 Information - Unterstützung', um sich mit der Verwendung seines DB2-Produkts vertraut zu machen und so einen wertvollen Beitrag zum Erfolg seines Unternehmens leisten.

### **Szenario: Zugriff auf 'DB2 Information - Unterstützung' über die IBM Website:**

Colin ist IT-Berater bei einer Schulungsfirma. Er ist auf Datenbanktechnologie und SQL spezialisiert und hält Seminare zu diesen Themen für Unternehmen aus ganz Nordamerika ab. Hierfür verwendet er DB2 Universal Database. Im Rahmen seiner Seminare verwendet Colin die DB2-Dokumentation als Unterrichtsmaterial. Für SQL-Kurse beispielsweise verwendet Colin die DB2-Dokumentation zu SQL, um die grundlegende und erweiterte Syntax für Datenbankabfragen zu unterrichten.

Die meisten Unternehmen, bei denen Colin unterrichtet, verfügen über einen Internetzugang. Aus diesem Grund entschied sich Colin, seinen tragbaren Computer für den Zugriff auf 'DB2 Information - Unterstützung' über die Website von IBM zu konfigurieren, als er die letzte Version von DB2 Universal Database installiert hat. Diese Konfiguration ermöglicht es Colin, während seiner Seminare online auf die neueste DB2-Dokumentation zuzugreifen.

Wenn er auf Reisen ist, hat Colin bisweilen allerdings keinen Internetzugang. Dieser Umstand war für ihn recht problematisch, insbesondere dann, wenn er Zugriff auf die DB2-Dokumentation benötigte, um sich auf seine Seminare vorzubereiten. Um Situationen wie diese zu vermeiden, installierte Colin eine Kopie von 'DB2 Information - Unterstützung' auf seinem tragbaren Computer.

Auf diese Weise hat Colin nun jederzeit eine Kopie der DB2-Dokumentation zur Verfügung und ist dadurch wesentlich flexibler. Mit dem Befehl **db2set** kann Colin ohne Schwierigkeiten die Registrierdatenbankvariablen auf seinem tragbaren Computer so konfigurieren, dass er den jeweiligen Umständen entsprechend entweder über die Website von IBM oder über seinen tragbaren Computer auf 'DB2 Information - Unterstützung' zugreifen kann.

### **Szenario: Zugriff auf 'DB2 Information - Unterstützung' über einen Intranet-Server:**

Eva arbeitet als leitende Datenbankadministratorin für eine Lebensversicherung. In ihre Zuständigkeit fallen auch das Installieren und Konfigurieren der neuesten Version von DB2 Universal Database auf den UNIX®-basierten Datenbankservern des Unternehmens. Vor Kurzem hat das Unternehmen seine Mitarbeiter darüber informiert, dass sie aus Sicherheitsgründen während der Arbeitszeit keinen Internetzugriff erhalten würden. Da ihr Unternehmen in einer Netzwerkumgebung arbeitet, beschließt Eva, eine Kopie von 'DB2 Information - Unterstützung' auf einem Intranet-Server zu installieren, damit alle Mitarbeiter, die das Data Warehouse des Unternehmens regelmäßig verwenden (Vertriebsbeauftragte, Vertriebsleiter und Geschäftsanalysten), Zugriff auf die DB2-Dokumentation haben.

<span id="page-229-0"></span>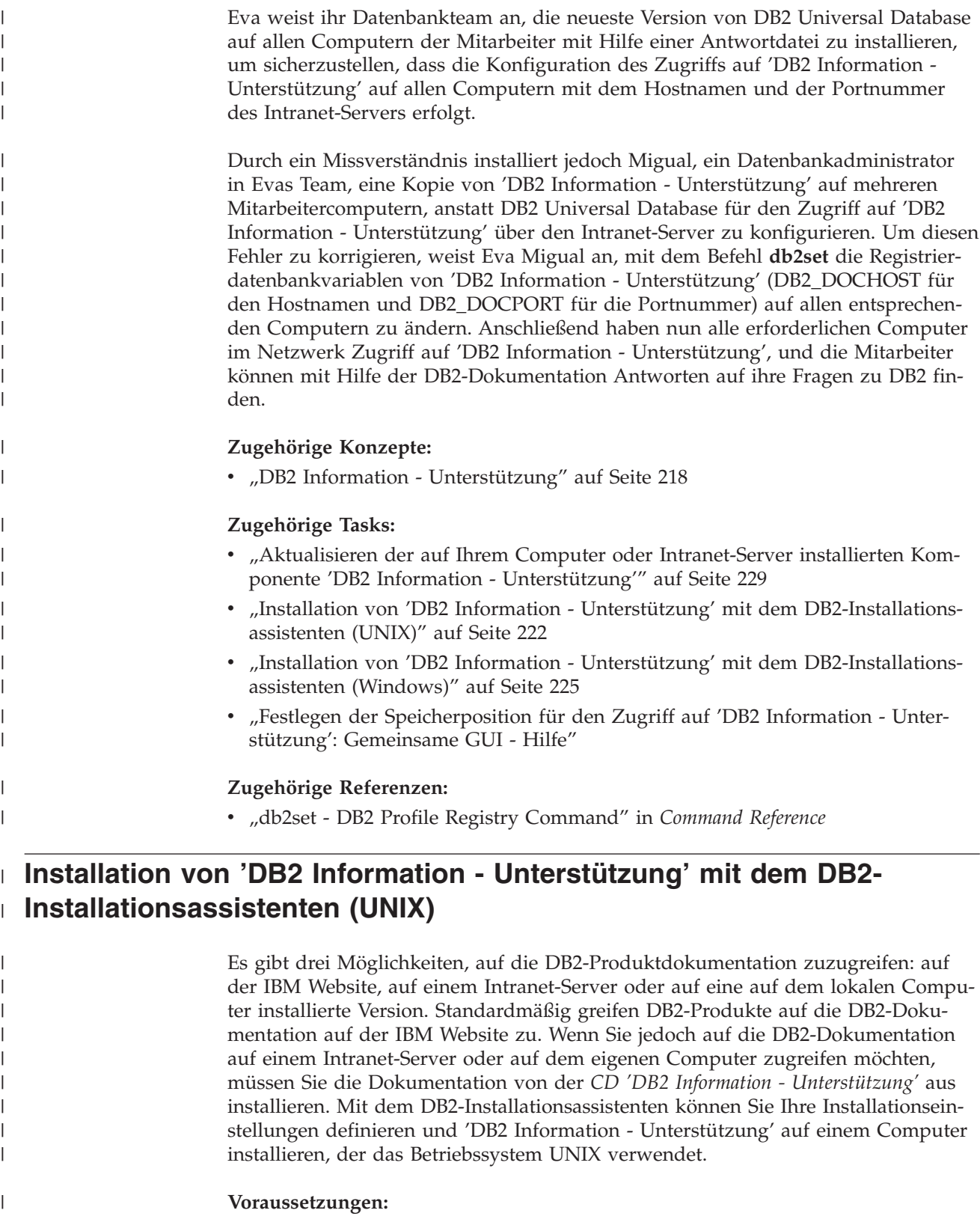

Dieser Abschnitt erläutert die Voraussetzungen für Hardware, Betriebssystem, Software und Kommunikation zum Installieren von 'DB2 Information - Unterstützung' auf UNIX-Computern.

 $\,$   $\,$  $\|$  $\overline{\phantom{a}}$ 

### v **Hardwarevoraussetzungen**

Sie benötigen einen der folgenden Prozessoren:

– PowerPC (AIX)

| | | | | | | | | | | | | |

| | | | | | | | | | | | | | | | | | |

|

| | | | | | | |

| | |

- HP 9000 (HP-UX)
- Intel 32-Bit (Linux)
- Solaris UltraSPARC-Computer (Solaris-Betriebsumgebung)
- v **Betriebssystemvoraussetzungen**

Sie benötigen eines der folgenden Betriebssysteme:

- IBM AIX 5.1 (auf PowerPC)
- HP-UX 11i (auf HP 9000)
- Red Hat Linux 8.0 (auf Intel 32–Bit)
- SuSE Linux 8.1 (auf Intel 32–Bit)
- Sun Solaris Version 8 (auf UltraSPARC-Computern in der Solaris-Betriebsumgebung)
- **Anmerkung:** 'DB2 Information Unterstützung' kann unter einem Teil der UNIX-Betriebssysteme ausgeführt werden, unter denen DB2-Clients unterstützt werden. Daher wird empfohlen, entweder über die IBM Website auf 'DB2 Information - Unterstützung' zuzugreifen oder 'DB2 Information - Unterstützung' auf einem Intranet-Server zu installieren und dort auf die Dokumentation zuzugreifen.
- v **Softwarevoraussetzungen**
	- Unterstützte Browser:
		- Mozilla Version 1.0 oder höher
- v Beim DB2-Installationsassistenten handelt es sich um ein grafisches Installationsprogramm. Um den DB2-Installationsassistenten auf Ihrem Computer ausführen zu können, benötigen Sie eine Implementierung der X Window System-Software zur Wiedergabe einer grafischen Benutzerschnittstelle (GUI). Bevor Sie den DB2- Installationsassistenten ausführen können, müssen Sie die entsprechende Anzeigefunktion (DISPLAY) unbedingt ordnungsgemäß exportieren. Geben Sie hierzu beispielsweise den folgenden Befehl an der Eingabeaufforderung ein: export DISPLAY=9.26.163.144:0.
- v **Kommunikationsvoraussetzungen**

– TCP/IP

### **Vorgehensweise:**

Um 'DB2 Information - Unterstützung' mit Hilfe des DB2-Installationsassistenten zu installieren, gehen Sie wie folgt vor:

- 1. Melden Sie sich am System an.
- 2. Legen Sie die Produkt-CD von 'DB2 Information Unterstützung' in das CD-Laufwerk ein, und hängen Sie die CD an Ihr System an.
- 3. Wechseln Sie in das Verzeichnis, in dem die CD angehängt ist. Geben Sie hierzu den folgenden Befehl ein:

cd */cd*

Hierbei steht */cd* für den Mountpunkt der CD.

4. Geben Sie den Befehl **./db2setup** ein, um den DB2-Installationsassistenten zu starten.

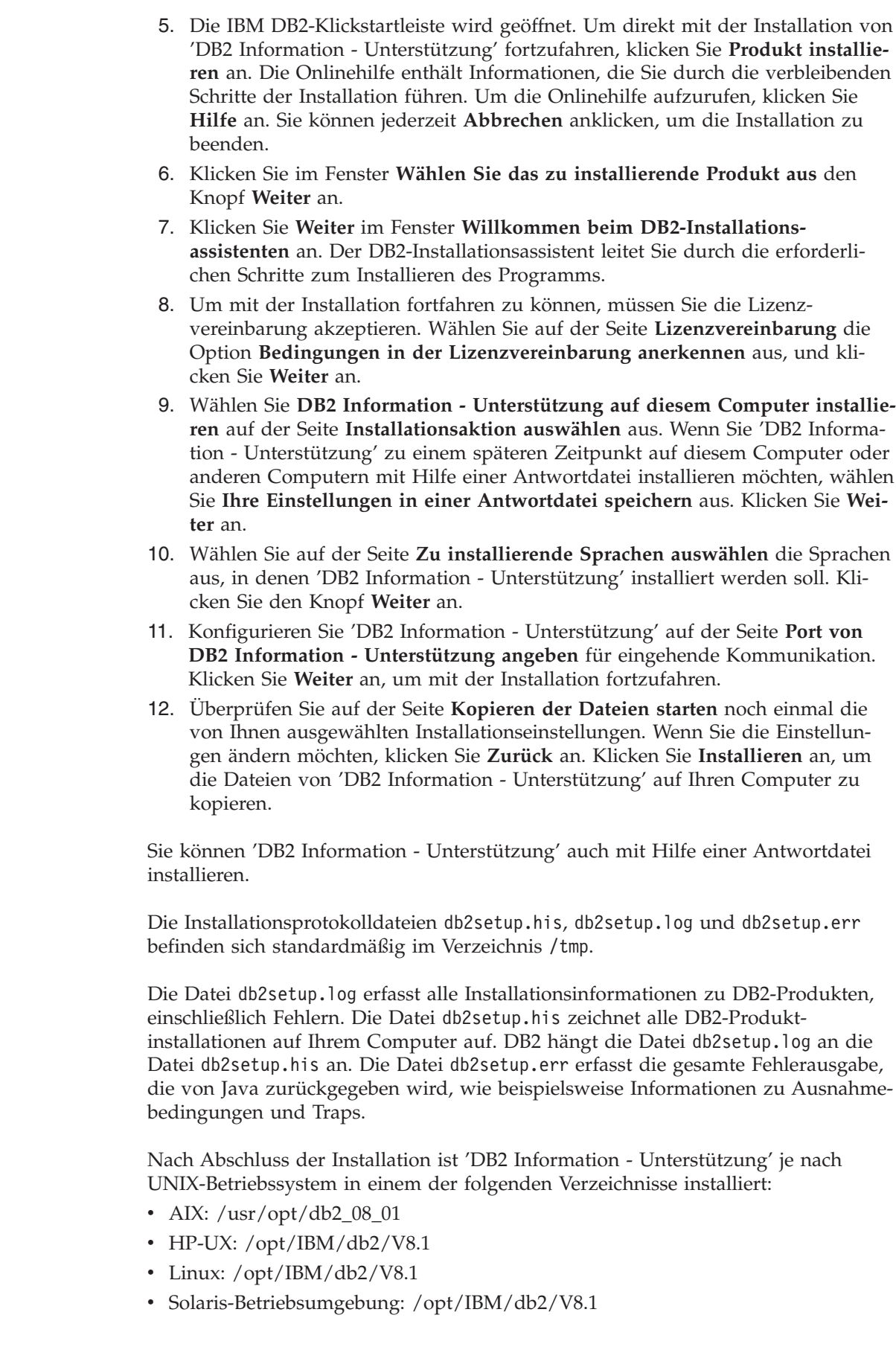

 $\vert$  $\begin{array}{c} \hline \end{array}$ | | | | | | | | | | | | | | | | | | | | | | | | | | | | | |

> | |

> | |

> $\overline{1}$

| | | | | |

| | | | | | |

<span id="page-232-0"></span>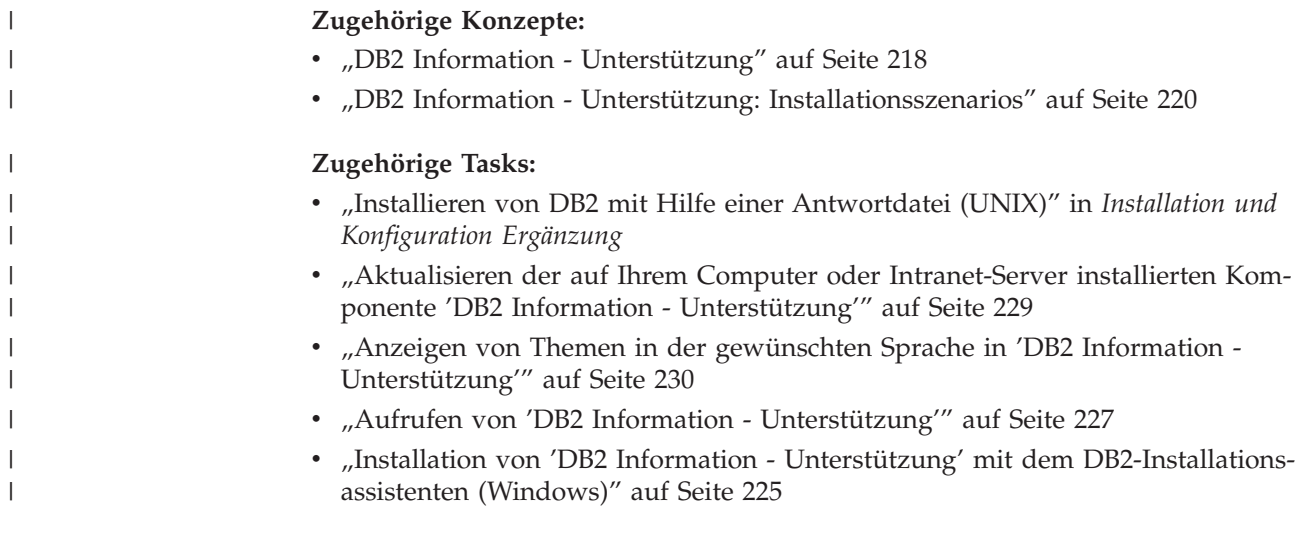

## **Installation von 'DB2 Information - Unterstützung' mit dem DB2-** | **Installationsassistenten (Windows)**

Es gibt drei Möglichkeiten, auf die DB2-Produktdokumentation zuzugreifen: auf der IBM Website, auf einem Intranet-Server oder auf eine auf dem lokalen Computer installierte Version. Standardmäßig greifen DB2-Produkte auf die DB2-Dokumentation auf der IBM Website zu. Wenn Sie jedoch auf die DB2-Dokumentation auf einem Intranet-Server oder auf dem eigenen Computer zugreifen möchten, müssen Sie die DB2-Dokumentation von der *CD 'DB2 Information - Unterstützung'* aus installieren. Mit dem DB2-Installationsassistenten können Sie Ihre Installationseinstellungen definieren und 'DB2 Information - Unterstützung' auf einem Computer installieren, der ein Windows-Betriebssystem verwendet.

### **Voraussetzungen:**

|

| | | | | | | | |

|

| | | | | | | | | |

| | | | | | | | | | |

 $\overline{1}$ 

Dieser Abschnitt erläutert die Voraussetzungen für Hardware, Betriebssystem, Software und Kommunikation zum Installieren von 'DB2 Information - Unterstützung' unter Windows.

v **Hardwarevoraussetzungen**

Sie benötigen einen der folgenden Prozessoren:

– 32-Bit-Computer: eine Pentium- oder mit Pentium kompatible CPU

v **Betriebssystemvoraussetzungen**

Sie benötigen eines der folgenden Betriebssysteme:

- Windows 2000
- Windows XP
- **Anmerkung:** 'DB2 Information Unterstützung' kann unter einem Teil der Windows-Betriebssysteme ausgeführt werden, unter denen DB2-Clients unterstützt werden. Daher wird empfohlen, entweder über die IBM Website auf 'DB2 Information - Unterstützung' zuzugreifen oder 'DB2 Information - Unterstützung' auf einem Intranet-Server zu installieren und dort auf die Dokumentation zuzugreifen.
- v **Softwarevoraussetzungen**
	- Unterstützte Browser:
		- Mozilla 1.0 oder höher
		- Internet Explorer Version 5.5 oder 6.0 (Version 6.0 für Windows XP)

### v **Kommunikationsvoraussetzungen**

– TCP/IP

| |

| | |

|

| | | | | | | | | | | | | | | | |

| | | | | | | | | | | | | | | | | | | | | | | |

### **Einschränkungen:**

• Sie benötigen einen Benutzereintrag mit Administratorberechtigung, um 'DB2 Information - Unterstützung' zu installieren.

### **Vorgehensweise:**

Um 'DB2 Information - Unterstützung' mit Hilfe des DB2-Installationsassistenten zu installieren, gehen Sie wie folgt vor:

- 1. Melden Sie sich mit dem für die Installation von 'DB2 Information Unterstützung' definierten Benutzereintrag am System an.
- 2. Legen Sie die CD in das Laufwerk ein. Die IBM DB2 Setup-Klickstartleiste wird von der Funktion für automatische Ausführung gestartet, sofern diese Funktion aktiviert ist.
- 3. Der DB2-Installationsassistent ermittelt die Systemsprache und startet das Installationsprogramm für diese Sprache. Wenn Sie das Installationsprogramm nicht in Englisch ausführen möchten oder wenn beim automatischen Starten des Programms ein Fehler aufgetreten ist, können Sie den DB2-Installationsassistenten auch manuell starten.

Um den DB2-Installationsassistenten manuell zu starten, gehen Sie wie folgt vor:

- a. Klicken Sie **Start** an, und wählen Sie die Option **Ausführen** aus.
- b. Geben Sie im Feld **Öffnen** den folgenden Befehl ein: x:\setup.exe /i *zweistellige sprachenkennung*

Hierbei steht *x:* für das CD-Laufwerk und *zweistellige sprachenkennung* für die Sprache, in der das Installationsprogramm ausgeführt werden soll.

- c. Klicken Sie **OK** an.
- 4. Die IBM DB2-Klickstartleiste wird geöffnet. Um direkt mit der Installation von 'DB2 Information - Unterstützung' fortzufahren, klicken Sie **Produkt installieren** an. Die Onlinehilfe enthält Informationen, die Sie durch die verbleibenden Schritte der Installation führen. Um die Onlinehilfe aufzurufen, klicken Sie **Hilfe** an. Sie können jederzeit **Abbrechen** anklicken, um die Installation zu beenden.
- 5. Klicken Sie im Fenster **Wählen Sie das zu installierende Produkt aus** den Knopf **Weiter** an.
- 6. Klicken Sie **Weiter** im Fenster **Willkommen beim DB2-Installationsassistenten** an. Der DB2-Installationsassistent leitet Sie durch die erforderlichen Schritte zum Installieren des Programms.
- 7. Um mit der Installation fortfahren zu können, müssen Sie die Lizenzvereinbarung akzeptieren. Wählen Sie auf der Seite **Lizenzvereinbarung** die Option **Bedingungen in der Lizenzvereinbarung anerkennen** aus, und klicken Sie **Weiter** an.
- 8. Wählen Sie **DB2 Information - Unterstützung auf diesem Computer installieren** auf der Seite **Installationsaktion auswählen** aus. Wenn Sie 'DB2 Information - Unterstützung' zu einem späteren Zeitpunkt auf diesem Computer oder anderen Computern mit Hilfe einer Antwortdatei installieren möchten, wählen Sie **Ihre Einstellungen in einer Antwortdatei speichern** aus. Klicken Sie **Weiter** an.

<span id="page-234-0"></span>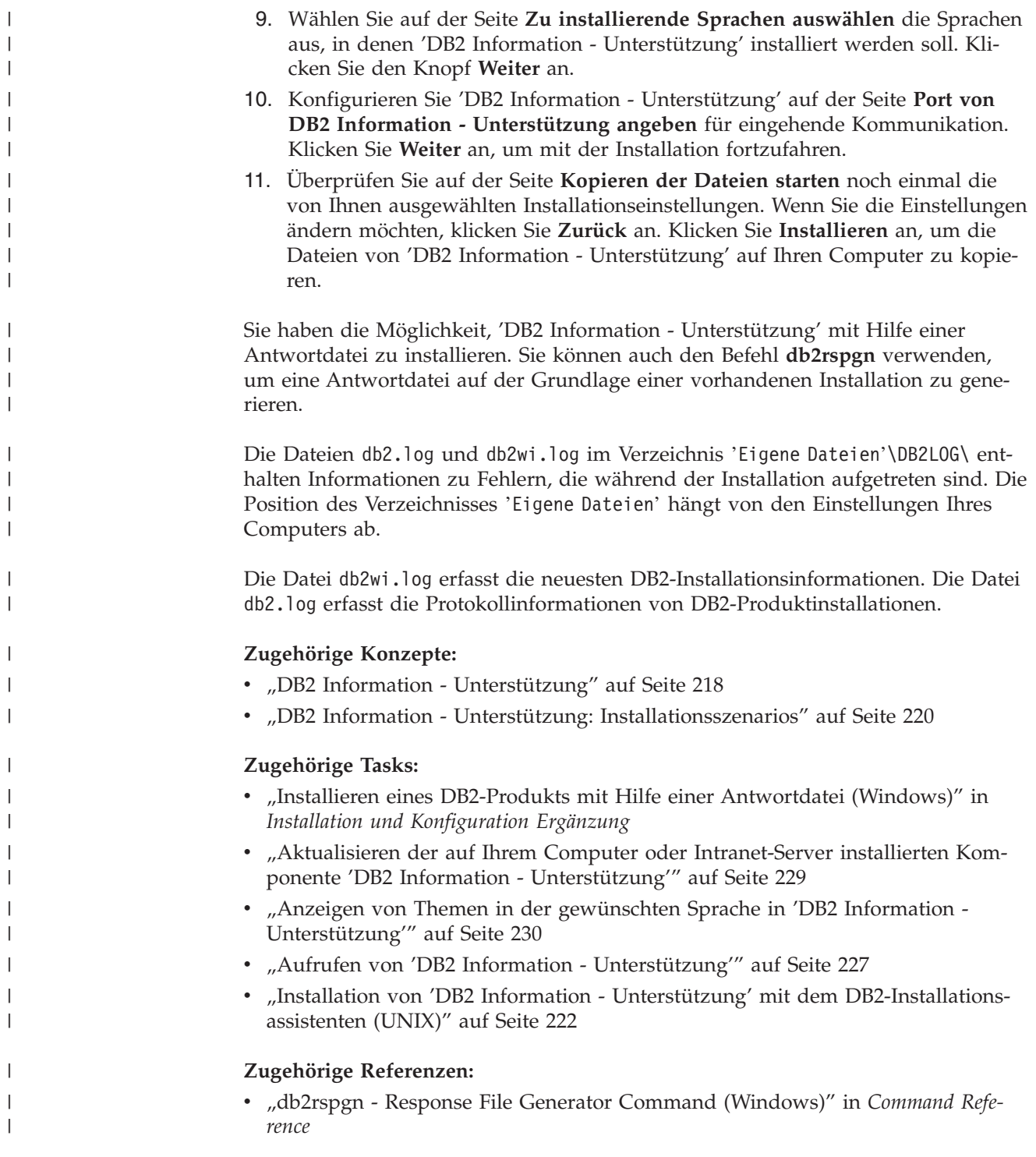

## **Aufrufen von 'DB2 Information - Unterstützung'**

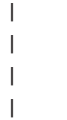

'DB2 Information - Unterstützung' bietet Ihnen die Möglichkeit, auf alle Informationen zuzugreifen, die Sie zur Verwendung der DB2-Produkte für die Betriebssysteme Linux, UNIX und Windows, wie z. B. DB2 Universal Database, DB2 Connect, DB2 Information Integrator und DB2 Query Patroller, benötigen.

Rufen Sie 'DB2 Information - Unterstützung' auf eine der folgenden Arten auf:

- v Von einem Computer aus, auf dem ein DB2 UDB-Client oder -Server installiert ist
- Von einem Intranet-Server oder einem lokalen Computer aus, auf dem 'DB2 Information - Unterstützung' installiert ist
- v Über die IBM Website

### **Voraussetzungen:**

| | | | | Führen Sie vor dem Aufrufen von 'DB2 Information - Unterstützung' folgende Schritte aus:

- v *Optional*: Konfigurieren des Browsers für die Anzeige der Themen in der gewünschten Landessprache
- v *Optional*: Konfigurieren des DB2-Clients für die Verwendung der auf Ihrem Computer oder Intranet-Server installierten Komponente 'DB2 Information - Unterstützung'

### **Vorgehensweise:**

Gehen Sie wie folgt vor, um 'DB2 Information - Unterstützung' auf einem Computer aufzurufen, auf dem ein DB2 UDB-Client oder -Server installiert ist:

- v Wählen Sie (unter Windows) **Start — Programme — IBM DB2 — Information — DB2 Information - Unterstützung** aus.
- v Geben Sie in der Befehlszeile Folgendes ein:
	- Unter Linux und UNIX: Geben Sie den Befehl **db2icdocs** ein.
	- Unter Windows: Geben Sie den Befehl **db2icdocs.exe** ein.

Gehen Sie wie folgt vor, um die auf einem Intranet-Server oder lokalen Computer installierte Komponente 'DB2 Information - Unterstützung' in einem Webbrowser zu öffnen:

• Öffnen Sie die Webseite unter http://<hostname>:<portnummer>/. Dabei stellt <hostname> den Namen des Hosts dar und <portnummer> die Nummer des Ports, an dem 'DB2 Information - Unterstützung' verfügbar ist.

Gehen Sie wie folgt vor, um 'DB2 Information - Unterstützung' auf der IBM Website in einem Webbrowser zu öffnen:

v Öffnen Sie die Webseite unter [publib.boulder.ibm.com/infocenter/db2help/.](http://publib.boulder.ibm.com/infocenter/db2help/)

### **Zugehörige Konzepte:**

- v "DB2 Information [Unterstützung"](#page-225-0) auf Seite 218
- v "DB2 Information Unterstützung: [Installationsszenarios"](#page-227-0) auf Seite 220

### **Zugehörige Tasks:**

- v "Anzeigen von Themen in der [gewünschten](#page-237-0) Sprache in 'DB2 Information [Unterstützung'"](#page-237-0) auf Seite 230
- v "Aufrufen der [Kontexthilfe](#page-244-0) über ein DB2-Tool" auf Seite 237
- v "Aktualisieren der auf Ihrem Computer oder [Intranet-Server](#page-236-0) installierten Komponente 'DB2 Information - [Unterstützung'"](#page-236-0) auf Seite 229
- v "Aufrufen der Hilfe für Befehle über den [Befehlszeilenprozessor"](#page-246-0) auf Seite 239
- "Festlegen der Speicherposition für den Zugriff auf 'DB2 Information Unterstützung': Gemeinsame GUI - Hilfe"

### **Zugehörige Referenzen:**

v "HELP Command" in *Command Reference*

## <span id="page-236-0"></span>**Aktualisieren der auf Ihrem Computer oder Intranet-Server installierten Komponente 'DB2 Information - Unterstützung'**

Die Komponente 'DB2 Information - Unterstützung', auf die Sie über <http://publib.boulder.ibm.com/infocenter/db2help/> zugreifen können, wird in regelmäßigen Abständen durch neue oder geänderte Dokumentationen aktualisiert. IBM stellt in bestimmten Fällen auch Aktualisierungen von 'DB2 Information - Unterstützung' zum Download bereit, die Sie auf Ihrem Computer oder Intranet-Server installieren können. Durch die Aktualisierung von 'DB2 Information - Unterstützung' werden keine DB2-Client- oder -Serverprodukte aktualisiert.

### **Voraussetzungen:**

Sie benötigen Zugriff auf einen Computer, der über eine Verbindung zum Internet verfügt.

### **Vorgehensweise:**

Gehen Sie wie folgt vor, um die auf Ihrem Computer bzw. Intranet-Server installierte Komponente 'DB2 Information - Unterstützung' zu aktualisieren:

- 1. Öffnen Sie 'DB2 Information Unterstützung' auf der IBM Website unter [http://publib.boulder.ibm.com/infocenter/db2help/.](http://publib.boulder.ibm.com/infocenter/db2help/)
- 2. Klicken Sie im Downloadbereich der Eingangsseite den Link **DB2 Universal Database-Dokumentation** unter der Überschrift für Service und Unterstützung an.
- 3. Stellen Sie fest, ob die Version der installierten Komponente 'DB2 Information Unterstützung' veraltet ist, indem Sie die Stufe des neuesten aktualisierten Dokumentationsimage mit der installierten Dokumentationsstufe vergleichen. Die installierte Dokumentationsstufe ist auf der Eingangsseite von 'DB2 Information - Unterstützung' aufgeführt.
- 4. Wenn eine neuere Version von 'DB2 Information Unterstützung' verfügbar ist, laden Sie das neueste aktualisierte Image für *DB2 Information - Unterstützung* für das von Ihnen verwendete Betriebssystem herunter.
- 5. Befolgen Sie zur Installation des aktualisierten Image für *DB2 Information - Unterstützung* die Anweisungen auf der Webseite.

### **Zugehörige Konzepte:**

v "DB2 Information - Unterstützung: [Installationsszenarios"](#page-227-0) auf Seite 220

### **Zugehörige Tasks:**

- v "Aufrufen von 'DB2 Information [Unterstützung'"](#page-234-0) auf Seite 227
- "Installation von 'DB2 Information Unterstützung' mit dem [DB2-Installations](#page-229-0)[assistenten](#page-229-0) (UNIX)" auf Seite 222
- v "Installation von 'DB2 Information Unterstützung' mit dem [DB2-Installations](#page-232-0)assistenten [\(Windows\)"](#page-232-0) auf Seite 225

## <span id="page-237-0"></span>**Anzeigen von Themen in der gewünschten Sprache in 'DB2 Informa-**| **tion - Unterstützung'** |

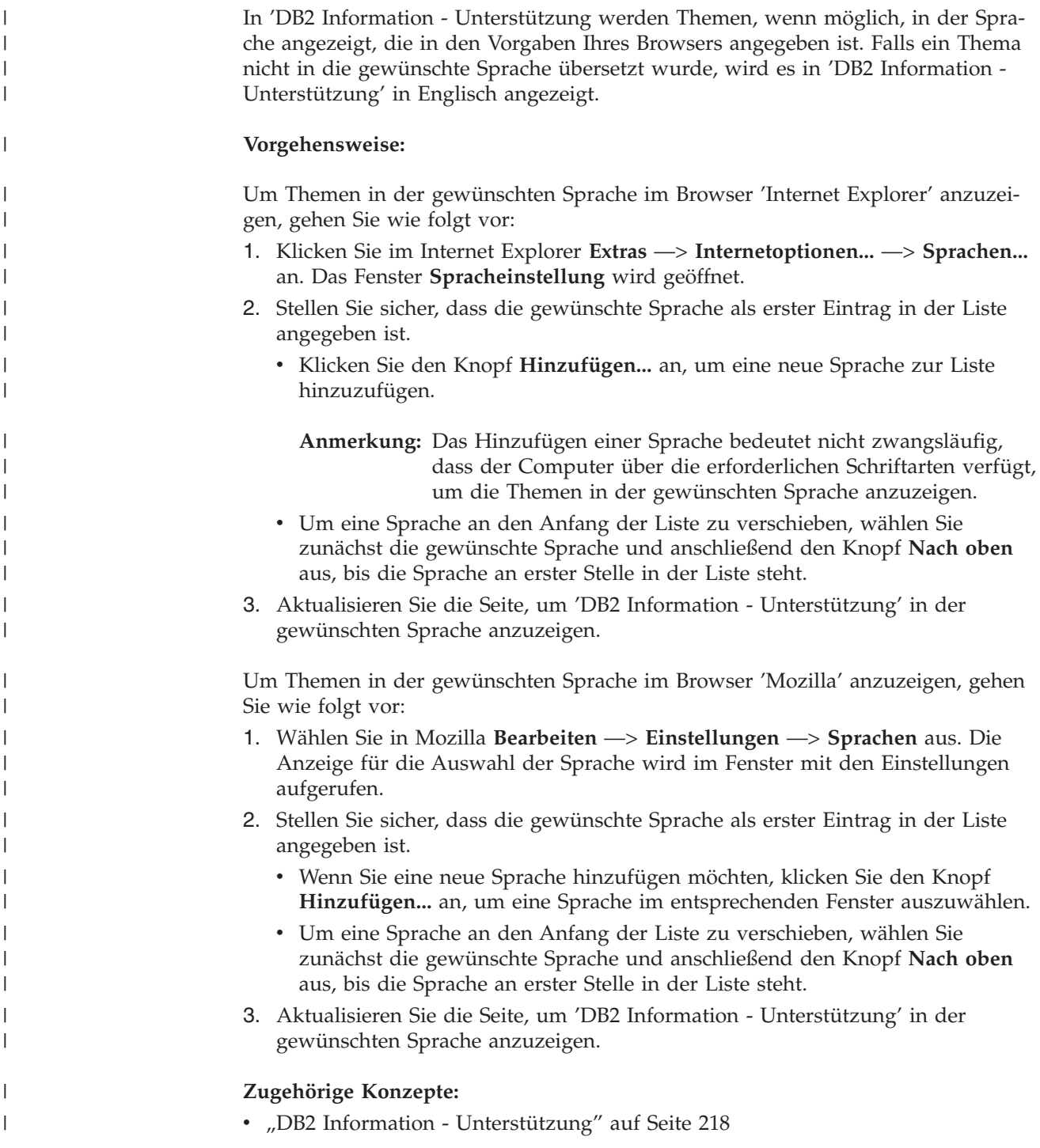

## **DB2-Dokumentation in PDF-Format und gedrucktem Format**

In den folgenden Tabellen sind die offiziellen Buchtitel, Formularnummern und PDF-Dateinamen aufgeführt. Zum Bestellen von Hardcopybüchern benötigen Sie den offiziellen Buchtitel. Zum Drucken der PDF-Version benötigen Sie den PDF-Dateinamen.

Die DB2-Dokumentation ist in die folgenden Kategorien unterteilt:

- DB2-Kerninformationen
- Verwaltungsinformationen
- Informationen zur Anwendungsentwicklung
- Informationsmanagement
- Informationen zu DB2 Connect
- Einführungsinformationen
- Lernprogramminformationen
- Informationen zu Zusatzkomponenten
- Release-Informationen

In den folgenden Tabellen wird für die einzelnen Bücher der DB2-Bibliothek beschrieben, welche Informationen zum Bestellen von Hardcopys bzw. zum Drucken oder Anzeigen der PDF-Versionen erforderlich sind. Eine vollständige Beschreibung der in der DB2-Bibliothek verfügbaren Bücher finden Sie im IBM Publications Center unter folgender Adresse: [www.ibm.com/shop/publications/order.](http://www.ibm.com/shop/publications/order)

### **DB2-Kerninformationen**

| | | | | | | | | | | | | | | | | |

|

Diese Bücher enthalten grundlegende Informationen für alle DB2-Benutzer. Diese Informationen sind sowohl für Programmierer als auch für Datenbankadministratoren geeignet und unterstützen Sie bei der Arbeit mit DB2 Connect, DB2 Warehouse Manager und anderen DB2-Produkten.

| Name                                                           | <b>IBM</b> Form                            | PDF-Dateiname |
|----------------------------------------------------------------|--------------------------------------------|---------------|
| IBM DB2 Universal Database<br>Command Reference                | SC09-4828                                  | db2n0e81      |
| <b>IBM DB2 Universal Database</b><br>Glossar                   | Keine Formnummer                           | db2t0g81      |
| <b>IBM DB2 Universal Database</b><br>Fehlernachrichten, Band 1 | GC12-3043, nicht als<br>Hardcopy verfügbar | db2m1g81      |
| <b>IBM DB2 Universal Database</b><br>Fehlernachrichten, Band 2 | GC12-3042, nicht als<br>Hardcopy verfügbar | db2m2g81      |
| IBM DB2 Universal Database<br>Neue Funktionen                  | SC <sub>12</sub> -3044                     | db2q0g81      |

*Tabelle 11. DB2-Kerninformationen*

### **Verwaltungsinformationen**

Die Informationen in diesen Büchern umfassen die Themen, die zum effektiven Entwerfen, Implementieren und Verwalten von DB2-Datenbanken, Data Warehouses und Systemen zusammengeschlossener Datenbanken erforderlich sind.

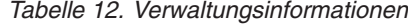

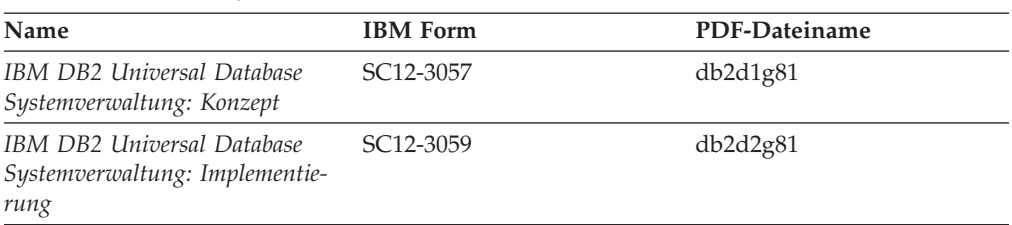

*Tabelle 12. Verwaltungsinformationen (Forts.)*

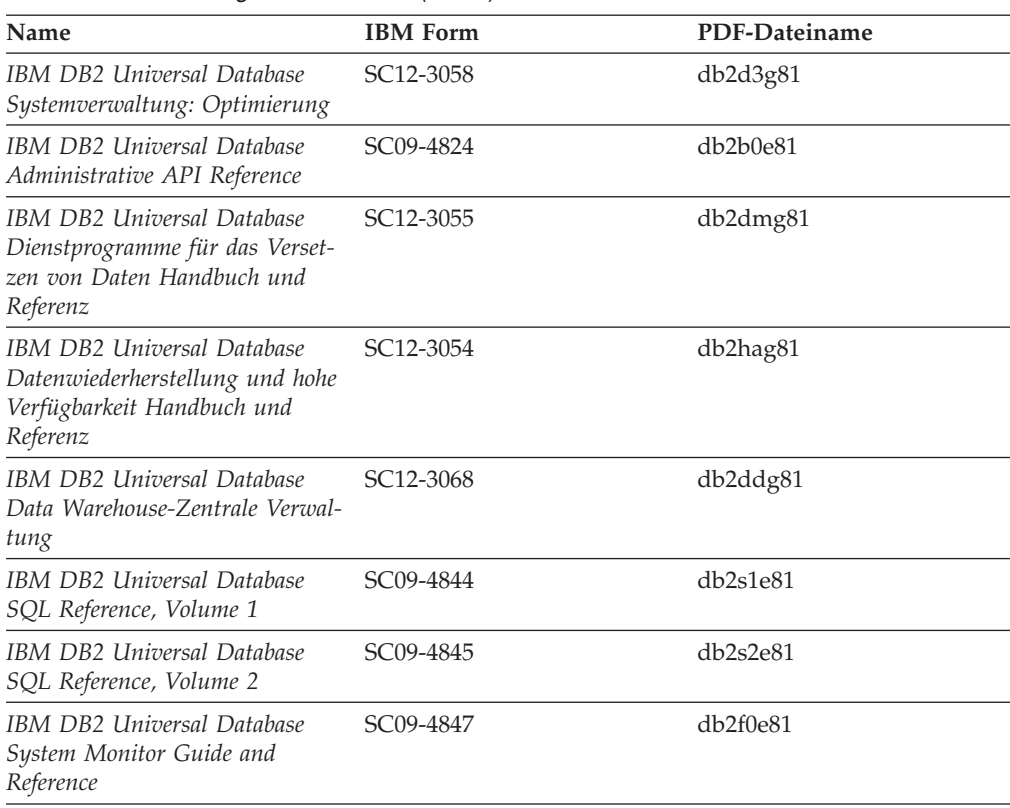

## **Informationen zur Anwendungsentwicklung**

Die Informationen in diesen Büchern sind besonders für Anwendungsentwickler und Programmierer von Interesse, die mit DB2 Universal Database (DB2 UDB) arbeiten. Sie finden hier Informationen zu den unterstützten Programmiersprachen und Compilern sowie die Dokumentation, die für den Zugriff auf DB2 UDB über die verschiedenen unterstützten Programmierschnittstellen, z. B. eingebettetes SQL, ODBC, JDBC, SQLJ und CLI, erforderlich ist. Wenn Sie die Komponente 'DB2 Information - Unterstützung' verwenden, können Sie auch auf HTML-Versionen des Quellcodes für die Beispielprogramme zugreifen.

*Tabelle 13. Informationen zur Anwendungsentwicklung*

| Name                                                                                                 | <b>IBM</b> Form | PDF-Dateiname        |
|----------------------------------------------------------------------------------------------------|-----------------|----------------------|
| IBM DB2 Universal Database<br>Application Development Guide:<br>Building and Running<br>Applications | SC09-4825       | db2axe81             |
| IBM DB2 Universal Database<br>Application Development Guide:<br>Programming Client Applications      | SC09-4826       | db <sub>2a1e81</sub> |
| IBM DB2 Universal Database<br>Application Development Guide:<br>Programming Server Applications      | SC09-4827       | db2a2e81             |
| IBM DB2 Universal Database<br>Call Level Interface Guide and<br>Reference, Volume 1                  | SC09-4849       | db211e81             |

*Tabelle 13. Informationen zur Anwendungsentwicklung (Forts.)*

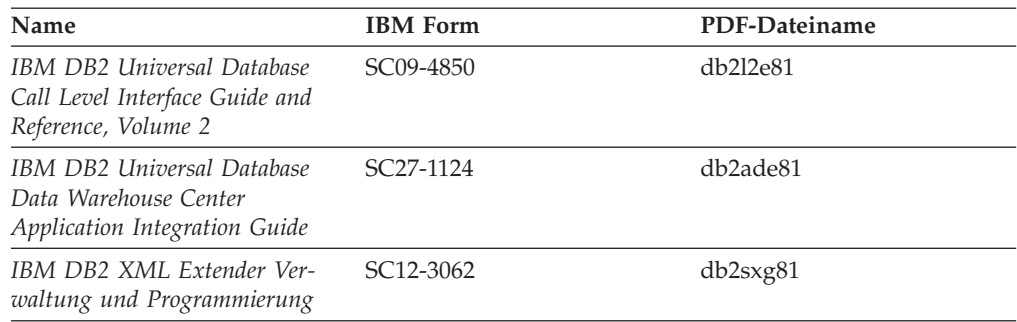

## **Informationsmanagement**

Die Informationen in diesen Büchern beschreiben den Einsatz von Komponenten, mit denen Sie die Data Warehousing- und Analysefunktionen von DB2 Universal Database erweitern können.

*Tabelle 14. Informationsmanagement*

| Name                                                                                                    | <b>IBM</b> Form        | PDF-Dateiname |
|----------------------------------------------------------------------------------------------------|------------------------|---------------|
| IBM DB2 Warehouse Manager<br>Standard Edition Informations-<br>katalogzentrale Verwaltung                                | SC <sub>12</sub> -3070 | db2dig81      |
| IBM DB2 Warehouse Manager<br>Standard Edition Installation                                                               | GC12-3069              | db2idg81      |
| IBM DB2 Warehouse Manager<br>Standard Edition Managing ETI<br>Solution Conversion Programs<br>with DB2 Warehouse Manager | SC <sub>18</sub> -7727 | iwhe1mste80   |

## **Informationen zu DB2 Connect**

Die Informationen in dieser Kategorie beschreiben den Zugriff auf Daten auf großen und mittleren Serversystemen mit Hilfe von DB2 Connect Enterprise Edition oder DB2 Connect Personal Edition.

*Tabelle 15. Informationen zu DB2 Connect*

| <b>Name</b>                                              | <b>IBM</b> Form        | PDF-Dateiname |
|----------------------------------------------------------|------------------------|---------------|
| IBM Konnektivität Ergänzung                              | Keine Formnummer       | db2h1g81      |
| IBM DB2 Connect Enterprise<br><b>Edition Einstieg</b>    | GC12-3051              | db2c6g81      |
| IBM DB2 Connect Personal Edi- GC12-3049<br>tion Einstieg |                        | db2c1g81      |
| <b>IBM DB2 Connect Benutzer-</b><br>handbuch             | SC <sub>12</sub> -3048 | db2c0g81      |

### **Einführungsinformationen**

Die Informationen in dieser Kategorie unterstützen Sie beim Installieren und Konfigurieren von Servern, Clients und anderen DB2-Produkten.

*Tabelle 16. Einführungsinformationen*

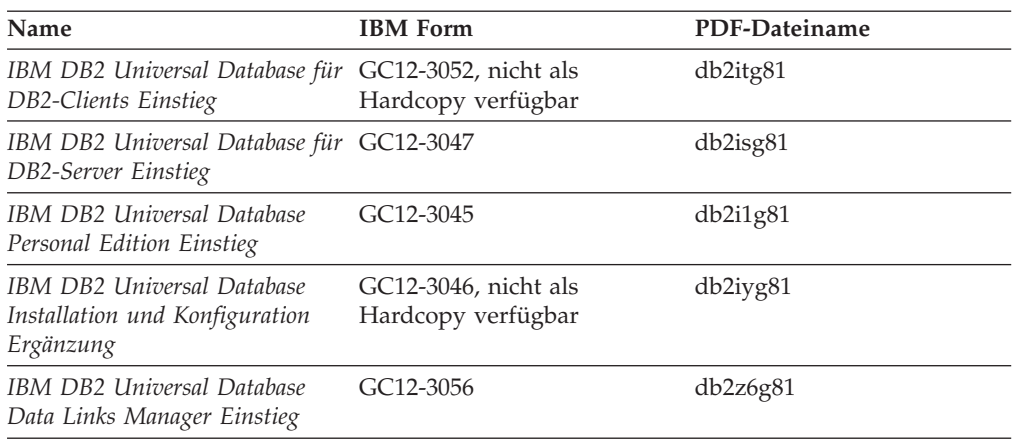

## **Lernprogramminformationen**

In den Lernprogramminformationen werden DB2-Funktionen vorgestellt. Darüber hinaus wird die Ausführung verschiedener Tasks beschrieben.

*Tabelle 17. Lernprogramminformationen*

| Name                                                                                                | <b>IBM</b> Form  | PDF-Dateiname |
|----------------------------------------------------------------------------------------------------|------------------|---------------|
| Lernprogramm für das<br>Informationsmanagement: Data<br>Warehouse - Einführung                      | Keine Formnummer | db2tug81      |
| Lernprogramm für das<br>Informationsmanagement: Data<br>Warehouse - Weiterführende<br>Informationen | Keine Formnummer | db2tag81      |
| Lernprogramm für die<br>Informationskatalogzentrale                                                 | Keine Formnummer | db2aig81      |
| Video Central für e-business<br>Lernprogramm                                                        | Keine Formnummer | db2twg81      |
| Lernprogramm für Visual<br>Explain                                                                  | Keine Formnummer | db2tvg81      |

### **Informationen zu Zusatzkomponenten**

Die Informationen in dieser Kategorie beschreiben das Arbeiten mit den DB2-Zusatzkomponenten.

*Tabelle 18. Informationen zu Zusatzkomponenten*

| Name                                                                                          | <b>IBM</b> Form | PDF-Dateiname |
|-----------------------------------------------------------------------------------------------|-----------------|---------------|
| IBM DB2 Cube Views Handbuch n/v<br>und Referenz                                               |                 | db2aaq81      |
| IBM DB2 Query Patroller-Hand- GC12-3225<br>buch: Installation, Verwaltung<br>und Verwendung   |                 | db2dwg81      |
| IBM DB2 Spatial Extender und SC12-3063<br>Geodetic Extender Benutzer- und<br>Referenzhandbuch |                 | db2sbg81      |

| Name                                                                                                    | <b>IBM</b> Form | PDF-Dateiname |
|----------------------------------------------------------------------------------------------------|-----------------|---------------|
| IBM DB2 Universal Database<br>Data Links Manager Administra-<br>tion Guide and Reference                                                                                                | $SC27-1221$     | db2z0e82      |
| DB2 Net Search Extender Ver-<br>waltung und Benutzerhandbuch<br>Anmerkung: Die HTML-Ver-<br>sion dieses Dokuments wird<br><i>nicht</i> von der HTML-Doku-<br>mentations-CD installiert. | SH12-3021       | n/v           |

*Tabelle 18. Informationen zu Zusatzkomponenten (Forts.)*

### **Release-Informationen**

Die Release-Informationen enthalten zusätzliche Informationen für das verwendete Produktrelease und die verwendete FixPak-Stufe. Die Release-Informationen enthalten außerdem Zusammenfassungen der Dokumentationsaktualisierungen in den verschiedenen Releases, Aktualisierungen und FixPaks.

*Tabelle 19. Release-Informationen*

| Name                           | <b>IBM</b> Form                           | PDF-Dateiname    |
|--------------------------------|-------------------------------------------|------------------|
| DB2 Release-Informationen      | Siehe Anmerkung.                          | Siehe Anmerkung. |
| DB2 Installationsinformationen | Nur auf der Produkt-CD-<br>ROM verfügbar. | n/v              |

**Anmerkung:** Die Release-Informationen stehen in den folgenden Formaten zur Verfügung:

- XHTML und Textformat auf den Produkt-CDs
- v PDF-Format auf der CD mit der PDF-Dokumentation

Darüber hinaus sind die Abschnitte zu *bekannten Problemen und Fehlerumgehungen* sowie zur *Inkompatibilität zwischen einzelnen Releases*, die Teil der Release-Informationen sind, auch über 'DB2 Information - Unterstützung' verfügbar.

Informationen zum Anzeigen der Release-Informationen in Textformat auf UNIX-Plattformen finden Sie in der Datei Release.Notes. Diese Datei befindet sich im Verzeichnis DB2DIR/Readme/*%L*. Hierbei steht *%L* für die länderspezifische Angabe und DB2DIR für eine der folgenden Angaben:

- Für AIX-Betriebssysteme: /usr/opt/db2 08 01
- v Für alle anderen UNIX-Betriebssysteme: /opt/IBM/db2/V8.1

### **Zugehörige Konzepte:**

v ["DB2-Dokumentation](#page-224-0) und Hilfe" auf Seite 217

#### **Zugehörige Tasks:**

- v "Drucken von DB2-Büchern mit [PDF-Dateien"](#page-243-0) auf Seite 236
- v "Bestellen gedruckter [DB2-Bücher"](#page-243-0) auf Seite 236
- v "Aufrufen der [Kontexthilfe](#page-244-0) über ein DB2-Tool" auf Seite 237

## <span id="page-243-0"></span>**Drucken von DB2-Büchern mit PDF-Dateien**

DB2-Bücher können mit Hilfe der PDF-Dateien auf der CD mit der *DB2-PDF-Dokumentation* gedruckt werden. Mit Adobe Acrobat Reader können Sie entweder das gesamte Handbuch oder bestimmte Seitenbereiche des Handbuchs ausdrucken.

### **Voraussetzungen:**

Stellen Sie sicher, dass Adobe Acrobat Reader installiert ist. Falls Sie Adobe Acrobat Reader noch nicht installiert haben, finden Sie das Produkt auf der Adobe-Website unter folgender Adresse: [www.adobe.com](http://www.adobe.com/)

### **Vorgehensweise:**

Gehen Sie wie folgt vor, um ein DB2-Buch mit einer PDF-Datei auszudrucken:

- 1. Legen Sie die CD mit der *DB2-PDF-Dokumentation* in das CD-ROM-Laufwerk ein. Hängen Sie unter UNIX-Betriebssystemen die CD mit der DB2-PDF-Dokumentation an. Informationen zum Anhängen einer CD unter UNIX-Betriebssystemen finden Sie im Handbuch *Einstieg* für das jeweilige Betriebssystem.
- 2. Öffnen Sie index.htm. Die Datei wird in einem Browserfenster geöffnet.
- 3. Klicken Sie den Titel der PDF an, die Sie aufrufen möchten. Die PDF wird in Acrobat Reader geöffnet.
- 4. Wählen Sie **Datei** → **Drucken** aus, um einen beliebigen Teil des gewünschten Buches zu drucken.

### **Zugehörige Konzepte:**

v "DB2 Information - [Unterstützung"](#page-225-0) auf Seite 218

### **Zugehörige Tasks:**

- ["Anhängen](#page-220-0) der CD-ROM (AIX)" auf Seite 213
- v ["Anhängen](#page-221-0) der CD-ROM (HP-UX)" auf Seite 214
- v ["Anhängen](#page-222-0) der CD-ROM (Linux)" auf Seite 215
- v "Bestellen gedruckter DB2-Bücher" auf Seite 236
- v "Anhängen der CD-ROM [\(Solaris-Betriebsumgebung\)"](#page-222-0) auf Seite 215

### **Zugehörige Referenzen:**

v ["DB2-Dokumentation](#page-237-0) in PDF-Format und gedrucktem Format" auf Seite 230

### **Bestellen gedruckter DB2-Bücher**

Wenn Sie die Hardcopyversion der Bücher bevorzugen, können Sie sie auf eine der nachfolgend aufgeführten Arten bestellen.

### **Vorgehensweise:**

In bestimmten Ländern oder Regionen können gedruckte Bücher bestellt werden. Auf der Website mit IBM Veröffentlichungen für das jeweilige Land bzw. die jeweilige Region finden Sie Informationen darüber, ob dieser Service im betreffenden Land bzw. in der betreffenden Region angeboten wird. Wenn die Veröffentlichungen bestellt werden können, haben Sie folgende Möglichkeiten:

| | | | |

- Wenden Sie sich an den zuständigen IBM Vertragshändler oder Vertriebsbeauftragten. Informationen zum lokalen IBM Ansprechpartner finden Sie im globalen IBM Verzeichnis für Kontakte unter folgender Adresse: [www.ibm.com/planetwide.](http://www.ibm.com/planetwide)
- v Weitere Informationen enthält das IBM Publications Center unter [http://www.ibm.com/shop/publications/order.](http://www.ibm.com/shop/publications/order) Die Möglichkeit, Bücher über das IBM Publications Center zu bestellen, besteht möglicherweise nicht in allen Ländern.

Die gedruckten Bücher sind zu dem Zeitpunkt, an dem das DB2-Produkt verfügbar gemacht wird, identisch mit den PDF-Versionen auf der CD mit der *DB2-PDF-Dokumentation*. Darüber hinaus stimmt der Inhalt der gedruckten Bücher mit den entsprechenden Informationen auf der CD für *DB2 Information - Unterstützung* überein. Diese CD enthält jedoch zusätzliche Informationen, die in den PDF-Büchern nicht enthalten sind (wie beispielsweise SQL-Verwaltungsroutinen und HTML-Beispiele). Nicht alle Bücher, die auf der CD mit der DB2-PDF-Dokumentation verfügbar sind, können als Hardcopy bestellt werden.

**Anmerkung:** 'DB2 Information - Unterstützung' wird häufiger aktualisiert als die PDF- oder die Hardcopyversion der Bücher. Installieren Sie die Dokumentationsupdates, sobald diese verfügbar sind, oder greifen Sie über 'DB2 Information - Unterstützung' unter <http://publib.boulder.ibm.com/infocenter/db2help/> auf die neuesten Informationen zu.

### **Zugehörige Tasks:**

<span id="page-244-0"></span>| | | | | | | |

v "Drucken von DB2-Büchern mit [PDF-Dateien"](#page-243-0) auf Seite 236

### **Zugehörige Referenzen:**

v ["DB2-Dokumentation](#page-237-0) in PDF-Format und gedrucktem Format" auf Seite 230

## **Aufrufen der Kontexthilfe über ein DB2-Tool**

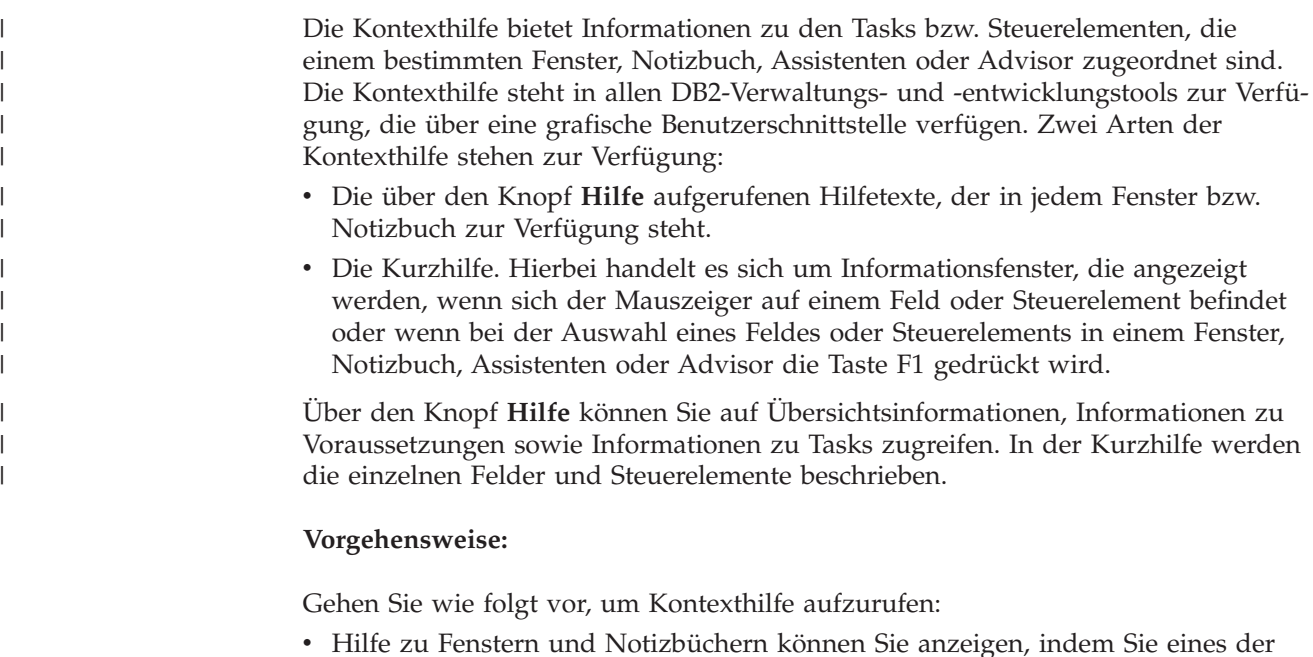

DB2-Tools aufrufen und anschließend ein beliebiges Fenster oder Notizbuch

<span id="page-245-0"></span>öffnen. Klicken Sie den Knopf **Hilfe** in der rechten unteren Ecke des Fensters bzw. Notizbuchs an, um die Kontexthilfe aufzurufen.

Zugriff auf die Kontexthilfe besteht darüber hinaus über den Menüpunkt **Hilfe** am oberen Rand jeder Zentrale der DB2-Tools.

Innerhalb von Assistenten und Advisorfunktionen klicken Sie den Link für die Taskübersicht auf der ersten Seite an, um die Kontexthilfe aufzurufen.

v Kurzhilfe zu einzelnen Steuerelementen eines Fensters oder Notizbuchs können Sie aufrufen, indem Sie das gewünschte Steuerelement anklicken und anschließend **F1** drücken. Die Kurzhilfeinformationen mit Details zum jeweiligen Steuerelement werden in einem gelben Fenster angezeigt.

**Anmerkung:** Wenn die Kurzhilfe angezeigt werden soll, sobald sich der Mauszeiger auf einem Feld oder Steuerelement befindet, wählen Sie das Markierungsfeld **Kurzhilfe automatisch anzeigen** auf der Seite **Dokumentation** des Notizbuchs 'Tools - Einstellungen' aus.

Ähnlich wie die Kurzhilfe sind auch Dialogfenster mit Diagnoseinformationen eine Form der kontextbezogenen Hilfe; sie enthalten Regeln für die Dateneingabe. Diese Diagnoseinformationen werden in einem violetten Fenster angezeigt, das aufgerufen wird, wenn die eingegebenen Daten nicht gültig oder nicht ausreichend sind. Die Kontexthilfe mit Diagnoseinformationen kann für folgende Felder angezeigt werden:

- Musseingabefelder
- Felder, in denen die Daten einem bestimmten Format entsprechen müssen, wie z. B. Datumsfelder

### **Zugehörige Tasks:**

- v "Aufrufen von 'DB2 Information [Unterstützung'"](#page-234-0) auf Seite 227
- v "Aufrufen der Hilfe für Nachrichten über den Befehlszeilenprozessor" auf Seite 238
- v "Aufrufen der Hilfe für Befehle über den [Befehlszeilenprozessor"](#page-246-0) auf Seite 239
- v "Aufrufen der Hilfe für den SQL-Status über den [Befehlszeilenprozessor"](#page-246-0) auf [Seite](#page-246-0) 239
- v "Zugriff auf 'DB2 Information Unterstützung': Konzepthilfe"
- v "Verwenden der DB2 UDB-Hilfe: Gemeinsame GUI Hilfe"
- v "Festlegen der Speicherposition für den Zugriff auf 'DB2 Information Unterstützung': Gemeinsame GUI - Hilfe"
- v "Einrichten des Zugriffs auf DB2-Kontexthilfe und -Dokumentation: Gemeinsame GUI - Hilfe"

### **Aufrufen der Hilfe für Nachrichten über den Befehlszeilenprozessor** |

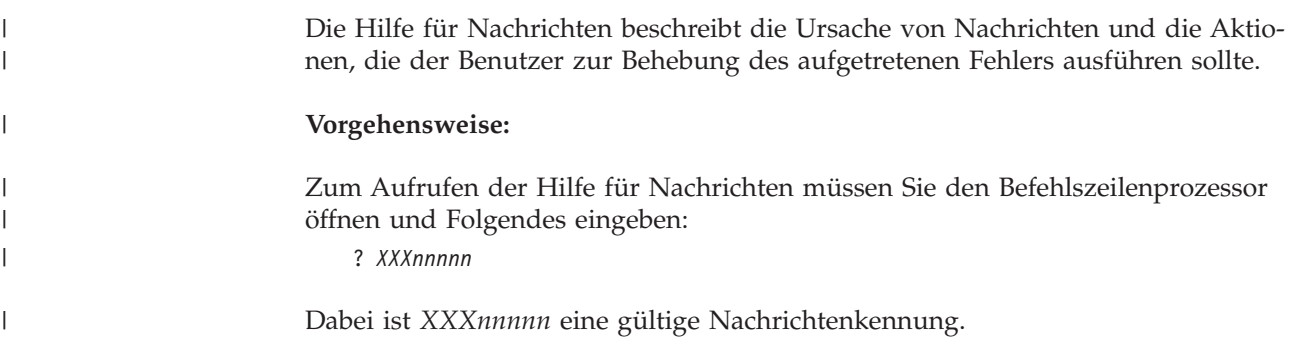

| | | | | | | | |

<span id="page-246-0"></span>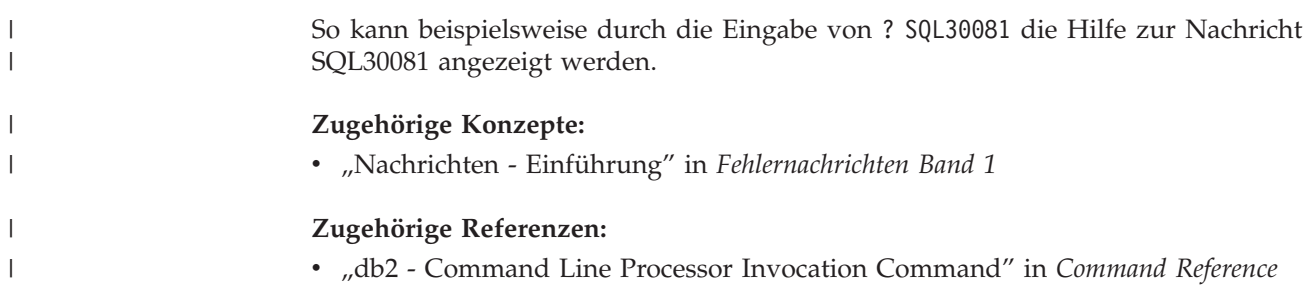

## **Aufrufen der Hilfe für Befehle über den Befehlszeilenprozessor** |

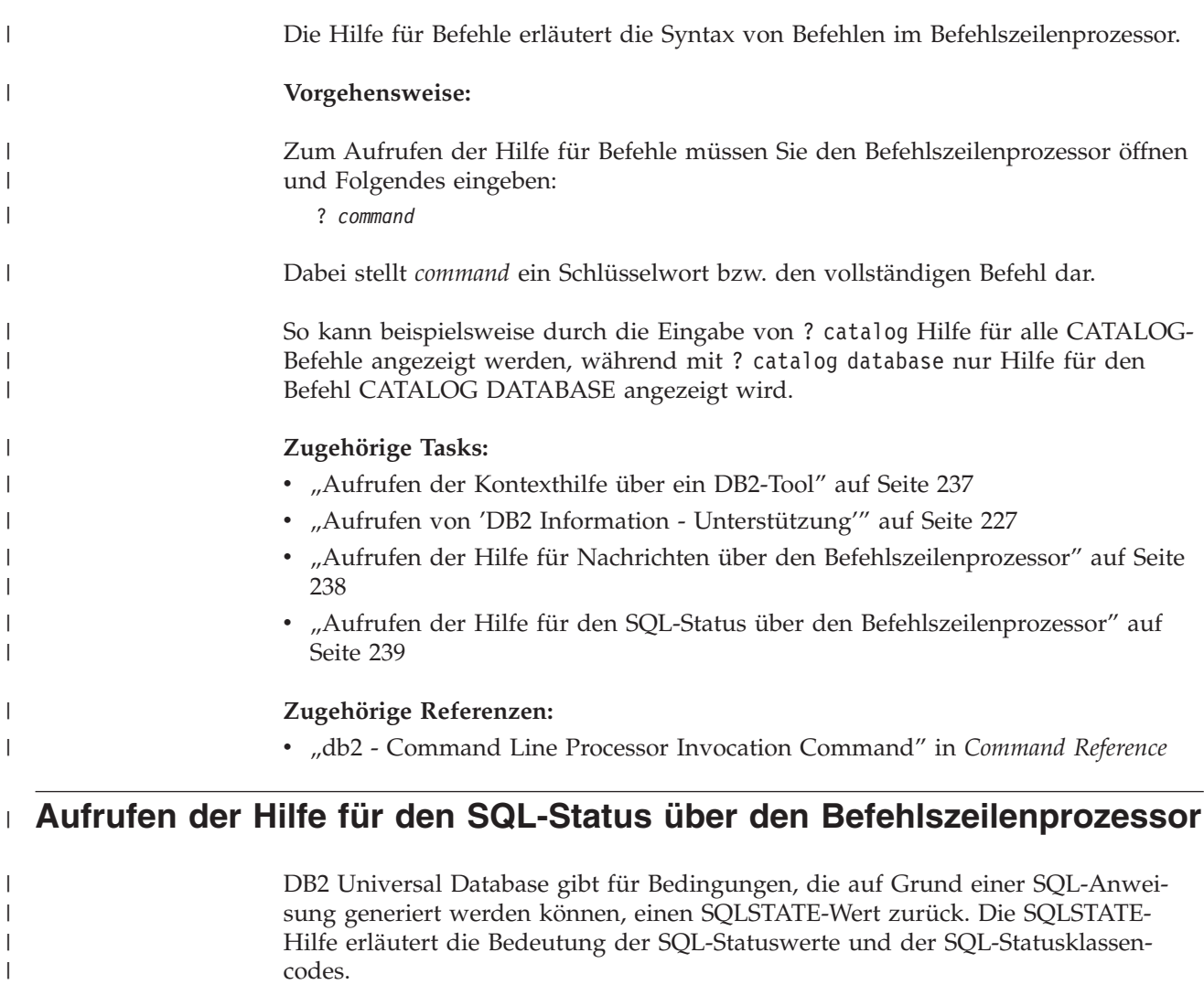

Zum Aufrufen der Hilfe für SQL-Statuswerte müssen Sie den Befehlszeilen-

prozessor öffnen und Folgendes eingeben:

? *sqlstate* oder ? *klassencode*

**Vorgehensweise:**

 $\vert$ 

|  $\vert$ |

|  $\|$  Hierbei steht *sqlstate* für einen gültigen fünfstelligen SQL-Statuswert und *klassencode* für die ersten beiden Ziffern dieses Statuswertes.

So kann beispielsweise durch die Eingabe von ? 08003 Hilfe für den SQL-Statuswert 08003 angezeigt werden, durch die Eingabe von ? 08 Hilfe für den Klassencode 08. **Zugehörige Tasks:** v "Aufrufen von 'DB2 Information - [Unterstützung'"](#page-234-0) auf Seite 227

- "Aufrufen der Hilfe für Nachrichten über den [Befehlszeilenprozessor"](#page-245-0) auf Seite [238](#page-245-0)
- v "Aufrufen der Hilfe für Befehle über den [Befehlszeilenprozessor"](#page-246-0) auf Seite 239

### **DB2-Lernprogramme**

| | |

| | | | |

> Die Lernprogramme von DB2® unterstützen Sie bei der Einarbeitung in die verschiedenen Themenbereiche von DB2 Universal Database. Sie umfassen Übungen mit in einzelne Arbeitsschritte untergliederten Anweisungen zum Entwickeln von Anwendungen, Optimieren der SQL-Abfrageleistung, Arbeiten mit Data Warehouses, Verwalten von Metadaten und Entwickeln von Webservices mit Hilfe von DB2.

### **Vorbereitungen:**

Die XHTML-Version der Lernprogramme kann über 'DB2 Information - Unterstützung' unter <http://publib.boulder.ibm.com/infocenter/db2help/> angezeigt werden.

In einigen der Lernprogrammübungen werden Beispieldaten und Codebeispiele verwendet. Informationen zu den spezifischen Voraussetzungen zur Ausführung der Tasks finden Sie in der Beschreibung des jeweiligen Lernprogramms.

### **Lernprogramme von DB2 Universal Database:**

Klicken Sie einen der Lernprogrammtitel in der folgenden Liste an, um das entsprechende Lernprogramm aufzurufen.

*Lernprogramm für das Informationsmanagement: Data Warehouse - Einführung* Ausführung grundlegender Data Warehousing-Tasks mit Hilfe der Data Warehouse-Zentrale.

*Lernprogramm für das Informationsmanagement: Data Warehouse - Weiterführende Informationen*

Ausführung weiterführender Data Warehousing-Tasks mit Hilfe der Data Warehouse-Zentrale.

*Lernprogramm für die Informationskatalogzentrale*

Erstellen und Verwalten eines Informationskatalogs zum Lokalisieren und Verwenden von Metadaten mit Hilfe der Informationskatalogzentrale.

*Lernprogramm für Visual Explain*

Analysieren, Optimieren und Anpassen von SQL-Anweisungen zur Leistungsverbesserung mit Hilfe von Visual Explain.

## **Informationen zur Fehlerbehebung in DB2**

Eine breite Palette verschiedener Informationen zur Fehlerbestimmung und Fehlerbehebung steht zur Verfügung, um Sie bei der Verwendung von DB2®-Produkten zu unterstützen.

### **DB2-Dokumentation**

Informationen zur Fehlerbehebung stehen in der gesamten Komponente 'DB2 Information - Unterstützung' sowie in den PDF-Büchern der DB2-Bibliothek zur Verfügung. Folgen Sie der Verzweigung 'Unterstützung und Fehlerbehebung' in der Navigationsbaumstruktur von 'DB2 Information - Unterstützung' (im linken Teilfenster des Browserfensters), um eine umfassende Liste der DB2-Dokumentationen zur Fehlerbehebung aufzurufen.

### **DB2-Website mit technischer Unterstützung**

Auf der DB2-Website mit technischer Unterstützung finden Sie Informationen zu Problemen und den möglichen Ursachen und Fehlerbehebungsmaßnahmen. Die DB2-Website mit technischer Unterstützung stellt Links zu den neuesten DB2-Veröffentlichungen, technischen Hinweisen (TechNotes), APARs (Authorized Program Analysis Reports), FixPaks, den neuesten Listen mit internen DB2-Fehlercodes sowie weiteren Ressourcen zur Verfügung. Sie können diese Wissensbasis nach möglichen Lösungen für aufgetretene Probleme durchsuchen.

Rufen Sie die DB2-Website mit technischer Unterstützung unter [http://www.ibm.com/software/data/db2/udb/winos2unix/support](http://www.ibm.com/software/data/db2/udb/support.html) auf.

### **DB2-Lernprogramme zur Fehlerbestimmung**

Auf der Website mit den DB2-Lernprogrammen zur Fehlerbestimmung finden Sie Informationen dazu, wie Sie Fehler, die bei der Verwendung von DB2-Produkten möglicherweise auftreten, rasch identifizieren und beheben können. Eines der Lernprogramme bietet eine Einführung in die verfügbaren DB2-Einrichtungen und -Tools zur Fehlerbestimmung sowie Entscheidungshilfen für deren Verwendung. Andere Lernprogramme befassen sich mit zugehörigen Themen, wie beispielsweise der Fehlerbestimmung für die Datenbanksteuerkomponente, der Fehlerbestimmung für die Leistung und der Fehlerbestimmung für Anwendungen.

Die vollständige Liste der DB2-Lernprogramme zur Fehlerbestimmung finden Sie auf der DB2-Website mit technischer Unterstützung unter [http://www.ibm.com/software/data/support/pdm/db2tutorials.html.](http://www.ibm.com/software/data/support/pdm/db2tutorials.html)

### **Zugehörige Konzepte:**

- "DB2 Information [Unterstützung"](#page-225-0) auf Seite 218
- v "Einführung in die Fehlerbestimmung Lernprogramm für die technische Unterstützung in DB2" im Handbuch *Troubleshooting Guide*

### **Eingabehilfen**

Eingabehilfen unterstützen Benutzer mit körperlichen Behinderungen, wie z. B. eingeschränkter Bewegungsfähigkeit oder Sehkraft, beim erfolgreichen Einsatz von Softwareprodukten. Im Folgenden sind die wichtigsten Eingabehilfen aufgeführt, die in den Produkten von DB2® Version 8 zur Verfügung stehen:

- v Die gesamte DB2-Funktionalität kann sowohl über die Maus als auch über die Tastatur gesteuert werden. Weitere Informationen hierzu finden Sie unter ["Tastatureingabe](#page-249-0) und Navigation" auf Seite 242.
- Sie können die Größe und Farbe der verwendeten Schriftarten in den DB2-Schnittstellen anpassen. Weitere Informationen hierzu finden Sie unter ["Eingabe](#page-249-0)hilfen für [Bildschirme"](#page-249-0) auf Seite 242.
- <span id="page-249-0"></span>• DB2-Produkte unterstützen Anwendungen mit Eingabehilfen, die mit der Java<sup>™</sup> Accessibility API arbeiten. Weitere Informationen hierzu finden Sie unter "Kompatibilität mit Unterstützungseinrichtungen".
- Die DB2-Dokumentation steht in behindertengerechtem Format zur Verfügung. Weitere Informationen hierzu finden Sie unter ["Dokumentation](#page-250-0) im behinderten[gerechten](#page-250-0) Format" auf Seite 243.

## **Tastatureingabe und Navigation**

### **Tastatureingabe**

| | | | | |

| | | Die verfügbaren DB2-Tools können unter ausschließlicher Benutzung der Tastatur verwendet werden. Mit entsprechenden Tasten oder Tastenkombinationen können Operationen ausgeführt werden, die auch über die Maus verfügbar sind. Die Standardtastenkombinationen des Betriebssystems werden für die entsprechenden Standardoperationen des Betriebssystems verwendet.

Weitere Informationen zur Verwendung von Tasten oder Tastenkombinationen für die Ausführung von Operationen finden Sie unter '' 'Direktaufrufe über die Tastatur: Gemeinsame GUI - Hilfe'.

### **Navigation über die Tastatureingabe**

Sie können in den Benutzerschnittstellen der DB2-Tools mit Hilfe von Tasten oder Tastenkombinationen navigieren.

Weitere Informationen zur Navigation in den DB2-Tools mit Hilfe der Tastatureingabe finden Sie unter '' 'Direktaufrufe über die Tastatur: Gemeinsame GUI - Hilfe'.

### **Tastatureingabebereich**

Unter UNIX®-Betriebssystemen ist der Bereich des aktiven Fensters, in dem die Tastatureingabe wirksam ist, hervorgehoben.

### **Eingabehilfen für Bildschirme**

Die DB2-Tools stellen Funktionen bereit, mit denen sehbehinderten Benutzern verbesserten Eingabehilfen zur Verfügung stehen. Diese Eingabehilfen umfassen die Unterstützung individuell anpassbarer Schriftarteigenschaften.

### **Schriftarteinstellungen**

Über das Notizbuch 'Tools - Einstellungen' können Sie die Farbe, Größe und Schriftart des Textes in Menüs und Dialogfenstern auswählen.

Weitere Informationen zur Angabe von Schriftarteinstellungen finden Sie unter '' 'Ändern der Schriftarten für Menüs und Text: Gemeinsame GUI - Hilfe'.

### **Unabhängigkeit von Farben**

Zur Verwendung der Funktionen des vorliegenden Produkts ist es nicht erforderlich, zwischen unterschiedlichen Farben differenzieren zu können.

### **Kompatibilität mit Unterstützungseinrichtungen**

Die Schnittstellen der DB2-Tools unterstützen die Java Accessibility API. Hierdurch wird der Einsatz von Sprachausgabeprogrammen und anderen Unterstützungseinrichtungen für Personen mit Behinderungen mit den DB2-Produkten ermöglicht.

## <span id="page-250-0"></span>**Dokumentation im behindertengerechten Format**

Die Dokumentation für DB2 steht im Format XHTML 1.0 zur Verfügung, das mit den meisten Webbrowsern geöffnet werden kann. XHTML ermöglicht das Aufrufen der Dokumentation mit den Anzeigeeinstellungen, die Sie in Ihrem Browser definiert haben. Darüber hinaus ist der Einsatz von Sprachausgabeprogrammen und anderen Unterstützungseinrichtungen möglich.

Syntaxdiagramme stehen in der Schreibweise mit Trennzeichen zur Verfügung. Dieses Format ist nur dann verfügbar, wenn Sie mit Hilfe eines Sprachausgabeprogramms auf die Onlinedokumentation zugreifen.

### **Zugehörige Konzepte:**

v "Syntaxdiagramme in der Schreibweise mit Trennzeichen" auf Seite 243

### **Zugehörige Tasks:**

| | |

| | | |

| | | | | | | |

| | | | |

| | | | | | | | |

- v "Direktaufrufe über die Tastatur: Gemeinsame GUI Hilfe"
- "Ändern der Schriftarten für Menüs und Text: Gemeinsame GUI Hilfe"

#### **Syntaxdiagramme in der Schreibweise mit Trennzeichen** |

Syntaxdiagramme stehen für Benutzer, die mit Hilfe eines Sprachausgabeprogramms auf 'DB2 Information - Unterstützung' zugreifen, in der Schreibweise mit Trennzeichen zur Verfügung.

In der Schreibweise mit Trennzeichen steht jedes Syntaxelement in einer separaten Zeile. Wenn zwei oder mehr Syntaxelemente stets gemeinsam angegeben (oder nicht angegeben) werden müssen, können sie in derselben Zeile stehen, da sie als ein zusammengesetztes Syntaxelement betrachtet werden können.

Jede Zeile beginnt mit einer Zahl in der Schreibweise mit Trennzeichen, zum Beispiel 3 oder 3.1 oder 3.1.1. Um diese Zahlen korrekt zu hören, müssen Sie sicherstellen, dass das Sprachausgabeprogramm so konfiguriert ist, dass die Interpunktion angesagt wird. Alle Syntaxelemente mit derselben Zahl in der Schreibweise mit Trennzeichen (z. B. alle Syntaxelemente mit der Zahl 3.1) stellen Alternativen dar, die sich gegenseitig ausschließen. Wenn Sie die Zeilen '3.1 USERID' und '3.1 SYSTEMID' hören, wissen Sie, dass die Syntax entweder USERID oder SYSTEMID enthalten kann, nicht jedoch beides.

Die Nummerierung bei der Schreibweise mit Trennzeichen gibt den Grad der Ausgliederung an. Beispiel: Wenn auf das Syntaxelement mit der Zahl 3 in der Schreibweise mit Trennzeichen eine Reihe von Syntaxelementen mit der Zahl 3.1 folgt, sind alle Syntaxelemente mit der Zahl 3.1 dem Syntaxelement mit der Zahl 3 untergeordnet.

Bestimmte Wörter und Symbole werden zusätzlich zu den Zahlen in der Schreibweise mit Trennzeichen verwendet, um weitere Informationen zu den Syntaxelementen anzugeben. In manchen Fällen können diese Wörter und Symbole am Anfang des Elements selbst stehen. Zur einfacheren Identifizierung wird dem Wort oder Symbol ein umgekehrter Schrägstrich (\) vorangestellt, wenn es Teil des Syntaxelements ist. Das Symbol \* (Stern) kann zusätzlich zu einer Zahl in der Schreibweise mit Trennzeichen verwendet werden, um anzugeben, dass das Syntaxelement wiederholt wird. Beispiel: Das Syntaxelement \*FILE mit der Zahl 3 in der Schreibweise mit Trennzeichen erhält das Format 3 \\* FILE.

Format 3\* FILE gibt an, dass das Syntaxelement FILE wiederholt wird. Format 3\* \\* FILE gibt an, dass das Syntaxelement \* FILE wiederholt wird.

Zeichen wie beispielsweise Kommas, die bei einer Folge von Syntaxelementen als Trennzeichen verwendet werden, werden in der Syntax unmittelbar vor den Elementen dargestellt, die sie trennen. Diese Zeichen können in derselben Zeile stehen wie das jeweilige Element oder in einer separaten Zeile mit derselben Zahl in der Schreibweise mit Trennzeichen, die auch dem betreffenden Element zugeordnet ist. Die Zeile kann auch ein weiteres Symbol enthalten, das Informationen zu den Syntaxelementen angibt. So bedeuten z. B. die Zeilen 5.1\*, 5.1 LASTRUN und 5.1 DELETE, dass, wenn Sie mehr als eines der Elemente LASTRUN und DELETE verwenden, diese Elemente durch Kommas voneinander getrennt werden müssen. Wenn kein Trennzeichen angegeben wird, verwendet das System zum Trennen der einzelnen Syntaxelemente ein Leerzeichen.

Wenn einem Syntaxelement das Symbol % vorangestellt ist, gibt dies einen Verweis an, der an anderer Stelle definiert ist. Die Zeichenfolge, die auf das Symbol % folgt, ist der Name eines Syntaxfragments und kein Literal. So gibt die Zeile 2.1 %OP1 beispielsweise einen Verweis auf das separate Syntaxfragment OP1 an.

Die nachfolgend aufgeführten Wörter und Symbole werden zusätzlich zu den Zahlen in der Schreibweise mit Trennzeichen verwendet:

- ? stellt ein optionales Syntaxelement dar. Eine Zahl in der Schreibweise mit Trennzeichen, auf die das Symbol ? (Fragezeichen) folgt, gibt an, dass alle Syntaxelemente mit einer entsprechenden Zahl in der Schreibweise mit Trennzeichen sowie alle untergeordneten Syntaxelemente optional sind. Ist nur ein Syntaxelement mit einer Zahl in der Schreibweise mit Trennzeichen vorhanden, wird das Symbol ? in derselben Zeile angezeigt wie das Syntaxelement (zum Beispiel 5? NOTIFY). Sind mehrere Syntaxelemente mit einer Zahl in der Schreibweise mit Trennzeichen vorhanden, wird das Symbol ? in einer separaten Zeile angezeigt, gefolgt von den optionalen Syntaxelementen. Wenn Sie beispielsweise die Zeilen 5 ?, 5 NOTIFY und 5 UPDATE hören, wissen Sie, dass die Syntaxelemente NOTIFY und UPDATE optional sind; das bedeutet, Sie können eines oder keines dieser Elemente auswählen. Das Symbol ? entspricht einer Umgehungslinie in einem Pfeildiagramm.
- ! stellt ein Standardsyntaxelement dar. Eine Zahl in der Schreibweise mit Trennzeichen, auf die das Symbol ! (Ausrufezeichen) und ein Syntaxelement folgen, gibt an, dass es sich bei diesem Syntaxelement um die Standardoption für alle Syntaxelemente handelt, denen dieselbe Zahl in der Schreibweise mit Trennzeichen zugeordnet ist. Nur für eines der Syntaxelemente, denen dieselbe Zahl in der Schreibweise mit Trennzeichen zugeordnet ist, darf das Symbol ! angegeben werden. Wenn Sie beispielsweise die Zeilen 2? FILE, 2.1! (KEEP) und 2.1 (DELETE) hören, wissen Sie, dass (KEEP) die Standardoption für das Schlüsselwort FILE ist. Wenn Sie in diesem Beispiel das Schlüsselwort FILE verwenden, jedoch keine Option angeben, wird die Standardoption KEEP verwendet. Eine Standardoption ist auch für die nächsthöhere Zahl in der Schreibweise mit Trennzeichen gültig. In diesem Beispiel bedeutet das: Wenn das Schlüsselwort FILE weggelassen wird, wird der Standardwert FILE(KEEP) verwendet. Wenn Sie jedoch die Zeilen 2? FILE, 2.1, 2.1.1! (KEEP) und 2.1.1 (DELETE) hören, gilt die Standardoption KEEP nur für die nächsthöhere Zahl in der Schreibweise mit Trennzeichen, 2.1 (der kein Schlüsselwort zugeordnet ist), nicht jedoch für 2? FILE. Wird das Schlüsselwort FILE weggelassen, wird kein Wert verwendet.

| |

| | | | | | | | | | |

| | | |

| | | | | | | | | | | | | | | | | | | | | | | | | | | | | | | |
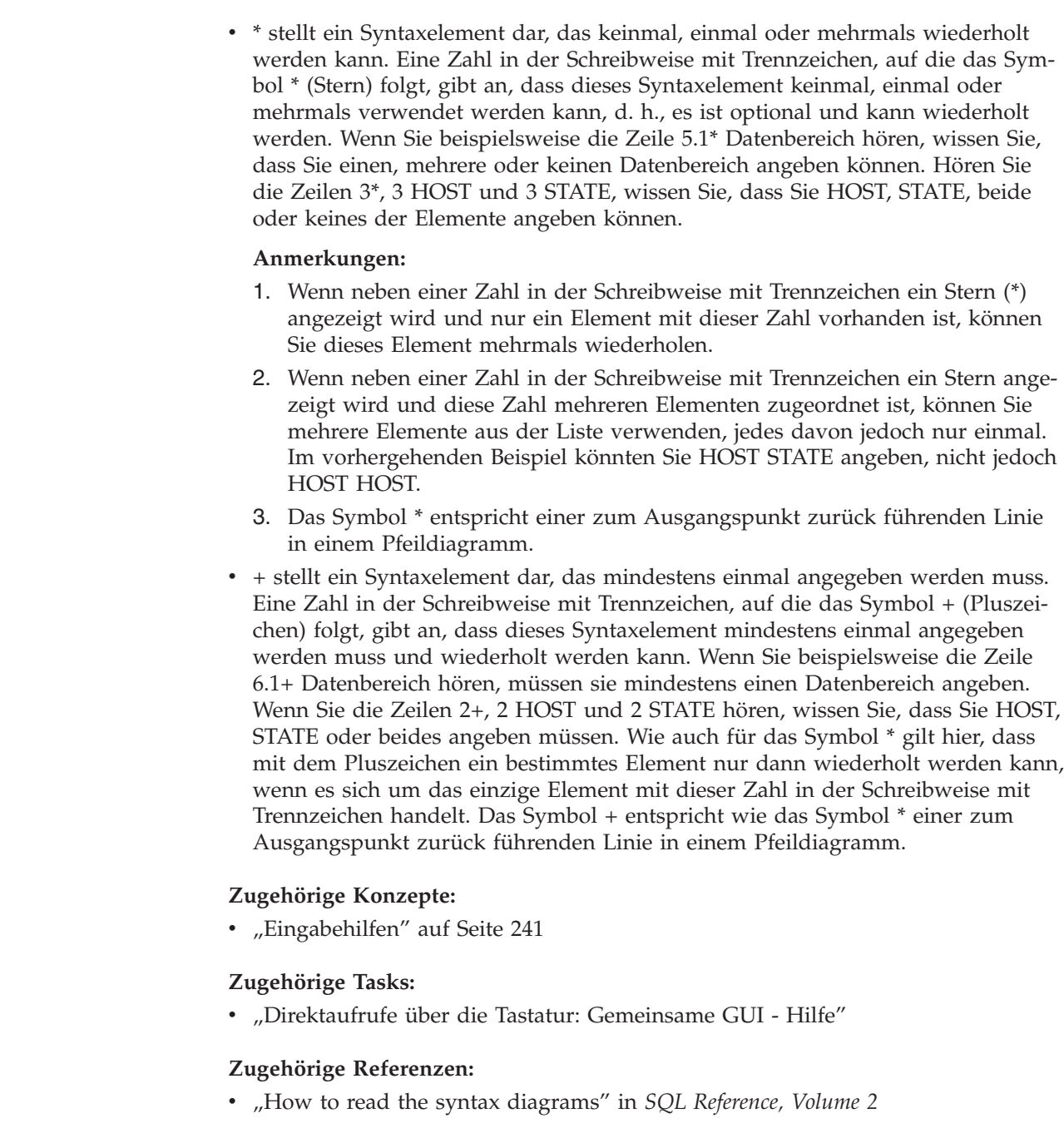

| | | | | | | | | | | | | | | | | | | | | | | | | | | | | |

| |

| |

| |

 $\overline{1}$ 

| | | |

#### **Common Criteria-Zertifizierung von DB2 Universal Database-Produkten** |

Für DB2 Universal Database läuft momentan der Bewertungsprozess für die Zertifizierung entsprechend den Richtlinien von Common Criteria Evaluation Assurance Level 4 (EAL4). Weitere Informationen zu Common Criteria finden Sie auf der Common Criteria-Website unter: [http://niap.nist.gov/cc-scheme/.](http://niap.nist.gov/cc-scheme/)

## **Anhang D. Bemerkungen**

Möglicherweise bietet IBM die in dieser Dokumentation beschriebenen Produkte, Services oder Funktionen in anderen Ländern nicht an. Informationen über die gegenwärtig im jeweiligen Land verfügbaren Produkte und Services sind beim IBM Ansprechpartner erhältlich. Hinweise auf IBM Lizenzprogramme oder andere IBM Produkte bedeuten nicht, dass nur Programme, Produkte oder Dienstleistungen von IBM verwendet werden können. An Stelle der IBM Produkte, Programme oder Dienstleistungen können auch andere ihnen äquivalente Produkte, Programme oder Dienstleistungen verwendet werden, solange diese keine gewerblichen oder anderen Schutzrechte der IBM verletzen. Die Verantwortung für den Betrieb der Produkte, Programme oder Dienstleistungen in Verbindung mit Fremdprodukten und Fremddienstleistungen liegt beim Kunden, soweit nicht ausdrücklich solche Verbindungen erwähnt sind.

Für in diesem Handbuch beschriebene Erzeugnisse und Verfahren kann es IBM Patente oder Patentanmeldungen geben. Mit der Auslieferung dieses Handbuchs ist keine Lizenzierung dieser Patente verbunden. Lizenzanforderungen sind schriftlich an folgende Adresse zu richten (Anfragen an diese Adresse müssen auf Englisch formuliert werden):

IBM Europe, Director of Licensing, 92066 Paris La Defense Cedex, France.

Trotz sorgfältiger Bearbeitung können technische Ungenauigkeiten oder Druckfehler in dieser Veröffentlichung nicht ausgeschlossen werden. Die Angaben in diesem Handbuch werden in regelmäßigen Zeitabständen aktualisiert. Die Änderungen werden in Überarbeitungen bekanntgegeben. IBM kann jederzeit Verbesserungen und/oder Änderungen an den in dieser Veröffentlichung beschriebenen Produkten und/oder Programmen vornehmen.

Verweise in diesen Informationen auf Websites anderer Anbieter dienen lediglich als Benutzerinformationen und stellen keinerlei Billigung des Inhalts dieser Websites dar. Das über diese Websites verfügbare Material ist nicht Bestandteil des Materials für dieses IBM Produkt. Die Verwendung dieser Websites geschieht auf eigene Verantwortung.

Werden an IBM Informationen eingesandt, können diese beliebig verwendet werden, ohne dass eine Verpflichtung gegenüber dem Einsender entsteht.

Lizenznehmer des Programms, die Informationen zu diesem Produkt wünschen mit der Zielsetzung: (i) den Austausch von Informationen zwischen unabhängigen, erstellten Programmen und anderen Programmen (einschließlich des vorliegenden Programms) sowie (ii) die gemeinsame Nutzung der ausgetauschten Informationen zu ermöglichen, wenden sich an folgende Adresse:

IBM Canada Limited Office of the Lab Director 8200 Warden Avenue Markham, Ontario L6G 1C7 CANADA

Die Bereitstellung dieser Informationen kann unter Umständen von bestimmten Bedingungen - in einigen Fällen auch von der Zahlung einer Gebühr - abhängig sein.

Die Lieferung des im Handbuch aufgeführten Lizenzprogramms sowie des zugehörigen Lizenzmaterials erfolgt im Rahmen der Allgemeinen Geschäftsbedingungen der IBM, der Internationalen Nutzungsbedingungen der IBM für Programmpakete oder einer äquivalenten Vereinbarung.

Alle in diesem Dokument enthaltenen Leistungsdaten stammen aus einer gesteuerten Umgebung. Die Ergebnisse, die in anderen Betriebsumgebungen erzielt werden, können daher erheblich von den hier erzielten Ergebnissen abweichen. Einige Daten stammen möglicherweise von Systemen, deren Entwicklung noch nicht abgeschlossen ist. Eine Garantie, dass diese Daten auch in allgemein verfügbaren Systemen erzielt werden, kann nicht gegeben werden. Darüber hinaus wurden einige Daten unter Umständen durch Extrapolation berechnet. Die tatsächlichen Ergebnisse können abweichen. Benutzer dieses Dokuments sollten die entsprechenden Daten in ihrer spezifischen Umgebung prüfen.

Informationen über Produkte anderer Hersteller als IBM wurden von den Herstellern dieser Produkte zur Verfügung gestellt, bzw. aus von ihnen veröffentlichten Ankündigungen oder anderen öffentlich zugänglichen Quellen entnommen. IBM hat diese Produkte nicht getestet und übernimmt im Hinblick auf Produkte anderer Hersteller keine Verantwortung für einwandfreie Funktion, Kompatibilität oder andere Ansprüche. Fragen zu den Leistungsmerkmalen von Produkten anderer Anbieter sind an den jeweiligen Anbieter zu richten.

Aussagen über Pläne und Absichten der IBM unterliegen Änderungen oder können zurückgenommen werden und repräsentieren nur die Ziele der IBM.

Diese Veröffentlichung enthält Beispiele für Daten und Berichte des alltäglichen Geschäftsablaufes. Sie sollen nur die Funktionen des Lizenzprogrammes illustrieren; sie können Namen von Personen, Firmen, Marken oder Produkten enthalten. Alle diese Namen sind frei erfunden, Ähnlichkeiten mit tatsächlichen Namen und Adressen sind rein zufällig.

#### COPYRIGHTLIZENZ:

Diese Veröffentlichung enthält Beispielanwendungsprogramme, die in Quellensprache geschrieben sind. Sie dürfen diese Beispielprogramme kostenlos kopieren, ändern und verteilen, wenn dies zu dem Zweck geschieht, Anwendungsprogramme zu entwickeln, verwenden, vermarkten oder zu verteilen, die mit der Anwendungsprogrammierschnittstelle konform sind, für die diese Beispielprogramme geschrieben werden. Diese Beispiele wurden nicht unter allen denkbaren Bedingungen getestet. Daher kann IBM die Zuverlässigkeit, Wartungsfreundlichkeit oder Funktion dieser Programme weder zusagen noch gewährleisten.

Kopien oder Teile der Beispielprogramme bzw. daraus abgeleiteter Code müssen folgenden Copyrightvermerk beinhalten:

© (*Name Ihrer Firma*) (*Jahr*). Teile des vorliegenden Codes wurden aus Beispielprogrammen der IBM Corp. abgeleitet. © Copyright IBM Corp. \_*Jahr/Jahre angeben*\_. Alle Rechte vorbehalten.

### **Marken**

Folgende Namen sind in gewissen Ländern Marken der International Business Machines Corporation und wurden in mindestens einem der Dokumente in der DB2 UDB-Dokumentationsbibliothek verwendet:

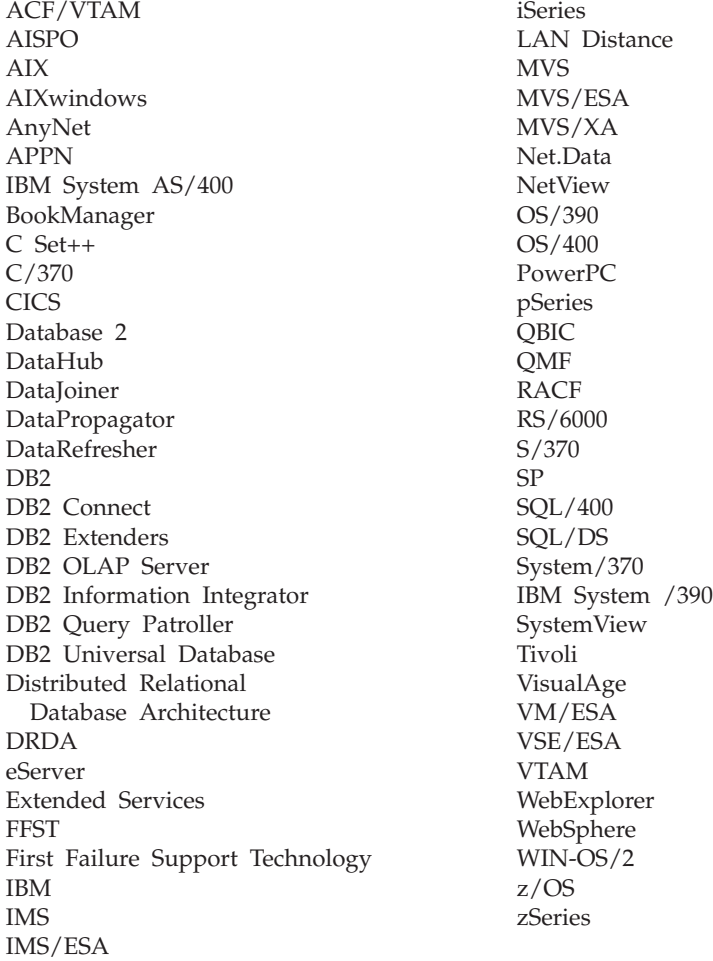

Folgende Namen sind in gewissen Ländern Marken oder eingetragene Marken anderer Unternehmen und wurden in mindestens einem der Dokumente in der DB2 UDB-Dokumentationsbibliothek verwendet.

Microsoft, Windows, Windows NT und das Windows-Logo sind in gewissen Ländern Marken der Microsoft Corporation.

Intel und Pentium sind in gewissen Ländern Marken der Intel Corporation.

Java und alle auf Java basierenden Marken sind in gewissen Ländern Marken von Sun Microsystems, Inc.

UNIX ist in gewissen Ländern eine eingetragene Marke von The Open Group.

Andere Namen von Unternehmen, Produkten oder Dienstleistungen können Marken anderer Unternehmen sein.

# **Index**

# **A**

Abgeschirmter Benutzer [Definition](#page-92-0) 85 AIX 64-Bit [Migration](#page-49-0) 42 Befehle an [ESE-Workstations](#page-99-0) vertei[len](#page-99-0) 92 CD-ROM [anhängen](#page-220-0) 213 Erstellen [DB2-Ausgangsdateisysteme](#page-102-0) für ein partitioniertes [Datenbanksys](#page-102-0)[tem](#page-102-0) 95 [erforderliche](#page-110-0) Benutzer für eine partitionierte [DB2-Server](#page-110-0)[installation](#page-110-0) 103 Installation [Voraussetzungen](#page-76-0) für DB2-Ser[ver](#page-76-0) 69 Installieren [DB2-Clients](#page-172-0) 165 [DB2-Server](#page-57-0) 50 [partitionierte](#page-58-0) DB2-Server 51 Prüfen NFS ist [aktiv](#page-101-0) 94 [Umgebungseinstellungen](#page-97-0) aktualisie[ren](#page-97-0) 90 Aktivieren Verwaltung über die Steuerzentrale [UNIX](#page-160-0) 153 Aktualisieren [HTML-Dokumentation](#page-236-0) 229 [Knotenkonfigurationsdatei](#page-156-0) 149 Ändern Kernelparameter [HP-UX](#page-94-0) 87 [Linux](#page-95-0) 88 [Solaris-Betriebsumgebung](#page-97-0) 90 Anhängen CD-ROM [AIX](#page-220-0) 213 [HP-UX](#page-221-0) 214 [Linux](#page-222-0) 215 [Solaris-Betriebsumgebung](#page-222-0) 215 Anschlussbereich Verfügbarkeit [UNIX](#page-143-0) 136 Anschlussnummern Verfügbarkeit des Bereichs [Windows](#page-126-0) 119 Ansprechpartnerlisten [einrichten](#page-148-0) 141 Antwortdateien Installation [Datenbankpartitionsserver](#page-144-0) 137 Anwendungsentwicklungsclient [Übersicht](#page-17-0) 10 Aufrufen Hilfe für [Befehle](#page-246-0) 239 Hilfe für [Nachrichten](#page-245-0) 238 Hilfe zu [SQL-Anweisungen](#page-246-0) 239

Authentifizierung [Kerberos](#page-62-0) 55

## **B**

Befehle [backup](#page-30-0) 23 catalog [database](#page-196-0) 189 catalog [netbios](#page-194-0) 187 [catalog](#page-195-0) npipe 188 [catalog](#page-193-0) tcpip 186 [db2ckmig](#page-33-0) 26 [db2iupdt](#page-43-0) 36, [42](#page-49-0) [db2nchg](#page-73-0) 66 [db2sampl](#page-161-0) 154 [db2setup](#page-177-0) 170 [db2start](#page-61-0) 54, [191](#page-198-0) Befehlszeilenprozessor (CLP) Datenbank [katalogisieren](#page-196-0) 189 Installation [überprüfen](#page-161-0) 154 Knoten [katalogisieren](#page-193-0) 186 Konfigurieren einer [Client/Server-](#page-192-0)[Verbindung](#page-192-0) 185 Beispiele [Verbindung](#page-198-0) zu einer fernen Datenbank [herstellen](#page-198-0) 191 Benachrichtigungslisten [einrichten](#page-148-0) 141 Benutzer für partitionierte DB2-Server erstellen [AIX](#page-110-0) 103 [HP-UX](#page-112-0) 105 [Linux](#page-113-0) 106 [Solaris-Betriebsumgebung](#page-115-0) 108 Benutzer-IDs [auswählen](#page-68-0) 61 [erstellen](#page-92-0) 85 [Benutzerberechtigungen,](#page-60-0) Windows 53 Benutzergruppen [Sicherheit](#page-149-0) 142 Benutzerkonten [DB2-Clients](#page-170-0) 163 [erforderlich](#page-70-0) für die Installation 63 Bestellung von [DB2-Handbüchern](#page-243-0) 236

## **C**

CD-ROM anhängen [AIX](#page-220-0) 213 [HP-UX](#page-221-0) 214 [Linux](#page-222-0) 215 [Solaris-Betriebsumgebung](#page-222-0) 215 Client-Server-Kommunikation [Verbindung](#page-198-0) mit dem CLP testen 191 Clientkonfigurationen nicht [unterstützte](#page-182-0) 175 [unterstützte](#page-182-0) 175 Clients [Anwendungsentwicklung](#page-17-0) 10

Clients *(Forts.)* [Run-Time-Client](#page-15-0) 8 [Run-Time](#page-15-0) Lite 8 [Serververbindungen](#page-192-0) 185 [Übersicht](#page-14-0) 7 [Verwaltungsclient](#page-16-0) 9 Codepages [unterstützte](#page-217-0) 210

# **D**

Dateigruppen [db2fcmdm,](#page-87-0) Dämon 80 [Definition](#page-87-0) 80 Dateisysteme für partitionierte DB2-Server erstellen [Linux](#page-106-0) 99 [Solaris-Betriebsumgebung](#page-108-0) 101 Datenbanken auf ein neues System [migrieren](#page-39-0) 3[2,](#page-47-0) [40](#page-47-0) [katalogisieren](#page-196-0) 189 [konfigurieren](#page-199-0) 192 [migrieren](#page-37-0) 30, [38](#page-45-0) Prüfen [Bereitschaft](#page-33-0) für die Migration 26 vor der [DB2-Migration](#page-30-0) sichern 23 Datenbankpartitionsserver Installation prüfen [Windows](#page-162-0) 155 [installieren](#page-162-0) 155 [Kommunikation](#page-157-0) aktivieren 150 unter Windows [installieren](#page-127-0) 120 Datenbankpartitionsserver (Exemplareigner) unter Windows [installieren](#page-121-0) 114 Datenbankverbindungen konfigurieren mit dem [Konfigurationsassistenten](#page-187-0)  $(CA)$  180 mit Hilfe eines [Profils](#page-189-0) 182 über [Discovery](#page-190-0) 183 [testen](#page-199-0) 192 D<sub>B2</sub> [Codepages](#page-217-0) 210 entfernen [UNIX](#page-206-0) 199 Exemplare stoppen [UNIX](#page-207-0) 200 [Installationsmethoden](#page-54-0) 47 installieren [Anwenden](#page-160-0) des neuesten Fix-[Paks](#page-160-0) 153 Installation [überprüfen](#page-161-0) 154 [UNIX](#page-54-0) 47 [Windows](#page-54-0) 47 [Ländereinstellungen](#page-217-0) 210 migrieren [Datenbanken](#page-30-0) sichern 23 [diagnostische](#page-32-0) Fehlerstufe [ändern](#page-32-0) 25

DB2 *(Forts.)* migrieren *(Forts.)* [Einschränkungen](#page-20-0) 13 [Empfehlungen](#page-23-0) 16 Server in den [Offline-Modus](#page-34-0) set[zen](#page-34-0) 27 [Systemkonfigurationseinstel](#page-31-0)[lungen](#page-31-0) 24 [Überlegungen](#page-25-0) zu Speicher[bereichen](#page-25-0) 18 [Übersicht](#page-37-0) 30, [38](#page-45-0) partitionierte Installation [AIX-Umgebungseinstellungen](#page-97-0) [aktualisieren](#page-97-0) 90 [Schnittstellensprachen](#page-217-0) 210 Verwaltungsserver stoppen [UNIX](#page-206-0) 199 DB2 - Information - [Unterstützung](#page-225-0) 218 [aufrufen](#page-234-0) 227 DB2-Ausgangsdateisystem partitioniertes Datenbanksystem [AIX](#page-102-0) 95 [HP-UX](#page-104-0) 97 DB2-Benutzer [UNIX](#page-59-0) 52 DB2-Bücher [PDF-Dateien](#page-243-0) drucken 236 DB2-CD-ROM auf den [Computer](#page-100-0) kopieren 93 DB2-Clients [Benutzerkonten](#page-170-0) 163 Installationsvoraussetzungen [AIX](#page-172-0) 165 [HP-UX](#page-173-0) 166 [Linux](#page-174-0) 167 [Solaris-Betriebsumgebung](#page-175-0) 168 [Windows](#page-168-0) 161 installieren [UNIX](#page-177-0) 170 [Windows](#page-168-0) 161, [163](#page-170-0) Katalogisieren Knoten für [benannte](#page-195-0) Pipes 188 [NetBIOS-Knoten](#page-194-0) 187 [TCP/IP-Knoten](#page-193-0) 186 [Übersicht](#page-14-0) 7 DB2 Enterprise Server Edition installieren [Windows](#page-73-0) 66 [Übersicht](#page-10-0) 3 Virtual [Interface-Architektur](#page-75-0) 68 DB2-Exemplare [entfernen](#page-208-0) 201 [stoppen](#page-207-0) 200 DB2-Gruppen [UNIX](#page-59-0) 52 DB2-Konfigurationsassistent [Datenbankpartitionsserver](#page-127-0) installieren [120](#page-127-0) [UNIX](#page-134-0) 127 Installieren von DB2-Servern [UNIX](#page-131-0) 124 [Sprachenkennungen](#page-218-0) 211 [DB2-Lernprogramme](#page-247-0) 240 DB2 Migrate Now! [\(Website\)](#page-20-0) 13 DB2-Produkte entfernen [UNIX](#page-209-0) 202

DB2-Server Erstellen [Benutzer-IDs](#page-92-0) 85 [Gruppen-IDs](#page-92-0) 85 in den [Offline-Modus](#page-34-0) setzen 27 Installationsvoraussetzungen [AIX](#page-76-0) 69 [HP-UX](#page-79-0) 72 [Linux](#page-81-0) 74 [Solaris-Betriebsumgebung](#page-85-0) 78 [Windows](#page-65-0) 58 installieren [Windows](#page-56-0) 49 Migration Umgebung mit [partitionierten](#page-27-0) [Datenbanken](#page-27-0) 20 partitioniert unter AIX [installieren](#page-58-0) 51 unter Windows [installieren](#page-57-0) 50 [Windows-Umgebung](#page-73-0) vorberei[ten](#page-73-0) 66 unter AIX [installieren](#page-57-0) 50 unter Windows [installieren](#page-118-0) 111 [DB2-Systemadministratorgruppe](#page-61-0) 54 DB2 UDB Express [Übersicht](#page-12-0) 5 DB2 UDB Version 8.2 [Migration](#page-20-0) 13 DB2 Version 7 (64-Bit-Exemplar) auf DB2 Version 8 AIX Version 4 [Migration](#page-50-0) 43 DB2 Version 8, Clients auf Server von DB2 UDB [Version](#page-17-0) 7 [zugreifen](#page-17-0) 10 DB2-Verwaltungsserver (DAS) [entfernen](#page-207-0) 200 [migrieren](#page-44-0) 37 [stoppen](#page-206-0) 199 DB2 Workgroup Server Edition [Übersicht](#page-11-0) 4 db2fcmdm, Dämon [Definition](#page-87-0) 80 db2nodes.cfg Feld für [Netzname](#page-73-0) angeben 66 [db2nodes.cfg,](#page-150-0) Datei 143 db2setup anzeigen [Landessprachen](#page-219-0) 212 Diagnostische Fehlerstufe vor der [DB2-Migration](#page-32-0) ändern 25 Direktaufrufe über die Tastatur [Unterstützung](#page-248-0) 241 Discovery-Funktion [Konfigurieren](#page-190-0) einer Datenbank[verbindung](#page-190-0) 183 Dokumentation

#### [anzeigen](#page-234-0) 227 Drucken [PDF-Dateien](#page-243-0) 236

**E**

[Eingabehilfen](#page-248-0) 241 Einrichten [Ansprechpartnerlisten](#page-148-0) 141 [Benachrichtigungslisten](#page-148-0) 141 Einschränkungen Version 8 [SNA](#page-183-0) 176 Entfernen [DAS](#page-207-0) 200 D<sub>B2</sub> [UNIX](#page-206-0) 199 [Windows](#page-204-0) 197 [FixPaks](#page-212-0) 205 Erforderliche Plattenspeicherkapazität [UNIX](#page-64-0) 57 [Windows](#page-64-0) 57 Erste Schritte Prüfen [DB2-Installation](#page-163-0) 156 [ESE-Workstations](#page-99-0) 92 Exemplare Migration [UNIX](#page-43-0) 36 [stoppen](#page-207-0) 200 EXPLAIN-Tabellen [migrieren](#page-28-0) 21

# **F**

Fast Communications Manager (FCM) [Kommunikation](#page-157-0) zwischen Datenbank[partitionsservern](#page-157-0) aktivieren 150 [Übersicht](#page-75-0) 68 Fehlerbehebung [Lernprogramme](#page-247-0) 240 [Onlineinformationen](#page-247-0) 240 Fehlerbestimmung [Lernprogramme](#page-247-0) 240 [Onlineinformationen](#page-247-0) 240 Ferne Befehle unter UNIX [aktivieren](#page-158-0) 151 FixPaks [anwenden](#page-160-0) 153 [entfernen](#page-212-0) 205

# **G**

Gedruckte [Handbücher](#page-243-0) bestellen 236 Gruppen [auswählen](#page-68-0) 61 Gruppen-IDs [erstellen](#page-92-0) 85

# **H**

Hilfe [anzeigen](#page-234-0) 227, [230](#page-237-0) für Befehle [aufrufen](#page-246-0) 239 für Nachrichten [aufrufen](#page-245-0) 238 für SQL-Anweisungen [aufrufen](#page-246-0) 239 Hilfe für Befehle [aufrufen](#page-246-0) 239 Hilfe für Nachrichten [aufrufen](#page-245-0) 238 Hilfe zu SQL-Anweisungen [aufrufen](#page-246-0) 239

Hinzufügen Datenbanken [manuell](#page-187-0) 180 HP-UX [64-Bit-Migration](#page-49-0) 42 CD-ROM [anhängen](#page-221-0) 214 Erstellen [DB2-Ausgangsdateisystem](#page-104-0) für partitionierte [Datenbanksysteme](#page-104-0) 97 [erforderliche](#page-112-0) Benutzer für eine partitionierte [DB2-Installation](#page-112-0) 105 Installationsvoraussetzungen [DB2-Server](#page-79-0) 72 Installieren [DB2-Clients](#page-173-0) 166 [Kernelparameter](#page-94-0) ändern 87 [HP-UX-Kernelkonfigurationsparame](#page-94-0)[ter](#page-94-0) 87 HTML-Dokumentation [aktualisieren](#page-236-0) 229

# **I**

Information - Unterstützung [installieren](#page-227-0) 220, [222,](#page-229-0) [225](#page-232-0) Installation Java [\(UNIX\)](#page-88-0) 81 JDK [\(UNIX\)](#page-88-0) 81 Installationsmethoden [UNIX](#page-54-0) 47 [Windows](#page-54-0) 47 Installieren DB2 für Linux unter [S/390](#page-84-0) 77 Information - [Unterstützung](#page-227-0) 22[0,](#page-229-0) [222,](#page-229-0) [225](#page-232-0) Java [Development](#page-91-0) Kit 84

# **J**

Java [Installationsvoraussetzungen](#page-88-0) [\(UNIX\)](#page-88-0) 81 Java Development Kit [installieren](#page-91-0) 84 **JDK** [Installationsvoraussetzungen](#page-88-0) [\(UNIX\)](#page-88-0) 81

# **K**

Katalogisieren [benannte](#page-195-0) Pipes 188 [Datenbanken](#page-196-0) 189 Hostdatenbanken DB2 [Connect](#page-196-0) 189 [NetBIOS-Knoten](#page-194-0) 187 [TCP/IP-Knoten](#page-193-0) 186 Kennwort [Verwaltung](#page-148-0) 141 Kennwörter [Regeln](#page-148-0) 141 [Kerberos-Authentifizierung](#page-62-0) 55 Kernelkonfigurationsparameter ändern [HP-UX](#page-94-0) 87 [Linux](#page-95-0) 88

Kernelkonfigurationsparameter *(Forts.)* ändern *(Forts.)* [Solaris-Betriebsumgebung](#page-97-0) 90 [HP-UX](#page-94-0) 87 Knoten [FCM-Dämon](#page-87-0) 80 Knotenkonfigurationsdatei [Definition](#page-150-0) 143 Kommunikation [Adressen](#page-87-0) 80 Fast [Communications](#page-87-0) Manager 80 Konfigurationsassistent [Discovery-Funktion](#page-190-0) 183 Konfigurationsassistent (CA) konfigurieren [Client/Server-Verbindung](#page-186-0) 179 [Datenbankverbindung,](#page-187-0) allge[mein](#page-187-0) 180 Testen [Datenbankverbindungen](#page-199-0) 192 Konfigurieren Client/Server-Verbindung [Befehlszeilenprozessor](#page-192-0) (CLP) 185 [Konfigurationsassistent](#page-186-0) (CA) 179 Kopieren Inhalt der [DB2-CD](#page-100-0) 93

**L**

Ländereinstellungen [unterstützte](#page-217-0) 210 Landessprachen anzeigen [db2setup](#page-219-0) 212 [Lernprogramme](#page-247-0) 240 [Fehlerbestimmung](#page-247-0) und Fehler[behebung](#page-247-0) 240 Linux Ändern [Kernelparameter](#page-95-0) 88 CD-ROM [anhängen](#page-222-0) 215 Erstellen Dateisystem für [partitionierte](#page-106-0) DB2- [Server](#page-106-0) 99 [erforderliche](#page-113-0) Benutzer für partitionierte [DB2-Server](#page-113-0) 106 Installationsvoraussetzungen [DB2-Server](#page-81-0) 74 Installieren [DB2-Clients](#page-174-0) 167

#### **M**

Manuelles Hinzufügen von [Datenbanken,](#page-187-0) [Konfigurationsassistent](#page-187-0) (CA) 180 Migration  $64 - Bit$  $AY$  42 [HP-UX](#page-49-0) 42 [Solaris-Betriebsumgebung](#page-49-0) 42 AIX Version 4 DB2 Version 7 [\(64-Bit-Exemplar\)](#page-50-0) auf DB2 [Version](#page-50-0) 8 43 [Datenbanken](#page-37-0) 30, [38](#page-45-0) [Datenbanken](#page-39-0) auf ein neues Sys[tem](#page-39-0) 32, [40](#page-47-0)

Migration *(Forts.)* [DB2](#page-28-0) 21, [30,](#page-37-0) [37,](#page-44-0) [38](#page-45-0) [Einschränkungen](#page-20-0) 13 [Empfehlungen](#page-23-0) 16 [Überlegungen](#page-25-0) zu Speicher[bereichen](#page-25-0) 18 [UNIX](#page-42-0) 35 unter [Windows](#page-36-0) 29 DB2 Migrate Now! [\(Website\)](#page-20-0) 13 DB2-Server Umgebung mit [partitionierten](#page-27-0) [Datenbanken](#page-27-0) 20 DB2 UDB [Version](#page-20-0) 8.2 13 [DB2-Verwaltungsserver](#page-44-0) (DAS) 37 Exemplare [UNIX](#page-43-0) 36 [EXPLAIN-Tabellen](#page-28-0) 21 frühere [Releases](#page-22-0) 15 [Testüberlegungen](#page-27-0) 20 [Windows-64-Bit](#page-41-0) 34 Migrationsbereitschaft [Datenbanken](#page-33-0) 26

# **N**

Network File System (NFS) Betrieb prüfen [AIX](#page-101-0) 94 Network Information Service (NIS) [Installationsvoraussetzungen](#page-64-0) 57 NFS (Network File System) Betrieb prüfen [AIX](#page-101-0) 94 NIS (Network Information Service) [Installationsvoraussetzungen](#page-64-0) 57

# **O**

Online Zugriff auf [Onlinehilfe](#page-244-0) 237

# **P**

Produktübersicht DB2 UDB [Enterprise](#page-10-0) Server Editi[on](#page-10-0) 3 DB2 UDB [Express](#page-12-0) 5 DB2 [Workgroup](#page-11-0) Server Edition 4 Profile konfigurieren [Datenbankverbindungen](#page-189-0) 182 Prüfen DB2-Installation mit 'Erste [Schritte'](#page-163-0) 156 Prüfen des Anschlussbereichs Verfügbarkeit [UNIX](#page-143-0) 136 [Windows](#page-126-0) 119

## **R**

Regeln [Kennwort](#page-148-0) 141 Registrierdatenbank [Zugriff](#page-162-0) prüfen 155 Run-Time-Client [Übersicht](#page-15-0) 8 Run-Time Client Lite [Übersicht](#page-15-0) 8

### **S**

S/390, [Installieren](#page-84-0) von DB2 für [Linux](#page-84-0) 77 [Schnittstellensprachen](#page-217-0) 210 ändern [UNIX](#page-217-0) 210 [Windows](#page-216-0) 209 Server [Clientverbindungen](#page-192-0) 185 Sicherheit [Benutzergruppen](#page-149-0) 142 [NIS-Installationsvoraussetzungen](#page-64-0) 57 SNA-Unterstützung Version 8, [Einschränkungen](#page-183-0) 176 Solaris-Betriebsumgebung [64-Bit-Migration](#page-49-0) 42 CD-ROM [anhängen](#page-222-0) 215 Erstellen [Dateisysteme,](#page-108-0) partitionierte DB2- [Server](#page-108-0) 101 [erforderliche](#page-115-0) Benutzer, partitionierte [DB2-Server](#page-115-0) 108 Installation [Voraussetzungen](#page-85-0) für DB2-Ser[ver](#page-85-0) 78 Installieren [DB2-Clients](#page-175-0) 168 [Kernelparameter](#page-97-0) ändern 90 Speicherbedarf [UNIX](#page-64-0) 57 [Windows](#page-64-0) 57 Sprachenkennungen [DB2-Konfigurationsassistent](#page-218-0) 211 [Syntaxdiagramme](#page-250-0) in der Schreibweise mit [Trennzeichen](#page-250-0) 243 Systemadministratorgruppe DB2 [Windows](#page-61-0) 54 Systemkonfiguration Einstellungen vor der [DB2-Migration](#page-31-0) [aufzeichnen](#page-31-0) 24

## **T**

Tabellenbereiche [Einschränkungen](#page-22-0) bei der Migrati[on](#page-22-0) 15 Testen [Datenbankverbindungen](#page-199-0) 192 Testen von Verbindungen [Client-Server](#page-198-0) 191 Testüberlegungen [Migration](#page-27-0) 20

# **U**

Umgebung mit partitionierten Datenbanken [Migration](#page-27-0) 20

UNIX Aktivieren ferne [Befehle](#page-158-0) 151 [Verwaltung](#page-160-0) über die Steuer[zentrale](#page-160-0) 153 [Aktualisieren](#page-156-0) der Knoten[konfigurationsdatei](#page-156-0) 149 [DB2-Benutzer](#page-59-0) 52 [DB2-Gruppen](#page-59-0) 52 [DB2-Schnittstellensprache](#page-217-0) [ändern](#page-217-0) 210 Entfernen [DB2](#page-206-0) 199 [DB2-Exemplare](#page-208-0) 201 [DB2-Produkte](#page-209-0) 202 Installieren [Datenbankpartitionsserver](#page-134-0) mit dem [DB2-Installations](#page-134-0)[assistenten](#page-134-0) 127 [Datenbankpartitionsserver](#page-144-0) mit einer [Antwortdatei](#page-144-0) 137 [DB2-Clients](#page-177-0) 170 [DB2-Server](#page-131-0) mit dem DB2- [Installationsassistenten](#page-131-0) 124 Migrieren [DB2](#page-42-0) 35 [Exemplare](#page-43-0) 36 Unterstützte Konfigurationen [Clients](#page-182-0) 175

**V**

Verbindung herstellen zu einer [Datenbank](#page-189-0) mittels eines Profils [182](#page-189-0) Version 8, Einschränkungen [SNA-Unterstützung](#page-183-0) 176 Verwaltung [Kennwort](#page-148-0) 141 Verwaltungsclient [Betriebssysteme](#page-16-0) 9 [Übersicht](#page-16-0) 9 Verzeichnisschema erweitern unter [Windows](#page-88-0) 2000 und Windows [.NET](#page-88-0) 81 Virtual [Interface-Architektur](#page-75-0) 68

### **W**

Warehousing [Beispieldatenbank](#page-163-0) 156 Windows [Benutzerberechtigungen](#page-60-0) erteilen 53 DB2 [entfernen](#page-204-0) 197 DB2 installieren [Benutzerkonten](#page-70-0) 63 [DB2-Schnittstellensprache](#page-216-0) [ändern](#page-216-0) 209 [DB2-Systemadministratorgruppe](#page-61-0) 54 Fast [Communications](#page-75-0) Manager [\(FCM\)](#page-75-0) 68 Installationsvoraussetzungen [DB2-Server](#page-65-0) 58 Installieren [Datenbankpartitionsserver](#page-127-0) 120

Windows *(Forts.)* Installieren *(Forts.)* [Datenbankpartitionsserver](#page-121-0) [\(Exemplareigner\)](#page-121-0) 114 [DB2-Clients](#page-168-0) 161, [163](#page-170-0) [DB2-Server](#page-56-0) 49 [DB2-Server](#page-118-0) mit dem DB2- [Konfigurationsassistenten](#page-118-0) 111 [partitionierte](#page-57-0) DB2-Server 50 Migrieren DB<sub>2</sub> 29 Prüfen Installation von [Datenbank](#page-162-0)[partitionsservern](#page-162-0) 155 Verzeichnisschema erweitern [Windows](#page-88-0) 2000 und Windows Server [2003](#page-88-0) 81 [Windows](#page-88-0) Server 2003 81 Windows-64-Bit [migrieren](#page-41-0) 34

# **Z**

Zugreifen Server von DB2 UDB [Version](#page-17-0) 7 10 Zugriff prüfen [Registrierdatenbank](#page-162-0) 155 Zugriffsmöglichkeit [Funktionen](#page-248-0) 241 [Syntaxdiagramme](#page-250-0) in der Schreibweise mit [Trennzeichen](#page-250-0) 243

# **Kontaktaufnahme mit IBM**

Telefonische Unterstützung erhalten Sie über folgende Nummern:

- Unter 0180 3 313233 erreichen Sie Hallo IBM, wo Sie Antworten zu allgemeinen Fragen erhalten.
- v Unter 0190 7 72243 erreichen Sie die DB2 Helpline, wo Sie Antworten zu DB2 spezifischen Problemen erhalten.

Informationen zur nächsten IBM Niederlassung in Ihrem Land oder Ihrer Region finden Sie im IBM Verzeichnis für weltweite Kontakte, das Sie im Web unter <http://www.ibm.com/planetwide> abrufen können.

#### **Produktinformationen**

Informationen zu DB2 Universal Database-Produkten erhalten Sie telefonisch oder im World Wide Web unter http://www.ibm.com/software/data/db2/udb.

Diese Site enthält die neuesten Informationen zur technischen Bibliothek, zum Bestellen von Büchern, zu Produktdownloads, Newsgroups, FixPaks, Neuerungen und Links auf verfügbare Webressourcen.

Telefonische Unterstützung erhalten Sie über folgende Nummern:

- Unter 0180 3 313233 erreichen Sie Hallo IBM, wo Sie Antworten zu allgemeinen Fragen erhalten.
- v Unter 0180 5 5090 können Sie Handbücher telefonisch bestellen.

Informationen dazu, wie Sie sich mit IBM in Verbindung setzen können, finden Sie auf der globalen IBM Internet-Seite unter folgender Adresse: [www.ibm.com/planetwide](http://www.ibm.com/planetwide)

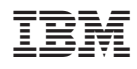

Teilenummer: CT2TRDE

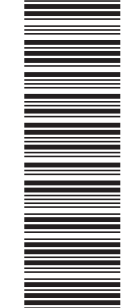

(1P) P/N: CT2TRDE

 $(1P)$   $P/N$ :  $CT2TRDE$ 

GC12-3047-01

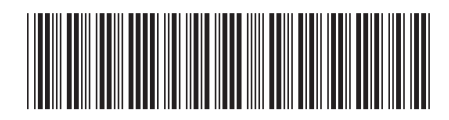